#### **BAB 3**

#### **RANCANGAN ARSITEKTUR**

*E-payment* merupakan salah satu metode pembayaran barang atau jasa yang dilakukan secara *online*. Dalam pengembagan suatu *e-payment* terdapat beberapa hal yang harus diperhatikan seperti infrastruktur yang terlibat, proses yang terjadi ketika digunakan, dan *revenue* model bagi para pihak yang terlibat. Oleh karena itu, pada bab ini penulis akan menjelaskan tentang infrastruktur yang terlibat, alur, dan *revenue model* pada lima model *e-payment* yaitu ATMPal, iCash, SMS *Banking*, Pulsa *E-payment*, dan *Client Side*.

#### **3.1 Model** *E-payment* **ATMPal**

ATMPal terinspirasi dari penggunaan Paypal Indonesia yang berbasis kartu kredit. Padahal pada kenyataanya pemegang kartu kredit Indonesia masih sedikit, jauh lebih banyak pengguna kartu ATM. Oleh karena itu muncullah ide awal ATMPal. Ide awal ATMPal serupa dengan konsep kartu debit namun dibuat secara *online*, yaitu menggunakan saldo rekening bank milik seorang pengguna ATMPal untuk dapat membayar barang-barang atau jasa yang dibeli secara *online*.

Tujuan dikembangkannya ATMPal adalah untuk memberikan kemudahan bagi para penggunanya dalam melakukan pembayaran secara *online* dengan mengintegrasikan antara bank dan ATMPal. Integrasi antara ATMPal dengan rekening milik pengguna tersebut memungkinkan terjadinya peningkatan saldo ATMPal secara otomatis sesuai dengan meningkatnya saldo rekening.

Pada saat dilakukan pembayaran, sistem *e-payment* milik ATMPal membaca nomor rekening milik pengguna dan memeriksa saldo yang terdapat pada rekening tersebut. Jika saldo tidak mencukupi maka sistem *e-payment* memberikan notifikasi kepada pengguna sehingga pengguna tidak dapat melakukan pembayaran. Jika saldo mencukupi maka pengguna dapat melakukan

pembayaran dan saldo rekening tersebut berkurang sesuai dengan besarnya nominal pembelian barang atau jasa.

#### **3.1.1 Infrastruktur pada Model** *E-payment* **ATMPal**

Untuk dapat merealisasikan ATMPal diperlukan keterlibatan beberapa pihak. Pihak-pihak yang terlibat pada ATMPal adalah sebagai berikut:

1. Pengguna ATMPal

Pengguna ATMPal merupakan pihak yang dapat menggunakan dan memanfaatkan fitur-fitur pada ATMPal. Seorang pengguna ATMPal dikatakan terdaftar jika telah melakukan proses registrasi dengan melakukan pengisian data pokok pribadi pengguna yang dapat menghubungkan akun ATMPal dengan rekening pengguna di bank.

2. Penyedia Layanan ATMPal

Penyedia layanan ATMPal merupakan pihak yang memberikan pelayanan ATMPal dengan menggunkan sistem yang dapat digunakan untuk menyimpan dan mengelola data pengguna serta data yang muncul sebagai akibat adanya suatu transaksi yang dilakukan oleh pengguna.

3. Bank

Bank berperan sebagai penyimpan dana pengguna ATMPal. Pengguna dapat menggunakan fasilitas rekening yang disediakan oleh pihak bank untuk menyimpan data pengguna ATMPal sehingga pengisian rekening bank yang dilakukan oleh pengguna ATMPal secara otomatis akan meningkatkan saldo pengguna di ATMPal.

*4. Merchant* 

*Merchant* menyediakan barang atau jasa yang dapat dibeli oleh pengguna ATMPal. Adanya kerja sama yang terjalin antara pihak *merchant* dan pihak penyedia layanan ATMPal memudahkan pengguna untuk melakukan pembayaran dengan menggunakan ATMPal.

#### **3.1.2 Alur pada Setiap Fitur ATMPal**

Model *e-payment* ATMPal memiliki empat fitur yaitu pendaftaran pengguna ATMPal, transaksi pembelian di *website merchant*, pengiriman uang antar pengguna ATMPal, dan pengiriman uang baik kepada pengguna maupun nonpengguna ATMPal. Tahap-tahap yang terjadi pada masing-masing fitur tersebut dijelaskan pada subbab berikut ini.

#### **3.1.2.1 Pendaftaran Pengguna ATMPal**

Proses pendaftaran pada ATMPal dilakukan dengan cara mengisi *form* pendaftaran yang terdiri dari nomor rekening, alamat *email*, nama lengkap, *password* sebagai data yang wajib diisi dan tanggal lahir, alamat, serta nomor KTP (Kartu Tanda Penduduk) sebagai data opsional untuk diisi. Setelah berhasil melakukan proses pendaftaran, pengguna mendapatkan kode yang digunakan untuk melakukan proses aktivasi di ATM. Proses pendaftaran ATMPal diperlihatkan pada Gambar 3.1.

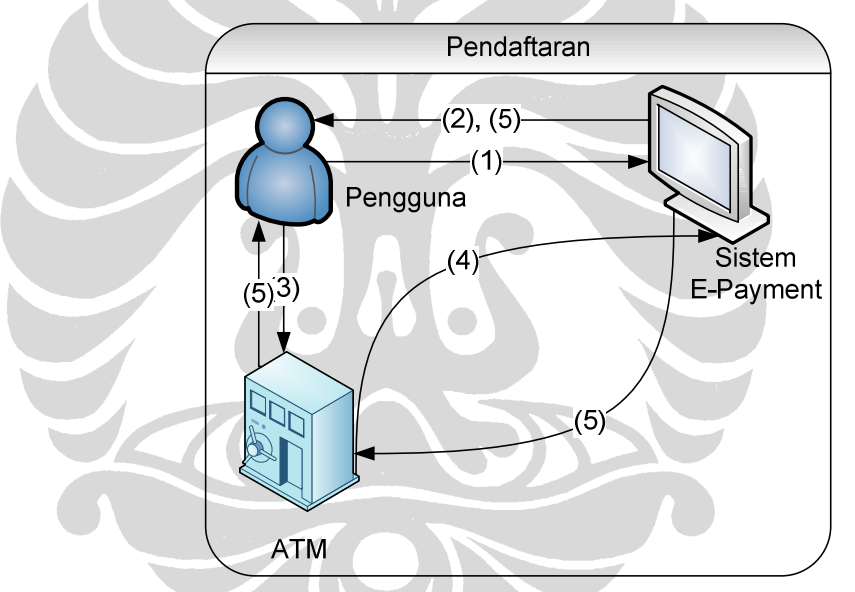

**Gambar 3.1 Proses Registrasi pada ATMPal** 

Berdasarkan Gambar 3.1 proses yang terjadi pada saat pengguna ATMPal melakukan pendaftaran adalah sebagai berikut:

- 1. Pengguna mengakses *website* ATMPal dan melakukan proses registrasi dengan memasukkan *email*, nomor rekening yang dimiliki, nama bank dimana nomor rekening terdaftar, dan nama lengkap.
- 2. Pengguna mendapatkan kode aktivasi jika proses registrasi berhasil.

26

- 3. Pengguna melakukan aktivasi di ATM (Anjungan Tunai Mandiri) dengan memasukkan kode aktivasi.
- 4. Bank mengirimkan data kode aktivasi ke sistem *e-payment* untuk dilakukan pengecekan apakah kode aktivasi yang dimasukkan oleh pengguna valid atau tidak.
- 5. Jika proses validasi berhasil, *sistem e-payment* mengirimkan notifikasi keberhasilan proses aktivasi yang kemudian ditampilkan di ATM.

# **3.1.2.2 Transaksi Pembelian di** *Website Merchant*

Pengguna ATMPal dapat membayar barang atau jasa yang dibeli di *website merchant*. Pembayaran dengan menggunakan ATMPal akan mengurangi saldo rekening milik pengguna yang ada di bank. Proses yang terjadi ketika pengguna ATMPal melakukan pembelian barang atau jasa di *website merchant* diperlihatkan pada Gambar 3.2.

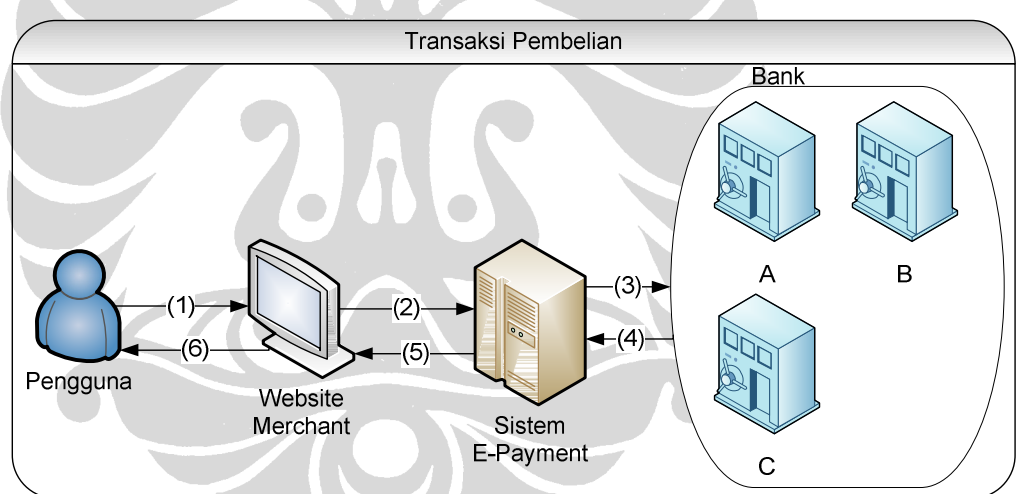

**Gambar 3.2 Proses Pembelian Barang atau Jasa di** *Website Merchant*

Penjelasan alur pembelian barang atau jasa yang terjadi berdasarkan Gambar 3.2 adalah sebagai berikut:

- 1. Pengguna memilih barang atau jasa yang akan dipesan. Setelah pengguna melakukan *check out*, *website merchant* akan meminta pengguna untuk melakukan *login*.
- 2. Pada saat akan membayar, *website merchant* menampilkan halaman *invoice* dan pengguna diminta untuk memasukkan TAN (*Transaction*

27

*Authentication Number*) *number.* TAN *number* merupakan suatu kode unik terdiri dari delapan digit yang dihasilkan oleh bank dan digunakan setiap kali nasabah melakukan transaksi keuangan di ATM. Setelah pengguna memasukkan TAN *number*, *website merchant* mengirimkan data-data transaksi ke sistem *e-payment*. Data-data transaksi tersebut terdiri dari nama *merchant*, nominal transaksi, barang-barang yang dibeli, dan TAN *number* yang dimasukkan oleh pengguna ATMPal.

TAN *number* yang telah digunakan akan dihapus oleh bank dan tidak dapat digunakan lagi oleh nasabah yang bersangkutan. Bank akan memberikan TAN *number* setiap bulannya atau jika nasabah tersebut kehabisan TAN *number*. Tujuan digunakannya TAN *number* adalah sebagai bukti autentikasi bahwa nasabah yang melakukan transaksi keuangan adalah benar pemilik rekening tersebut dan bukan pihak lain yang tidak memiliki hak atas rekening tersebut.

- 3. Data-data transaksi tersebut dikirim ke pihak bank dan disesuaikan dengan rekening yang digunakan oleh pengguna. Pihak bank kemudian mengurangi saldo rekening milik pengguna sebesar nominal transaksi pembelian dan memindahkan saldo tersebut ke rekening yang digunakan oleh pihak penyedia layanan *e-payment*.
- 4. Pihak bank memberitahukan keberhasilan transaksi pembelian ke sistem *epayment* dan sistem *e-payment* menyimpan data transaksi.
- 5. Sistem *e-payment* mengirimkan data dan status keberhasilan transaksi ke *website merchant* yang kemudian disimpan oleh *merchant*. *Digital signature* dari pengguna disisipkan ke informasi keberhasilan transaksi milik *merchant*.
- 6. *Website merchant* memperlihatkan informasi mengenai keberhasilan transaksi kepada pengguna. *Digital signature* dari *merchant* disisipkan ke informasi keberhasilan transaksi milik pengguna.

Berdasarkan penjelasan di atas, dapat dilihat bahwa penyedia layanan ATMPal, *merchant*, dan bank memiliki peran penting dalam proses transaksi pembelian yang memungkinkan diterapkannya *revenue model* pada ketiga pihak tersebut. Penentuan *revenue model* yang diterapkan pada ketiga pihak tersebut

berbeda-beda disesuaikan dengan peran yang dilakukan pada proses transaksi pembelian. *Revenue model* yang diterapkan pada penyedia layanan ATMPal adalah *variable transaction fee*, *revenue model* yang diterapkan pada *merchant* berdasarkan pada banyaknya barang atau jasa yang berhasil terjual, dan *revenue model* yang diterapkan pada bank adalah *fix transaction fee*. Berikut ini merupakan penjelasan masing-masing *revenue model* tersebut:

- *Variable transaction fee*, *transaction fee* yang besarnya tergantung dari besarnya nilai transaksi. Misalnya 5% dari jumlah total transaksi.
- *Fix transaction fee*, *transaction fee* yang besarnya tetap, tidak tergantung dari besarnya nilai transaksi. Misalnya Rp 5.000 setiap kali transaksi.
- Penjualan barang, keuntungan yang diperoleh dari *margin* harga produksi dan harga jual barang.

#### **3.1.2.3 Pengiriman Uang antar Pengguna ATMPal**

Pada ATMPal terdapat fitur pengiriman uang yang dapat dilakukan antar pengguna yang telah terdaftar atau antara pengguna dengan nonpengguna. Pada subbab ini dijelaskan tentang fitur pengiriman uang yang dilakukan antar pengguna ATMPal. Proses pengiriman uang antar pengguna ATMPal diperlihatkan pada Gambar 3.3.

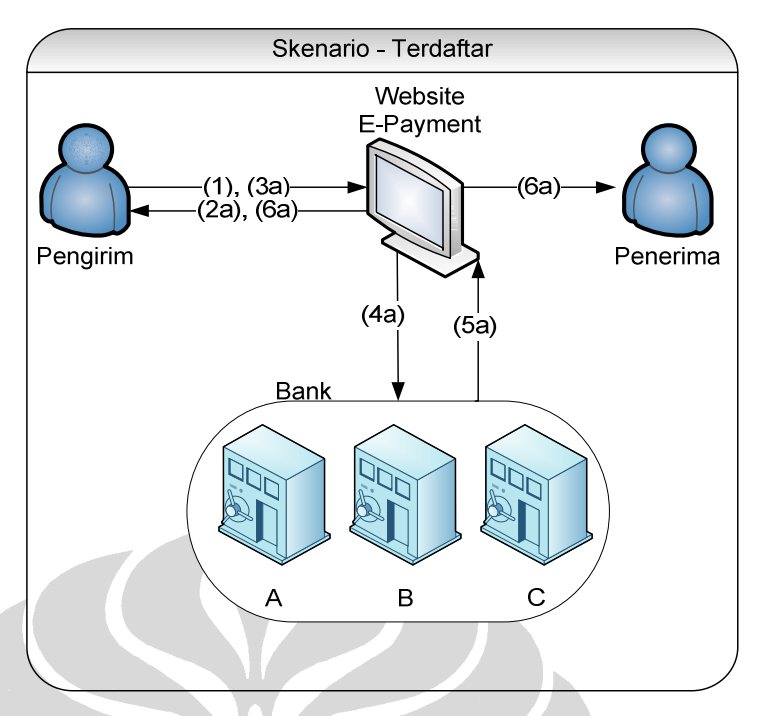

**Gambar 3.3 Proses Pengiriman Uang** 

Berdasarkan Gambar 3.3, alur yang terjadi pada proses pengiriman uang antar pengguna ATMPal adalah sebagai berikut:

- 1. Pengguna melakukan proses *login* di *website* ATMPal dan memilih menu untuk melakukan pengiriman uang. Pengguna memasukkan data-data pengiriman yaitu *email* penerima, besarnya nominal pengiriman, dan TAN *number*.
- 2a. *Website e-payment* menampilkan halaman konfirmasi pengiriman dengan mencantumkan data-data transaksi dan besarnya biaya yang dikenakan untuk pengiriman uang antar bank yang berbeda.
- 3a. Pengguna ATMPal melakukan konfirmasi pengiriman.
- 4a. Sistem *e-payment* melakukan komunikasi dengan pihak bank yang kemudian dilakukan pemindahan dana dari rekening pengirim ke rekening penerima yang besarnya sesuai dengan nominal pengiriman.
- 5a. Bank memberikan informasi status keberhasilan proses pengiriman ke sistem *e-payment*.

6a. Sistem *e-payment* menginformasikan keberhasilan proses pengiriman kepada pengirim melalui *website e-payment* dan kepada penerima melalui *email*.

Berdasarkan penjelasan di atas, dapat dilihat bahwa penyedia layanan ATMPal dan bank memiliki peran penting dalam proses pengiriman uang antar pengguna ATMPal yang memungkinkan diterapkannya *revenue model* pada kedua pihak tersebut. *Revenue model* yang diterapkan pada kedua pihak tersebut sama yaitu *fix transaction fee*.

## **3.1.2.4 Pengiriman Uang kepada Nonpengguna ATMPal**

Selain pengiriman uang antar pengguna ATMPal, terdapat juga fitur yang memungkinkan pengguna untuk melakukan pengiriman uang kepada pihak yang belum terdaftar sebagai pengguna ATMPal. Tahap-tahap yang dilalui pada proses pengiriman ini tidak jauh berbeda dengan proses pengiriman antar pengguna ATMPal. Proses pengiriman antara pengguna ATMPal dan nonpengguna ATMPal diperlihatkan pada Gambar 3.4.

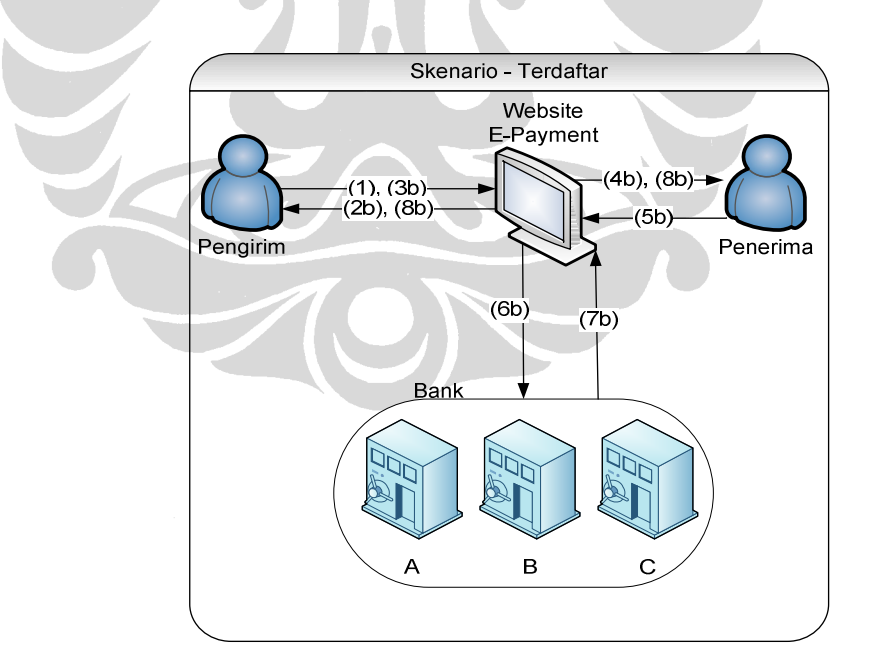

**Gambar 3.4 Proses Pengiriman Uang kepada Bukan Pengguna ATMPal** 

Berdasarkan gambar 3.4, alur yang terjadi pada proses pengiriman uang antara pengguna ATMPal dengan nonpengguna ATMPal adalah sebagai berikut:

- 1. Pengguna melakukan proses *login* di *website* ATMPal dan memilih menu untuk melakukan pengiriman uang. Pengguna memasukkan data-data pengiriman yaitu *email* penerima, besarnya nominal pengiriman, dan TAN *number*.
- 2b. *Website e-payment* menampilkan halaman konfirmasi pengiriman dengan mencantumkan data-data transaksi dan besarnya biaya yang dikenakan untuk pengiriman uang antara bank yang berbeda.
- 3b. Pengguna ATMPal melakukan konfirmasi pengiriman.
- 4b. Sistem *e-payment* mengirimkan informasi pengiriman uang kepada pihak penerima uang dan pemberitahuan untuk melakukan pendaftaran ATMPal.
- 5b. Penerima melakukan proses registrasi (tahap-tahap yang terjadi pada proses registrasi dapat dilihat pada subbab 3.1.2.1)
- 6b. Sistem *e-payment* melakukan komunikasi dengan pihak bank yang kemudian dilakukan pemindahan dana dari rekening pengirim ke rekening penerima yang besarnya sesuai dengan nominal pengiriman.
- 7b. Bank memberikan informasi status keberhasilan proses pengiriman ke sistem *e-payment*.
- 8b. Sistem *e-payment* menginformasikan keberhasilan proses pengiriman kepada pengirim melalui *website e-payment* dan kepada penerima melalui *email*.

Berdasarkan penjelasan di atas, dapat dilihat bahwa penyedia layanan ATMPal dan bank memiliki peran penting dalam proses pengiriman uang antara pengguna dengan nonpengguna ATMPal yang memungkinkan diterapkannya *revenue model* pada kedua pihak tersebut. *Revenue model* yang diterapkan pada kedua pihak tersebut sama yaitu *fix transaction fee*.

#### **3.2 Model** *E-payment* **iCash**

iCash terinspirasi dari sistem prabayar pada pulsa telepon seluler. Berdasarkan hal tersebut lahirlah konsep iCash. iCash merupakan model yang menggunakan suatu institusi untuk menyimpan uang sehingga uang tersebut dapat digunakan untuk bertransaksi secara *online.* Tujuan dikembangkannya iCash adalah memudahkan para penggunanya untuk melakukan penyimpanan uang dan

melakukan pembayaran *online* tanpa harus memiliki rekening di bank. Terdapat dua kemudahan yang diberikan iCash, pertama pengguna dapat membayar barang atau jasa yang dibeli secara *online* dan proses pengisian saldo dapat dilakukan dengan mudah yaitu melalui ATM atau *voucher*.

Pengisian saldo melalui *voucher* dilakukan dengan cara memasukkan kode unik yang tertera pada *voucher* melalui *website* iCash. Sedangkan, penambahan saldo melalui ATM dilakukan dengan cara memasukkan kode iCash yang ingin ditambahkan saldonya pada mesin ATM. Pengisian saldo melalui ATM akan mengurangi saldo rekening yang digunakan untuk menambahkan saldo iCash. *Voucher* yang digunakan untuk pengisian saldo iCash serupa dengan *voucher* yang digunakan untuk melakukan pengisian pulsa namun nominalnya jauh lebih besar jika dibandingkan nominal *voucher* untuk pengisian pulsa. Selain fitur pengisian saldo dan pembayaran *online*, iCash menyediakan beberapa fitur lain yaitu pengiriman uang antar pengguna iCash atau antara pengguna iCash kepada pihak yang belum terdaftar sebagai pengguna iCash, dan fitur pengambilan uang.

# **3.2.1 Infrastruktur Model** *E-payment* **iCash**

Dalam upaya merealisasikan iCash diperlukan keterlibatan beberapa pihak. Pihak-pihak yang terlibat dalam model *e-payment* iCash adalah sebagai berikut:

1. Pengguna iCash

Pengguna iCash merupakan pihak yang dapat memanfaatkan fitur-fitur yang terdapat pada iCash. Seorang pengguna dapat memiliki akun iCash jika telah berhasil melakukan proses registrasi.

2. Penyedia layanan iCash

Penyedia layanan iCash merupakan pihak yang menyediakan fitur-fitur iCash yang dapat memudahkan para penggunanya dalam melakukan transaksi keuangan. Penyedia layanan iCash memiliki sistem yang dapat digunakan untuk menyimpan data pengguna dan semua data yang muncul akibat terjadinya transaksi yang dilakukan oleh para pengguna.

*3. Merchant* 

Peran *merchant* pada model *e-payment* iCash sama dengan peran *merchant* pada model *e-payment* ATMPal yaitu sebagai penyedia barang atau jasa

yang dapat dibeli oleh pengguna iCash. Pengguna iCash tidak hanya dapat membeli barang atau jasa yang disediakan oleh pihak *merchant* tetapi juga dapat membayar barang atau jasa yang telah dibeli tersebut dengan menggunakan iCash.

4. Bank

Keterlibatan bank pada model *e-payment* iCash terlihat pada fitur pengisian saldo iCash melalui ATM. Bank menyediakan fasilitas untuk melakukan pengisian saldo iCash bagi melalui ATM. Pengguna yang melakukan pengisian saldo iCash melalui ATM akan mengalami pengurangan pada nominal rekening bank dan terjadi penambahan pada saldo iCash milik pengguna tersebut.

5. Distributor *voucher*

Distributor *voucher* berperan mendistribusikan *voucher* untuk pengisian saldo iCash. Penyedia layanan iCash perlu mengadakan kerja sama dengan distributor *voucher* agar *voucher* iCash dapat didistribusikan dengan baik sehingga pengguna dapat dengan mudah memperoleh *voucher* iCash tersebut. Pihak yang dapat berperan sebagai distributor *voucher* iCash adalah para distributor *voucher* untuk pengisian pulsa ponsel dengan pertimbangan para distributor tersebut telah mengetahui dengan baik target pasar untuk pendistribusian *voucher*.

#### **3.2.2 Alur Pada Setiap Fitur iCash**

Model *e-payment* iCash memiliki lima fitur yaitu pengisian saldo dengan menggunakan *voucher*, pengisian saldo melalui ATM, pengiriman uang antar pengguna iCash, pengiriman uang kepada nonpengguna iCash, dan pengambilan uang. Tahap-tahap yang terjadi pada kelima fitur tersebut akan dijelaskan pada subbab berikutnya.

#### **3.2.2.1 Pengisian Saldo dengan Menggunakan** *Voucher*

Proses pengisian saldo pada iCash dapat dilakukan dengan dua cara yang berbeda. Cara yang pertama adalah dengan menggunakan *voucher*. Proses pengisian saldo iCash dengan menggunakan *voucher* diperlihatkan pada Gambar 3.5.

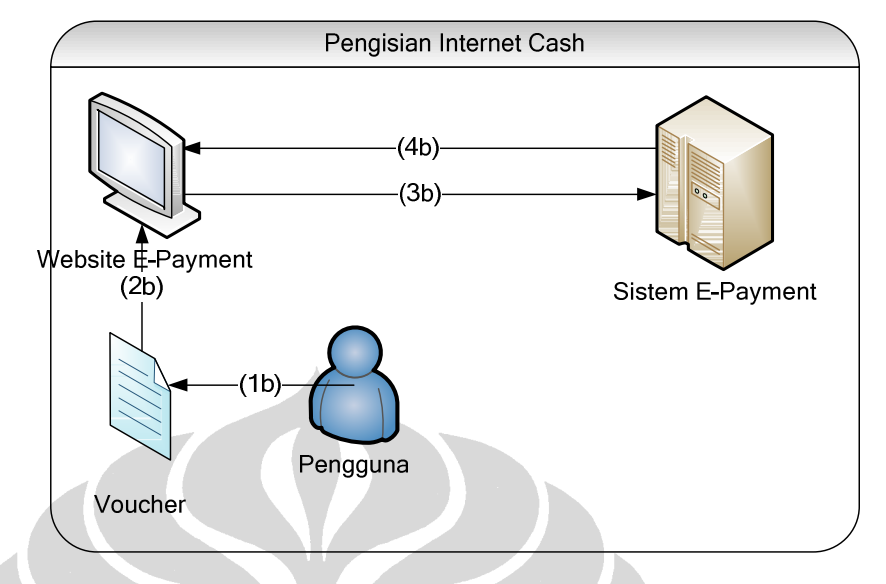

**Gambar 3.5 Proses Pengisian Saldo iCash dengan Menggunakan** *Voucher*

Berdasarkan Gambar 3.5, alur yang terjadi pada proses pengisian saldo iCash dengan menggunakan *voucher* adalah sebagai berikut:

1b. Pengguna membeli *voucher* iCash pada distributor *voucher*.

- 2b. Pengguna mengakses *website* iCash dan memasukkan kode unik yang tertera pada *voucher* (proses ini dilakukan dengan asumsi pengguna iCash telah memiliki akun dan berhasil melakukan proses *login*).
- 3b. *Website e-payment* mengirimkan data kode *voucher* ke sistem *e-payment* untuk dilakukan proses validasi. Jika kode *voucher* yang dimasukkan oleh pengguna merupakan kode *voucher* yang valid, maka sistem *e-payment* akan meningkatkan saldo pengguna sebesar nominal yang tertera pada *voucher*.
- 4b. Sistem *e-payment* mengirimkan informasi besarnya saldo pengguna iCash yang telah mengalami peng-*update*-an.

#### **3.2.2.2 Pengisian Saldo iCash dengan Menggunakan ATM**

Selain dengan menggunakan *voucher*, pengguna iCash juga dapat melakukan pengisian saldo melalui ATM. Pengisian saldo melalui ATM dilakukan dengan memasukkan nomor rekening, nomor PIN (*Personal Identification Number*), dan nomor akun yang akan ditambahkan saldonya. Proses pengisian saldo iCash melalui ATM diperlihatkan pada Gambar 3.6.

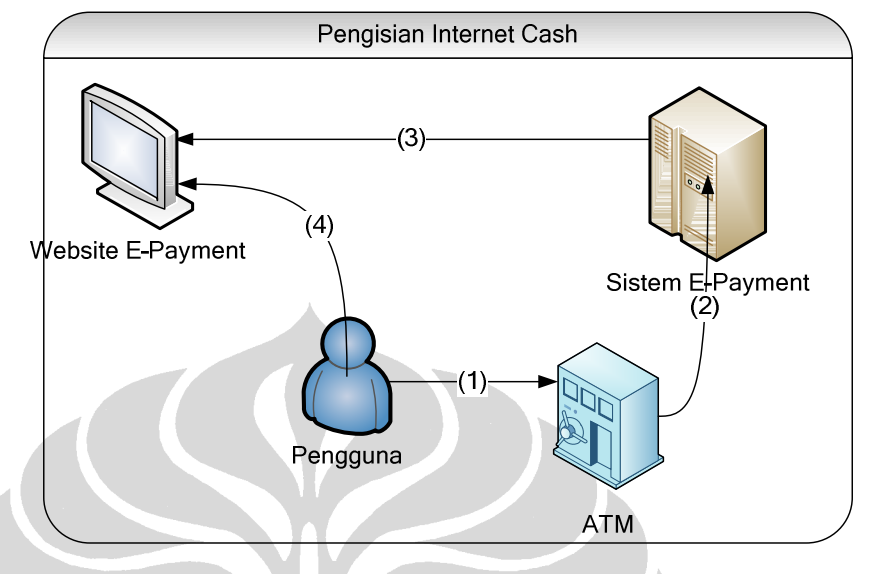

**Gambar 3.6 Proses Pengisian Saldo iCash Melalui ATM**

Berdasarkan Gambar 3.6, alur yang terjadi ketika pengguna melakukan pengisian saldo iCash melalui ATM adalah sebagai berikut:

- 1. Pengguna memasukkan nomor PIN, kemudian memasukkan nomor *account* iCash yang diperoleh ketika melakukan proses registrasi.
- 2. ATM mengirimkan data nomor *account* iCash ke sistem *e-payment* untuk melakukan validasi.
- 3. Sistem *e-payment* mengirimkan data saldo iCash milik pengguna ke *website e-payment*.
- 4. Pengguna mengakses *website e-payment* dan melihat adanya penambahan pada saldo iCash.

#### **3.2.2.3 Pengiriman Uang antar Pengguna iCash**

Pengguna iCash dapat melakukan pengiriman uang kepada pengguna iCash lainnya dengan cara mengisi data-data pengiriman yang terdiri dari *email* penerima dan nominal pengiriman. Proses pengiriman uang antar pengguna iCash diperlihatkan pada Gambar 3.7.

**Universitas Indonesia**

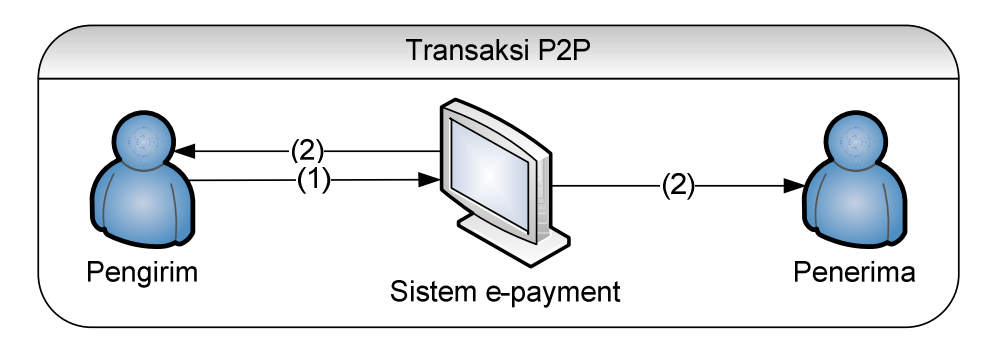

**Gambar 3.7 Proses Pengiriman Uang antar Pengguna iCash** 

- 1. Pengguna iCash yang akan mengirim uang, melakukan *login* di *website epayment* kemudian memilih menu pengiriman uang dan memasukkan data-data yang diperlukan untuk melakukan proses pengiriman. Setelah pengguna memasukkan data-data pengiriman tersebut, *website e-payment* akan menampilkan halaman *web* yang memungkinkan pengguna untuk melakukan konfirmasi pengiriman.
- 2. Sistem melakukan pemindahan dana sebesar nominal pengiriman yang telah ditetapkan dari akun iCash pengirim ke akun iCash penerima serta memberikan informasi keberhasilan proses pengiriman melalui *website epayment* kepada pengirim dan melalui *email* kepada penerima.

Berdasarkan penjelasan di atas, dapat dilihat bahwa penyedia layanan iCash memiliki peran penting dalam proses pengiriman uang antar pengguna iCash yang memungkinkan diterapkannya *revenue model*. *Revenue model* yang diterapkan pada penyedia layanan iCash untuk proses pengiriman uang antar pengguna iCash adalah *fix transaction fee*.

#### **3.2.2.4 Pengiriman Uang antara Pengguna dengan Nonpengguna iCash**

Pengguna iCash dapat melakukan pengiriman uang kepada nonpengguna iCash dengan cara mengisi data-data pengiriman yang terdiri dari *email* penerima dan nominal pengiriman. Proses pengiriman uang antara pengguna iCash ke nonpengguna iCash diperlihatkan pada Gambar 3.8.

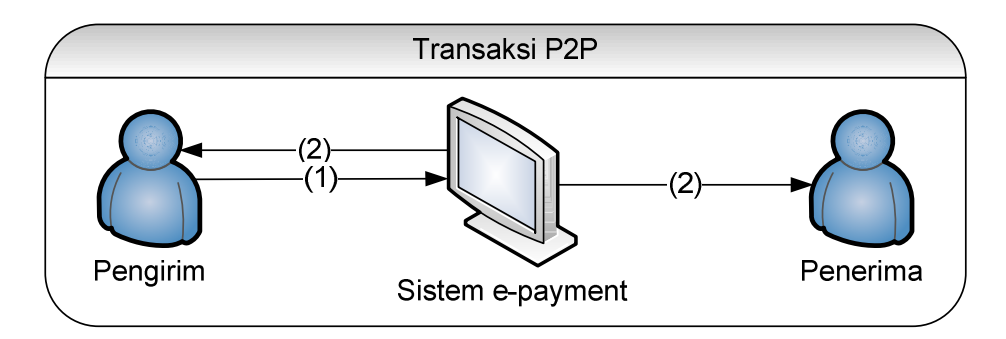

**Gambar 3.8 Proses Pengiriman Uang antara Pengguna dengan Nonpengguna iCash** 

- 1. Pengguna iCash yang akan mengirim uang, melakukan *login* di *website epayment* kemudian memilih menu pengiriman uang dan memasukkan data-data yang diperlukan untuk melakukan proses pengiriman. Setelah pengguna memasukkan data-data pengiriman tersebut, *website e-payment* akan menampilkan halaman *web* yang memungkinkan pengguna untuk melakukan konfirmasi pengiriman.
- 2. Sistem melakukan pengurangan uang sebesar nominal pengiriman yang telah ditetapkan dari *account* iCash pengirim dan memberikan informasi keberhasilan proses pengiriman melalui *website e-payment* kepada pengirim dan melalui *email* kepada penerima.

Berdasarkan penjelasan di atas, dapat dilihat bahwa penyedia layanan iCash memiliki peran penting dalam proses pengiriman uang antara pengguna iCash dengan nonpengguna iCash yang memungkinkan diterapkannya *revenue model*. *Revenue model* yang diterapkan pada penyedia layanan iCash untuk proses pengiriman uang antara pengguna iCash dengan nonpengguna iCash adalah *fix transaction fee*.

#### **3.2.2.5 Transaksi Pembelian**

Pengguna iCash dapat melakukan transaksi pembelian melalui *website merchant* tertentu yang telah mengadakan kerja sama dengan pihak pengembang iCash. Penggunaan iCash pada transaksi pembelian adalah sebagai salah satu metode pembayaran yang dapat digunakan oleh pengguna *e-payment*. Proses pembayaran terjadi setelah pengguna *e-payment* memilih barang yang akan dibeli.

Pembayaran dengan menggunakan iCash secara langsung akan mengurangi saldo iCash milik pengguna. Proses pembayaran barang atau jasa melalui iCash dapat dilihat pada Gambar 3.9.

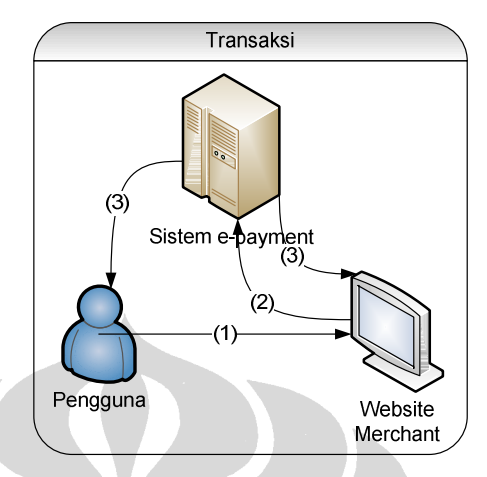

**Gambar 3.9 Proses Transaksi Pembelian dengan Menggunakan iCash** 

Berdasarkan Gambar 3.9, alur pembayaran barang atau jasa melalui iCash adalah sebagai berikut:

- 1. Pengguna *e-payment* melakukan transaksi di *website merchant*.
- 2. *Merchant* mengirimkan informasi mengenai transaksi yang dilakukan oleh pengguna *e-payment* dan sistem *e-payment* mengurangi saldo iCash milik pengguna.
- 3. Sistem *e-payment* mengirimkan status keberhasilan transaksi pembayaran ke *website merchant* dan pengguna *e-payment*. *Digital signature* dari pengguna disisipkan ke informasi keberhasilan transaksi milik *merchant*, begitu pula sebaliknya, *digital signature* dari *merchant* disisipkan ke informasi keberhasilan transaksi milik pengguna.

Berdasarkan penjelasan di atas, dapat dilihat bahwa penyedia layanan iCash dan *merchant* memiliki peran penting dalam proses transaksi pembelian yang memungkinkan diterapkannya *revenue model* pada kedua pihak tersebut. Penentuan *revenue model* yang diterapkan pada kedua pihak tersebut berbedabeda disesuaikan dengan peran yang dilakukan pada proses transaksi pembelian. *Revenue model* yang diterapkan pada penyedia layanan iCash adalah *variable* 

*transaction fee* dan *revenue model* yang diterapkan pada *merchant* berdasarkan pada banyaknya barang atau jasa yang berhasil terjual.

#### **3.2.2.6** *Withdrawal*

iCash menyediakan fitur yang memungkinkan penggunanya untuk melakukan pengambilan sejumlah uang tunai (*withdrawal*) melalui ATM. Pengambilan uang dilakukan melalui ATM dimana pada tahap sebelumnya pengguna iCash mengisi formulir untuk melakukan penarikan uang di *website* iCash. Proses pengambilan uang dengan menggunakan iCash dapat dilihat pada Gambar 3.10.

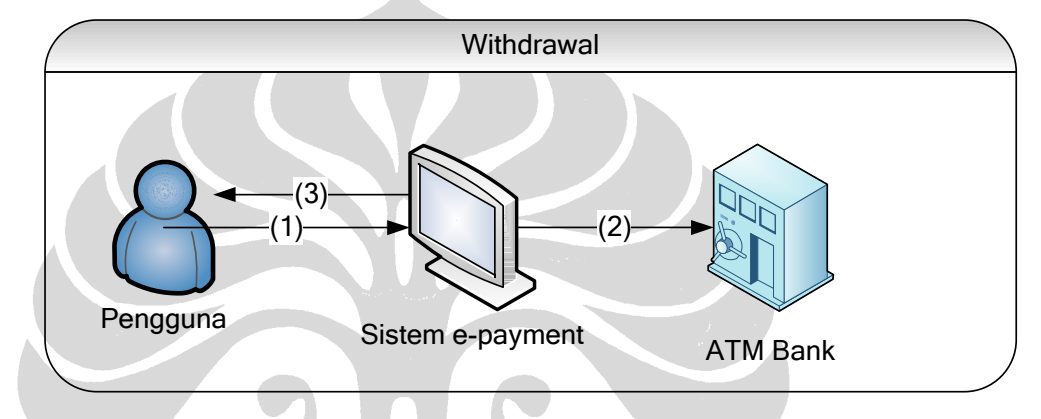

**Gambar 3.10 Proses Pengambilan Uang pada iCash** 

Berdasarkan Gambar 3.10, alur yang terjadi ketika pengguna menggunakan fitur *withdrawal* adalah sebagai berikut:

- 1. Pengguna iCash mengakses *website* iCash dan melakukan pengisian *form* untuk mengambil uang tunai. Informasi yang diberikan pengguna pada saat melakukan pengisian formulir diantaranya besarnya nominal *withdrawal* dan nomor rekening milik pengguna iCash.
- 2. Sistem *e-payment* mengirimkan informasi yang telah diberikan pengguna pada tahap pertama ke bank.
- 3. Sistem *e-payment* menginformasikan status keberhasilan pengiriman informasi dan pengguna iCash dapat melakukan pengambilan uang tunai di ATM.

#### **3. 3 Model** *E-payment* **Pulsa** *E-payment*

Ide dasar dari model Pulsa *E-payment* adalah menggunakan pulsa ponsel sebagai pengganti uang untuk alat pembayaran. Ide ini lahir didorong oleh banyaknya pengguna ponsel yang ada di Indonesia. Menurut peraturan yang dibuat oleh Bank Indonesia (BI) hal ini diperbolehkan dengan merujuk pada Peraturan Bank Indonesia nomor 7/52/PBI/2005 pasal 6 ayat 3. Peraturan Bank Indonesia tersebut berbunyi sebagai berikut:

Lembaga Selain Bank yang dapat bertindak sebagai Penerbit untuk Kartu Prabayar yang memerlukan persetujuan dari Bank Indonesia sebagaimana dimaksud dalam Pasal 7 ayat (4) yaitu Lembaga Selain Bank yang memenuhi persyaratan sebagai berikut:

- c. berbadan hukum Indonesia dalam bentuk Perseroan Terbatas (PT); dan
- d. memiliki pengalaman dan reputasi baik dalam penyelenggaraan Kartu Prabayar *Single-purpose single merchant* atau *Multi-purpose single merchant* di Indonesia paling singkat selama dua (2) tahun".

Namun, perlu ditekankan disini walaupun secara hukum penggunaan pulsa *handphone* diizinkan untuk digunakan sebagai alat pembayaran, penulis tetap memisahkan antara pulsa untuk *handphone* dengan pulsa untuk *e-payment*. Jadi, alat pembayaran yang digunakan disini adalah pulsa untuk *e-payment* yang bersifat independen terhadap pulsa *handphone*.

Seorang pengguna pulsa *e-payment* dapat menggunakan beberapa fitur yang tersedia yaitu diantaranya melakukan pembayaran atau pemberian uang ke orang lain dengan mengirimkan SMS dengan format tertentu ke nomor yang telah ditentukan oleh penyedia layanan *e-payment*. Pengguna dapat menggunakan layanan tersebut hanya dengan membeli pulsa yang disediakan melalui ATM dan juga *voucher* fisik seperti *voucher* pulsa *handphone* biasa. *Voucher* ini berbeda dari *voucher* yang digunakan untuk pengisian pulsa yang ada saat ini. Pulsa ini berdiri sendiri namun berada dalam satu *handphone* bersamaan dengan pulsa *handphone* biasa.

#### **3. 3.1 Infrastruktur Pulsa** *E-payment*

Model Pulsa *E-payment* pada pelaksanaannya membutuhkan keterlibatan dari berbagai pihak yaitu:

1. Pengguna Pulsa *E-payment*

Pengguna Pulsa *E-payment* adalah pihak yang melakukan transaksi pada *website merchant* dan menggunakan layanan Pulsa *E-payment* untuk melakukan pembayaran dari transaksi yang dilakukannya.

*2. Merchant* 

*Merchant* adalah pihak yang menjual produknya melalui internet baik itu produk barang, jasa maupun informasi. *Merchant* menggunakan jasa pembayaran Pulsa *E-payment* dari penyedia layanan Pulsa *E-payment*.

3. Bank

Pada model Pulsa *E-payment*, bank berperan dalam pengisian Pulsa *Epayment* melalui ATM. Pada fitur ini, penyedia layanan Pulsa *E-payment* bekerjasama dengan pihak bank untuk memberikan layanan pengisian pulsa melalui ATM.

4. Operator Seluler

Peran operator seluler disini adalah sebagai pihak yang menghantarkan SMS terformat yang dikirim oleh pengguna ke sistem *e-payment* untuk bertransaksi.

5. Penyedia layanan Pulsa *E-payment*

Penyedia layanan *e-payment* adalah pihak yang memberikan layanan pembayaran Pulsa *E-payment*. Penyedia layanan Pulsa *E-payment* memiliki sistem khusus yang digunakan untuk mengelola berbagai macam transaksi yang ada.

#### **3.3.2 Alur pada Setiap Fitur Pulsa** *E-payment*

Model Pulsa *E-payment* memiliki empat fitur yaitu pengisian Pulsa *Epayment* melalui ATM, pengisian Pulsa *E-payment* dengan menggunakan *voucher* fisik, pengiriman pulsa, dan transaksi jual beli. Pada subbab berikut dijelaskan tentang alur dari masing-masing fitur yang terdapat pada Pulsa *E-payment*.

### **3.3.2.1 Pengisian Pulsa Melalui ATM**

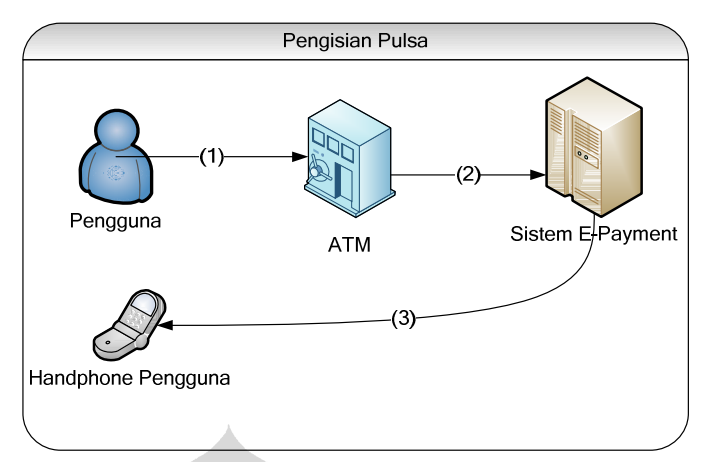

**Gambar 3.11 Pengisian Pulsa** *E-payment* **Melalui ATM** 

Berdasarkan Gambar 3.11, alur yang terjadi ketika pengguna Pulsa *Epayment* melakukan pengisian pulsa melalui ATM adalah sebagai berikut:

- 1. Pengguna menggunakan ATM untuk mengisi Pulsa *E-payment*.
- 2. ATM (dalam hal ini bank) melakukan komunikasi dengan sistem *epayment* mengenai penambahan Pulsa *E-payment* pengguna. Setelah itu, sistem *e-payment* meng-*update* Pulsa *E-payment* pengguna.
- 3. Sistem *e-payment* memberi tahu pengguna bahwa saldonya telah bertambah dengan cara mengirimkan pesan ke *handphone* pengguna.

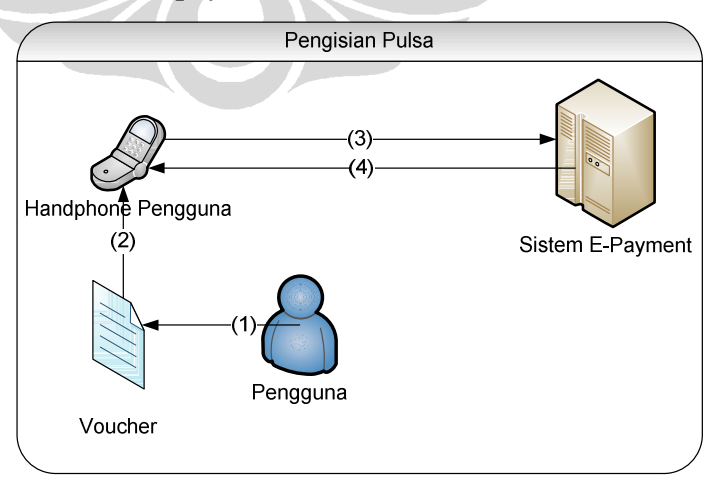

**3.3.2.2 Pengisian Pulsa** *E-payment* **Melalui** *Voucher* **Fisik** 

**Gambar 3.12 Proses Pengisian Pulsa** *E-payment* **Melalui** *Voucher* **Fisik** 

Berdasarkan Gambar 3.12, alur yang terjadi ketika pengguna melakukan pengisian Pulsa *E-payment* melalui *voucher* fisik adalah sebagai berikut:

- 1. Pengguna membeli *voucher* fisik.
- 2. Pengguna menuliskan kode *voucher* yang baru dibelinya dengan SMS di *handphone*-nya.
- 3. Pengguna mengirimkan SMS tersebut ke nomor yang telah ditentukan penyedia jasa layanan *e-payment*.
- 4. Sistem menerima pesan pengisian pulsa dan langsung menambah akun pulsa dari pengguna tersebut sesuai dengan jumlah yang diisikan.
- 5. Sistem *e-payment* memberi tahu pengguna bahwa pulsanya telah bertambah.

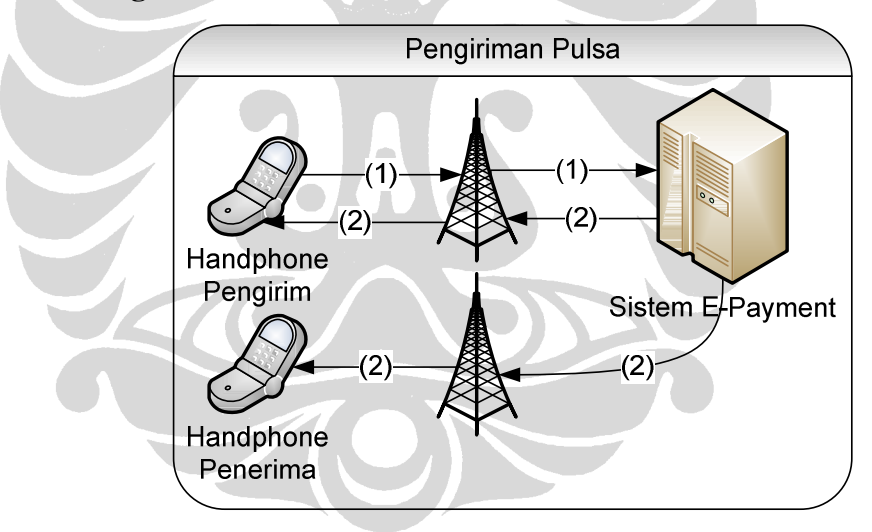

#### **3.3.2.3 Pengiriman Pulsa**

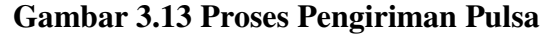

Berdasarkan Gambar 3.13, alur yang terjadi ketika pengguna Pulsa *Epayment* melakukan pengiriman pulsa adalah sebagai berikut:

1. Pengguna melakukan pengiriman pulsa kepada pengguna lain dengan cara menulis format tertentu lewat SMS dan mengirimkan ke nomor sistem *epayment*. Sistem *e-payment* kemudian memproses transaksi tersebut dan menyesuaikan pulsa pada masing-masing pihak.

2. Sistem *e-payment* memberi informasi tentang transaksi tersebut kepada pengirim dan penerima.

Berdasarkan penjelasan di atas, dapat dilihat bahwa penyedia layanan Pulsa *Epayment* dan operator seluler memiliki peran penting dalam proses pengiriman pulsa antar pengguna Pulsa *E-payment* yang memungkinkan diterapkannya *revenue model*. *Revenue model* yang diterapkan pada penyedia layanan Pulsa *Epayment* untuk proses pengiriman pulsa antar pengguna Pulsa *E-payment* adalah *fix transaction fee*. Hal yang perlu diperhatikan pada proses pengiriman pulsa adalah nominal nilai transaksinya terbatas.

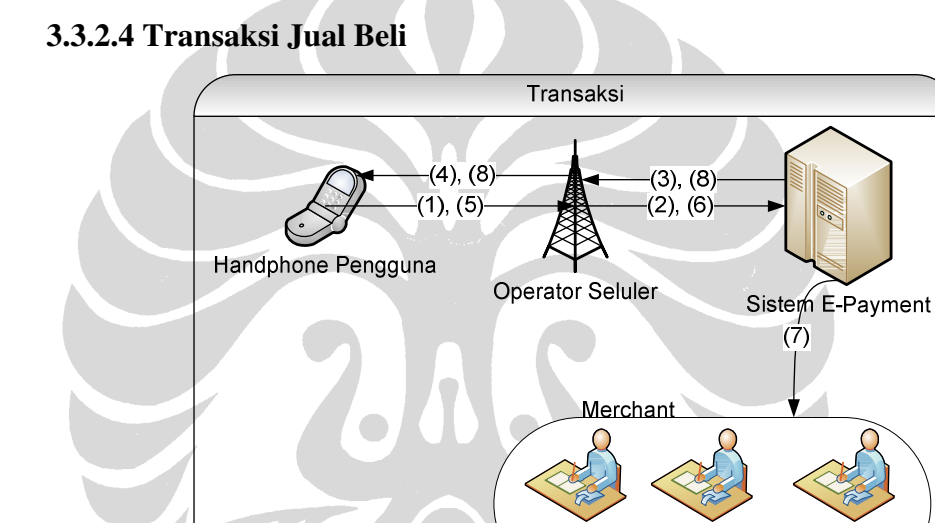

**Gambar 3.14 Proses Transaksi Jual Beli Menggunakan Pulsa** *E-payment*

A

B

 $\mathcal{C}$ 

Berdasarkan Gambar 3.14, alur yang terjadi ketika pengguna Pulsa *Epayment* melakukan transaksi jual beli adalah sebagai berikut:

- 1. Pengguna memanggil nomor sistem *e-payment.*
- 2. Operator meminta menu pembelian dari sistem *e-payment.*
- 3. Sistem *e-payment* mengirim data menu pembelian ke operator.
- 4. Operator mengirim *service message* yang berisi menu-menu pembelian.
- 5. Pengguna mengakses menu-menu yang sesuai dengan kebutuhannya (2), (3), (4), dan (5) berulang terus hingga pengguna memilih menu yang akan dilakukan, atau tidak memilih (keluar).
- 6. Operator seluler mengirimkan pesan kepada sistem *e-payment* mengenai menu pembelian yang dipilih pengguna.
- 7. Sistem *e-payment* memberi tahu *merchant* bahwa uang sejumlah transaksi pembelian dari pengguna telah dikirimkan ke rekening *merchant.*
- 8. Sistem *e-payment* memberitahu pengguna apakah transaksi gagal atau berhasil.

Berdasarkan penjelasan di atas, dapat dilihat bahwa penyedia layanan Pulsa *Epayment*, *merchant*, dan operator seluler memiliki peran penting dalam proses transaksi pembelian yang memungkinkan diterapkannya *revenue model* pada ketiga pihak tersebut. Penentuan *revenue model* yang diterapkan pada ketiga pihak tersebut berbeda-beda disesuaikan dengan peran yang dilakukan pada proses transaksi pembelian. *Revenue model* yang diterapkan pada penyedia layanan Pulsa *E-payment* adalah *variable transaction fee*, pada *merchant* berdasarkan banyaknya barang atau jasa yang berhasil terjual, dan pada operator seluler adalah *fix transaction fee*. Hal yang perlu diperhatikan pada proses pembelian melalui Pulsa *E-payment* ini adalah nominal nilai transaksinya terbatas.

# **3.4 Model** *E-payment* **SMS** *Banking*

Ide SMS *Banking* terinspirasi dari model ATMPal yang memfasilitasi pemilik rekening bank untuk bertransaksi secara *online* menggunakan rekeningnya. SMS *Banking* memfasilitasi pemilik rekening bank untuk bertransaksi menggunakan ponsel. Pengguna dapat melakukan berbagai aktivitas seperti membayar belanja *online*, mengirim uang, dan lain sebagainya melalui ponsel mereka. Mereka cukup mengirimkan SMS dengan format-format tertentu untuk melakukan berbagai macam transaksi, kemudian SMS tersebut akan segera diproses secara langsung ke rekening bank yang kita miliki.

#### **3.4.1 Infrastruktur SMS** *Banking*

Dalam model *e-payment* SMS *Banking* terdapat 4 pihak yang terlibat didalamnya yaitu:

1. Pengguna SMS *Banking*

Pengguna SMS *Banking* adalah pihak yang melakukan berbagai macam transaksi dengan menggunakan ponsel miliknya.

*2. Merchant* 

*Merchant* adalah pihak yang menjual produknya melalui Internet baik itu produk barang, jasa maupun informasi. *Merchant* menggunakan jasa pembayaran *e-payment* SMS *Banking* dari penyedia layanan *e-payment* SMS *Banking*. *Website* toko *online* yang dimiliki *merchant* akan diintegrasikan dengan sistem yang dimiliki oleh penyedia layanan *epayment* agar dapat segera memproses pembayaran yang telah dilakukan oleh pelanggan melalui ponselnya.

3. Penyedia layanan SMS *Banking*

Penyedia layanan SMS *Banking* adalah pihak yang memberikan layanan SMS *Banking* yang dilakukan secara langsung ke nomor rekening pengguna. Penyedia layanan *e-payment* SMS *Banking* memiliki sistem khusus yang menghubungkan *website merchant* dengan *database* yang dimiliki oleh setiap bank. Selain itu, sistem yang dimiliki oleh penyedia layanan *e-payment* SMS *Banking* juga mengelola setiap transaksi melalui SMS yang dikirimkan oleh pengguna.

4. Bank

Dalam hal ini bank yang memiliki *database* lengkap nasabahnya akan membuka beberapa data nasabahnya agar dapat diakses oleh sistem *epayment*. Untuk melakukan ini, bank akan melakukan instalasi perangkat khusus untuk menghubungkan *database* nasabah yang dimilikinya dengan sistem yang dimiliki oleh penyedia layanan *e-payment Client Side*.

5. Sistem perantara antara bank dengan sistem *e-payment*

Sistem ini merupakan sistem yang sebelumnya sudah mengintegrasikan berbagai bank ke dalam satu layanan terintegrasi yang dapat memudahkan pengguna. Di Indonesia, contoh pihak yang sudah memiliki sistem integrasi seperti ATM Bersama adalah PT. Artajasa Pembayaran Elektronis. Oleh karena itu, pada proyek mahasiswa ini penulis menggunakan Artajasa sebagai contoh dalam rancangan infrastruktur SMS *Banking*.

### **3.4.2 Alur pada Setiap Fitur SMS** *Banking*

 Model SMS *Banking* memiliki dua fitur yaitu pembayaran dan pengiriman uang antar pengguna SMS *Banking*. Alur yang terjadi pada masing-masing fitur tersebut akan dijelaskan pada subbab berikut ini.

# **3.4.2.1 Pembayaran**

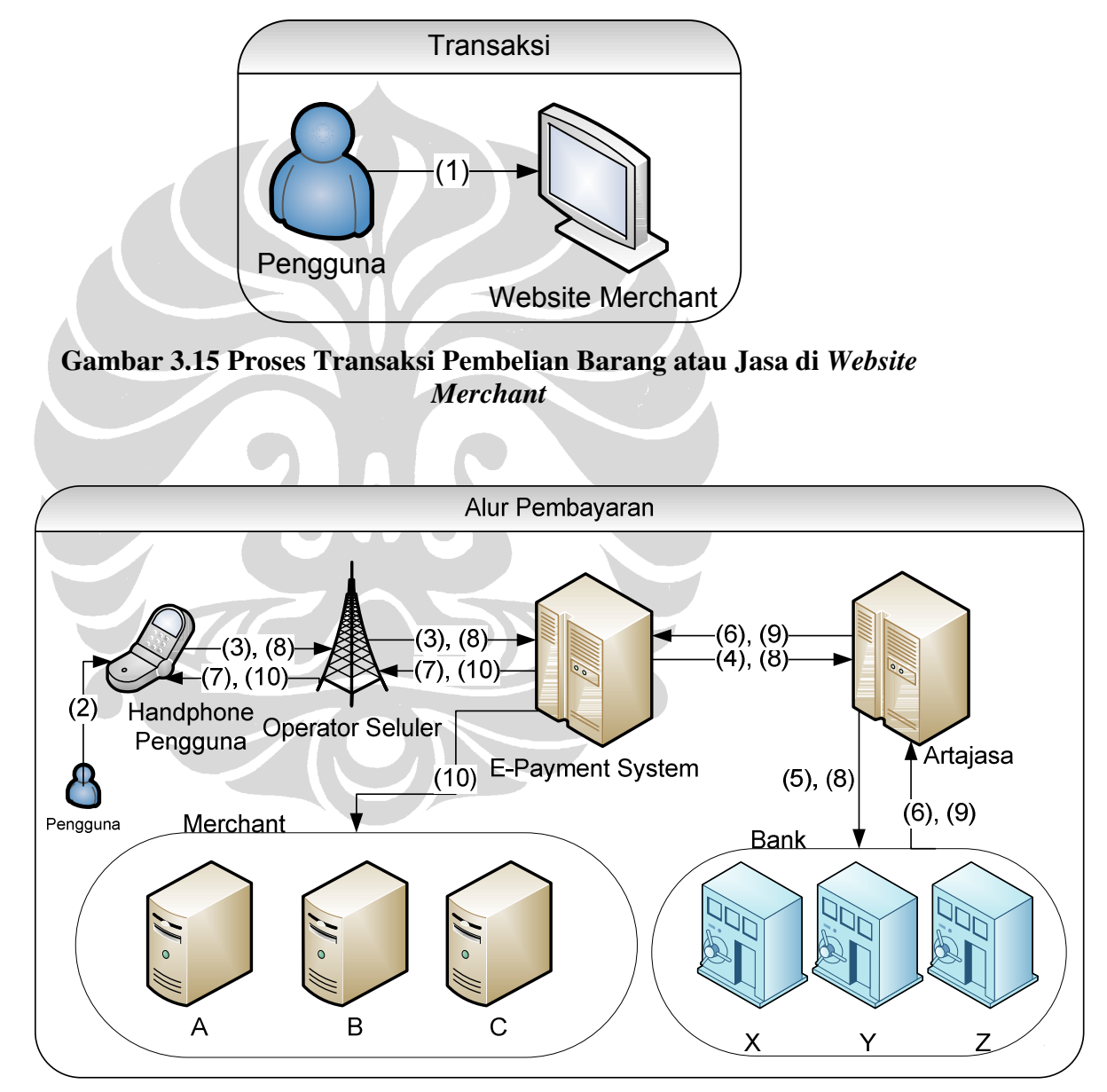

**Gambar 3.16 Proses Transaksi Pembayaran Melalui SMS** *Banking*

Berdasarkan Gambar 3.15 dan 3.16, alur yang terjadi ketika pengguna SMS *Banking* melakukan transaksi pembelian dan pembayaran adalah sebagai berikut:

- 1. Pengguna melakukan transaksi pembelian barang atau jasa melalui *website merchant*.
- 2. Transaksi pembayaran dilakukan dengan memasukkan data transaksi pembayaran yang terdiri dari nomor rekening pengguna, nomor rekening *merchant*, serta nominal transaksi melalui ponsel.
- 3. Data transaksi pembayaran dikirimkan ke sistem *e-payment* melalui operator seluler.
- 4. Sistem *e-payment* mengirimkan data transaksi pembayaran ke *intermediary* (dalam hal ini misalkan PT. Artajasa Pembayaran Elektronis) untuk dilakukan pengecekan asosiasi antara nomor rekening dengan bank.
- 5. Artajasa mengirimkan data transaksi pembayaran ke bank yang sesuai. Bank melakukan pengecekan untuk mengetahui apakah benar nomor rekening pengguna tersebut berasosiasi dengan nomor ponsel pengguna.
- 6. Bank mengirimkan informasi hasil pengecekan yang dilakukan pada tahap kelima dan menginformasikan hasil tersebut kepada Artajasa yang kemudian dikirimkan ke sistem *epayment*.
- 7. Sistem *e-payment* mengirimkan SMS kepada pengguna untuk mengkonfirmasi pembayaran.
- 8. Pengguna mengkonfirmasi pembayaran dan bank melakukan pendebetan sejumlah nilai transaksi kepada rekening *merchant*.
- 9. Bank menginformasikan ke sistem *e-payment* mengenai keberhasilan proses pendebetan rekening *merchant*.
- 10. Sistem *e-payment* memberitahukan kepada *merchant* dan pengguna bahwa transaksi telah terjadi.

Berdasarkan penjelasan di atas, dapat dilihat bahwa penyedia layanan SMS *Banking*, *merchant*, dan bank memiliki peran penting dalam proses transaksi pembelian yang memungkinkan diterapkannya *revenue model* pada ketiga pihak tersebut. Penentuan *revenue model* yang diterapkan pada ketiga pihak tersebut berbeda-beda disesuaikan dengan peran yang dilakukan pada proses transaksi pembelian. *Revenue model* yang diterapkan pada penyedia layanan SMS *Banking*

adalah *variable transaction fee*, pada *merchant* berdasarkan banyaknya barang atau jasa yang berhasil terjual, dan pada operator seluler adalah *fix transaction fee*.

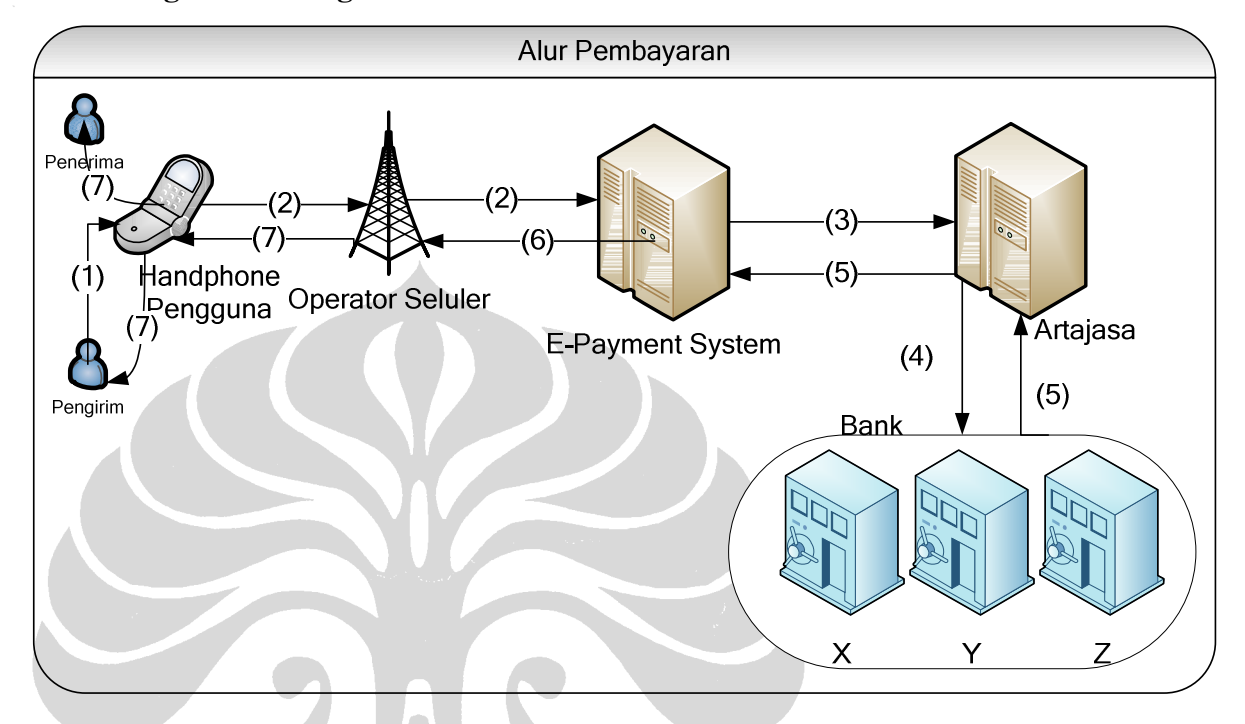

#### **3.4.2.2 Pengiriman Uang**

**Gambar 3.17 Proses Pengiriman Uang di SMS** *Banking*

 Berdasarkan Gambar 3.17, alur yang terjadi ketika pengguna SMS *Banking* melakukan pengiriman uang kepada pengguna SMS *Banking* lainnya adalah sebagai berikut:

- 1. Pengguna mengirimkan data pengiriman yang terdiri dari nomor rekening penerima dan besarnya nominal pengiriman.
- 2. Data pengiriman dikirim ke sistem *e-payment* melalui operator seluler untuk memvalidasi format pengiriman.
- 3. Sistem *e-payment* mengirimkan data pengiriman uang ke *intermediary* (dalam hal ini misalkan PT. Artajasa Pembayaran Elektronis) untuk dilakukan pengecekan asosiasi antara nomor rekening dengan bank.
- 4. Artajasa mengirimkan data pengiriman uang ke bank yang sesuai. Bank melakukan pengecekan untuk mengetahui apakah benar nomor rekening pengguna tersebut berasosiasi dengan nomor ponsel pengguna.
- 5. Bank mengirimkan informasi keberhasilan transaksi pengiriman pada sistem *e-payment* melalui Artajasa dan sistem *e-payment* melakukan penyesuaian operator seluler penerima dan pengirim.
- 6. Sistem *e-payment* mengirimkan informasi keberhasilan transaksi pengiriman kepada operator seluler penerima dan pengirim.
- 7. Operator seluler mengirimkan notifikasi keberhasilan transaksi kepada pengirim dan penerima melalui ponsel pengguna.

Berdasarkan penjelasan di atas, dapat dilihat bahwa penyedia layanan SMS *Banking* dan bank memiliki peran penting dalam proses pengiriman uang antar pengguna SMS *Banking* yang memungkinkan diterapkannya *revenue model*. *Revenue model* yang diterapkan pada penyedia layanan SMS *Banking* untuk proses pengiriman uang antar pengguna SMS *Banking* adalah *fix transaction fee*.

# **3.5 Model** *E-payment Client Side*

Model *e-payment Client Side* mencoba menggantikan mesin ATM untuk bertransaksi di dunia maya. Pada model *e-payment Client Side* ini, pengguna dapat memasukkan infromasi rekeningnya secara langsung yang meliputi nomor rekening, nama pemilik rekening, nomor PIN, dan TAN *number* yang akan disediakan melalui ATM. Setelah pengguna memasukkan data informasi rekeningnya, sistem yang terpasang pada *website merchant* akan langsung menarik uang dari nomor rekening yang telah dimasukkan sebelumnya.

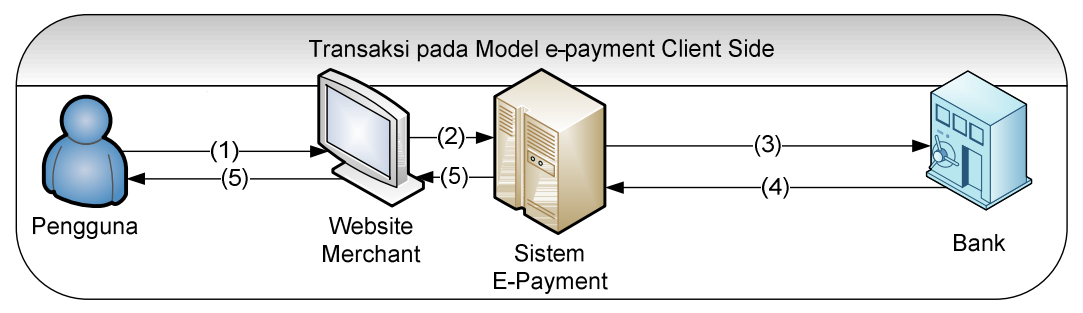

**Gambar 3.18 Proses Transaksi Menggunakan** *Client Side*

Berdasarkan Gambar 3.18, alur yang terjadi ketika pengguna *Client Side* melakukan transaksi pembelian adalah sebagai berikut:

- 1. Pengguna melakukan transaksi di situs belanja *online* milik *merchant* yang sudah terintegrasi dengan sistem *e-payment*. Pengguna melakukan transaksi pembayaran dengan memasukkan *email*, nama pemilik rekening, nomor rekening, nomor PIN, nama bank, dan TAN *number*.
- 2. Sub-sistem yang ada pada *website merchant* yang terintegrasi langsung ke sistem *e-payment* melakukan komunikasi dengan sistem *e-payment*. Subsistem tersebut mengirimkan data-data rekening yang sudah dimasukkan oleh pengguna pada saat melakukan transaksi pembayaran.
- 3. Sistem *e-payment* kemudian akan menarik sejumlah uang secara automatis pada nomor rekening yang baru didapatkan untuk kemudian menambahkannya ke dalam rekening *merchant*.
- 4. Sistem pada bank dari rekening *merchant* kemudian memberitahukan keberhasilan pengisian rekening baru kepada sistem *e-payment Client Side*.
- 5. Sistem *e-paymant* lalu meneruskan notifikasi ini kepada *merchant* dan pengguna bahwa transaksi telah berhasil dilakukan. *Digital signature* dari pengguna disisipkan ke informasi keberhasilan transaksi milik *merchant*, begitu pula sebaliknya, *digital signature* dari *merchant* disisipkan ke informasi keberhasilan transaksi milik pengguna.

Berdasarkan penjelasan di atas, dapat dilihat bahwa penyedia layanan *Client Side*, *merchant*, dan bank memiliki peran penting dalam proses transaksi pembelian yang memungkinkan diterapkannya *revenue model* pada ketiga pihak tersebut. Penentuan *revenue model* yang diterapkan pada ketiga pihak tersebut berbeda-beda disesuaikan dengan peran yang dilakukan pada proses transaksi pembelian. *Revenue model* yang diterapkan pada penyedia layanan *Client Side* adalah *variable transaction fee*, pada *merchant* berdasarkan banyaknya barang atau jasa yang berhasil terjual,

# **BAB 4**

#### **ANALISIS DAN DISAIN**

Analisis dan perancangan sistem merupakan tahapan yang harus dilakukan sebelum memasuki tahap implementasi. Pada tahap analisis dan perancangan sistem tersebut penulis menyusun *Entity Relationship Diagram* (ERD) dan *use case diagram* untuk kelima model *e-payment* serta *use case diagram* untuk ATM dan *merchant*. Setelah *use case diagram* dan ERD selesai, penulis mengembangkan daftar modul yang akan dikembangkan.

#### **4.1** *Use Case Diagram*

*Use case diagram* merupakan suatu diagram yang menggambarkan fungsifungsi utama yang terdapat pada sistem yang sesuai dengan kebutuhan pengguna sistem. Tujuan penulis menyusun *use case diagram* untuk mengetahui fungsifungsi yang harus tersedia pada masing-masing model *e-payment* sesuai dengan rancangan arsitektur yang telah disusun sebelumnya. Pada subbab berikutnya, penulis menjelaskan tentang *use case* yang terdapat pada masing-masing model *epayment*.

#### **4.1.1** *Use Case Model E-payment* **ATMPal**

Model *e-payment* ATMPal melibatkan satu aktor yang dapat melakukan enam *use case*. Keenam *use case* tersebut adalah *use case login*, *logout*, mengisi *form* registrasi, melakukan konfirmasi pengiriman, melihat saldo, dan mengirim uang. Keenam *use case* tersebut digambarkan dalam *use case diagram* seperti Gambar 4.1 berikut ini:

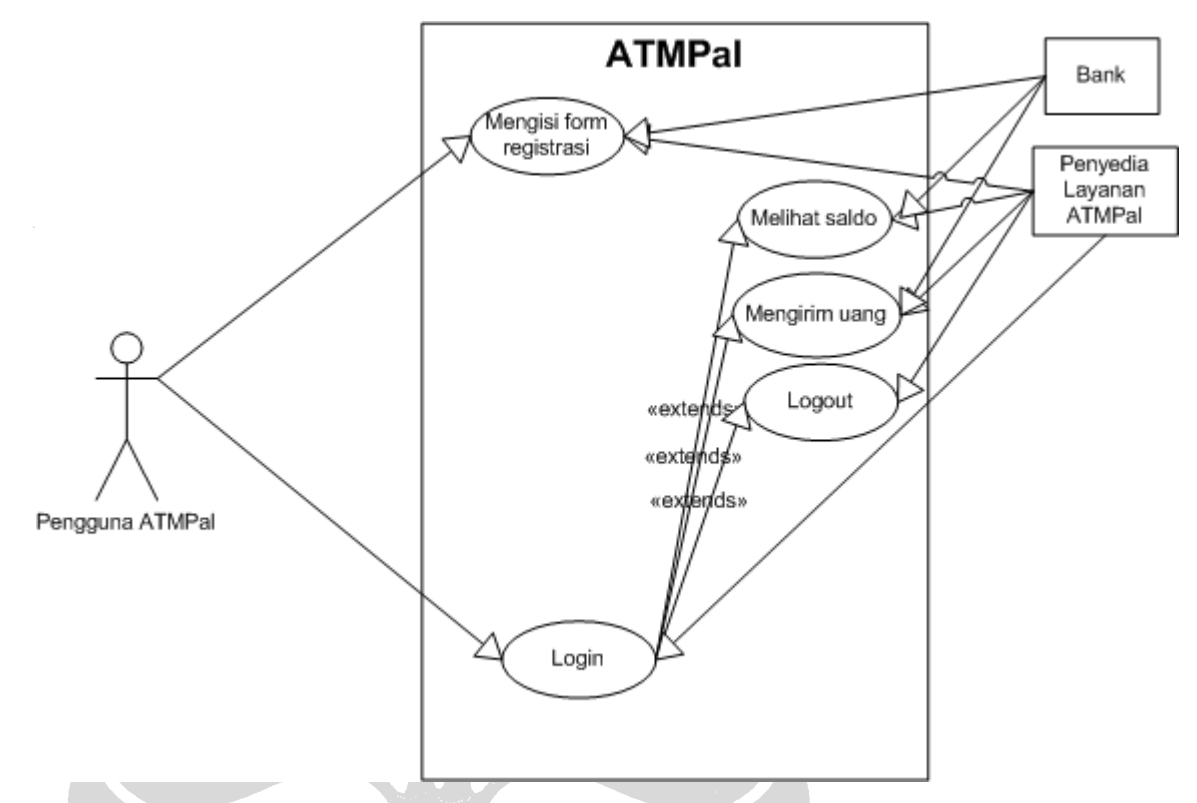

**Gambar 4. 1** *Use Case Diagram* **Model** *E-payment* **ATMPal** 

Penjelasan mengenai enam *use case* yang terdapat pada *use case diagram* sebelumnya adalah sebagai berikut:

*1. Use Case Login* 

*Use Case login* dilakukan oleh pengguna *e-payment* agar dapat memasuki sistem *e-payment* ATMPal dan menggunakan fitur-fitur yang tersedia didalamnya. Pada saat melakukan *login*, pengguna *e-payment* memasukkan *username* dan *password* yang dipilih sendiri pada saat melakukan proses registrasi. Setelah proses *login* berhasil dilakukan, pengguna memasuki halaman utama *website* ATMPal. *Flow of event* pada *use case login*  dijelaskan pada Tabel 4.1.

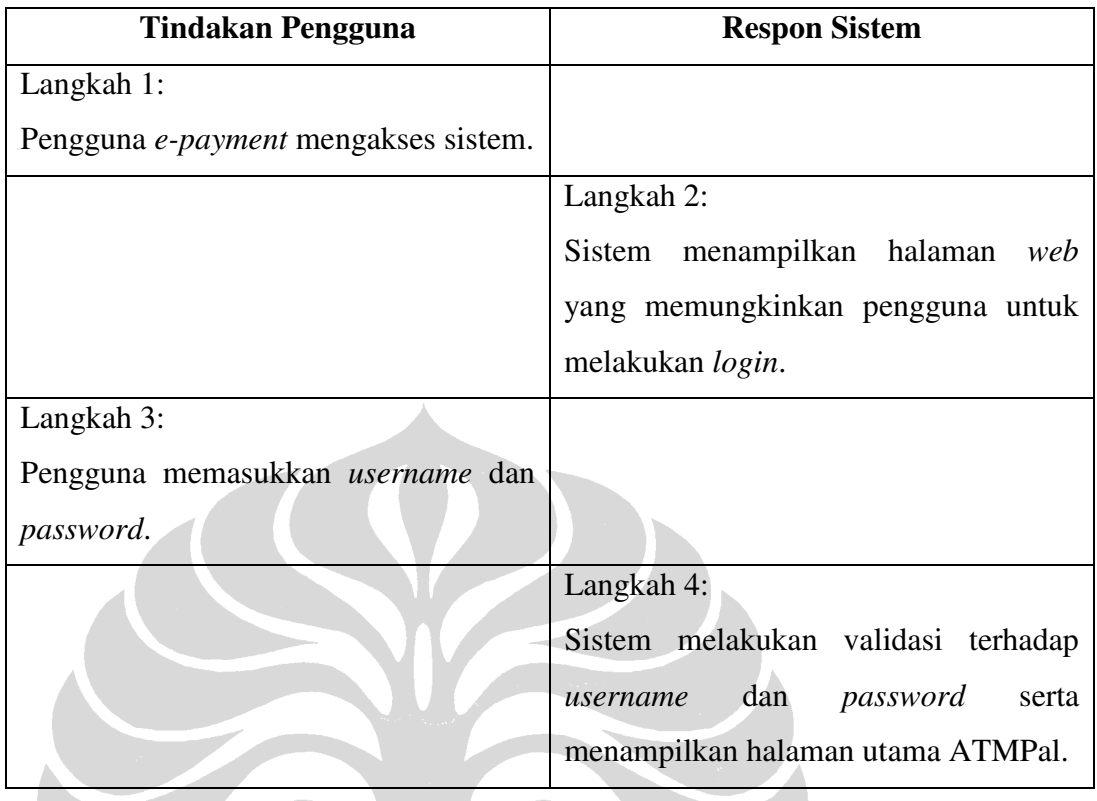

## **Tabel 4. 1** *Flow of Event Use Case Login* **Model** *E-payment* **ATMPal**

# 2. *Use Case* Mengisi *Form* Registrasi

Pengguna *e-payment* harus melakukan pengisian *form* registrasi terlebih dahulu jika ingin terdaftar sebagai pengguna ATMPal. Proses registrasi dilakukan dengan memasukkan sejumlah data diri calon pengguna ATMPal. Data-data yang diberikan oleh pengguna *e-payment* pada saat melakukan registrasi adalah nama lengkap, *email*, nomor rekening, dan nama bank. Setelah berhasil melakukan proses registrasi, pengguna memperoleh kode yang harus diaktivasikan di ATM. *Flow of event* pada *use case* mengisi *form* registrasi dijelaskan pada Tabel 4.2.

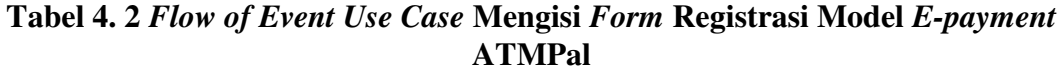

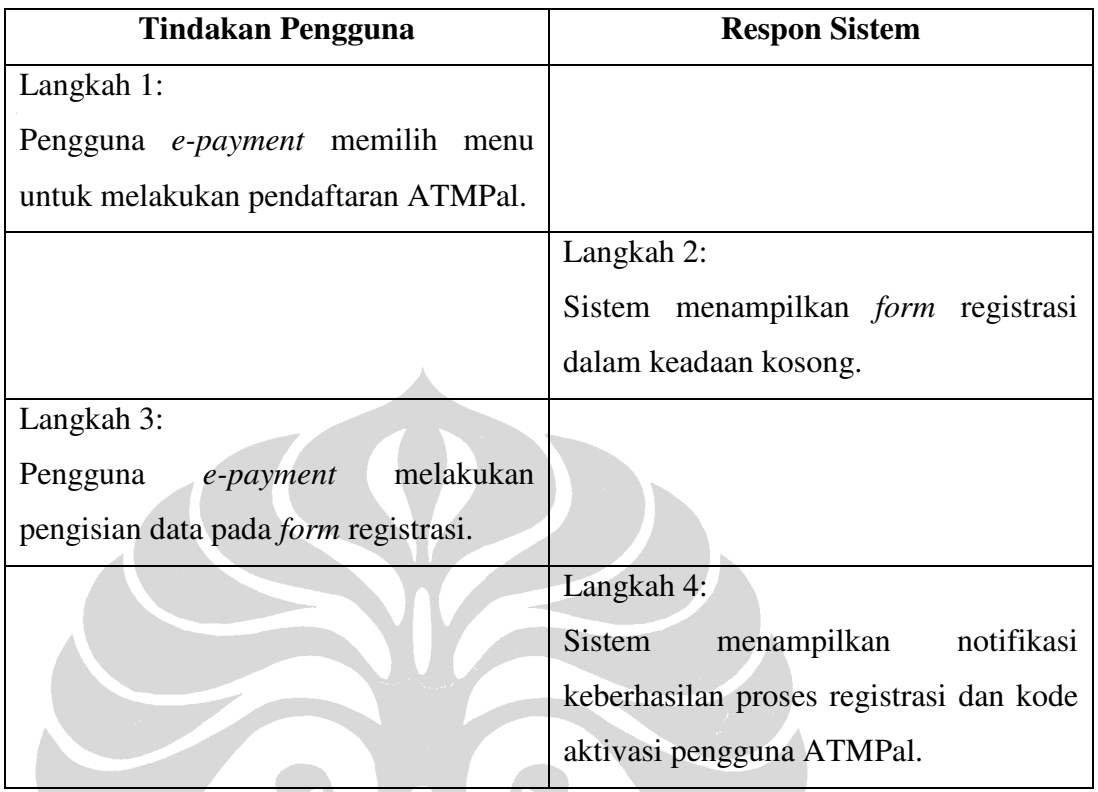

# 3. *Use Case* Melihat Saldo

*Use case* melihat saldo dilakukan oleh pengguna ATMPal untuk mengetahui informasi yang berkaitan dengan akun miliknya. Informasi yang ditampilkan diantaranya nama lengkap dan saldo pengguna ATMPal. *Flow of event* pada *use case* melihat saldo dijelaskan pada Tabel 4.3.

| <b>Tindakan Pengguna</b>              | <b>Respon Sistem</b>                |
|---------------------------------------|-------------------------------------|
| Langkah 1:                            |                                     |
| Pengguna ATMPal memilih menu          |                                     |
| untuk melihat informasi mengenai akun |                                     |
| miliknya.                             |                                     |
|                                       | Langkah 2:                          |
|                                       | Sistem menampilkan informasi yang   |
|                                       | berkaitan dengan akun pengguna      |
|                                       | ATMPal. Informasi yang ditampilkan  |
|                                       | yaitu nama lengkap, nomor rekening, |
|                                       | nomor PIN, dan saldo.               |

**Tabel 4. 3** *Flow of Event Use Case* **Melihat Saldo Model** *E-payment* **ATMPal** 

4. *Use Case* Mengirim Uang

*Use case* mengirim uang dilakukan oleh pengguna ATMPal dengan tujuan mengirimkan uang yang terdapat pada akun pengguna ATMPal tersebut kepada pengguna ATMPal lainnya atau kepada pengguna lain yang belum memiliki akun ATMPal. Pada saat akan mengirimkan uang, pengguna ATMPal diwajibkan memasukkan data pengiriman yang terdiri dari *email* penerima uang dan besarnya nominal pengiriman. *Flow of event* pada *use case* mengirim uang dijelaskan pada Tabel 4.4.

| <b>Tindakan Pengguna</b>                 | <b>Respon Sistem</b>                     |
|------------------------------------------|------------------------------------------|
| Langkah 1:                               |                                          |
| Pengguna memilih menu mengirimkan        |                                          |
| uang.                                    |                                          |
|                                          | Langkah 2:                               |
|                                          | Sistem menampilkan halaman untuk         |
|                                          | pengiriman.<br>pengisian<br>data<br>Data |
|                                          | pengiriman terdiri dari email penerima   |
|                                          | uang dan nominal pengiriman.             |
| Langkah 3:                               |                                          |
| Pengguna<br>memasukkan<br>email<br>data  |                                          |
| penerima<br>pengiriman<br>dan<br>nominal |                                          |
| kemudian pilih menu "Kirim".             |                                          |
|                                          | Langkah 4:                               |
|                                          | Sistem menampilkan data pengiriman       |
|                                          | yang telah diisi dan menu untuk          |
|                                          | melakukan konfirmasi pengiriman.         |
| Langkah 5:                               |                                          |
| konfirmasi<br>melakukan<br>Pengguna      |                                          |
| pengiriman.                              |                                          |
|                                          | Langkah 6:                               |
|                                          | notifikasi<br>Sistem<br>menampilkan      |
|                                          | pengiriman.                              |

**Tabel 4. 4** *Flow of Event Use Case* **Mengirim Uang Model** *E-payment* **ATMPal** 

5. *Use Case Logout*

*Use case logout* dilakukan oleh pengguna ATMPal untuk dapat keluar dari sistem. Jika pengguna ATMPal memilih menu *logout* maka kehilangan haknya untuk menggunakan fitur-fitur ATMPal. Pengguna *e-payment* dapat mengakses kembali fitur-fitur yang terdapat pada ATMPal jika berhasil melakukan *login*. *Flow of event* yang terjadi pada *use case logout* dijelaskan pada Tabel 4.5.

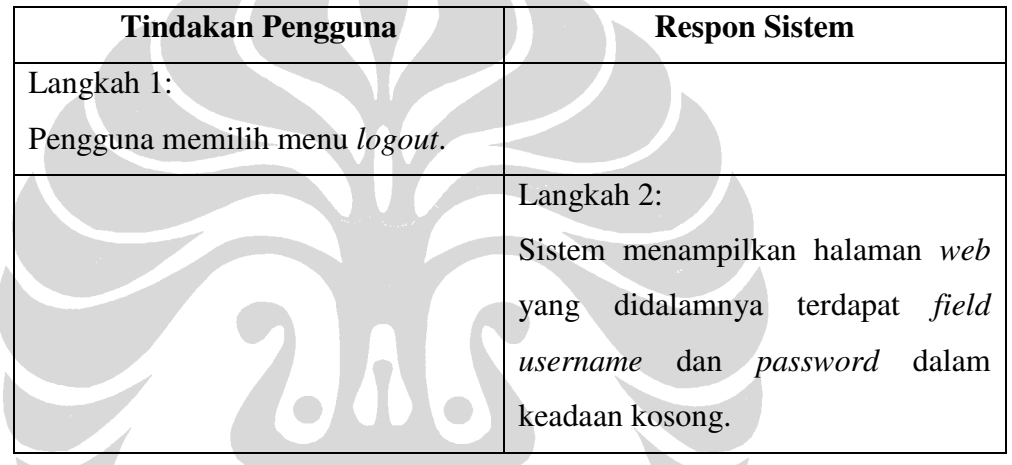

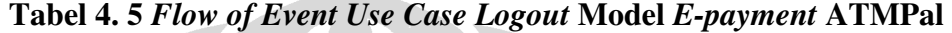

# **4.1.2** *Use Case* **Model** *E-payment* **iCash**

Model *e-payment* iCash melibatkan satu aktor dan tujuh *use case* yang dapat dilakukan oleh aktor tersebut. Ketujuh *use case* yang terdapat pada model *epayment* iCash yaitu *use case login*, *logout*, mengisi *form* registrasi, mengirim uang, mengisi saldo *voucher*, melihat saldo, dan melakukan pengambilan uang.
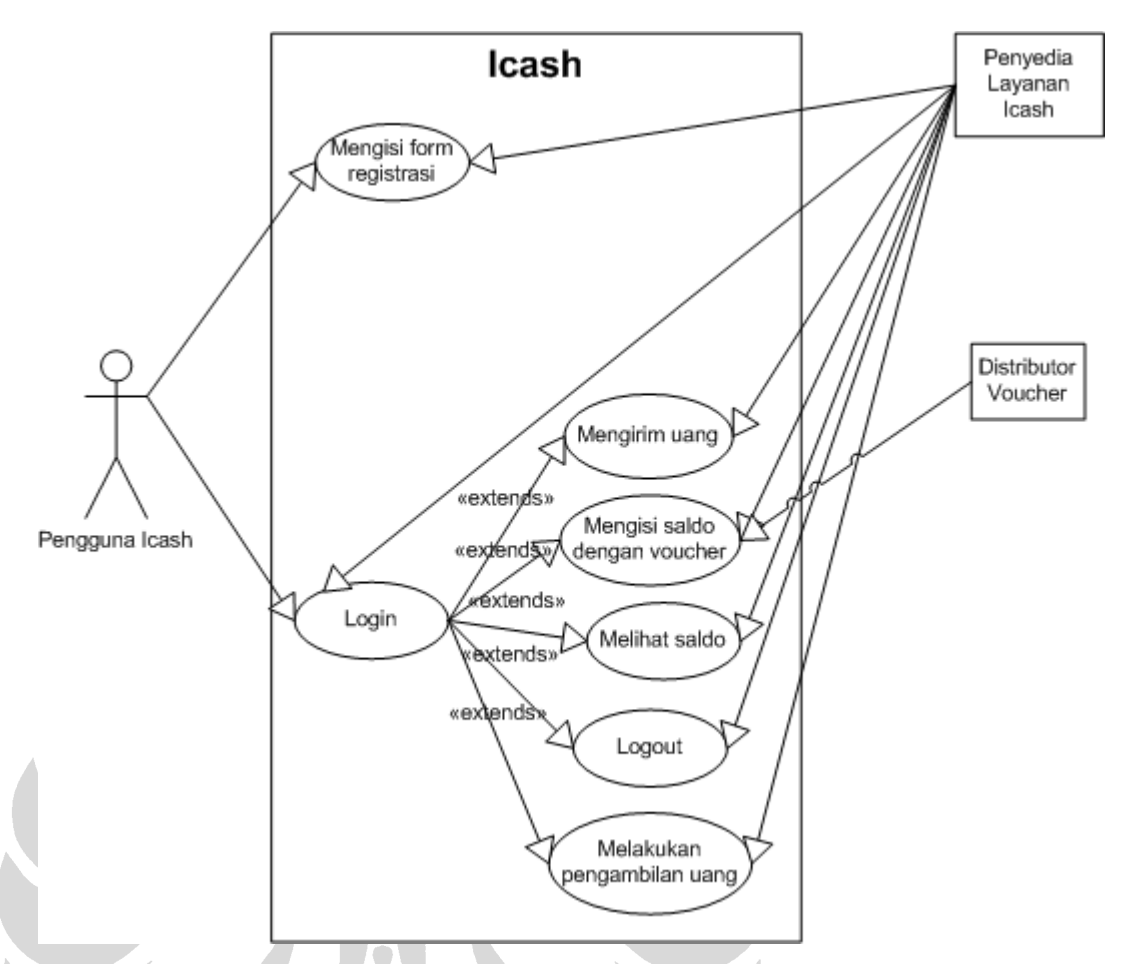

**Gambar 4. 2** *Use Case Diagram* **Model** *E-payment* **iCash** 

Penjelasan mengenai ketujuh *use case* pada Gambar 4.2 tersebut adalah sebagai berikut:

1. *Use Case Login*

*Use case login* dilakukan oleh pengguna iCash untuk dapat memasuki sistem dan memanfaatkan segala fitur-fitur yang terdapat pada iCash. Sama dengan proses *login* yang terjadi pada ATMPal, pengguna iCash juga diwajibkan untuk memasukkan *username* dan *password*. Setelah berhasil *login*, pengguna iCash akan memasuki halaman utama *website* iCash.

*Flow of event* pada *use case login* model *e-payment* iCash dijelaskan pada Tabel 4.6.

| <b>Tindakan Pengguna</b>          | <b>Respon Sistem</b>                       |
|-----------------------------------|--------------------------------------------|
| Langkah 1:                        |                                            |
| Pengguna mengakses website iCash. |                                            |
|                                   | Langkah 2:                                 |
|                                   | Sistem menampilkan <i>form login</i> dalam |
|                                   | keadaan kosong.                            |
| Langkah 3:                        |                                            |
| Pengguna memasukkan username dan  |                                            |
| password.                         |                                            |
|                                   | Langkah 4:                                 |
|                                   | Sistem menampilkan halaman utama           |
|                                   | website iCash.                             |

**Tabel 4. 6** *Flow of Event Use Case Login* **Model** *E-payment* **iCash** 

## 2. *Use Case* Mengisi *Form* Registrasi

Seseorang yang ingin memanfaatkan segala fitur yang terdapat pada iCash harus melakukan proses registrasi terlebih dahulu. Tujuan dilakukannya proses registrasi adalah agar *website* iCash tetap terjaga keamanannya dengan hanya mengijinkan para pengguna terdaftar yang dapat memanfaatkan fitur-fitur didalamnya. Pengguna iCash mendapatkan nomor *account* setelah berhasil melakukan proses registrasi. *Flow of event* pada *use case* mengisi *form* registrasi untuk model *e-payment* iCash dijelaskan pada Tabel 4.7.

| <b>Tindakan Pengguna</b>        | <b>Respon Sistem</b>                      |
|---------------------------------|-------------------------------------------|
| Langkah 1:                      |                                           |
| Pengguna memilih menu untuk     |                                           |
| melakukan registrasi.           |                                           |
|                                 | Langkah 2:                                |
|                                 | Sistem menampilkan <i>form</i> registrasi |
|                                 | dalam keadaan kosong.                     |
| Langkah 3:                      |                                           |
| Pengguna melakukan<br>pengisian |                                           |
| data registrasi.                |                                           |
|                                 | Langkah 4:                                |
|                                 | Sistem menampilkan nomor akun             |
|                                 | milik pengguna iCash.                     |

**Tabel 4. 7** *Flow of Event Use Case* **Mengisi** *Form* **Registrasi Model** *E-payment* **iCash** 

## 3. *Use Case* Mengirim Uang

*Use case* mengirim uang dilakukan oleh pengguna iCash dengan tujuan mengirimkan uang kepada pengguna iCash lainnya atau kepada pihak yang belum mendaftarkan diri sebagai pengguna iCash. Pada saat proses pengiriman, pengguna iCash diwajibkan melakukan konfirmasi pengiriman untuk lebih meyakinkan bahwa pengiriman dilakukan kepada pihak yang benar. Setelah berhasil melakukan proses pengiriman, pengguna iCash mendapatkan notifikasi keberhasilan pengiriman uang. *Flow of event* pada *use case* mengirim uang untuk model *e-payment* iCash dijelaskan pada Tabel 4.8.

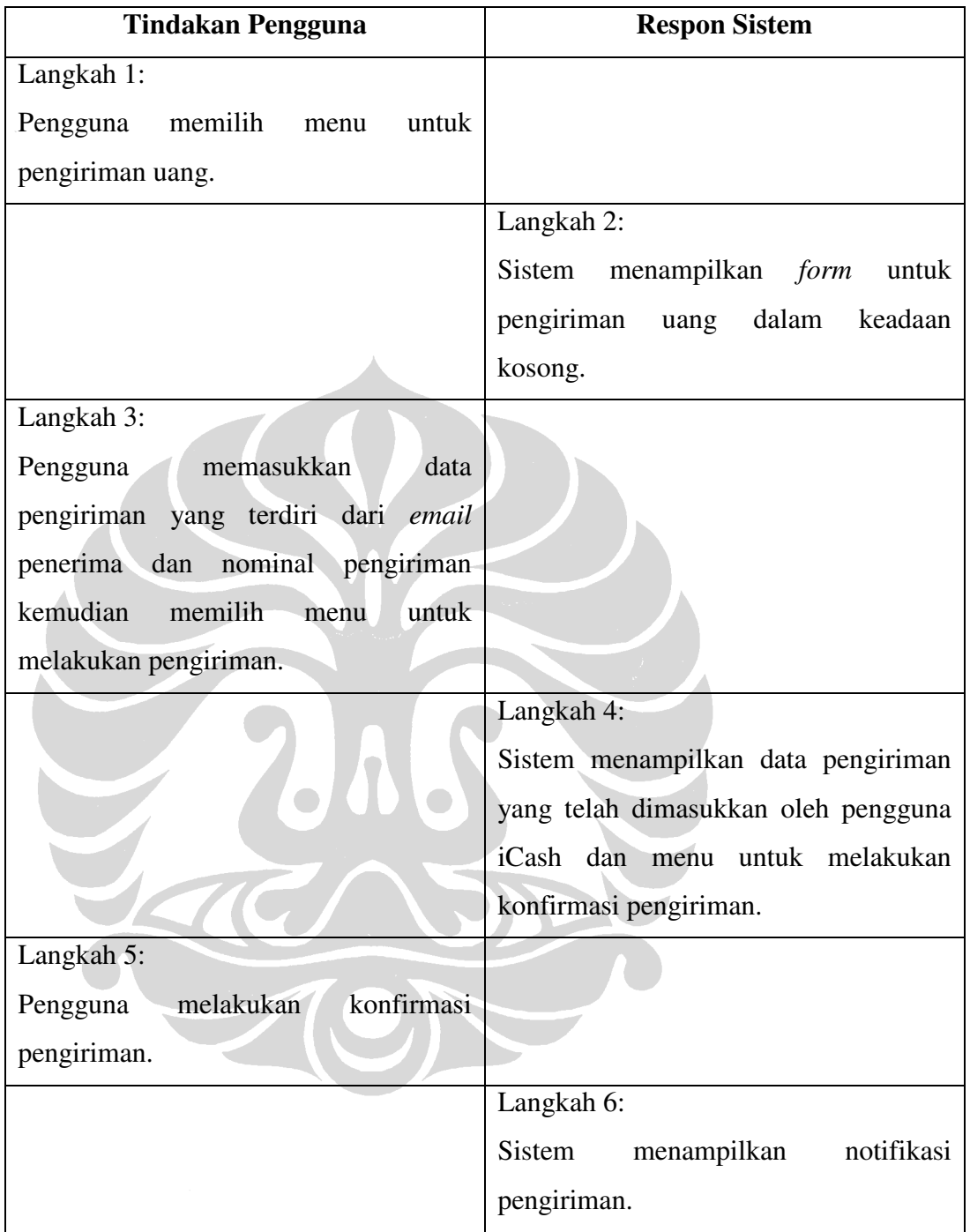

#### **Tabel 4. 8** *Flow of Event Use Case* **Mengirim Uang Model** *E-payment* **iCash**

4. *Use Case* Mengisi Saldo dengan *Voucher*

*Use case* mengisi saldo *voucher* dilakukan oleh pengguna *e-payment* untuk meningkatkan saldo *e-payment*. Pada saat melakukan pengisian saldo, pengguna harus memasukkan kode unik yang terdapat pada

**Universitas Indonesia**

*voucher*. Setelah melakukan pengisian saldo, pengguna akan mendapatkan notifikasi keberhasilan pengisian saldo. *Flow of event* yang terjadi pada *use case* mengisi saldo *voucher* untuk model *e-payment* iCash dijelaskan pada Tabel 4.9.

**Tabel 4. 9** *Flow of Event Use Case* **Mengisi Saldo** *Voucher* **Model** *E-payment* **iCash** 

| <b>Tindakan Pengguna</b>             | <b>Respon Sistem</b>                       |
|--------------------------------------|--------------------------------------------|
| Langkah 1:                           |                                            |
| memilih<br>untuk<br>Pengguna<br>menu |                                            |
| melakukan pengisian saldo.           |                                            |
|                                      | Langkah 2:                                 |
|                                      | menampilkan <i>form</i><br>Sistem<br>untuk |
|                                      | memasukkan kode voucher.                   |
| Langkah 3:                           |                                            |
| Pengguna memasukkan kode voucher.    |                                            |
|                                      | Langkah 4:                                 |
|                                      | Sistem<br>menampilkan<br>notifikasi        |
|                                      | keberhasilan pengisian saldo.              |

## 5. *Use Case* Melihat Saldo

*Use case* melihat saldo dilakukan oleh pengguna untuk dapat mengetahui informasi yang berkaitan dengan akun milik pengguna. Informasi yang ditampilkan ketika pengguna memilih menu untuk melihat saldo yaitu nomor rekening pengguna, nama lengkap, *email*, dan saldo sampai saat ini. *Flow of event* pada *use case* Melihat Saldo dijelaskan pada Tabel 4.10.

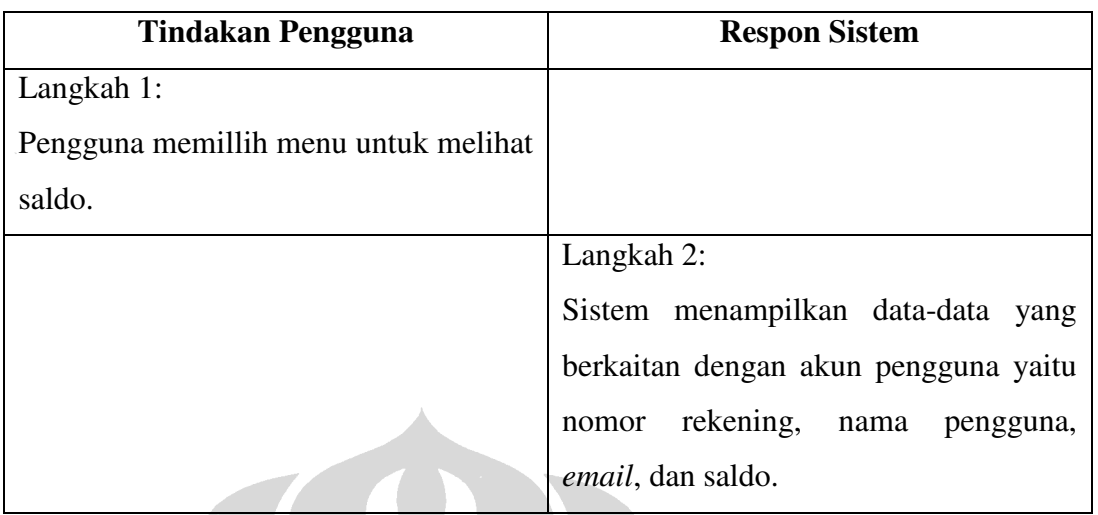

#### **Tabel 4. 10** *Flow of Event Use Case* **Melihat Saldo Model** *E-payment* **iCash**

6. *Use Case* Melakukan Pengambilan Uang

*Use case* melakukan pengambilan uang dilakukan oleh pengguna dengan tujuan untuk mendapatkan sejumlah uang tunai. Proses yang terjadi ketika pengguna melakukan pengambilan uang adalah dengan memasukkan data pengambilan uang kemudian akan mendapatkan notifikasi mengenai proses pengambilan uang tersebut. *Flow of event* yang pada *use case* mengisi *form* pengambilan uang untuk model *e-payment* iCash dijelaskan pada Tabel 4.11.

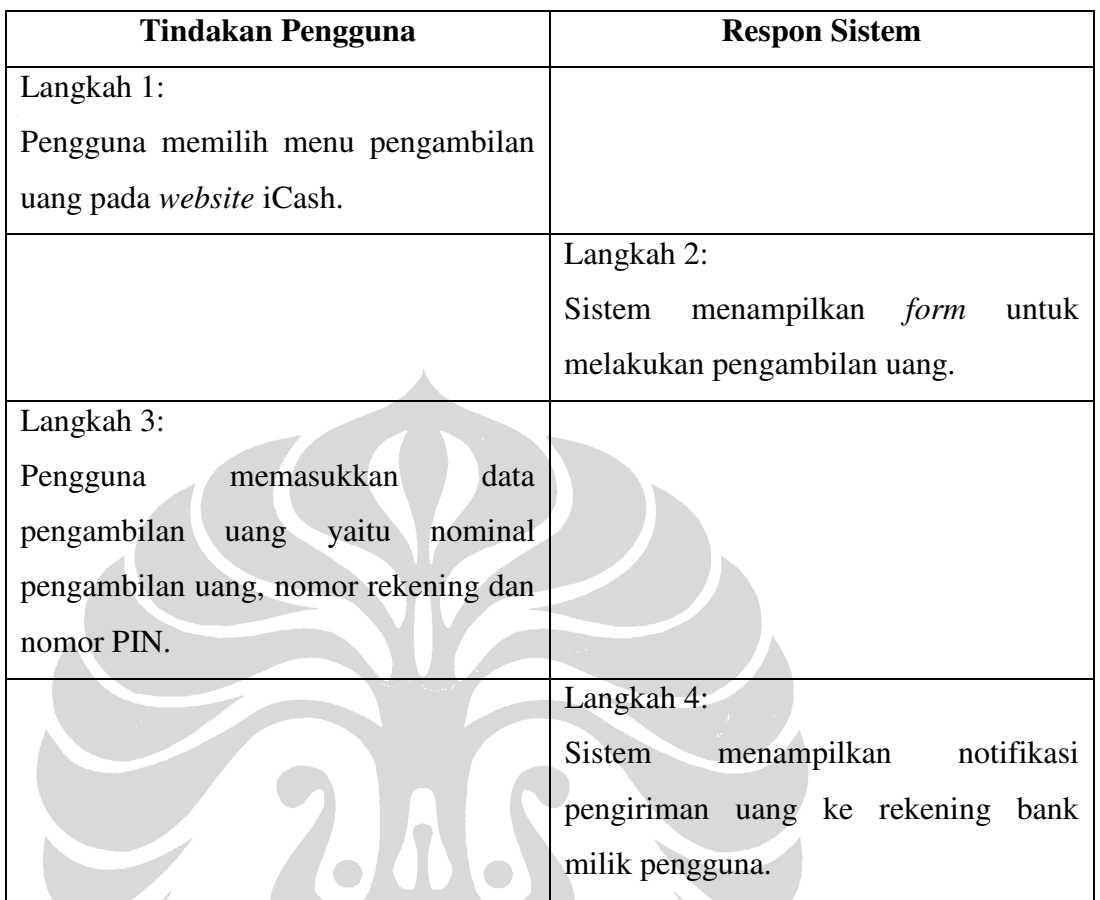

## **Tabel 4. 11** *Flow of Event Use Case* **Melakukan Pengambilan Uang Model** *Epayment* **iCash**

# 7. *Use Case Logout*

*Use case logout* dilakukan oleh pengguna untuk dapat keluar dari sistem *e-payment* iCash. Setelah memilih menu *logout*, *website* iCash menampilkan halaman *web* seperti ketika pengguna hendak melakukan proses *login*. *Flow of event* yang terjadi pada *use case logout* untuk model *e-payment* iCash dijelaskan pada Tabel 4.12.:

| <b>Tindakan Pengguna</b>       | <b>Respon Sistem</b>               |
|--------------------------------|------------------------------------|
| Langkah 1:                     |                                    |
| Pengguna memilih halaman untuk |                                    |
| keluar dari sistem.            |                                    |
|                                | Langkah 2:                         |
|                                | Sistem menampilkan halaman<br>web  |
|                                | akan<br>seperti ketika<br>pengguna |
|                                | melakukan proses login.            |

**Tabel 4. 12** *Flow of Event Use Case Logout* **Model** *E-payment* **iCash** 

# **4.1.3** *Use Case* **Model** *E-payment* **Pulsa** *E-payment*

Model *e-payment* Pulsa *E-payment* melibatkan satu aktor dan empat *use case*. Keempat *use case* yang ada pada model *e-payment* Pulsa *E-payment* adalah *use case* mengirim pulsa, mengisi saldo *voucher*, melihat nominal pulsa, dan melakukan transaksi pembelian seperti *use case diagram* pada Gambar 4.3:

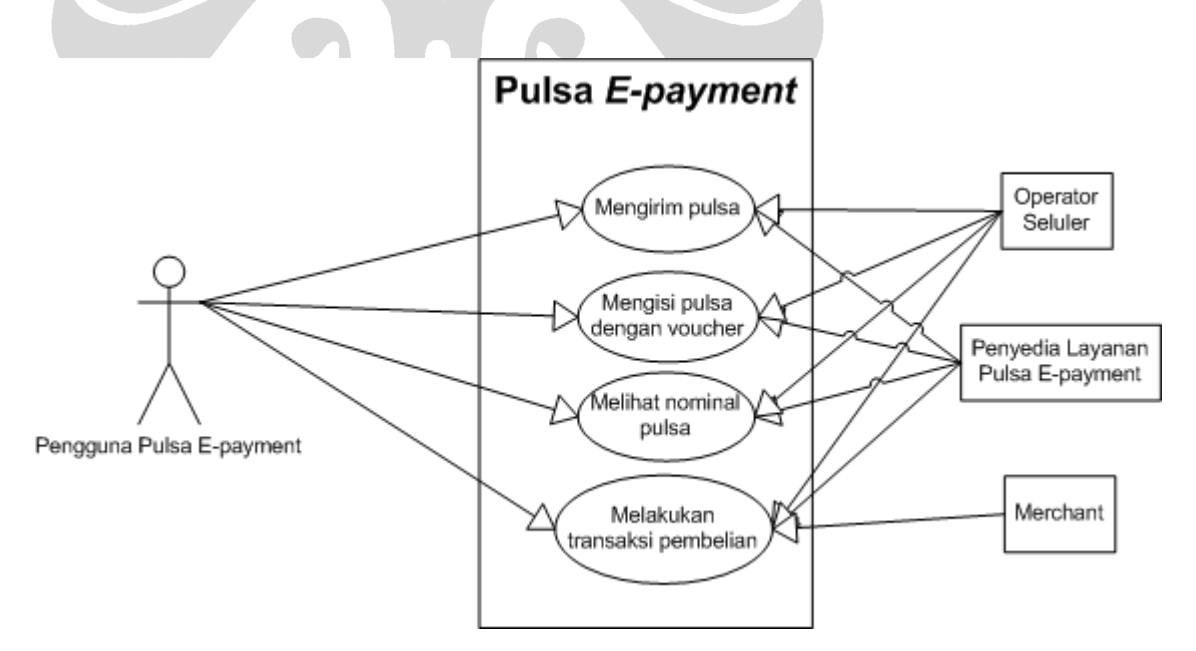

**Gambar 4. 3** *Use Case Diagram* **Model** *E-payment* **Pulsa** *E-payment* 

Penjelasan mengenai keempat model *use case* pada model *e-payment* Pulsa *Epayment* pada Gambar 4.3 adalah sebagai berikut:

1. *Use Case* Mengirim Pulsa

67

*Use case* mengirim pulsa dilakukan oleh pengguna Pulsa *E-payment* untuk mengirimkan pulsa yang dimiliki oleh pengguna Pulsa *E-payment* kepada pengguna lainnya. Pada saat melakukan proses pengiriman pulsa, pengguna Pulsa *E-payment* mengirim SMS dengan format tertentu ke nomor yang telah ditentukan oleh penyedia layanan Pulsa *E-payment*. Jika proses pengiriman pulsa berhasil maka pengguna Pulsa *E-payment* (pihak pengirim maupun pihak penerima) mendapatkan notifikasi keberhasilan transaksi.

*Flow of event* yang terjadi pada *use case* mengirim pulsa untuk model *epayment* Pulsa *E-payment* dijelaskan pada Tabel 4.13.

**Tabel 4. 13** *Flow of Event Use Case* **Mengirim Pulsa Model** *E-payment* **Pulsa**  *E-payment*

| <b>Tindakan Pengguna</b>               | <b>Respon Sistem</b>                   |
|----------------------------------------|----------------------------------------|
| Langkah 1:                             |                                        |
| mengirim SMS<br>Pengguna<br>dengan     |                                        |
| format tertentu ke nomor yang telah    |                                        |
| ditentukan oleh penyedia layanan Pulsa |                                        |
| E-payment.                             |                                        |
|                                        | Langkah 2:                             |
|                                        | Sistem menampilkan notifkasi transaksi |
|                                        | pengiriman pulsa.                      |

2. *Use Case* Mengisi Pulsa dengan *Voucher*

*Use case* mengisi saldo dengan *voucher* dilakukan oleh pengguna Pulsa *Epayment* dengan tujuan meningkatkan nominal pulsa milik pengguna. Proses pengisian pulsa dilakukan dengan memasukkan kode unik yang tertera pada *voucher*. Jika proses pengisian pulsa berhasil maka pengguna Pulsa *E-payment* memperoleh informasi berupa notifikasi keberhasilan transaksi, nominal pengisian pulsa, dan pulsa yang dimiliki oleh pengguna sampai saat ini.

**Universitas Indonesia**

*Flow of event* yang terjadi pada *use case* mengisi saldo dengan *voucher* untuk model *e-payment* Pulsa *E-payment* dijelaskan pada Tabel 4.14.

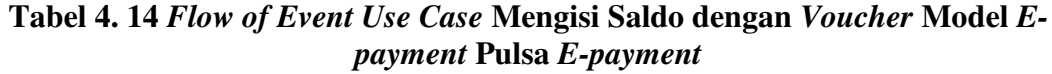

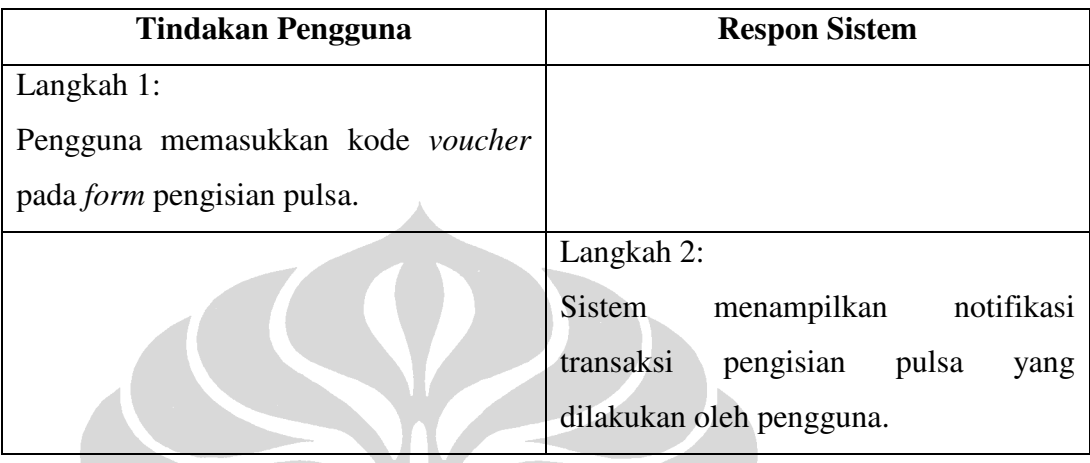

3. *Use Case* Melihat Nominal Pulsa

*Use case* melihat nominal dilakukan oleh pengguna Pulsa *E-payment* untuk dapat mengetahui besarnya nominal pulsa yang dimiliki oleh pengguna pada saat itu. Pengguna dapat mengetahui besarnya nominal pulsa dengan mengirim SMS dalam format tertentu ke nomor yang telah ditentukan oleh penyedia layanan Pulsa *E-payment*. *Flow of event* yang terjadi pada use case melihat nominal pulsa untuk model *e-payment* Pulsa *E-payment* dijelaskan pada Tabel 4.15.

| <b>Tindakan Pengguna</b>               | <b>Respon Sistem</b>                       |
|----------------------------------------|--------------------------------------------|
| Langkah 1:                             |                                            |
| Pengguna memilih menu SMS.             |                                            |
|                                        | Langkah 2:                                 |
|                                        | menampilkan <i>form</i><br>Sistem<br>untuk |
|                                        | pembuatan SMS.                             |
| Langkah 3:                             |                                            |
| Pengguna mengetik SMS dengan           |                                            |
| format yang telah ditentukan oleh      |                                            |
| penyedia layanan Pulsa E-payment.      |                                            |
| Setelah itu, pengguna mengirimkan      |                                            |
| SMS tersebut ke nomor yang telah       |                                            |
| ditentukan oleh penyedia layanan Pulsa |                                            |
| E-payment.                             |                                            |
|                                        | Langkah 4:                                 |
|                                        | <b>Sistem</b><br>menampilkan<br>notifikasi |
|                                        | transaksi untuk melihat nominal pulsa.     |

**Tabel 4. 15** *Flow of Event Use Case* **Melihat Nominal Pulsa Model** *E-payment* **Pulsa** *E-payment*

4. *Use Case* Melakukan Transaksi Pembelian

*Use case* melakukan transaksi pembelian dilaksanakan oleh pengguna Pulsa *E-payment* untuk dapat melakukan pembelian tiket pesawat dimana pembayarannya dengan menggunakan pulsa yang dimiliki oleh pengguna tersebut. Dalam melakukan transaksi pembelian, pengguna terlebih dahulu mengirimkan SMS untuk memperoleh menu pembelian yang tersedia dari pihak penyedia layanan Pulsa *E-payment*. Jika transaksi pembelian berhasil dilakukan maka pengguna akan mendapatkan notifikasi transaksi tersebut.

*Flow of event* yang terjadi pada *use case* melakukan transaksi pembelian untuk model *e-payment* Pulsa *E-payment* dijelaskan pada Tabel 4.16.

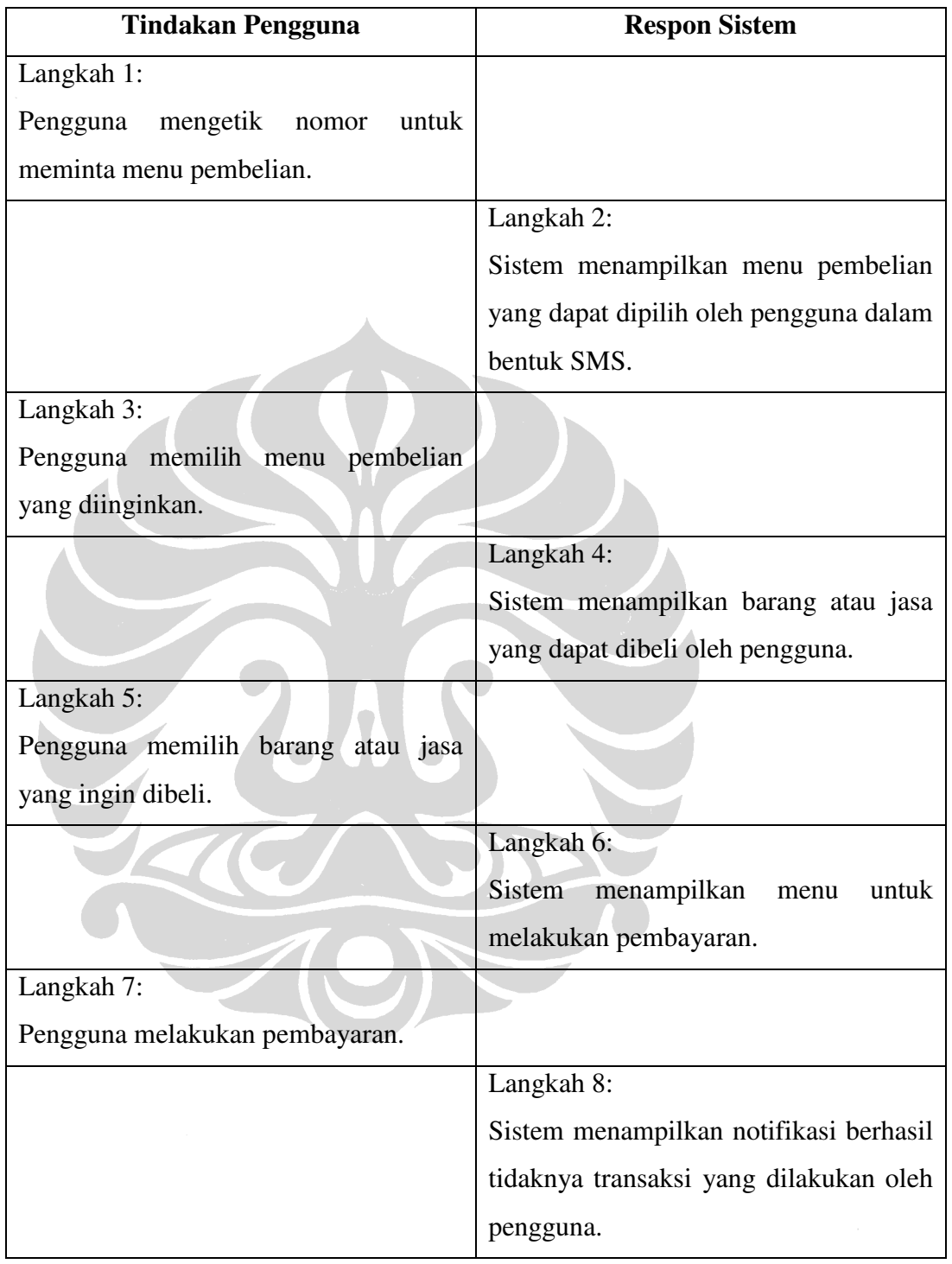

# **Tabel 4. 16** *Flow of Event Use Case* **Melakukan Transaksi Pembelian Model**  *E-payment* **Pulsa** *E-payment*

## **4.1.4** *Use Case* **Model** *E-payment* **SMS** *Banking*

Model *e-payment* SMS *Banking* melibatkan seorang pengguna yang dapat menggunakan fitur-fitur yang terdapat pada SMS *Banking*. Fitur yang dapat

digunakan oleh aktor tersebut adalah melakukan pembayaran seperti yang terdapat pada Gambar 4.4.

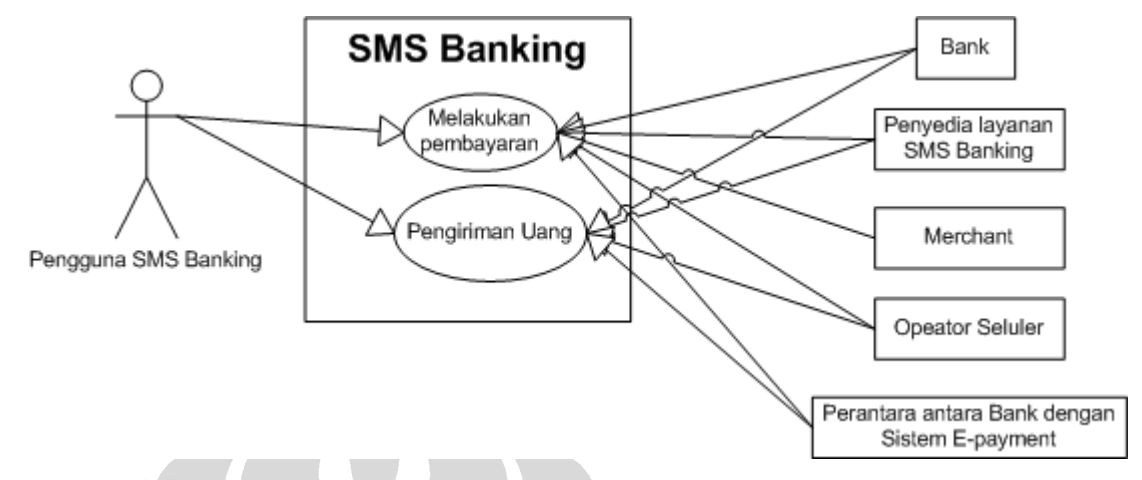

**Gambar 4. 4** *Use Case Diagram* **Model** *E-payment* **SMS** *Banking* 

 Berikut ini merupakan penjelasan *use case* melakukan pembayaran yang dapat dilakukan oleh pengguna SMS *Banking*:

1. *Use Case* Melakukan Pembayaran

*Use case* melakukan pembayaran dilakukan oleh pengguna dengan tujuan untuk membayar barang atau jasa yang telah dibeli oleh pengguna. Jika pengguna telah berhasil melakukan *use case* ini maka akan terjadi pengurangan pada saldo rekening pengguna dan terjadi penambahan saldo pada rekening *merchant*.

*Flow of event use case* melakukan pembayaran dijelaskan pada Tabel 4.17.

| <b>Tindakan Pengguna</b>                  | <b>Respon Sistem</b>                |
|-------------------------------------------|-------------------------------------|
| Langkah 1:                                |                                     |
| memasukkan<br>Pengguna                    |                                     |
| memasukkan<br>rekening<br>nomor           |                                     |
| rekening<br>pengguna,<br>nomor            |                                     |
| nominal<br><i>merchant</i> , dan<br>nomor |                                     |
| pembayaran.                               |                                     |
|                                           | Langkah 2:                          |
|                                           | Sistem menampilkan menu untuk       |
|                                           | melakukan konfirmasi pembayaran.    |
| Langkah 3:                                |                                     |
| Pengguna melakukan<br>konfirmasi          |                                     |
| pembayaran.                               |                                     |
|                                           | Langkah 4:                          |
|                                           | menampilkan<br>Sistem<br>notifikasi |
|                                           | keberhasilan transaksi pembayaran.  |

**Tabel 4. 17** *Flow of Event Use Case* **Melakukan Pembayaran** 

## 2. *Use Case* Mengirim Uang

*Use case* mengirim uang dilakukan oleh pengguna SMS *Banking* untuk dapat melakukan pengiriman uang. Proses yang terjadi adalah pengguna memasukkan nomor rekening pihak yang akan menerima uang dan besarnya nominal pengiriman melalui ponsel. Jika pengguna berhasil melakukan pengiriman uang maka sistem akan memberikan notifikasi keberhasilan pengiriman uang. *Flow of event use case* mengirimkan uang pada sms *Banking* dijelaskan pada Tabel 4.18.

| <b>Tindakan Pengguna</b>              | <b>Respon Sistem</b>                       |
|---------------------------------------|--------------------------------------------|
| Langkah 1:                            |                                            |
| mengetikkan<br>format<br>Pengguna     |                                            |
| rekening<br>pengiriman<br>uang, nomor |                                            |
| nomor ponsel penerima,<br>penerima,   |                                            |
| nominal pengiriman, dan TAN number.   |                                            |
|                                       | Langkah 2:                                 |
|                                       | menampilkan<br>Sistem<br>untuk<br>menu     |
|                                       | melakukan konfirmasi pembayaran.           |
| Langkah 3:                            |                                            |
| untuk<br>memilih<br>Pengguna<br>menu  |                                            |
| melakukan konfirmasi pembayaran.      |                                            |
|                                       | Langkah 4:                                 |
|                                       | <b>Sistem</b><br>menampilkan<br>notifikasi |
|                                       | keberhasilan pembayaran.                   |

**Tabel 4. 18** *Flow of Event Use Case* **Mengirim Uang di SMS** *Banking*

#### **4.1.5** *Use Case* **Model** *E-payment Client Side*

Model *e-payment Client Side* melibatkan satu aktor yaitu pengguna *Client Side* dan satu *use case* yaitu *use case* melakukan transaksi seperti Gambar 4.5 berikut ini:

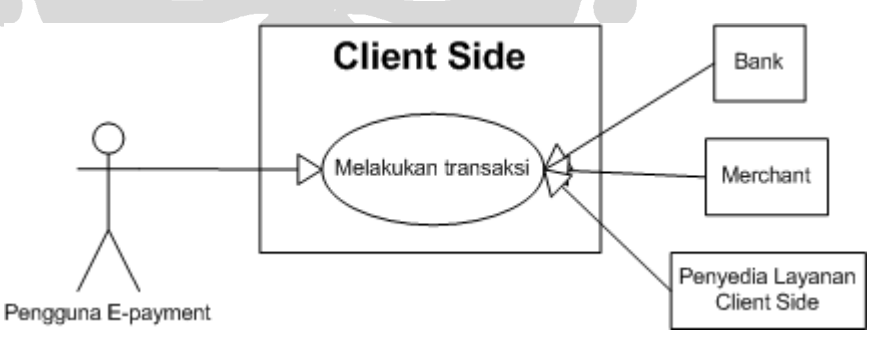

**Gambar 4. 5** *Use Case Diagram* **Model** *E-payment Client Side*

Berikut ini merupakan penjelasan mengenai masing-masing *use case* yang terdapat pada model *e-payment Client Side*.

• *Use Case* Melakukan Transaksi

*Use case* melakukan transaksi dilaksanakan oleh pengguna *Client Side* agar dapat membeli dan membayar barang atau jasa di *website merchant*. Proses yang terjadi adalah pengguna memilih barang atau jasa yang akan dibeli pada *website merchant* kemudian pengguna memilih pembayaran dengan menggunakan *Client Side*. Setelah itu, pengguna memasukkan data rekening yang akan digunakan untuk pembayaran. *Flow of event use case* melakukan transaksi dijelaskan pada Tabel 4.19.

**Tabel 4. 19** *Flow of Event Use Case* **Melakukan Transaksi Model** *E-payment Client Side*

| <b>Tindakan Pengguna</b>          | <b>Respon Sistem</b>              |
|-----------------------------------|-----------------------------------|
| Langkah 1:                        |                                   |
| website<br>Pengguna mengakses     |                                   |
| merchant yang telah terintegrasi  |                                   |
| dengan Client Side.               |                                   |
|                                   | Langkah 2:                        |
|                                   | Sistem menampilkan barang<br>atau |
|                                   | jasa yang dapat dibeli<br>oleh    |
|                                   | pengguna.                         |
| Langkah 3:                        |                                   |
| Pengguna memilih barang atau jasa |                                   |
| yang ingin dibeli.                |                                   |
|                                   | Langkah 4:                        |
|                                   | Sistem menampilkan data barang    |
|                                   | atau jasa yang telah dipilih oleh |
|                                   | pengguna.                         |
| Langkah 5:                        |                                   |
| Pengguna memilih pembayaran       |                                   |
|                                   |                                   |

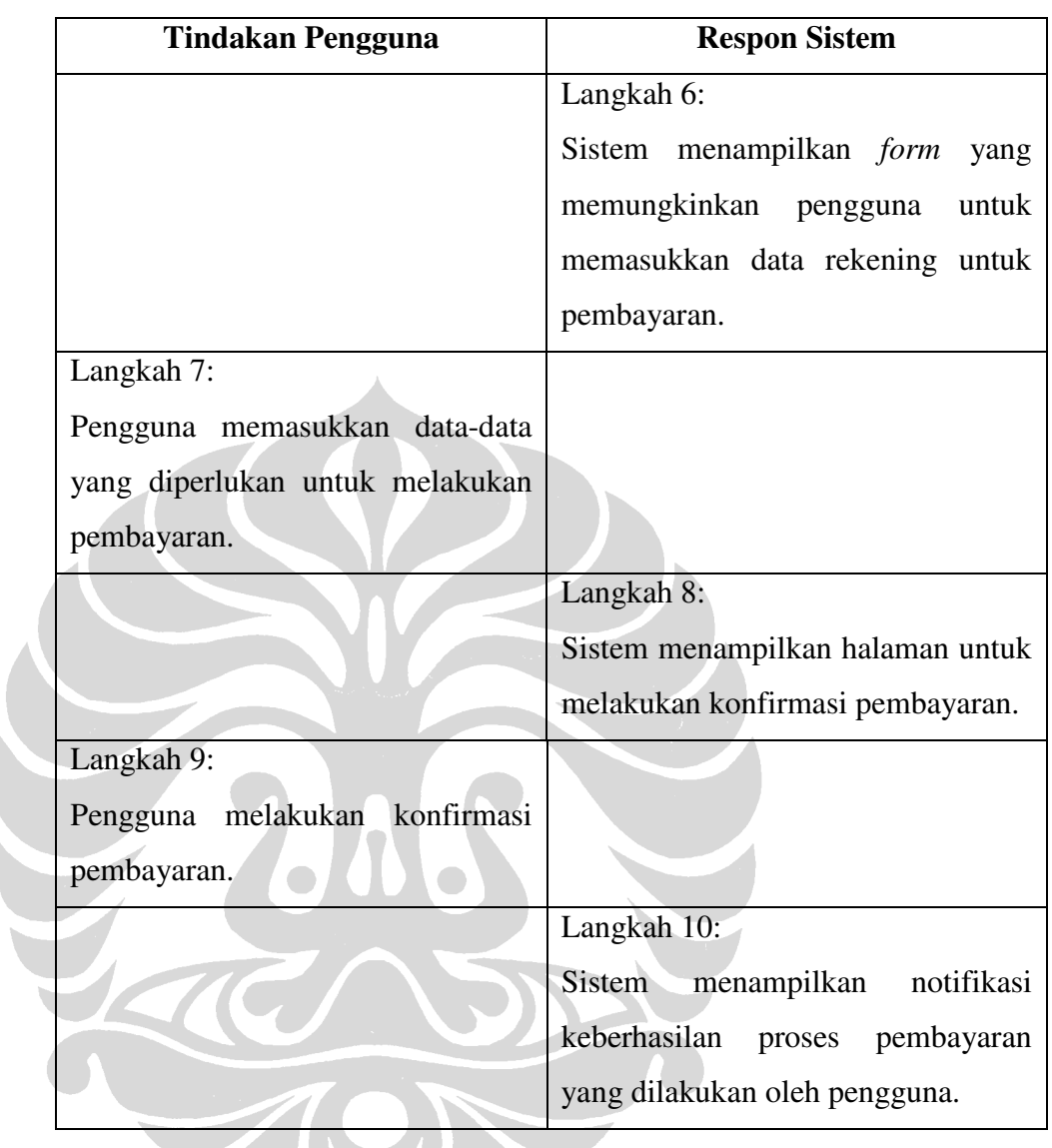

## **Tabel 4. 1920** *Flow of Event Use Case* **Melakukan Transaksi Model** *Epayment Client Side* **(Lanjutan)**

## **4.1.6** *Use Case* **ATM**

Bank merupakan salah satu pihak yang terlibat pada tiga model *e-payment* yang dikembangkan oleh penulis yaitu ATMPal, iCash, dan Pulsa *E-payment* dimana peran bank tersebut dilakukan secara tidak langsung yaitu dengan melalui ATM. Pada ATMPal, ATM digunakan sebgai sarana untuk melakukan aktivasi akun ATMPal dan untuk mengambil TAN *number* yang diberikan oleh bank. Sedangkan peran ATM pada iCash sama dengan peran pada Pulsa *E-payment* yakni sebagai salah satu sarana untuk meningkatkan saldo atau pulsa. Berdasarkan penjelasan tersebut, maka pada ATM terdapat beberapa *use case* yang dapat

76

dilakukan oleh para pengguna *e-payment* yang digambarkan pada *use case diagram* seperti Gambar 4.6.

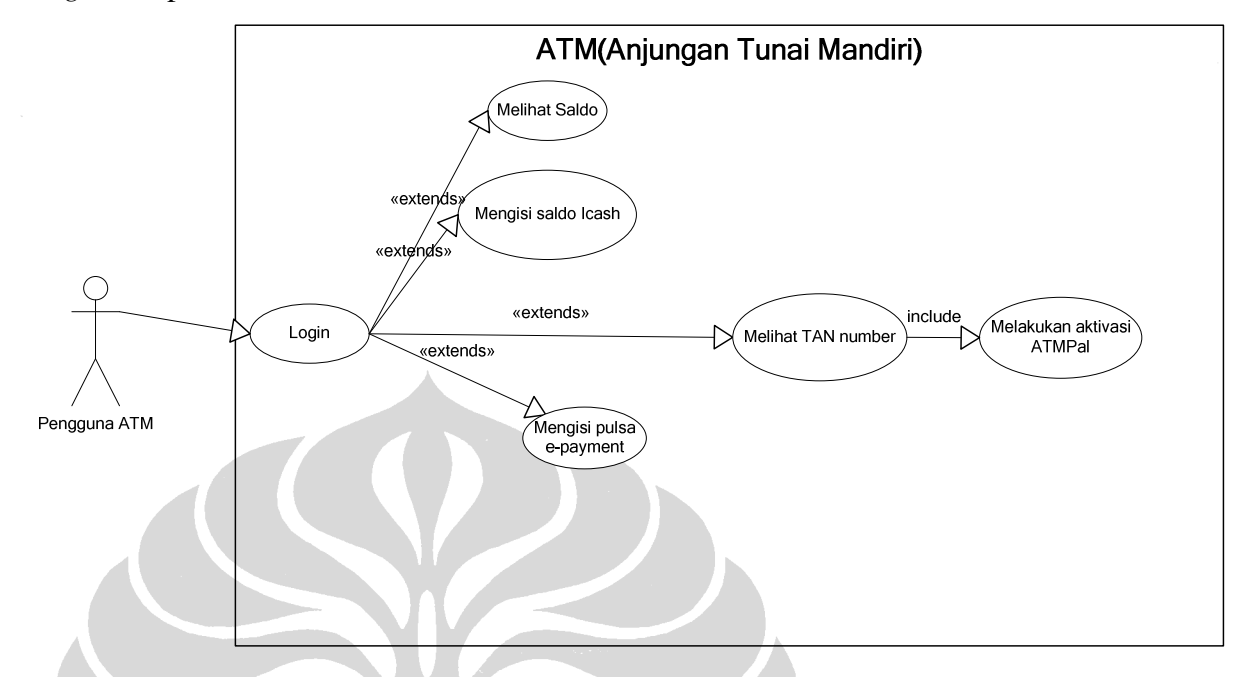

**Gambar 4. 6** *Use Case Diagram* **ATM** 

Penjelasan masing-masing *use case* yang terdapat pada Gambar 4.6 adalah sebagai berikut:

*1. Use Case Login* 

*Use case login* dilakukan oleh pengguna ATM untuk dapat menggunakan fitur-fitur yang terdapat pada ATM terutama fitur-fitur yang berkaitan dengan *e-payment*. Proses *login* yang dilakukan di ATM tidak berbeda jauh dengan proses *login* yang dilakukan pada *website e-payment* yaitu dengan memasukkan data rahasia yang hanya diketahui oleh pengguna. Perbedaan pada *login* yang dilakukan di ATM dengan *login* yang dilakukan pada *website e-payment* adalah pada data yang dimasukkan ketika dilakukan proses *login*. Data yang dimasukkan oleh pengguna ketika melakukan *login* di *website e-payment* adalah data *username* dan *password.* Sedangkan, data yang dimasukkan ketika pengguna melakukan *login* di ATM adalah data nomor rekening dan nomor PIN. Setelah pengguna berhasil melakukan *login*, maka pengguna dapat menggunakan seluruh fitur-fitur yang disediakan di ATM.

*Flow of event use case login* di ATM dijelaskan pada Tabel 4.20.

| <b>Tindakan Pengguna</b>           | <b>Respon Sistem</b>                  |
|------------------------------------|---------------------------------------|
| Langkah 1:                         |                                       |
| Pengguna memasukkan kartu ATM      |                                       |
| pada tempat yang telah disediakan. |                                       |
|                                    | Langkah 2:                            |
|                                    | Sistem menampilkan form untuk         |
|                                    | melakukan login.                      |
| Langkah 3:                         |                                       |
| memasukkan<br>Pengguna<br>nomor    |                                       |
| rekening dan nomor PIN.            |                                       |
|                                    | Langkah 4:                            |
|                                    | Sistem menampilkan daftar menu        |
|                                    | dapat<br>dimanfaatkan<br>oleh<br>yang |
|                                    | pengguna.                             |

**Tabel 4. 21** *Flow of Event Use Case Login* **di ATM** 

#### 2. *Use Case* Melihat Saldo

*Use case* melihat saldo dapat dilakukan oleh pengguna jika telah berhasil melakukan proses *login*. Tujuan dari *use case* ini adalah memungkinkan pengguna untuk dapat mengetahui besarnya saldo yang terdapat pada rekening pengguna tersebut. Keberhasilan *use case* melihat saldo yang dilakukan oleh pengguna adalah didapatkannya informasi tentang saldo rekening milik pengguna tersebut. *Flow of event use case* melihat saldo di ATM dijelaskan pada Tabel 4.21.

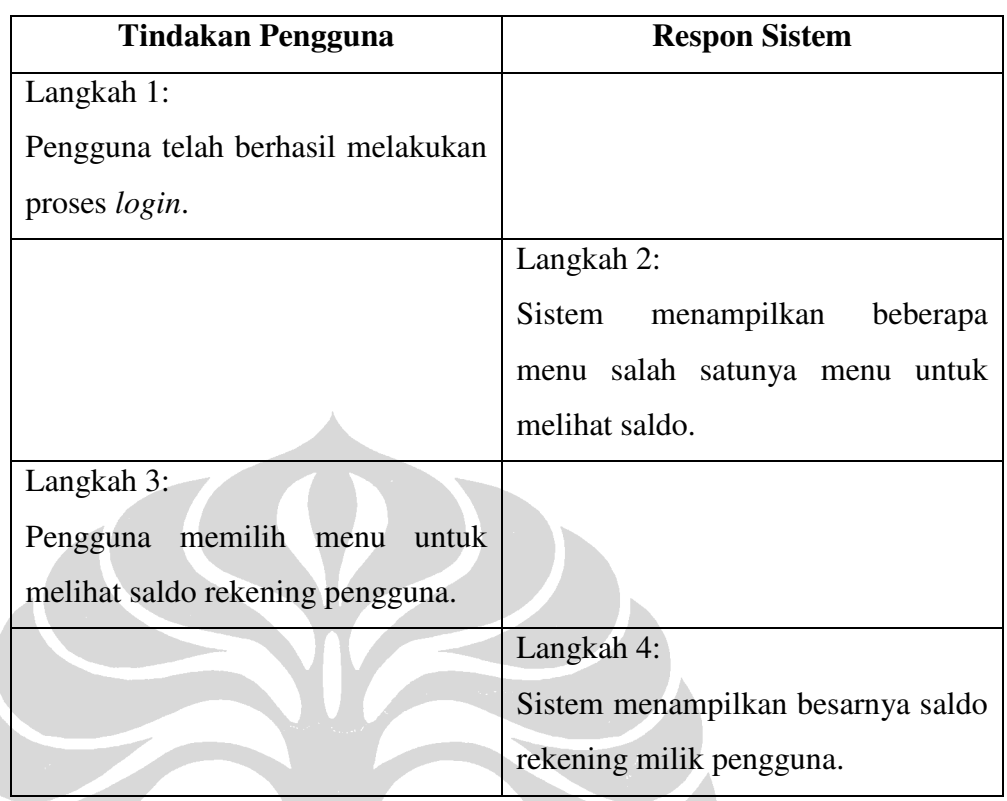

#### **Tabel 4. 22** *Flow of Event Use Case* **Melihat Saldo**

## 3. *Use Case* Mengisi Saldo iCash

*Use case* dapat dilakukan jika pengguna telah berhasil melakukan proses *login* di ATM. Tujuan dilakukannya *use case* mengisi saldo iCash untuk meningkatkan saldo iCash milik pengguna melalui ATM. Jika pengguna berhasil melakukan *use case* ini maka akan terjadi pengurangan pada saldo rekening dan terjadi penambahan pada saldo iCash pengguna. *Flow of event use case* mengisi saldo iCash dijelaskan pada Tabel 4.22.

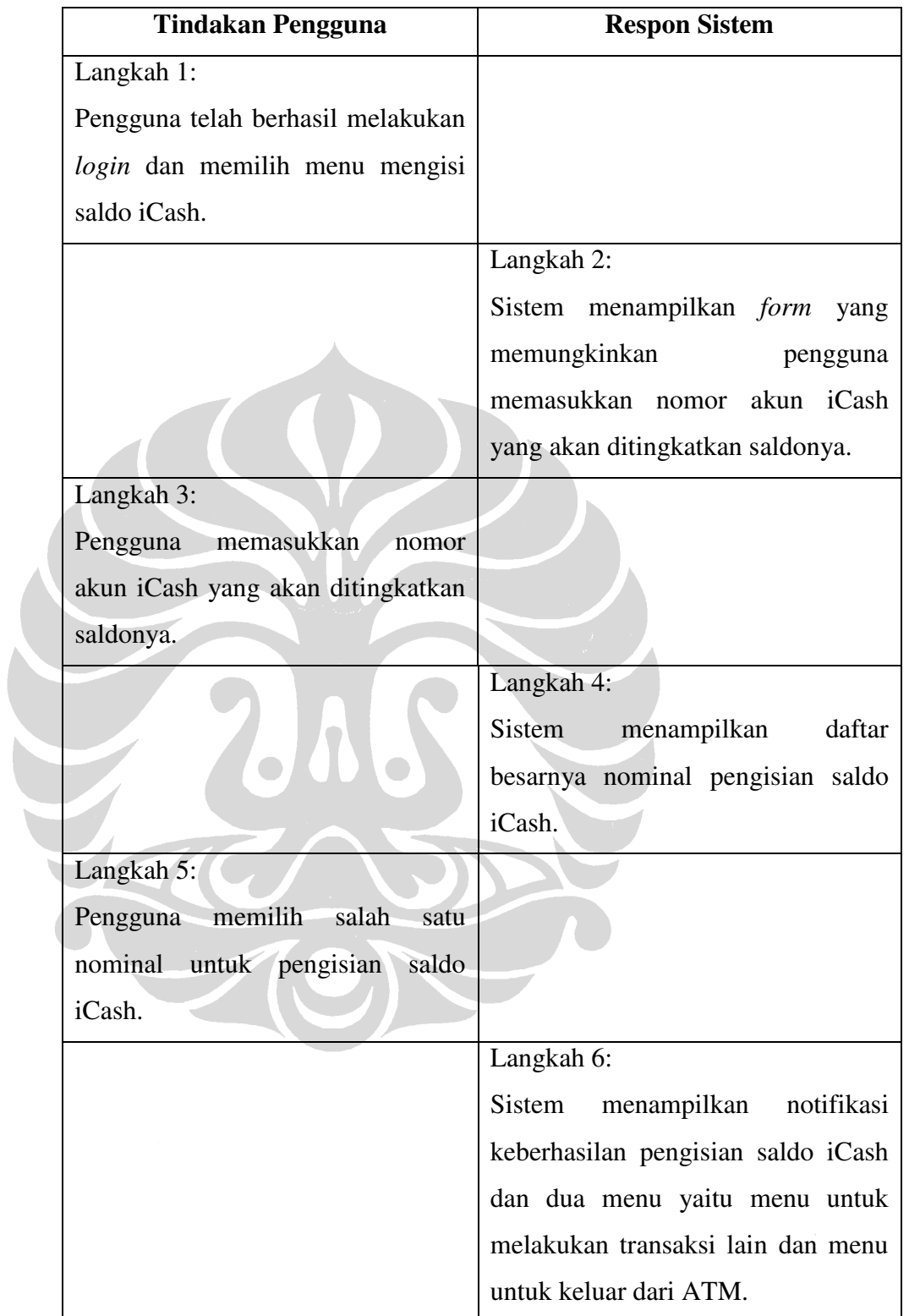

# **Tabel 4. 23** *Flow of Event Use Case* **Mengisi Saldo iCash**

#### 4. *Use Case* Mengisi Pulsa *E-payment*

*Use case* mengisi Pulsa *E-payment* dapat dilakukan jika pengguna telah berhasil melakukan proses *login* di ATM. Tujuan dilakukannya *use case* mengisi Pulsa *E-payment* adalah untuk meningkatkan pulsa pengguna Pulsa *E-payment* yang nantinya akan digunakan untuk melakukan transaksi pembelian barang atau jasa secara *online*. Jika pengguna berhasil melakukan *use case* mengisi Pulsa *E-payment* maka akan terjadi pengurangan pada saldo rekening pengguna dan penambahan pada nominal Pulsa *E-payment*. *Flow of event use case* mengisi Pulsa *Epayment* dijelaskan pada Tabel 4.23.

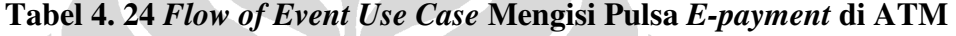

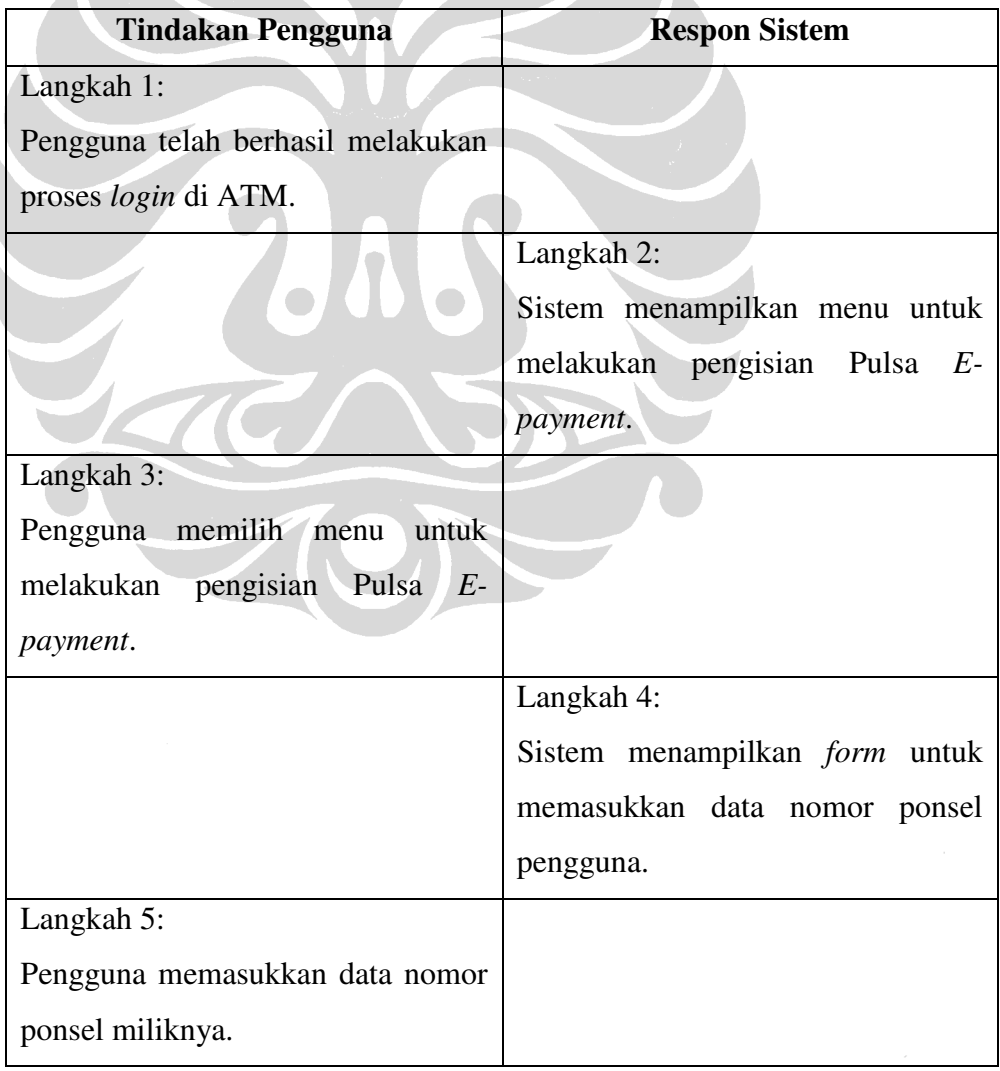

| <b>Tindakan Pengguna</b>        | <b>Respon Sistem</b>                 |
|---------------------------------|--------------------------------------|
|                                 | Langkah 6:                           |
|                                 | Sistem<br>menampilkan<br>daftar      |
|                                 | besarnya nominal pengisian pulsa.    |
| Langkah 7:                      |                                      |
| memilih<br>Pengguna<br>besarnya |                                      |
| nominal pengisian pulsa.        |                                      |
|                                 | Langkah 8:                           |
|                                 | menampilkan notifikasi<br>Sistem     |
|                                 | keberhasilan proses pengisian pulsa. |

**Tabel 4. 2325** *Flow of Event Use Case* **Mengisi Pulsa** *E-payment* **di ATM (Lanjutan)** 

## 5. *Use Case* Melakukan Aktivasi ATMPal

*Use case* melakukan aktivasi ATMPal dapat dilakukan oleh pengguna jika telah berhasil melakukan *login* di ATM. Tujuan dilakukannya *use case* melakukan aktivasi ATMPal adalah untuk memvalidasi akun ATMPal milik pengguna sehingga pengguna dapat memperoleh TAN *number* yang akan digunakan setiap kali pengguna ATMPal melakukan transaksi keuangan di ATM. Jika pengguna telah berhasil melakukan *use case* melakukan aktivasi ATMPal maka sistem akan menampilkan menu yang memungkinkan pengguna untuk melihat, mencetak, dan menghasilkan TAN *number* yang baru.

6. *Use Case* Melihat TAN *number*

*Use case* melihat TAN *number* dapat dilakukan oleh pengguna jika telah berhasil melakukan *login* di ATM. Tujuan dilakukannya *use case* melihat TAN *number* untuk memungkinkan pengguna mengetahui TAN *number* yang dapat digunakan untuk melakukan transaksi keuangan di ATM dan di *website merchant*. Jika pengguna telah berhasil melakukan *use case* melihat TAN *number* maka sistem akan menampilkan daftar TAN *number*

dan dua menu yaitu menu untuk mencetak TAN *number* dan menu untuk melakukan transaksi lain.

Pada *use case* melihat TAN *number* terdapat *alternative flow* yaitu jika TAN *number* habis maka sistem tidak akan menampilkan TAN *number* dan menu untuk mencetak TAN *number* namun sistem akan menampilkan menu untuk menghasilkan TAN *number* yang baru. *Flow of event use case*  melihat TAN *number* dijelaskan pada Tabel 4.24.

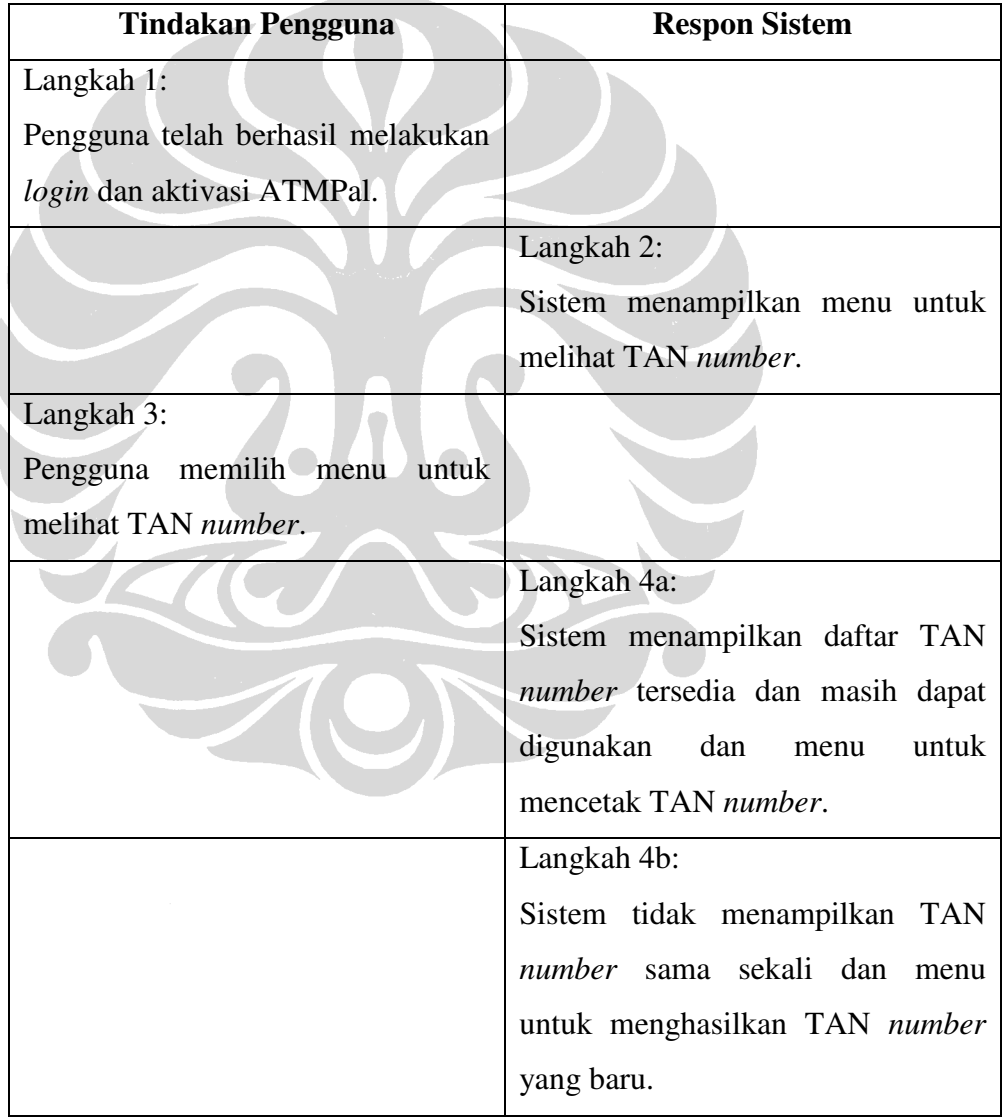

**Tabel 4. 26** *Flow of Event Use Case* **Melihat TAN** *number*

| <b>Tindakan Pengguna</b>            | <b>Respon Sistem</b>         |
|-------------------------------------|------------------------------|
| Langkah 5a:                         |                              |
| Pengguna memilih menu untuk         |                              |
| mencetak TAN <i>number</i> .        |                              |
| Langkah 5b:                         |                              |
| Pengguna memilih menu untuk         |                              |
| menghasilkan TAN <i>number</i> yang |                              |
| baru.                               |                              |
|                                     | Langkah 6b:                  |
|                                     | Sistem menampilkan tahap 4a. |
| Langkah 7b:                         |                              |
| Pengguna melakukan langkah 5a.      |                              |

**Tabel 4. 24** *Flow of Event Use Case* **Melihat TAN** *number* **(Lanjutan)** 

# **4.1.7** *Use Case Merchant*

*Merchant* merupakan sarana pembelian barang atau jasa yang dapat dilakukan secara *online* yang juga berperan dalam penggunaan suatu model *epayment* untuk pembayaran barang atau jasa. Pada penelitian ini *merchant* tidak hanya sebagai sarana untuk melakukan pembelian barang dan jasa tetapi juga sebagai suatu pihak yang telah melakukan kerja sama dengan penyedia layanan *epayment* sehingga memudahkan pengguna dalam melakukan pembayaran terhadap barang atau jasa yang dibeli secara *online*. Berdasarkan penjelasan tersebut, pada *merchant* terdapat satu *use case* yang dapat dilakukan oleh pengguna yaitu: *use case* pembelian barang atau jasa seperti yang terlihat pada Gambar 4.7.

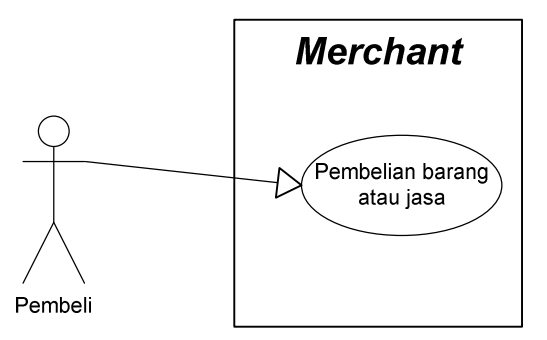

**Gambar 4. 7** *Use Case Diagram Merchant*

Berdasarkan Gambar 4.7, berikut ini penjelasan tentang kedua *use case* tersebut:

• *Use Case* Pembelian Barang atau Jasa

*Use case* membeli barang atau jasa dilakukan oleh pengguna dengan tujuan memungkinkan pengguna untuk memilih dan membayar barang atau jasa. Jika pengguna telah memilih dan membayar barang atau jasa yang ingin dibeli, maka sistem akan menampilkan notifikasi keberhasilan pembayaran. *Flow of event use case* membeli barang atau jasa dijelaskan pada Tabel 4.25.

| <b>Tindakan Pengguna</b>         | <b>Respon Sistem</b>                       |
|----------------------------------|--------------------------------------------|
| Langkah 1:                       |                                            |
| mengakses<br>website<br>Pengguna |                                            |
| merchant.                        |                                            |
|                                  | Langkah 2:                                 |
|                                  | Sistem menampilkan daftar barang           |
|                                  | atau jasa yang tersedia pada website       |
|                                  | <i>merchant</i> dan menu <i>checkout</i> . |
| Langkah 3:                       |                                            |
| Pengguna memilih barang<br>atau  |                                            |
| jasa yang diinginkan dan memilih |                                            |
| menu checkout.                   |                                            |

**Tabel 4. 27** *Flow of Event Use Case* **Pembelian Barang atau Jasa** 

| <b>Tindakan Pengguna</b>       | <b>Respon Sistem</b>                     |
|--------------------------------|------------------------------------------|
|                                | Langkah 4:                               |
|                                | Sistem menampilkan halaman yang          |
|                                | menginformasikan isi shopping cart       |
|                                | dan<br>pengguna<br>untuk<br>menu         |
|                                | melakukan pembayaran.                    |
| Langkah 5:                     |                                          |
| Pengguna<br>memilih<br>metode  |                                          |
| pembayaran yang diinginkan.    |                                          |
|                                | Langkah 6:                               |
|                                | Sistem menampilkan <i>invoice</i><br>dan |
|                                | menu untuk melakukan pembayaran.         |
| Langkah 7:                     |                                          |
| Pengguna memilih menu<br>untuk |                                          |
| membayar.                      |                                          |
|                                | Langkah 8:                               |
|                                | Sistem menampilkan halaman yang          |
|                                | memungkinkan<br>pengguna                 |
|                                | melakukan konfirmasi pembayaran.         |
| Langkah 9:                     |                                          |
| Pengguna melakukan konfirmasi  |                                          |
| pembayaran.                    |                                          |
|                                | Langkah 10:                              |
|                                | Sistem<br>notifikasi<br>menampilkan      |
|                                | keberhasilan pembayaran.                 |

**Tabel 4. 2528** *Flow of Event Use Case* **Pembelian Barang atau Jasa (Lanjutan)** 

#### **4.2** *Entity Relationship Diagram* **(ERD)**

ERD merupakan suatu diagram yang mengidentifikasi konsep-konsep atau entitas-entitas yang terdapat pada sistem dan keterkaitan antar entitas tersebut (Report of the DLF Electronic Resource Management Initiative, 2003). ERD

memiliki tiga komponen utama yang sering digunakan yaitu entitas, relasi, dan atribut. Entitas merupakan suatu barang atau objek yang dapat dibedakan dari objek lainnya. Relasi merupakan asosiasi antar dua entitas. Atribut merupakan properti yang dimiliki setiap entitas yang akan disimpan datanya. Pada ERD, entitas dilambangkan dengan kotak atau persegi panjang dan *relationship* dilambangkan dengan *diamond*, dan atribut dilambangkan dengan oval (Elmasri & Navathe, 2004).

Tujuan penyusunan ERD dalam pengembangan suatu sistem adalah untuk memodelkan struktur data dan hubungan antar data. Sedangkan tujuan disusunnya ERD pada penelitian ini adalah untuk memudahkan penulis dalam mengembangkan *database prototype* untuk kelima model *e-payment*.

#### **4.2.1 ERD Model** *E-payment* **ATMPal**

Pada penelitian ini, ERD ATMPal terdiri dari delapan entitas yaitu entitas USER\_ATMPAL, REKENING, LOG, MASTER\_MODEL, TRANSAKSI, TRANSFER, PRODUK, HASIL\_SURVEI seperti Gambar 4.8.

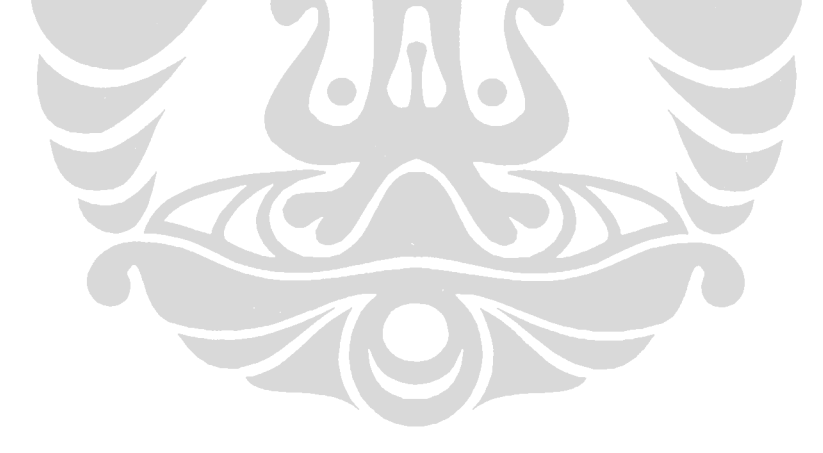

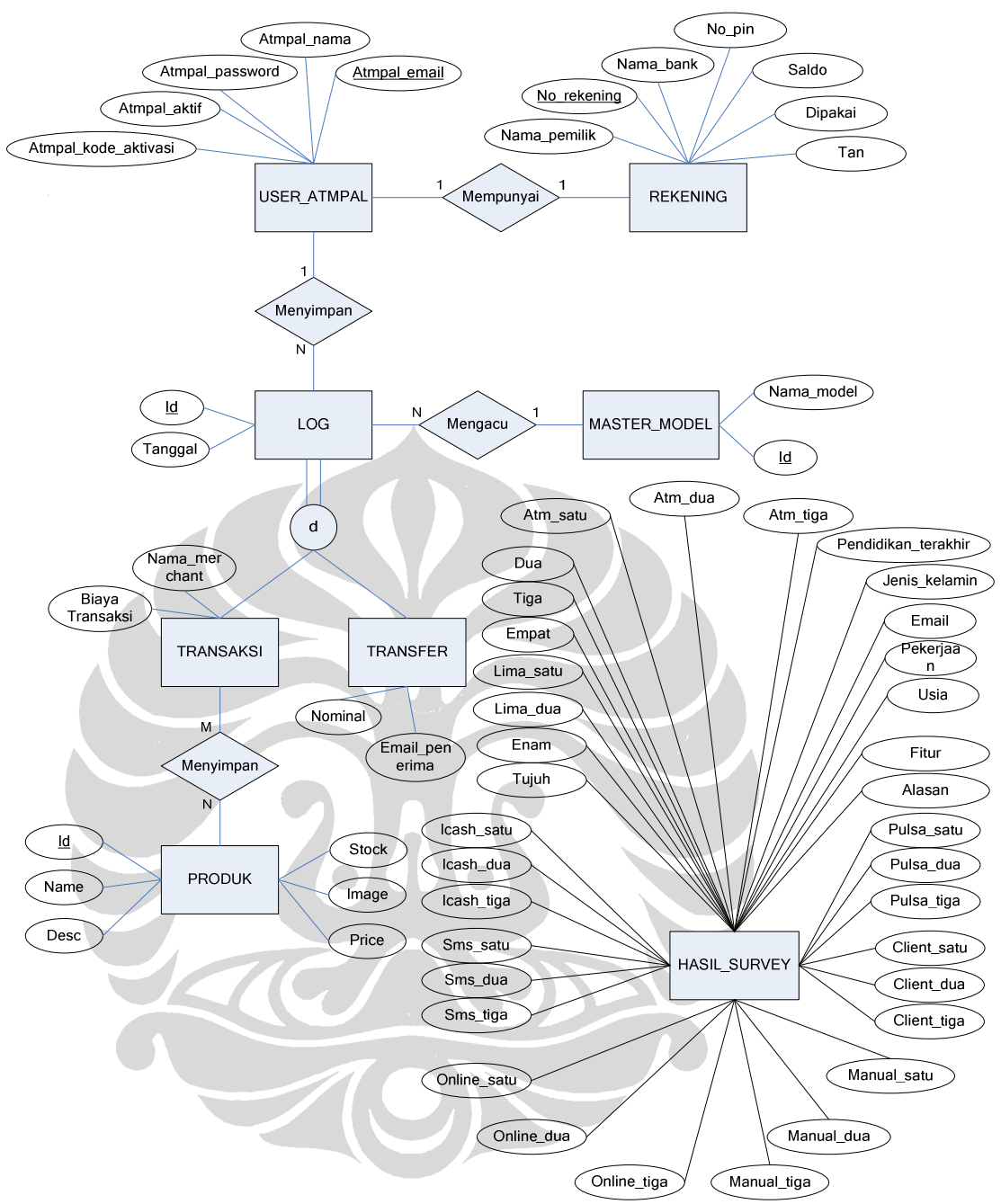

**Gambar 4. 8 ERD Model** *E-payment* **ATMPal** 

Berikut ini merupakan penjelasan masing-masing entitas yang terdapat pada model *e-payment* ATMPal seperti pada Gambar 4.8.

• Entitas USER\_ATMPAL

Entitas USER\_ATMPAL merupakan tabel untuk menyimpan data pribadi pengguna ketika melakukan proses registrasi. Tabel USER\_ATMPAL ini akan digunakan oleh sistem *e-payment* ATMPal untuk melakukan validasi saat pengguna melakukan proses login. Pada kenyataannya informasi yang disimpan pada tabel USER\_ATMPAL adalah nama pengguna (varchar(100)), alamat *email* (varchar(100)), *password* (varchar(100))*,* dan kode aktivasi (char(4)). Namun untuk kebutuhan survei, penulis menambahkan satu atribut lagi yaitu atmpal\_aktif (bool) yang digunakan untuk menyimpan informasi apakah pengguna telah melakukan proses aktivasi.

• Entitas REKENING

Entitas REKENING merupakan tabel untuk menyimpan data rekening pengguna ATMPal. Tabel REKENING digunakan oleh sistem *e-payment* untuk pengecekan cukup atau tidaknya saldo rekening pengguna ketika melakukan pembayaran barang atau jasa yang akan dibeli di *website merchant*. Pada kenyataannya informasi yang disimpan pada tabel REKENING adalah nama pemilik rekening (varchar(100)), nomor rekening (char(10)), nama bank (varchar(10)), nomor PIN (char(4)), saldo rekening (int), dan TAN *number* (char(8)). Namun, penulis menambahkan satu atribut lagi dengan nama dipakai (bool) dengan tujuan untuk mengatasi akses rekening secara bersamaan oleh dua atau lebih responden saat sedang dilakukan survei.

• Entitas LOG

Entitas LOG merupakan induk tabel dari dua entitas lainnya yaitu entitas TRANSAKSI dan TRANSFER. Data yang disimpan pada tabel *log* adalah id *log* (int) yang berfungsi sebagai pembeda antara *log* transaksi dengan *log* transfer dan tanggal (datetime) dilakukannya *log*.

• Entitas MASTER\_MODEL

Entitas MASTER\_MODEL merupakan tabel yang digunakan untuk menyimpan informasi model *e-payment* yang tujuan penggunaannya hanya untuk memenuhi kebutuhan survei. Informasi yang disimpan pada tabel MASTER\_MODEL adalah id (int) dan nama model *e-payment*   $(varchar(15))$ .

• Entitas TRANSAKSI

**Universitas Indonesia**

Entitas TRANSAKSI merupakan tabel yang digunakan untuk menyimpan data transaksi pembelian barang atau jasa yang dilakukan secara *online*. Data yang disimpan pada tabel TRANSAKSI adalah nama *merchant* (varchar(50)) dimana *user* membeli barang dan biaya yang dikeluarkan setiap terjadi transaksi (int).

• Entitas TRANSFER

Entitas TRANSFER merupakan tabel yang digunakan untuk menyimpan data transaksi pengiriman uang yang dilakukan oleh pengguna ATMPal. Informasi yang disimpan pada tabel TRANSFER adalah tanggal (datetime) dilakukannya pengiriman uang oleh pengguna ATMPal, *email* penerima uang (varchar(100)), dan nominal pengiriman (int).

• Entitas PRODUK

Entitas PRODUK merupakan tabel yang digunakan untuk menyimpan informasi mengenai produk atau jasa apa saja yang telah dibeli oleh pengguna ATMPal di *webstite merchant*. Informasi yang disimpan pada tabel PRODUK adalah nama produk (varchar(50)), harga produk (int), jumlah produk yang tersedia (int), deskripsi (text), dan id produk (int).

• Entitas HASIL\_SURVEI

Pada dasarnya tabel HASIL\_SURVEI merupakan tabel yang dibutuhkan untuk membantu penulis dalam menyimpan data hasil survei. Penulis wajib menyimpan data-data hasil survei agar dapat melakukan analisis dan pada akhirnya mengetahui model *e-payment* manakah yang paling disukai dan sesuai dengan karakteristik masyarakat Indonesia. Informasi yang disimpan pada tabel HASIL\_SURVEI diantaranya mengenai data pribadi responden dan pengalaman responden dalam melakukan pembayaran barang atau jasa yang dibeli secara *online*. Tipe data yang digunakan pada tabel HASIL\_SURVEI sebagian besar menggunakan text dan integer, ada juga yang merupakan varchar (100) yaitu *email*, dan datetime yaitu waktu.

#### **4.2.2 ERD Model** *E-payment* **iCash**

Pada penelitian ini, ERD iCash terdiri dari dua belas entitas utama yaitu entitas USER\_ICASH, LOG, MASTER\_MODEL, TRANSAKSI, TRANSFER,

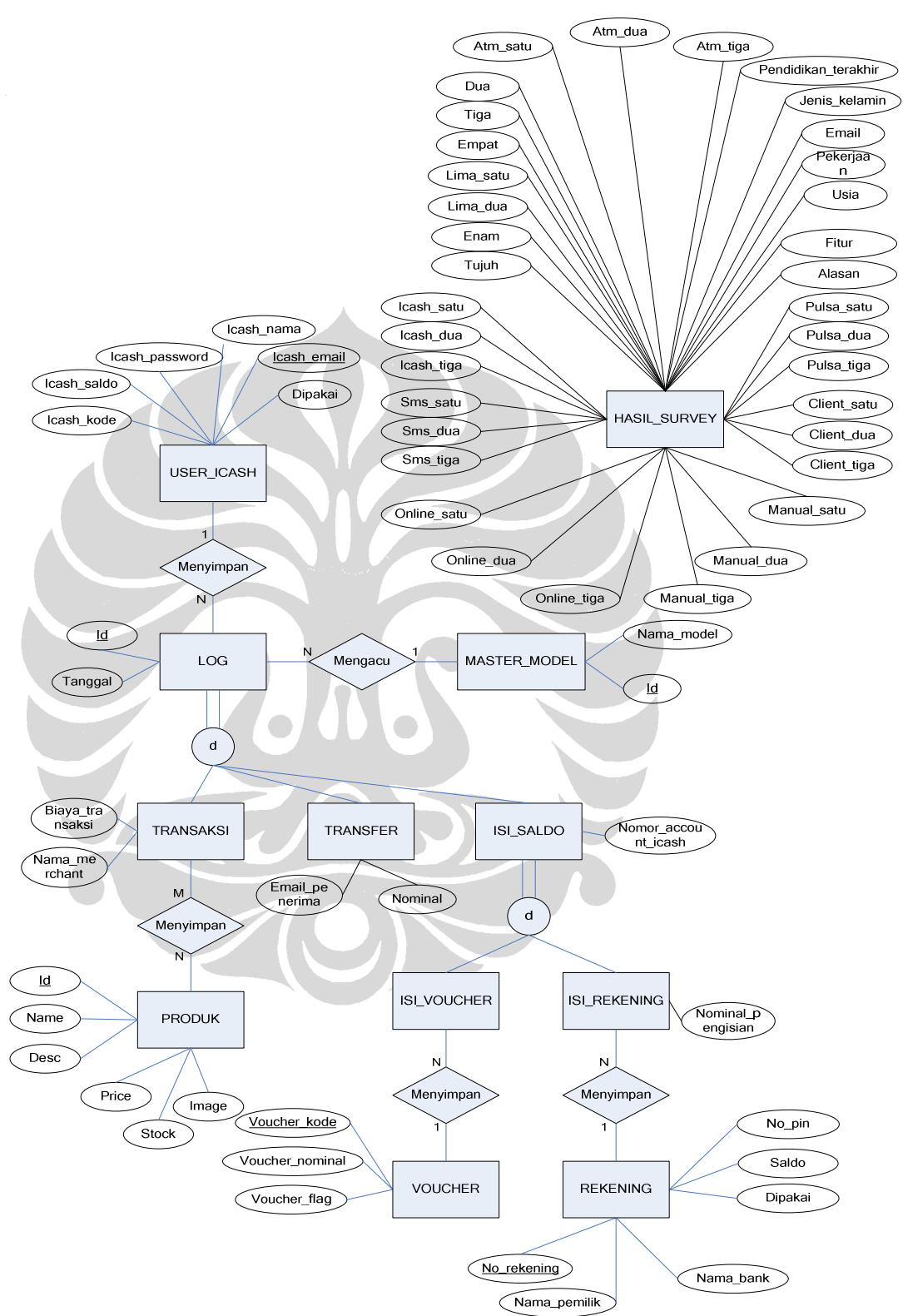

*VOUCHER*, REKENING, PRODUK, ISI\_SALDO, ISI\_*VOUCHER*, ISI\_REKENING dan HASIL\_SURVEI seperti Gambar 4.9.

**Gambar 4. 9 ERD Model** *E-payment* **iCash** 

Berikut ini merupakan penjelasan masing-masing entitas dan yang terdapat antar entitas seperti pada Gambar 4.9.

• Entitas USER\_ICASH

Entitas USER\_ICASH merupakan tabel untuk menyimpan data pribadi pengguna ketika melakukan proses registrasi. Tabel USER\_ICASH ini akan digunakan oleh sistem *e-payment* iCash untuk melakukan validasi saat pengguna melakukan proses *login*. Pada kenyataannya informasi yang disimpan pada tabel USER\_ICASH adalah nama pengguna (varchar(100)), alamat *email* (varchar(100)), *password* (varchar(100))*,* dan nomor *account* iCash (char(11)). Namun untuk kebutuhan survei, penulis menambahkan satu atribut lagi yaitu iCash\_dipakai (bool) yang digunakan untuk menyimpan informasi apakah pengguna telah melakukan proses aktivasi.

• Entitas REKENING

Entitas REKENING merupakan tabel untuk menyimpan data rekening yang digunakan oleh pengguna iCash dalam melakukan pengisian saldo iCash melalui ATM. Pada saat pengguna melakukan pengisian saldo iCash melalui ATM maka akan dilakukan pengecekan untuk mengetahui cukup atau tidaknya saldo rekening. Pada kenyataannya informasi yang disimpan pada tabel REKENING adalah nama pemilik rekening (varchar(100)), nomor rekening (char(10)), nama bank (varchar(10)), nomor PIN (char(4)), dan saldo rekening (int). Namun, penulis menambahkan satu atribut lagi dengan nama dipakai dengan tujuan untuk mengatasi akses rekening secara bersamaan oleh dua atau lebih responden saat sedang dilakukan survei.

• Entitas LOG

Entitas LOG merupakan induk tabel dari tiga entitas lainnya yaitu entitas TRANSAKSI, TRANSFER, dan ISI\_SALDO. Data yang disimpan pada tabel LOG adalah id (int) yang digunakan untuk membedakan antara *log* transaksi pembelian, *log* pengiriman uang, dan *log* pengisian saldo serta tanggal (datetime) dilakukan penyimpanan *log*.

• Entitas MASTER\_MODEL

Entitas MASTER\_MODEL merupakan tabel yang digunakan untuk menyimpan informasi model *e-payment* yang tujuan penggunaannya hanya untuk memenuhi kebutuhan survei. Informasi yang disimpan pada tabel MASTER\_MODEL adalah id (int) dan nama model *e-payment*  $(varchar(15))$ .

• Entitas TRANSAKSI

Entitas TRANSAKSI merupakan tabel yang digunakan untuk menyimpan data transaksi pembelian barang atau jasa yang dilakukan secara *online*. Data yang disimpan pada tabel TRANSAKSI adalah nama *merchant* (varchar(50)) dimana pengguna melakukan pembelian barang atau jasa dan biaya transaksi (int).

• Entitas TRANSFER

Entitas TRANSFER merupakan tabel yang digunakan untuk menyimpan data transaksi pengiriman uang yang dilakukan oleh pengguna iCash. Informasi yang disimpan pada tabel TRANSFER adalah tanggal (datetime) dilakukannya pengiriman uang oleh pengguna iCash, nominal pengiriman (int), dan *email* penerima (varchar(100)).

• Entitas *VOUCHER*

Entitas *VOUCHER* merupakan tabel yang digunakan untuk menyimpan informasi tentang *voucher* yang digunakan oleh pengguna iCash saat melakukan pengisian saldo. Tabel *voucher* digunakan oleh sistem *epayment* untuk melakukan pengecekan valid tidaknya kode *voucher* yang dimasukkan oleh pengguna saat melakukan pengisian saldo iCash. Informasi yang disimpan pada tabel *VOUCHER* adalah kode *voucher* (char(10)), nominal *voucher* (int), dan *flag* (bool) untuk menandakan apakah *voucher* tersebut sudah pernah digunakan atau belum.

• Entitas PRODUK

Entitas PRODUK merupakan tabel yang digunakan untuk menyimpan informasi mengenai produk atau jasa apa saja yang telah dibeli oleh pengguna iCash di *webstite merchant*. Informasi yang disimpan pada tabel PRODUK adalah nama produk (varchar(50)), harga produk (int), jumlah produk yang tersedia (int), deskripsi (text), dan id produk (int).

93

• Entitas ISI\_SALDO

Entitas ISI\_SALDO merupakan tabel induk dari entitas ISI\_*VOUCHER* dan ISI\_REKENING. Data yang disimpan pada tabel ISI\_SALDO adalah tanggal dilakukannya pengisian saldo (datetime) dan nomor *account* iCash (char(11)) yang saldonya bertambah.

• Entitas ISI\_REKENING

Entitas ISI\_REKENING merupakan tabel yang digunakan untuk menyimpan pengisian saldo melalui ATM. Data yang disimpan pada tabel ISI\_REKENING adalah nominal pengisian saldo (int).

• Entitas HASIL\_SURVEI

Pada dasarnya tabel HASIL\_SURVEI merupakan tabel yang dibutuhkan untuk membantu penulis dalam menyimpan data hasil survei. Penulis wajib menyimpan data-data hasil survei agar dapat melakukan analisis dan pada akhirnya mengetahui model *e-payment* manakah yang paling disukai dan sesuai dengan karakteristik masyarakat Indonesia. Informasi yang disimpan pada tabel HASIL\_SURVEI diantaranya mengenai data pribadi responden dan pengalaman responden dalam melakukan pembayaran barang atau jasa yang dibeli secara *online*. Tipe data yang digunakan pada tabel HASIL\_SURVEI sebagian besar menggunakan text dan integer, ada juga yang merupakan varchar(100) yaitu *email*, dan datetime yaitu waktu.

## **4.2.3 ERD Model** *E-payment* **Pulsa** *E-payment*

Pada penelitian ini, ERD Pulsa *E-payment* terdiri dari dua belas entitas yaitu entitas USER\_PULSA\_EPAYMENT, LOG, MASTER\_MODEL, TRANSAKSI, TRANSFER, ISI\_PULSA, ISI\_*VOUCHER*, ISI\_REKENING, *VOUCHER*, REKENING, PRODUK\_TIKET, dan HASIL\_SURVEI seperti Gambar 4.10.

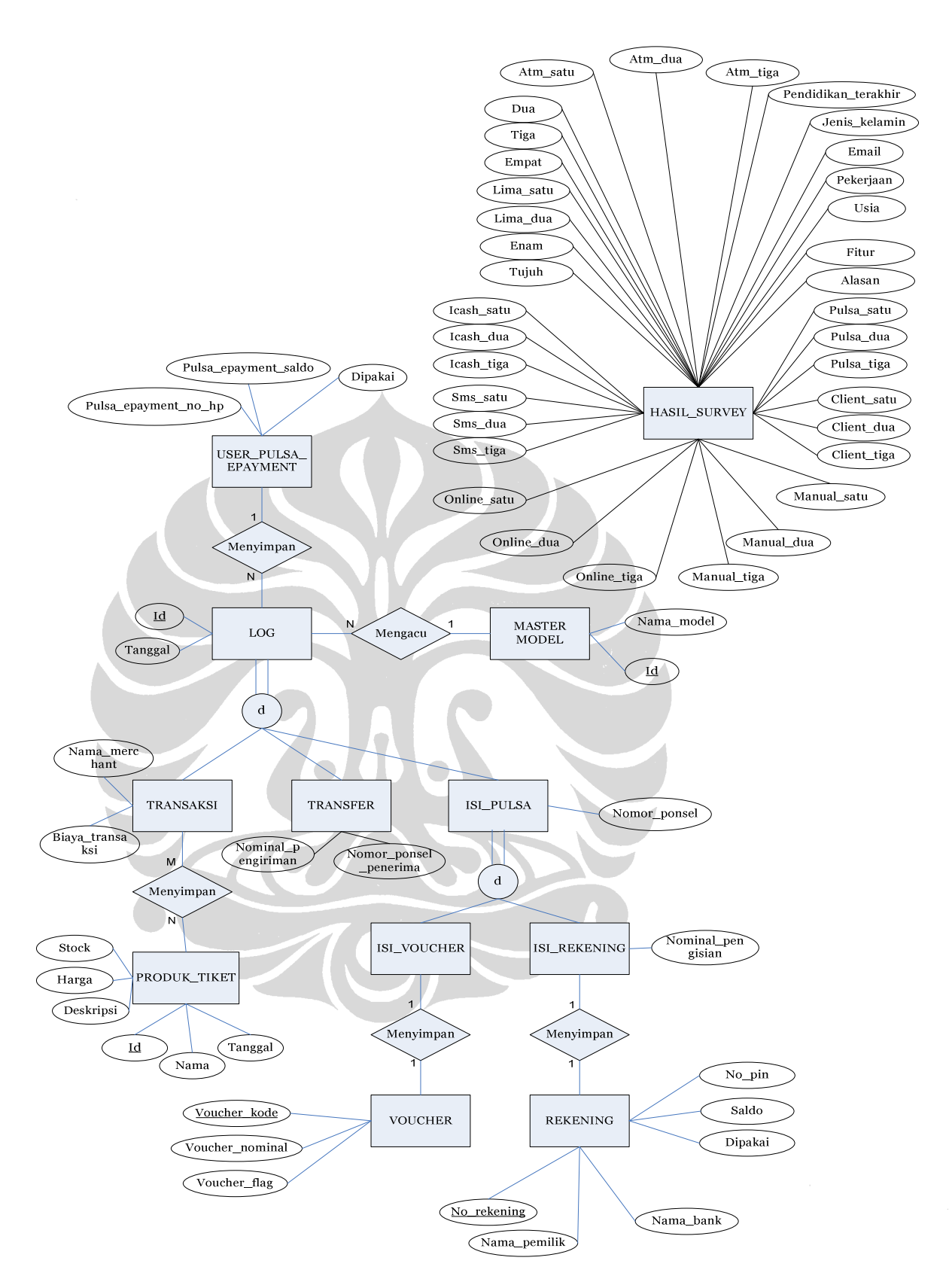

**Gambar 4. 10 ERD Model** *E-payment* **Pulsa** *E-payment*
Berikut ini merupakan penjelasan masing-masing entitas yang terdapat antar entitas seperti pada Gambar 4.10.

• Entitas USER\_PULSA\_EPAYMENT

Informasi yang disimpan pada tabel USER\_PULSA\_EPAYMENT pada kenyataannya adalah nomor ponsel (varchar(12)) dan nominal pulsa pengguna (int) akan tetapi untuk memenuhi kebutuhan survei, penulis menambahkan satu atribut lagi yaitu dipakai (bool) yang digunakan untuk mengatasi terjadinya pengaksesan bersamaan pada nomor ponsel yang sama saat berlangsungnya pelaksanaan survei *online*.

• Entitas REKENING

Entitas REKENING merupakan tabel untuk menyimpan data rekening yang digunakan oleh pengguna Pulsa *E-payment* dalam melakukan pengisian pulsa melalui ATM. Pada saat pengguna melakukan pengisian pulsa melalui ATM maka akan dilakukan pengecekan untuk mengetahui cukup atau tidaknya saldo rekening. Pada kenyataannya informasi yang disimpan pada tabel REKENING adalah nama pemilik rekening (varchar(100)), nomor rekening (char(10)), nama bank (varchar(10)), nomor PIN (char(4)), dan saldo rekening (int). Namun penulis menambahkan satu atribut lagi yaitu, 'dipakai' (bool) untuk mengatasi akses rekening secara bersamaan oleh dua atau lebih responden saat sedang dilakukan survei.

• Entitas LOG

Entitas LOG merupakan induk tabel dari tiga entitas lainnya yaitu entitas TRANSAKSI, TRANSFER, dan ISI\_PULSA. Data yang disimpan pada tabel LOG adalah id (int) yang digunakan untuk membedakan *log* transaksi pembelian, *log* pengiriman uang, dan *log* pengisian pulsa serta tanggal (datetime) dilakukannya penyimpanan *log*.

• Entitas MASTER\_MODEL

Entitas MASTER\_MODEL merupakan tabel yang digunakan untuk menyimpan informasi model *e-payment* yang tujuan penggunaannya hanya untuk memenuhi kebutuhan survei. Informasi yang disimpan pada tabel

MASTER\_MODEL adalah id (int) dan nama model *e-payment*  $(varchar(15))$ .

• Entitas TRANSAKSI

Entitas TRANSAKSI merupakan tabel yang digunakan untuk menyimpan data transaksi pembelian barang atau jasa yang dilakukan secara *online*. Data yang disimpan pada tabel TRANSAKSI adalah nama *merchant* (varchar(50)) dan biaya transaksi (int).

• Entitas TRANSFER

Entitas TRANSFER merupakan tabel yang digunakan untuk menyimpan data transaksi pengiriman uang yang dilakukan oleh pengguna Pulsa *Epayment*. Informasi yang disimpan pada tabel TRANSFER adalah tanggal dilakukannya pengiriman uang oleh pengguna Pulsa *E-payment* (datetime), nomor ponsel penerima (varchar(12)), dan nominal pengiriman (int).

• Entitas ISI\_PULSA

Entitas ISI\_PULSA merupakan tabel induk dari entitas ISI\_*VOUCHER* dan ISI\_REKENING. Data yang disimpan pada tabel ISI\_PULSA adalah tanggal pengisian pulsa (datetime) dan nomor ponsel (varchar(12)) yang mengalami peningkatan saldo.

• Entitas *VOUCHER*

Entitas *VOUCHER* merupakan tabel yang digunakan untuk menyimpan informasi tentang *voucher* yang digunakan oleh pengguna Pulsa *Epayment* saat melakukan pengisian pulsa. Tabel *voucher* digunakan oleh sistem *e-payment* untuk melakukan pengecekan valid tidaknya kode *voucher* yang dimasukkan oleh pengguna saat melakukan pengisian pulsa. Informasi yang disimpan pada tabel *VOUCHER* adalah kode *voucher* (char(10)), nominal *voucher* (int), dan *flag* (bool) untuk menandakan apakah *voucher* tersebut sudah pernah digunakan atau belum.

• Entitas PRODUK\_TIKET

Entitas PRODUK\_TIKET merupakan tabel yang digunakan untuk menyimpan informasi mengenai tiket apa yang telah dibeli oleh pengguna. Informasi yang disimpan pada tabel PRODUK adalah nama produk (varchar(50)), harga produk (int), jumlah produk yang tersedia (int), deskripsi (text), dan id produk (int).

• Entitas HASIL\_SURVEI

Pada dasarnya tabel HASIL\_SURVEI merupakan tabel yang dibutuhkan untuk membantu penulis dalam menyimpan data hasil survei. Penulis wajib menyimpan data-data hasil survei agar dapat melakukan analisis dan pada akhirnya mengetahui model *e-payment* manakah yang paling disukai dan sesuai dengan karakteristik masyarakat Indonesia. Informasi yang disimpan pada tabel HASIL\_SURVEI diantaranya mengenai data pribadi responden dan pengalaman responden dalam melakukan pembayaran barang atau jasa yang dibeli secara *online*. Tipe data yang digunakan pada tabel HASIL\_SURVEI sebagian besar menggunakan text dan integer, ada juga yang merupakan varchar(100) yaitu *email*, dan datetime yaitu waktu.

# **4.2.4 ERD Model** *E-payment* **SMS** *Banking*

 $\frac{1}{\sqrt{2}}$ 

Pada penelitian ini, ERD SMS *Banking* terdiri dari delapan entitas yaitu entitas USER SMS **BANKING**, LOG, MASTER MODEL, TRANSAKSI, TRANSFER, REKENING, PRODUK, dan HASIL\_SURVEI seperti Gambar 4.11.

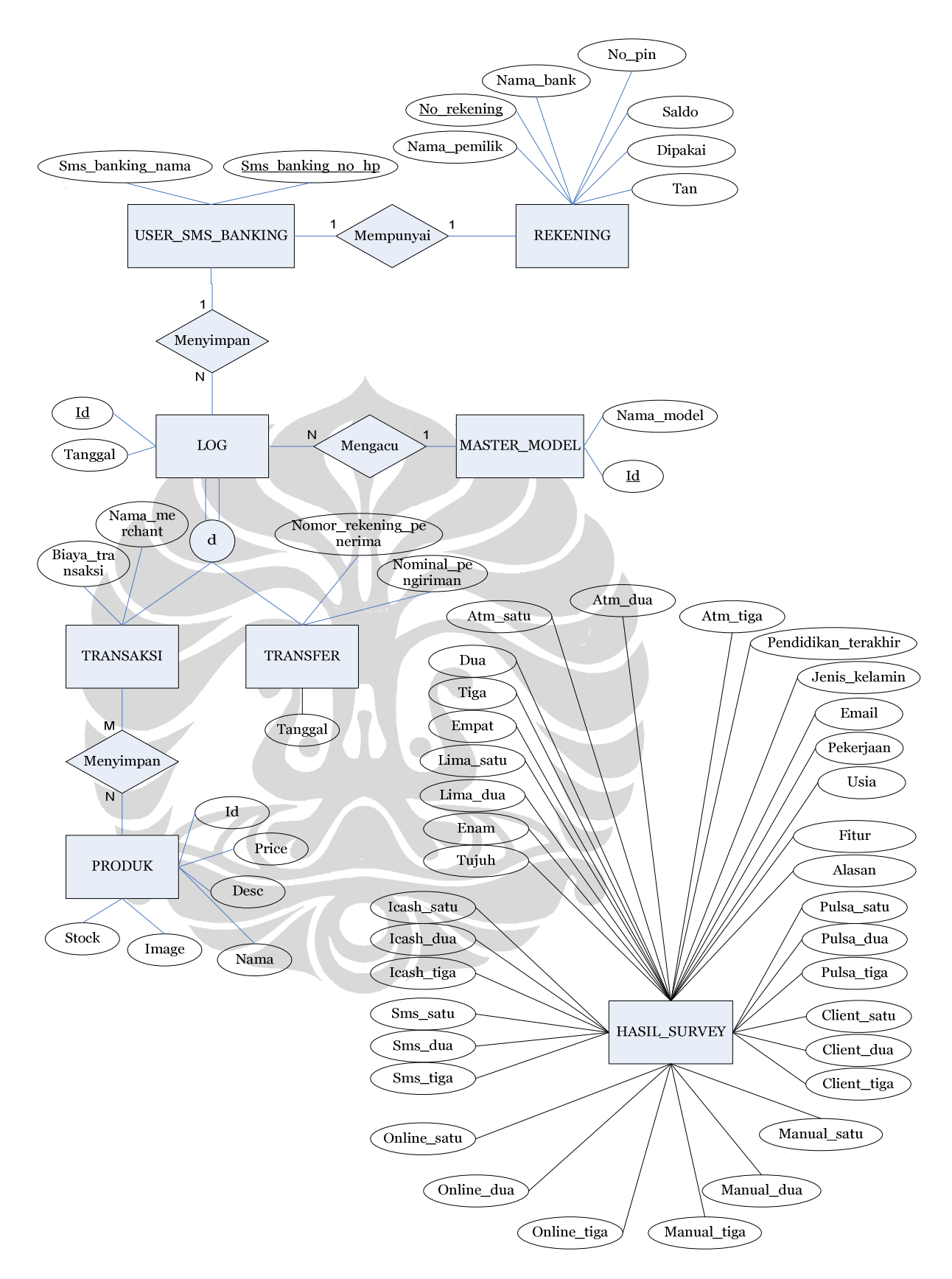

**Gambar 4. 11 ERD Model** *E-payment* **SMS** *Banking*

Berikut ini merupakan penjelasan masing-masing entitas dan relasi yang terdapat antar entitas seperti pada Gambar 4.11.

• Entitas USER\_SMS\_*BANKING*

Informasi yang disimpan pada tabel USER\_SMS\_*BANKING* pada kenyataannya adalah nama pengguna (varchar(100)) dan nomor ponsel  $(varchar(12))$ .

• Entitas REKENING

Entitas REKENING merupakan tabel untuk menyimpan data rekening yang digunakan oleh pengguna sms *Banking* dalam melakukan pembayaran barang atau jasa yang dibeli melalui *website merchant*. Pada saat pengguna melakukan pembayaran maka sistem *e-payment* akan melakukan pengecekan untuk mengetahui cukup atau tidaknya saldo rekening. Pada kenyataannya informasi yang disimpan pada tabel REKENING adalah nama pemilik rekening (varchar(100)), nomor rekening (char(10)), nama bank (varchar(10)), nomor PIN (char(4)), dan saldo rekening (int). Namun penulis menambahkan satu atribut lagi yaitu, 'dipakai' (bool) untuk mengatasi akses rekening secara bersamaan oleh dua atau lebih responden saat sedang dilakukan survei.

**Entitas LOG** 

Entitas LOG merupakan induk tabel dari dua entitas lainnya yaitu entitas TRANSAKSI, TRANSFER. Data yang disimpan pada tabel LOG adalah id (int) yang digunakan untuk membedakan *log* transaksi pembelian dan *log* pengiriman uang serta tanggal dilakukannya penyimpanan *log* (datetime).

• Entitas MASTER\_MODEL

Entitas MASTER\_MODEL merupakan tabel yang digunakan untuk menyimpan informasi model *e-payment* yang tujuan penggunaannya hanya untuk memenuhi kebutuhan survei. Informasi yang disimpan pada tabel MASTER\_MODEL adalah id (int) dan nama model *e-payment*  $(varchar(15))$ .

• Entitas TRANSAKSI

Entitas TRANSAKSI merupakan tabel yang digunakan untuk menyimpan data transaksi pembelian barang atau jasa yang dilakukan secara *online*. Data yang disimpan pada tabel TRANSAKSI adalah nama *merchant* (varchar(50)) dan biaya transaksi (int).

• Entitas TRANSFER

Entitas TRANSFER merupakan tabel yang digunakan untuk menyimpan data transaksi pengiriman uang yang dilakukan oleh pengguna sms *Banking*. Informasi yang disimpan pada tabel TRANSFER adalah tanggal dilakukannya pengiriman uang oleh pengguna sms *Banking* (datetime), nomor rekening penerima (char(10)), dan nominal pengiriman (int).

• Entitas PRODUK

Entitas PRODUK merupakan tabel yang digunakan untuk menyimpan informasi mengenai produk atau jasa apa saja yang telah dibeli oleh pengguna sms *Banking* di *webstite merchant*. Informasi yang disimpan pada tabel PRODUK adalah nama produk (varchar(50)), harga produk (int), jumlah produk yang tersedia (int), deskripsi (text), dan id produk (int).

• Entitas HASIL\_SURVEI

Pada dasarnya tabel HASIL\_SURVEI merupakan tabel yang dibutuhkan untuk membantu penulis dalam menyimpan data hasil survei. Penulis wajib menyimpan data-data hasil survei agar dapat melakukan analisis dan pada akhirnya mengetahui model *e-payment* manakah yang paling disukai dan sesuai dengan karakteristik masyarakat Indonesia. Informasi yang disimpan pada tabel HASIL\_SURVEI diantaranya mengenai data pribadi responden dan pengalaman responden dalam melakukan pembayaran barang atau jasa yang dibeli secara *online*. Tipe data yang digunakan pada tabel HASIL\_SURVEI sebagian besar menggunakan text dan integer, ada juga yang merupakan varchar(100) yaitu *email*, dan datetime yaitu waktu.

## **4.2.5 ERD Model** *E-payment Client Side*

Pada penelitian ini, ERD SMS *Banking* terdiri dari lima entitas yaitu entitas LOG TRANSAKSI, MASTER\_MODEL, REKENING, PRODUK, dan HASIL\_SURVEI seperti Gambar 4.12.

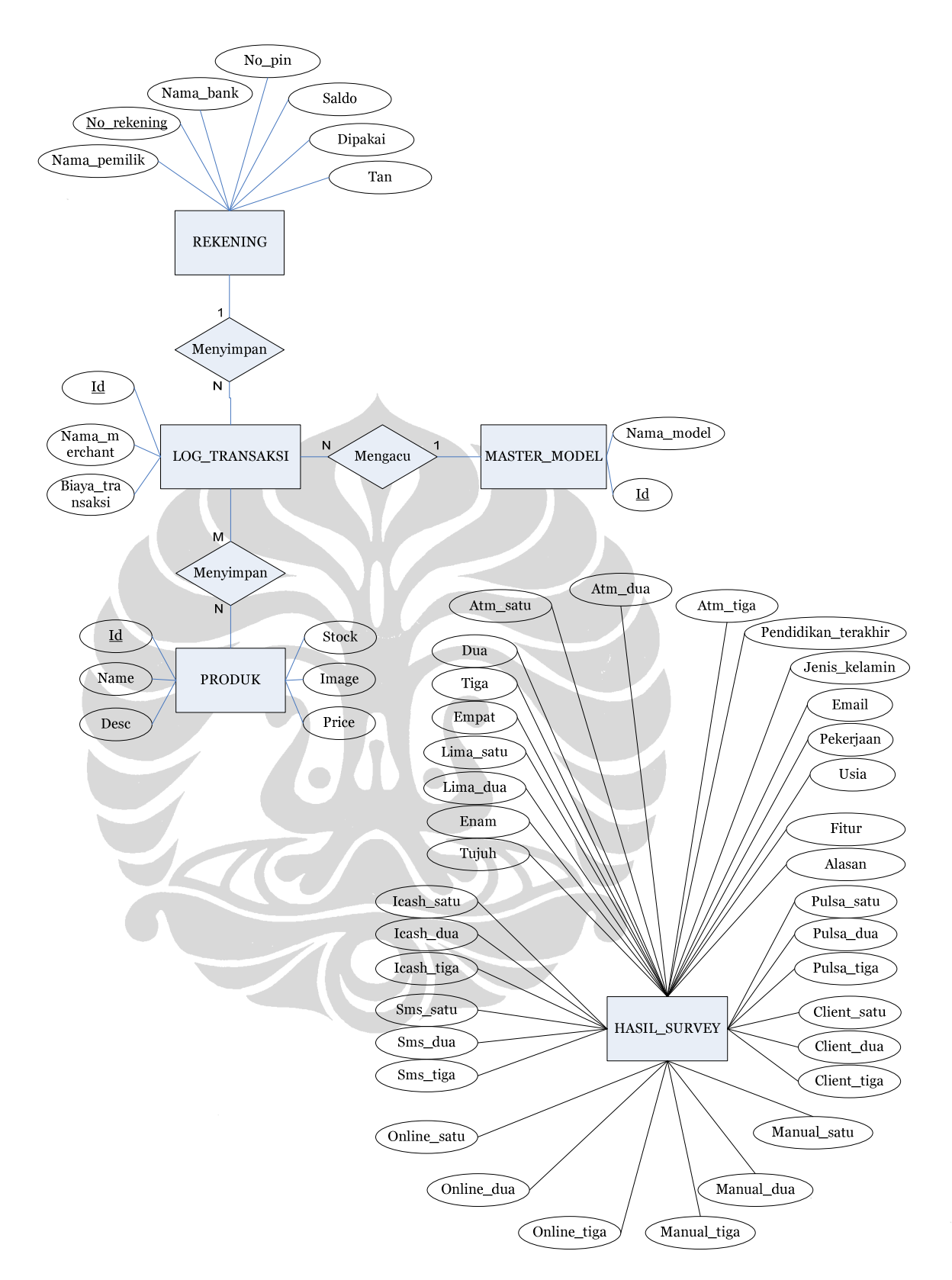

**Gambar 4. 12 ERD Model** *E-payment Client Side*

Berikut ini merupakan penjelasan masing-masing entitas dan relasi yang terdapat antar entitas seperti pada Gambar 4.12.

• Entitas REKENING

Entitas REKENING merupakan tabel untuk menyimpan data rekening yang digunakan oleh pengguna *Client Side* dalam melakukan pembayaran barang atau jasa yang dibeli melalui *website merchant*. Pada saat pengguna melakukan pembayaran maka sistem *e-payment* akan melakukan pengecekan untuk mengetahui cukup atau tidaknya saldo rekening. Pada kenyataannya informasi yang disimpan pada tabel REKENING adalah nama pemilik rekening (varchar(100)), nomor rekening (char(10)), nama bank (varchar(10)), nomor PIN (char(4)), dan saldo rekening (int). Namun penulis menambahkan satu atribut lagi yaitu, 'dipakai' (bool) untuk mengatasi akses rekening secara bersamaan oleh dua atau lebih responden saat sedang dilakukan survei.

• Entitas LOG\_TRANSAKSI

Entitas LOG\_TRANSAKSI merupakan tabel yang digunakan untuk menyimpan data transaksi pembelian barang atau jasa yang dilakukan oleh pengguna *Client Side*. Data yang disimpan pada tabel LOG adalah nama *merchant* (varchar(50)), besarnya biaya transaksi (int), dan tanggal dilakukannya transaksi (datetime).

• Entitas MASTER\_MODEL

Entitas MASTER\_MODEL merupakan tabel yang digunakan untuk menyimpan informasi model *e-payment* yang tujuan penggunaannya hanya untuk memenuhi kebutuhan survei. Informasi yang disimpan pada tabel MASTER\_MODEL adalah id (int) dan nama model *e-payment*  $(varchar(15))$ .

• Entitas PRODUK

Entitas PRODUK merupakan tabel yang digunakan untuk menyimpan informasi mengenai produk atau jasa apa saja yang telah dibeli oleh pengguna *Client Side* di *webstite merchant*. Informasi yang disimpan pada tabel PRODUK adalah nama produk (varchar(50)), harga produk (int), jumlah produk yang tersedia (int), deskripsi (text), dan id produk (int).

## • Entitas HASIL\_SURVEI

Pada dasarnya tabel HASIL\_SURVEI merupakan tabel yang dibutuhkan untuk membantu penulis dalam menyimpan data hasil survei. Penulis wajib menyimpan data-data hasil survei agar dapat melakukan analisis dan pada akhirnya mengetahui model *e-payment* manakah yang paling disukai dan sesuai dengan karakteristik masyarakat Indonesia. Informasi yang disimpan pada tabel HASIL\_SURVEI diantaranya mengenai data pribadi responden dan pengalaman responden dalam melakukan pembayaran barang atau jasa yang dibeli secara *online*. Tipe data yang digunakan pada tabel HASIL\_SURVEI sebagian besar menggunakan text dan integer, ada juga yang merupakan varchar(100) yaitu *email*, dan datetime yaitu waktu.

#### **4.3 Daftar Modul Prototipe Sistem**

Prototipe sistem ini terdiri dari lima sistem *e-payment*, yaitu ATMPal, iCash, Pulsa *E-payment,* SMS *Banking,* dan *Client Side.* Kelima sistem *e-payment* ini berjalan dalam beberapa antarmuka yang terdiri dari sebagai berikut.

- 1. *Website e-payment*. Antarmuka ini digunakan untuk sistem ATMPal dan iCash. Kedua sistem ini memiliki antarmuka *website* yang berbeda.
- 2. **Telepon seluler**. Antarmuka telepon seluler disimulasikan ke dalam *website*. Antarmuka ini digunakan untuk sistem Pulsa *E-payment* dan SMS *Banking*.
- 3. **Anjungan Tunai Mandiri (ATM)**. Antarmuka ini disimulasikan ke dalam *website*, dan digunakan untuk sistem ATMPal, iCash, Pulsa *Epayment*, dan SMS *Banking*.
- 4. *Website merchant*. Antarmuka ini digunakan oleh kelima sistem *epayment* tersebut.

Kelima sistem *e-payment* ini memiliki modul-modul yang akan dijelaskan pada subsubbab berikut ini.

### **4.3.1 Modul-modul ATMPal**

Prototipe sistem dari model *e-payment* ATMPal terdiri dari beberapa modul berikut ini.

- 1. **Pendaftaran pengguna ATMPal**. Modul pendaftaran berada pada *website* ATMPal, sebagai tempat pengguna melakukan registrasi di *website* ATMPal, dan sistem ATM, sebagai tempat pengguna melakukan aktivasi akun ATMPal. Pengguna melakukan registrasi terlebih dahulu di *website* ATMPal, kemudian melakukan aktivasi lewat ATM.
- 2. **Transaksi pembelian**. Modul pembelian terdapat di *website merchant*. Setelah membeli barang *website merchant*, pengguna akan memilih cara pembayaran ATMPal, kemudian melakukan *login* sesuai akunnya di ATMPal, dan menyelesaikan transaksi pembayarannya.
- 3. **Pengiriman uang**. Modul pengiriman uang terdapat di *website* ATMPal. Pengiriman uang dapat dilakukan kepada penggua maupun non pengguna ATMPal.
- 4. **Melihat rekening**. Modul melihat rekening terdapat di *website* ATMPal. Modul ini adalah modul tambahan yang tidak terdapat di analisis *use case*  maupun ERD. Akan tetapi, modul ini ditambahkan karena penting untuk mengetahui kondisi rekening pengguna.

# **4.3.2 Modul-modul iCash**

Prototipe sistem dari model *e-payment* iCash terdiri dari beberapa modul berikut ini.

- 1. **Pendaftaran pengguna iCash**. Modul pendaftaran terdapat di *website*  iCash, yang berfungsi untuk membuat pengguna dapat menggunakan model *e-payment* iCash. Setelah selesai melakukan pendaftaran, pengguna mendapatkan nomor akun iCash yang penting untuk mengakses dan menggunakan modul-modul dalam sistem *e-payment* iCash.
- 2. **Pengisian saldo dengan menggunakan** *voucher*. Modul ini terdapat di *website* iCash. Pengguna iCash akan memasukkan kode *voucher* tertentu di *website* iCash, kemudian nilai saldo iCash pengguna akan bertambah sesuai dengan nilai di *voucher* tersebut.
- 3. **Pengisian saldo dengan menggunakan ATM.** Modul ini berada pada *website* iCash dan sistem ATM. Pengguna masuk ke ATM-nya terlebih dahulu, kemudian memilih menu pengisian saldo iCash. Pengguna

kemudian akan memasukkan nomor akun iCash miliknya dan jumlah uang yang akan diisikan ke saldo iCash-nya. Setelah berhasil, saldo iCash pengguna akan bertambah dan rekening pengguna akan berkurang sesuai dengan jumlah uang yang telah diisikan.

- 4. **Transaksi pembelian**. Modul pembelian terdapat di *website merchant*. Setelah membeli barang di *website merchant*, pengguna akan memilih cara pembayaran iCash, kemudian melakukan *login* sesuai akunnya di iCash, dan menyelesaikan transaksi pembayarannya.
- 5. **Pengiriman uang**. Modul pengiriman uang terdapat di *website* iCash. Pengiriman uang dapat dilakukan kepada pengguna maupun nonpengguna iCash.
- 6. **Cek saldo**. Modul cek saldo terdapat di *website* iCash. Modul ini adalah modul tambahan yang tidak terdapat di analisis *use case* maupun ERD. Akan tetapi, modul ini ditambahkan karena penting untuk mengetahui kondisi saldo pengguna.

# **4.3.3 Modul-modul Pulsa** *E-payment*

Prototipe sistem dari model *e-payment* Pulsa *E-payment* terdiri dari beberapa modul berikut ini:

- 1. **Pengisian pulsa melalui ATM**. Modul pengisian pulsa melalui ATM berada pada telepon seluler dan sistem ATM. Pengguna pertama kali masuk ke ATM-nya terlebih dahulu, kemudian memasukkan nomor ponselnya dan mengisi pulsa *e-payment* sejumlah nilai yang diinginkan. Setelah berhasil, pulsa *e-payment* pengguna akan bertambah dan rekening pengguna akan berkurang sesuai dengan jumlah uang yang telah diisikan.
- 2. **Pengisian pulsa dengan menggunakan** *voucher*. Modul ini terdapat pada telepon seluler. Pengguna akan mengirimkan SMS dengan format tertentu yang berisi kode *voucher*, kemudian nilai pulsa *e-payment* pengguna akan bertambah sesuai dengan nilai di *voucher* tersebut.
- 3. **Pengiriman pulsa**. Modul pengiriman pulsa terdapat pada telepon seluler. Pengguna akan mengirimkan SMS dengan format tertentu yang berisi nomor ponsel penerima dan nilai pulsa yang akan dikirim. Setelah

berhasil, nilai pulsa *e-payment* pengguna akan berkurang dan nilai pulsa *epayment* penerima akan bertambah bertambah sesuai dengan jumlah yang dikirimkan.

4. **Transaksi pembelian**. Modul transaksi pembelian terdapat pada telepon seluler. Pengguna melakukan panggilan ke nomor tertentu, kemudian akan tampil menu pembelian berupa teks di layar telepon seluler. Pengguna akan melakukan transaksi pembelian dengan cara menekan tombol-tombol sesuai menu pembelian.

# **4.3.4 Modul-modul SMS** *Banking*

Prototipe sistem dari model *e-payment* SMS *Banking* terdiri dari beberapa modul berikut ini:

- 1. **Registrasi SMS** *Banking*. Modul registrasi SMS *Banking* berada pada telepon seluler dan sistem ATM. Pengguna pertama kali masuk ke ATMnya terlebih dahulu untuk memasukkan nomor ponsel yang akan diaktifkan untuk memanfaatkan sistem *e-payment* SMS *Banking* dan mendapatkan kode aktivasi SMS *Banking*. Pengguna kemudian mengirim SMS yang berisi kode aktivasi SMS *Banking*, untuk menyelesaikan proses registrasi. Setelah berhasil, pengguna dapat menggunakan SMS *Banking*.
- 2. **Transaksi pembelian**. Modul pembelian terdapat di *website merchant* dan telepon seluler. Setelah membeli barang *website merchant*, pengguna akan memilih cara pembayaran SMS *Banking*. Pengguna akan mendapatkan kode transaksi dan kode *merchant*, yang digunakan dalam mengirim SMS untuk menyelesaikan pembayaran.
- 3. **Pengiriman pulsa**. Modul pengiriman pulsa terdapat pada telepon seluler. Pengguna akan mengirimkan SMS dengan format tertentu yang berisi nomor rekening dan nama bank penerima. Setelah berhasil, rekening pengguna akan berkurang dan rekening penerima akan bertambah bertambah sesuai dengan jumlah yang dikirimkan.

## **4.3.5 Modul-modul** *Client Side*

Prototipe sistem dari model *e-payment Client Side* terdiri dari satu modul berikut saja, yaitu **Transaksi pembelian**. Modul pembelian terdapat di *website merchant*. Setelah membeli barang di *website merchant*, pengguna akan memilih cara pembayaran *Client Side*, kemudian memasukkan data-data rekeningnya untuk menyelesaikan pembayaran.

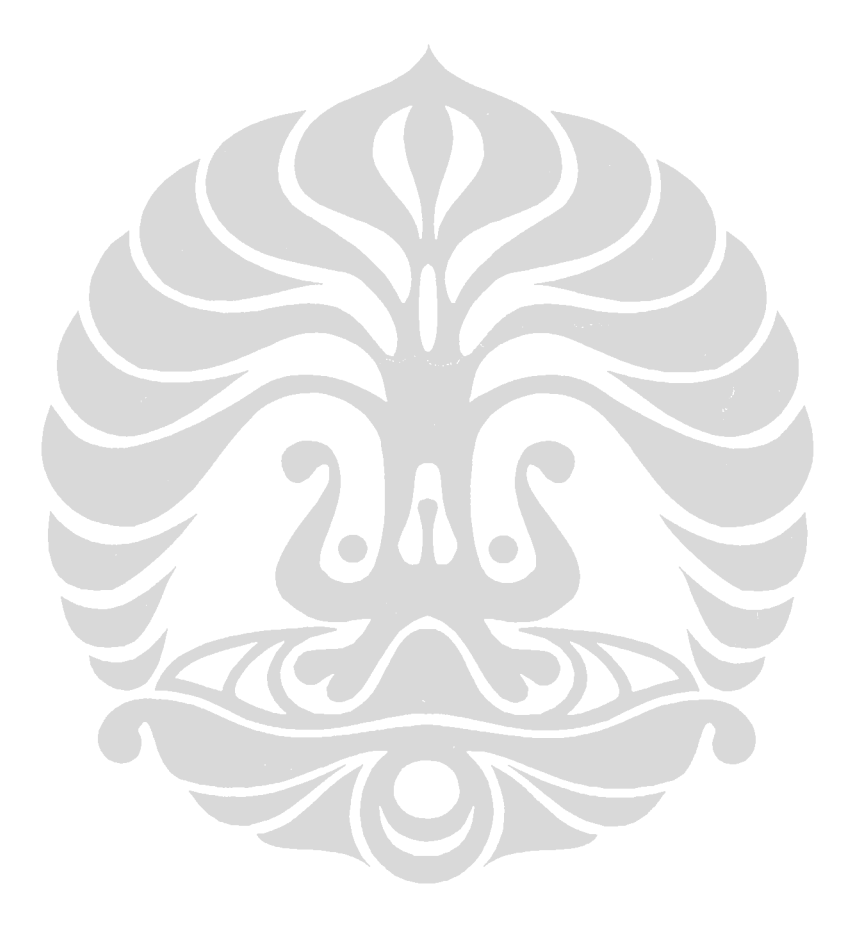

#### **BAB 5**

## **IMPLEMENTASI**

## **5.1 Proses Pengembangan**

Proses implementasi atau pengembangan aplikasi prototipe sistem *e-payment*  dibagi kedalam beberapa tahap. Secara ringkas, masing-masing tahap tersebut adalah pemrograman prototipe, penggabungan dan *bug fixing* program*,* uji coba prototipe, dan *deployment.* Setiap tahap di atas dilakukan secara iterasi. Artinya masing-masing tahap dapat jadi dilakukan lebih dari satu kali. Di bawah ini adalah urutan tahap pengembangan prototipe sistem *e-payment*.

## **5.1.1** *Development Tools*

Dari analisis dan disain yang telah dijelaskan pada Bab III dan IV, penulis membuat prototipe sistem *e-payment*. Berikut ini adalah daftar perangkat lunak yang digunakan dalam mengembangkan prototipe kelima model *e-payment*:

1. Sistem Operasi Windows XP SP2

Sistem operasi ini digunakan baik pada saat proses pengembangan infrastruktur model maupun pada saat pengkodean prototipe.

2. PHP 5

Bahasa pemrograman PHP 5 digunakan untuk mengembangkan prototipe model-model *e-payment.*

3. Xampp untuk Windows versi 1.6.6a

Perangkat lunak ini digunakan sebagai *local server* selama proses pengembangan prototipe. Perangkat lunak yang tergabung dalam Xampp untuk Windows versi 1.6.6a adalah Apache, MySQL, Filezilla, dan Mercury.

4. Apache/2.2.6 (Win32)

*Web server* Apache digunakan untuk mengakses MySQL melalu fitur phpMyAdmin di dalam Xampp.

5. MySQL versi 5.2

109

Basis data MySQL sudah termuat di Xampp.

- 6. *Development Tools*: PSPad, Dreamweaver, dan Notepad++
- 7. *Web Browser* Mozilla Firefox 3.0

## **5.1.2 Pemrograman Tahap I**

Pemrograman tahap I adalah pengkodean prototipe sistem *e-payment*  berdasarkan antarmuka yang akan ada pada prototipe. Berikut adalah empat antarmuka yang dikembangkan dalam tahap ini.

# **5.1.2.1 Antarmuka Sistem** *E-payment*

Antarmuka sistem *e-payment* digunakan sebagai halaman-halaman yang ada di *website* model *e-payment*. Antarmuka ini digunakan oleh model-model *epayment* yang menggunakan sistem registrasi berbasis Internet. Model-model yang tersebut adalah ATMpal dan iCash. Antarmuka sistem *e-payment* terdiri dari beberapa halaman antara lain halaman untuk melakukan proses registrasi, pengimiriman uang, melihat saldo pengguna, dan pengisian saldo melalui *voucher*  fisik (iCash). Tampilan antarmuka sistem *e-payment* dapat dilihat pada Gambar 5.1.

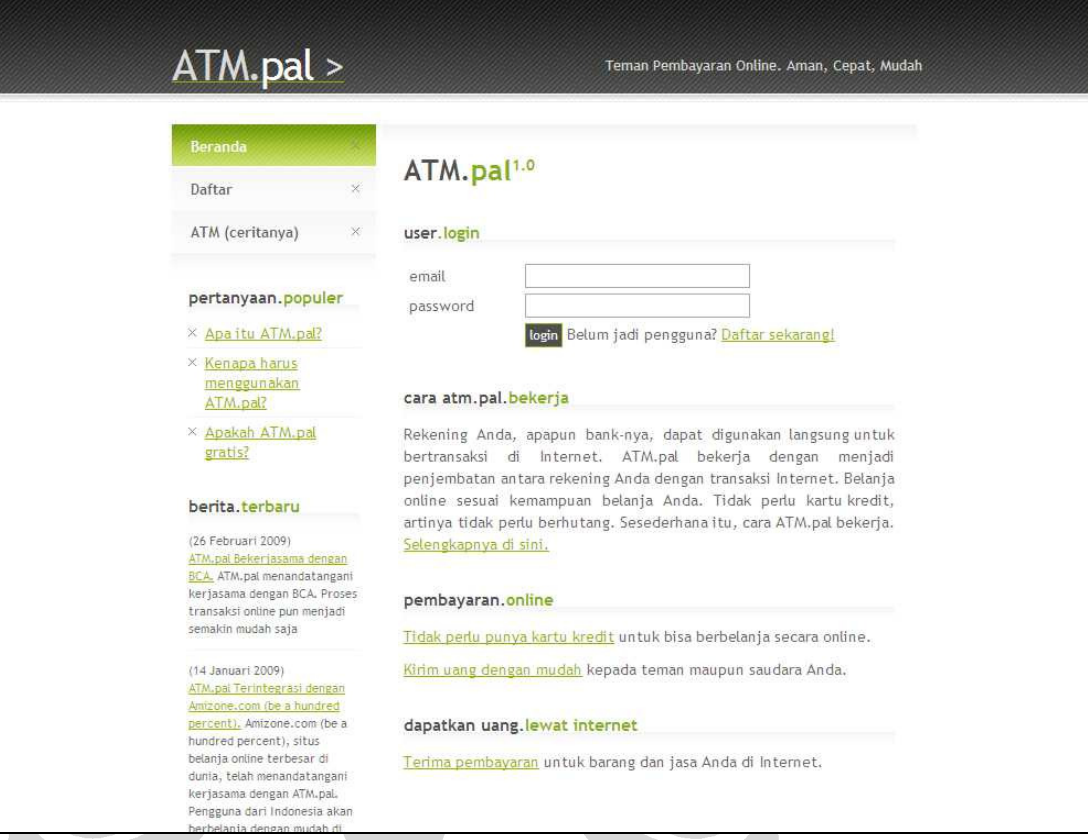

# **Gambar 5. 1 Antarmuka Sistem** *E-payment*

# **5.1.2.2 Antarmuka Simulasi Mesin ATM**

Antarmuka simulasi mesin ATM berfungsi untuk menggantikan fungsi mesin ATM yang ada dalam model *e-payment* yang dikembangkan. Model-model *epayment* yang menggunakan mesin ATM adalah ATMPal, iCash, Pulsa *Epayment*, dan SMS *Banking*. Antarmuka simulasi mesin ATM digunakan untuk melakukan proses aktivasi (ATMPal dan SMS *Banking)*, pengisian pulsa/saldo (*epayment* dan iCash), serta melihat dan men-*generate* TAN *number* (ATMPal dan SMS *Banking*). Selain digunakan untuk melakukan fungsi-fungsi utama tersebut, antarmuka simulasi mesin ATM juga digunakan untuk simulasi fungsi mesin ATM yang lain seperti melihat saldo rekening. Tampilan antarmuka sistem ATM dapat dilihat pada Gambar 5.2.

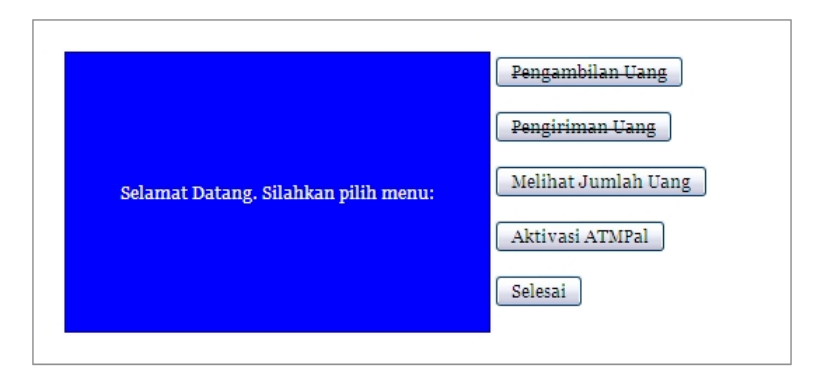

**Gambar 5. 2 Antarmuka ATM** 

## **5.1.2.3 Antarmuka Simulasi Ponsel**

Antarmuka simulasi ponsel digunakan pada prototipe sistem *e-payment* yang berbasis ponsel, yaitu Pulsa *E-payment* dan SMS *Banking.* Antarmuka ini digunakan untuk menggantikan fungsi-fungsi ponsel saat proses uji coba kedua model tersebut. Oleh karena itu, antarmuka ini memiliki beberapa fungsi-fungsi ponsel seperti mengirim dan menerima SMS. Antarmuka ini juga memiliki tombol-tombol yang berfungsi sama dengan tombol-tombol pada ponsel yang sesungguhnya yaitu dapat digunakan untuk mengetik berbagai karakter. Tampilan antarmuka simulasi ponsel dapat dilihat pada Gambar 5.3.

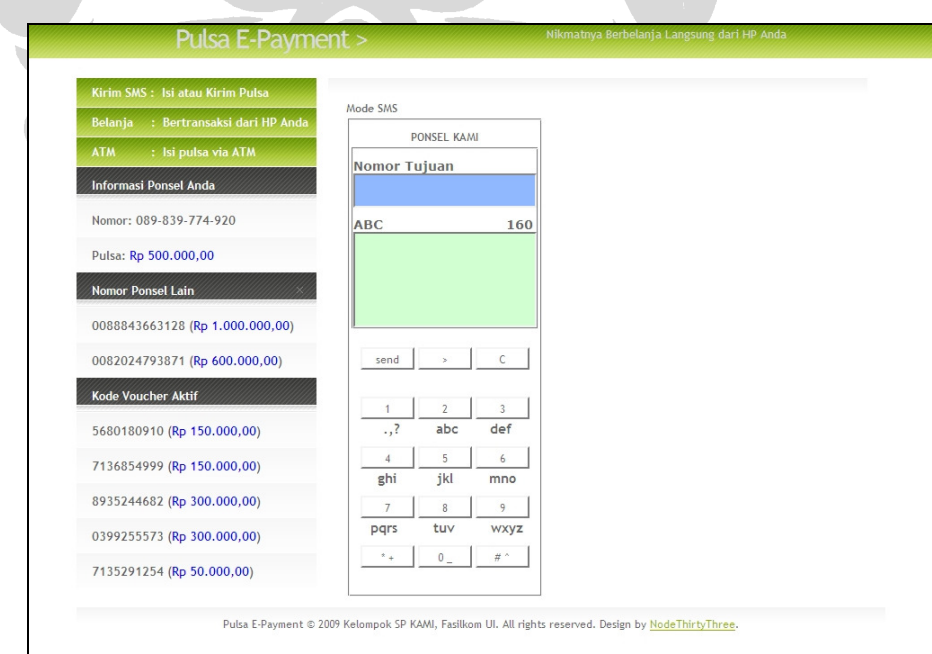

**Gambar 5. 3 Antarmuka Ponsel** 

### **5.1.2.4 Antarmuka** *Merchant***/Toko** *Online*

Antarmuka *merchant* digunakan sebagai halaman-halaman yang ada di *website merchant*. Antarmuka *merchant* digunakan oleh empat prototipe sistem *epayment* yaitu ATMPal, iCash, SMS *Banking,* dan *Client Side.* Model Pulsa *Epayment* tidak menggunakan antarmuka *merchant* karena proses belanja dilakukan melalui antarmuka ponsel. Tampilan antarmuka *merchant* dapat dilihat pada Gambar 5.4.

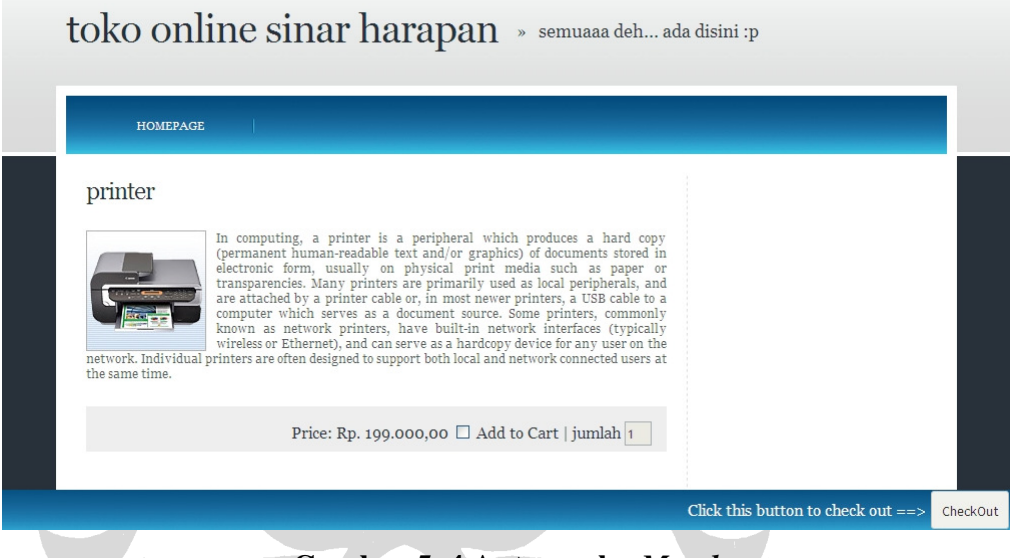

**Gambar 5. 4 Antarmuka** *Merchant*

Setelah proses pemrograman masing-masing antarmuka selesai maka antarantarmuka tersebut digabungkan sesuai dengan model *e-payment* mana yang menggunakannya. Pada saat penggabungan terjadi beberapa perbaikan agar antarmuka tersebut sesuai dengan model yang menggunakannya.

## **5.1.3 Pemrograman Tahap II**

Pemrograman tahap II ini merupakan pengkodean untuk merealisasikan proses-proses yang ada dalam masing-masing model *e-payment*. Oleh karena itu, untuk memudahkan proses pemrograman maka pengkodean dipecah berdasarkan modelnya. Berikut ini adalah penjelasan realisasi proses-proses yang ada pada masing-masing model *e-payment.* 

## **5.1.3.1 ATMPal**

Pengkodean ditujukan untuk merealisasikan proses-proses yang ada dalam model ATMPal antara lain registrasi, aktivasi nomor rekening, melihat dan men*generate* TAN *number*, melihat saldo rekening pengguna, transaksi pengiriman uang, dan transaksi pembelian barang di *merchant.* 

#### **5.1.3.1 iCash**

Pengkodean ditujukan untuk merealisasikan proses-proses yang ada dalam model iCash antara lain registrasi, pengisian *voucher* fisik melaui *website* sistem *e-payment,* pengisian saldo melalui mesin ATM, melihat saldo rekening pengguna, transaksi pengiriman uang, dan transaksi pembelian barang di *merchant.* 

#### **5.1.3.3 Pulsa** *E-payment*

Pengkodean ditujukan untuk merealisasikan proses-proses yang ada dalam model Pulsa *E-payment* antara lain melihat pulsa (*e-payment*) pengguna, transaksi pengiriman uang, dan transaksi pembelian barang melalui ponsel.

## **5.1.3.4 SMS** *Banking*

Pengkodean ditujukan untuk merealisasikan proses-proses yang ada dalam model SMS *Banking* antara lain registrasi, aktivasi nomor rekening, melihat dan men-*generate* TAN *number*, melihat saldo rekening pengguna, pemesanan barang di *merchant,* dan transaksi pembayaran pemesanan melalui ponsel.

## **5.1.3.5** *Client Side*

Pengkodean ditujukan untuk merealisasikan proses yang ada dalam model *Client Side* transaksi pembelian barang di *merchant.* 

#### **5.1.4 Penggabungan dan** *Bug Fixing* **Program**

Masing-masing prototipe sistem *e-payment* yang telah dibuat pada pemrograman tahap II digabungkan. Setelah itu, proses pencarian *bug*/*error* progam dilakukan. Pada tahap ini, *recoding* atau pengkodean ulang sering

dilakukan baik untuk mengintegrasikan seluruh prototipe sistem maupun untuk memperbaiki *error*.

#### **5.1.5 Uji Coba**

Teknik uji coba yang dilakukan adalah teknik dengan menggunakan teknik UAT atau *Use Case Acceptance Test*. Teknik ini dilakukan dengan cara mencoba satu persatu proses yang ada pada setiap prototipe sistem *e-payment* sesuai dengan *test plan* yang telah dibuat sebelumnya. *Test plan* untuk masing-masing model *epayment* dapat dilihat di halaman lampiran.

#### **5.1.6** *Deployment*

Setelah seluruh prototipe telah memenuhi *test plan* maka program prototipe dipasang di *server* agar dapat diakses melalui jaringan Internet. Pada tahap ini terjadi beberapa kali kegiatan pindah *server* karena *server* yang digunakan tidak dapat diakses dengan baik atau dianggap lambat. Setelah proses *deployment* selesai maka prototipe dapat digunakan oleh para pengguna Internet.

# **5.1.7 Pemrograman untuk Keperluan Survei**

Tujuan utama penelitian adalah untuk mengembangkan alternatif modelmodel *e-payment* untuk masyarakat Indonesia. Setelah masing-masing model berhasil dikembangkan beserta prototipenya penulis ingin melakukan penelitian penjajakan untuk mengetahui pendapat responden mengenai model-model *epayment* yang dikembangkan melalui survei *online*. Oleh karena itu penulis melakukan pengkodean ulang untuk keperluan survei tersebut. Beberapa perubahan yang dilakukan saat pengkodean ulang ini akan dijelaskan pada subbab di bawah ini.

## **5.1.7.1 Penambahan Halaman Survei**

Ada dua jenis halaman survei yang ditambahkan yaitu survei untuk masingmasing model dan survei akhir. Halaman survei untuk masing-masing model disisipkan di akhir proses setiap model *e-payment* sehingga responden dapat mengisi kuesioner untuk model yang telah dicobanya. Halaman survei akhir

dijadikan sebagai halaman paling akhir pada prototipe sistem sehingga apabila responden telah mencoba seluruh prototipe maka responden dapat mengisi survei akhir tersebut. Penjelasan mengenai survei dapat dilihat di bab Survei dan Analisis.

#### **5.1.7.2 Pemotongan Proses Pada Model** *E-payment*

Tidak seluruh proses pada masing-masing model *e-payment* dimunculkan pada saat survei. Hal tersebut dilakukan untuk memudahkan dan meringankan responden dalam mencoba dan mengisi kuesioner prototipe sistem. Penjelasan lebih detail tentang pemotongan proses/alur survei dapat dilihat di bab Survei dan Analisisi.

## **5.1.7.3 Integrasi Basis Data Model-model** *E-payment*

Pada tahap pemotongan survei, terjadi penggabungan antara proses-proses yang sama pada model *e-payment* yang berbeda. Penggabungan tersebut menuntut integrasi basis data dan pengkodean ulang agar prototipe tetap dapat digunakan. Penggabungan tersebut adalah registrasi ATMPal digabung dengan registrasi iCash. Jadi pada saat responden melakukan registrasi ATMPal maka sistem prototipe akan menambahkan datanya di basis data sebagai pengguna baru ATMPal sekaligus iCash.

## **5.1.8 Hambatan Pengembangan**

Penulis menemukan beberapa hambatan pada saat mengembangkan prototipe sistem *e-payment.* Hambatan-hambatan tersebut antara lain:

- 1. Tim penulis mengambil mata kuliah yang berbeda sehingga jadwal kuliahnya juga berbeda. Hal tersebut membuat kesempatan waktu berkumpul secara penuh menjadi lebih kecil.
- 2. Ada anggota penulis yang sedang mengambil mata kuliah KP (kerja praktek). Hal ini membuat anggota tersebut harus mengalokasikan waktu untuk KP sehingga mengurangi waktu alokasi untuk mengerjakan penelitian.
- 3. Penulis tidak menemukan antarmuka yang benar-benar tepat untuk mensimulasikan ponsel beserta fungsi-fungsinya. Oleh karena itu penulis membuat program dari javascript untuk membuat fungsi-fungsi tombol dan layar pada ponsel.
- 4. Pengkodean tidak menggunakan kerangka kerja yang sama. Hal ini menyebabkan timbulnya kesulitan dan mengharuskan beberapa pengkodean ulang saat penggabungan program.

## **5.2 Implementasi Sistem**

Setelah proses pengembangan selesai, prototipe ini diletakkan pada *server* milik Fasilkom UI (student.cs.ui.ac.id) dengan *platform* yang serupa. Prototipe sistem ini dapat diakses pada alamat http://student.cs.ui.ac.id/~agfi51. Pada subsubbab berikutnya akan dijelaskan hasil implementasi prototipe sistem ini.

## **5.2.1 Model** *E-payment* **ATMPal**

# **5.2.1.1 Pendaftaran Pengguna ATMPal**

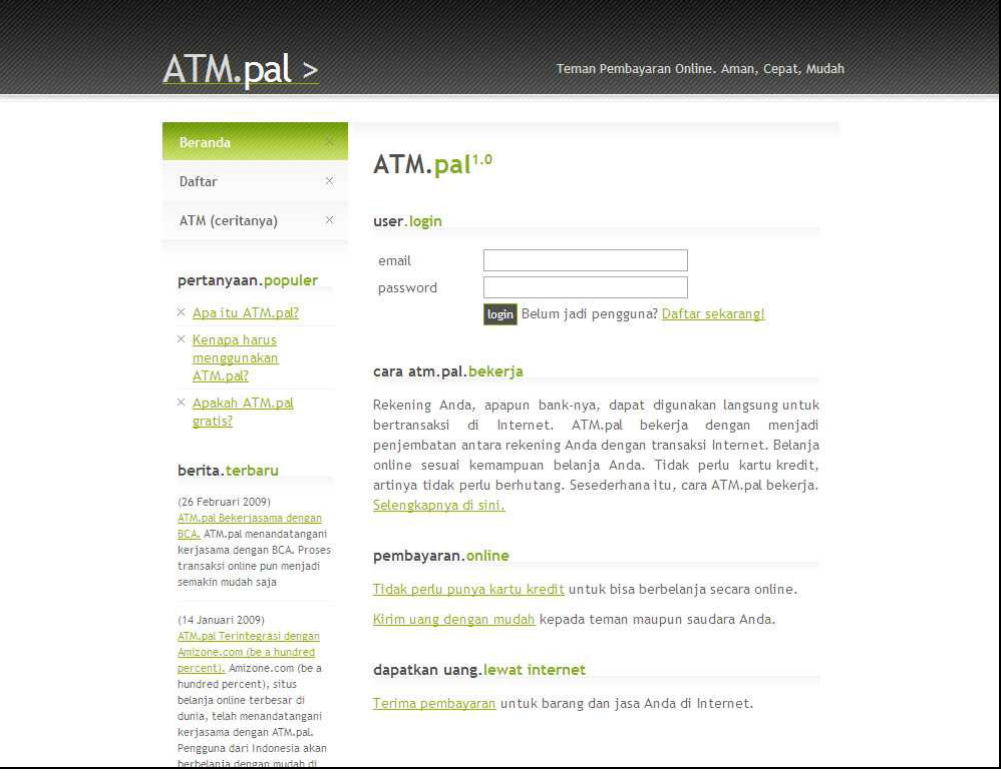

**Gambar 5. 5 Halaman Utama ATMPal**

Pendaftaran pengguna ATMPal dimulai dengan memilih "Daftar" dari menu di sebelah kiri halaman utama *website* ATMPal, seperti terlihat pada Gambar 5.5.

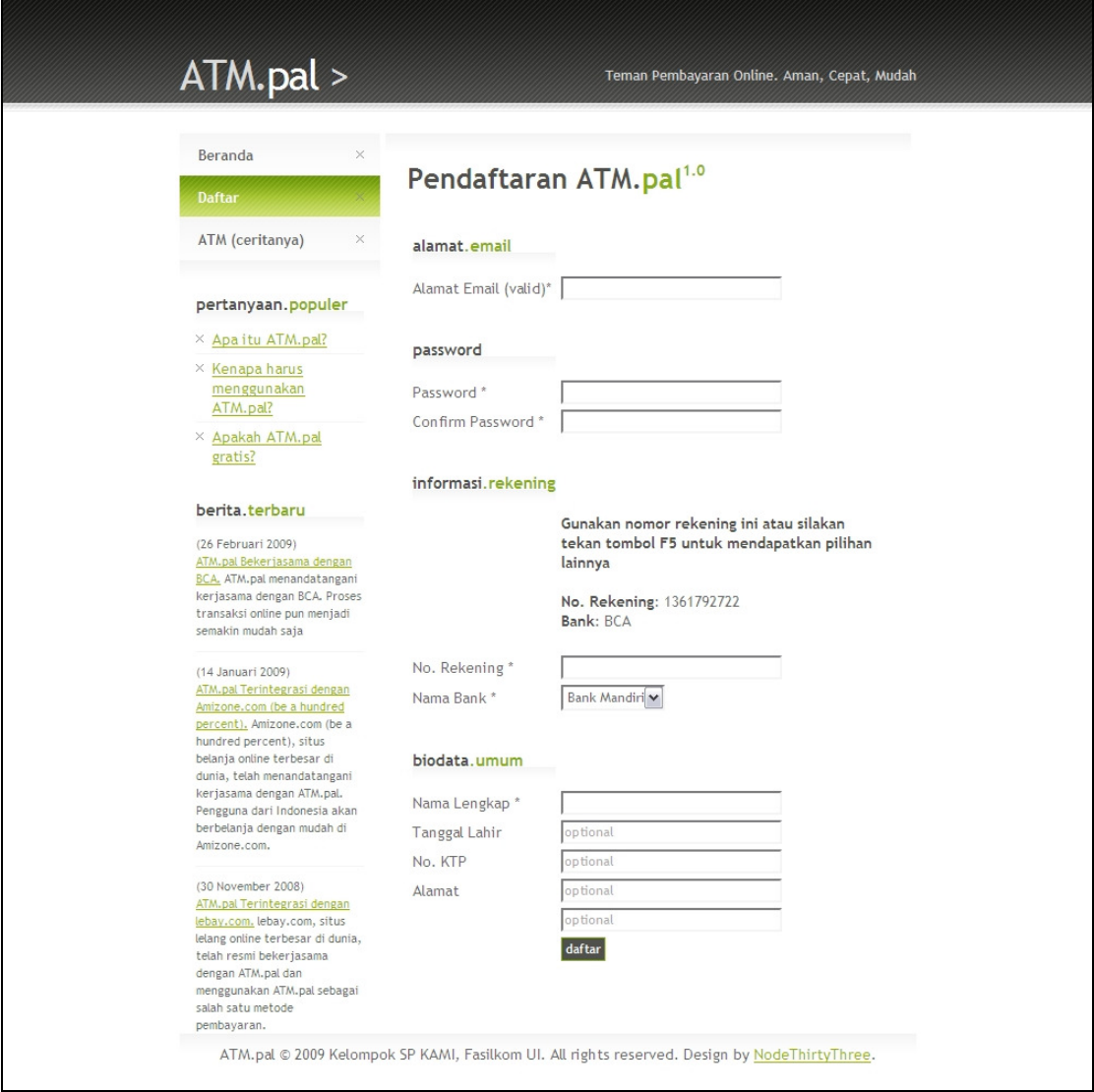

# **Gambar 5. 6 Halaman Pendaftaran Awal**

Pada Gambar 5.6, pengguna memasukkan informasi-informasi pribadinya, yaitu alamat *email*, *password*, nomor rekening, nama bank, serta nama lengkap. Untuk mempermudah proses survei, sistem mengeluarkan nomor rekening serta nama bank yang dapat digunakan oleh pengguna untuk mengisi kolom nomor rekening dan nama bank. Kolom tanggal lahir, nomor KTP, dan alamat, dijadikan kolom yang tidak wajib diisi untuk mempermudah proses survei.

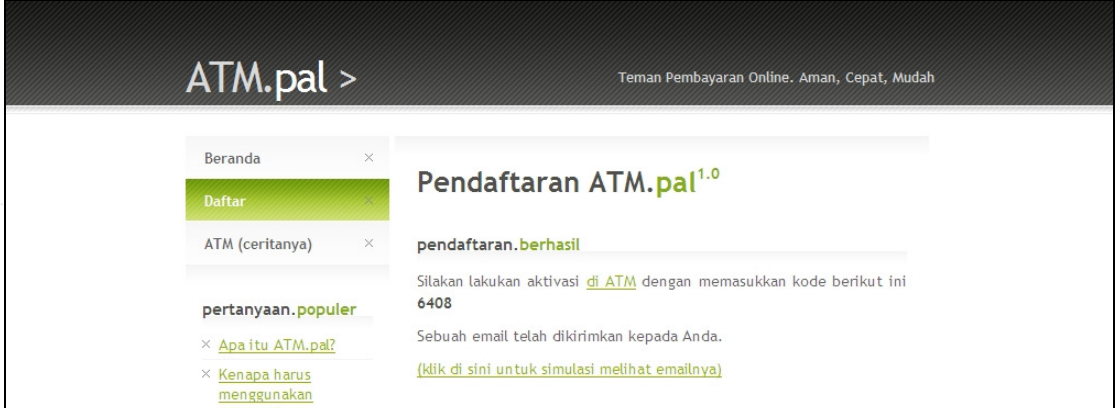

# **Gambar 5. 7 Pemberitahuan Keberhasilan Pendaftaran**

Pada Gambar 5.7, setelah pengguna berhasil memasukkan informasiinformasi yang dibutuhkan untuk mendaftar, sistem mengeluarkan pemberitahuan bahwa pendaftaran telah berhasil. Sistem juga memberikan kode aktivasi ATMPal untuk dimasukkan pada saat pengguna melakukan proses aktivasi lewat ATM.

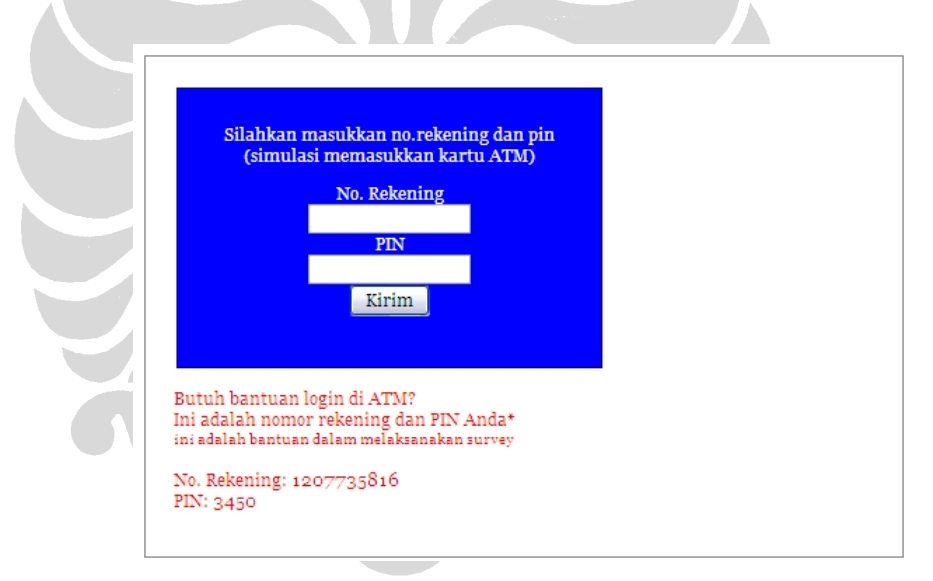

# **Gambar 5. 8 Antarmuka Simulasi ATM**

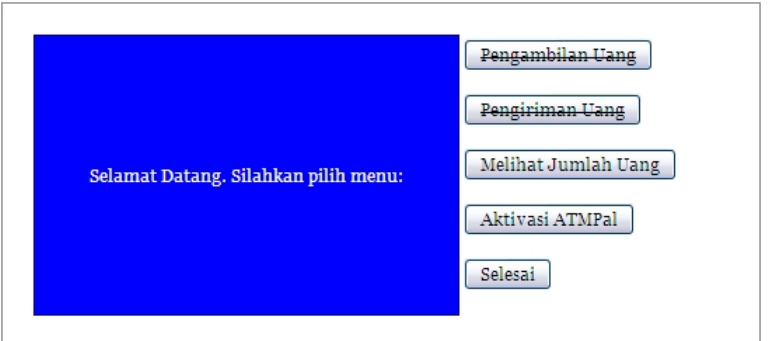

**Gambar 5. 9 Menu Utama ATM**

Setelah mendapatkan kode aktivasi, pengguna masuk ke ATM lewat menu "ATM (ceritanya)" di sebelah kiri *website* ATMPal. ATM yang sebenarnya disimulasikan menjadi halaman *website* dengan *form login* sebagai pengganti mekanisme memasukkan kartu dan PIN. Gambar 5.8 menampilkan antarmuka simulasi ATM, dan Gambar 5.9 menampilkan menu utama ATM setelah berhasil *login*.

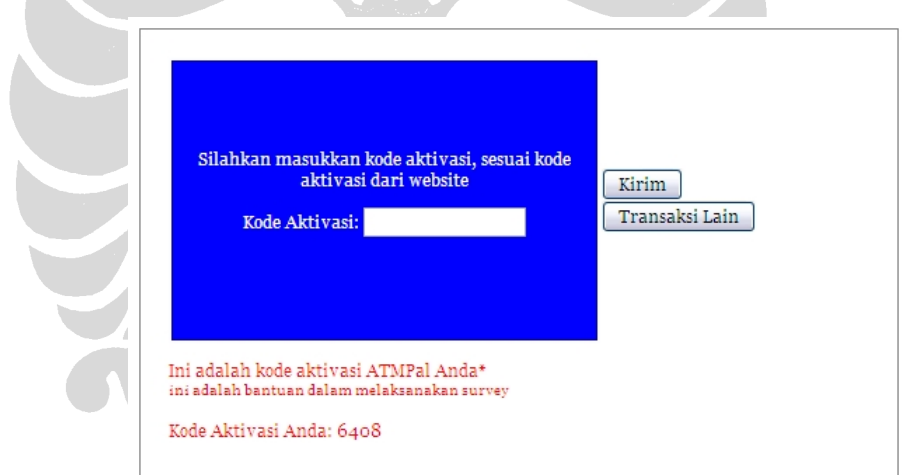

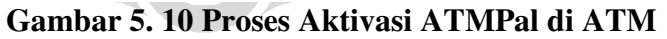

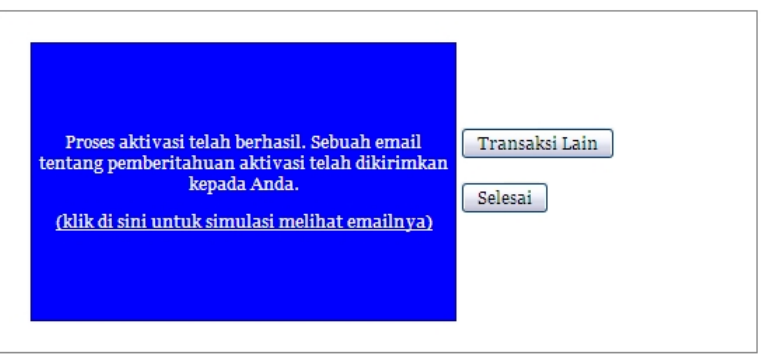

**Gambar 5. 11 Pemberitahuan Keberhasilan Aktivasi ATMPal** 

Setelah berhasil masuk ATM, pengguna memilih menu "Aktivasi ATMPal", kemudian memasukkan kode aktivasi yang didapatkan setelah proses pendaftaran di *website* ATMPal, seperti ditunjukkan pada Gambar 5.10. Setelah berhasil, ATM menampilkan pesan keberhasilan proses aktivasi, seperti ditunjukkan pada gambar 5.11.

Untuk mempermudah pengguna dalam proses survei, pengguna diberikan petunjuk dari informasi yang seharusnya rahasia. Petunjuk tersebut adalah nomor rekening dan PIN dan kode aktivasi ATMPal.

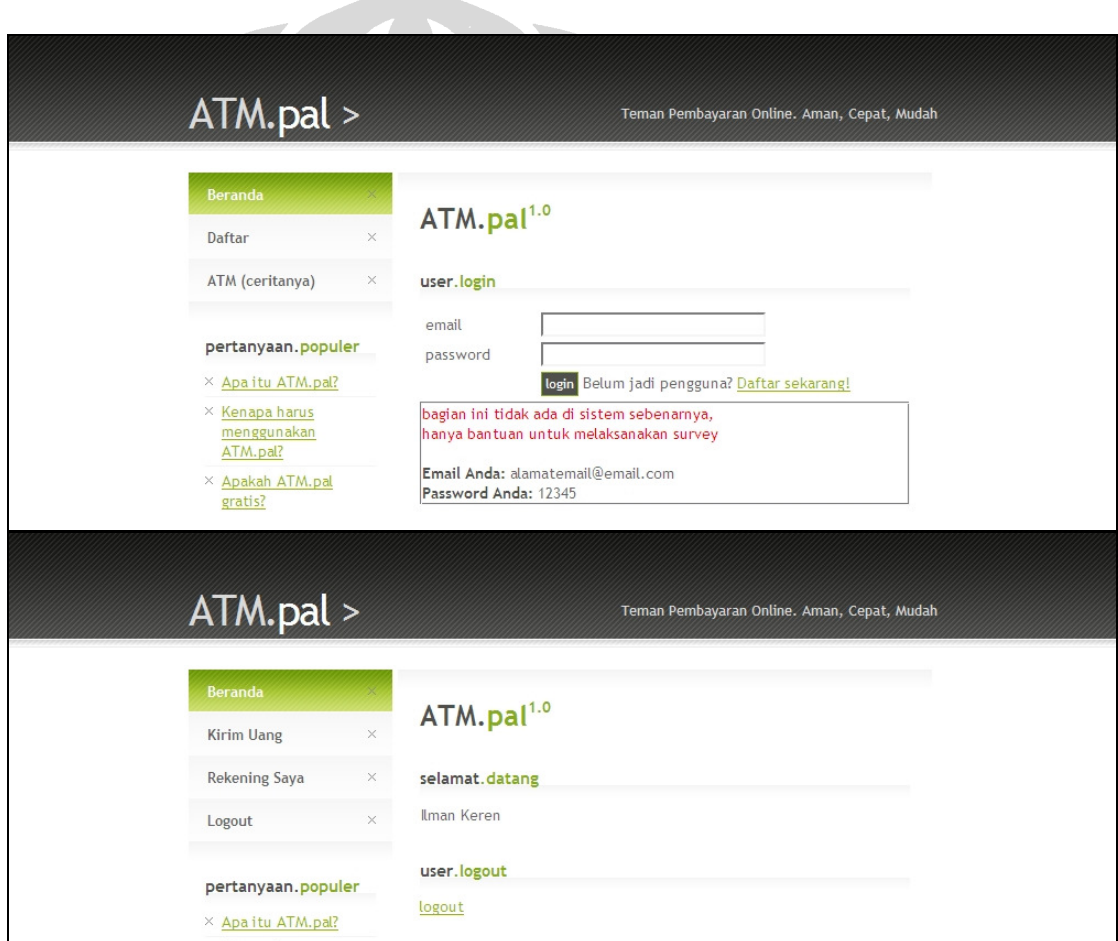

## **Gambar 5. 12 Proses** *Login* **di ATMPal setelah Aktivasi**

Setelah proses pendaftaran dan aktivasi selesai dilakukan, pengguna dapat melakukan *login* ke dalam sistem ATMPal, seperti ditampilkan pada Gambar 5.12. Setelah *login*, pengguna dapat mengirim uang kepada pengguna ATMPal lainnya, melihat sisa rekeningnya, dan melakukan *logout*. Pengguna diberikan *email* dan *password* yang mereka masukkan saat proses pendaftaran untuk mempermudah survei. Proses pendaftaran selesai sampai di sini.

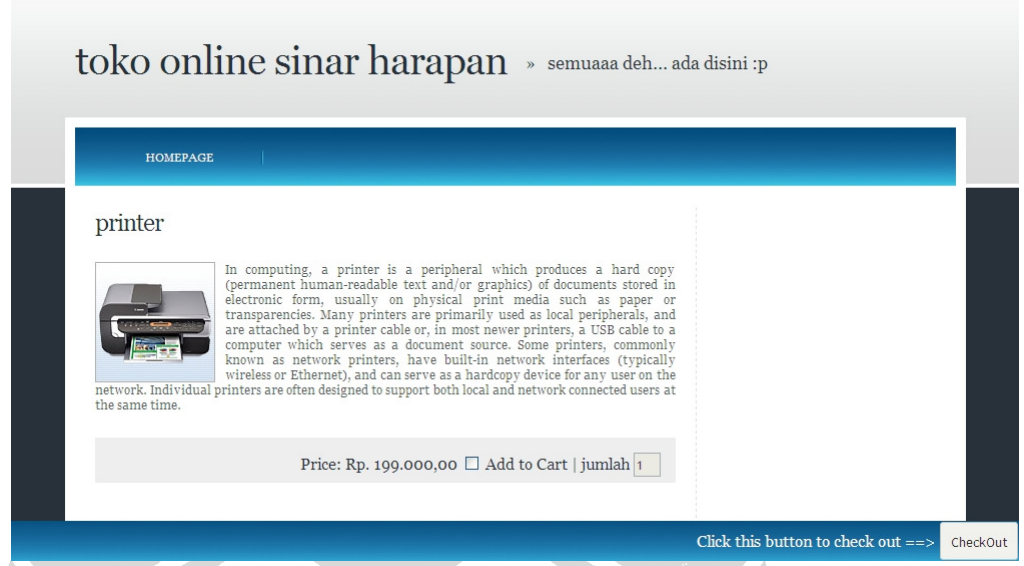

## **5.2.1.2 Transaksi Pembelian di** *Website Merchant*

**Gambar 5. 13 Halaman Utama** *Website Merchant*

Proses pembelian di *website merchant* (toko *online*) dimulai dengan mengakses halaman utama *website merchant*, seperti tampak pada Gambar 5.13.

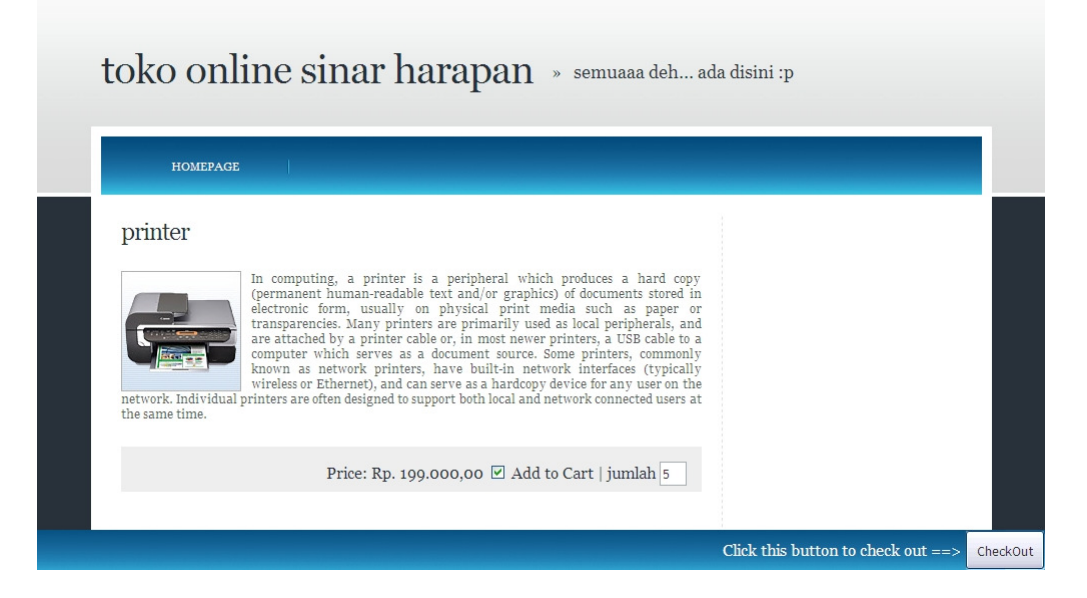

**Gambar 5. 14 Memilih Barang di** *Website Merchant* 

Pengguna kemudian memilih barang yang ingin dibeli dengan memberi tanda cek pada tulisan "Add to Cart". Jumlah barang yang ingin dibeli juga ditentukan jumlahnya oleh pengguna. Langkah ini ditunjukkan pada Gambar 5.14.

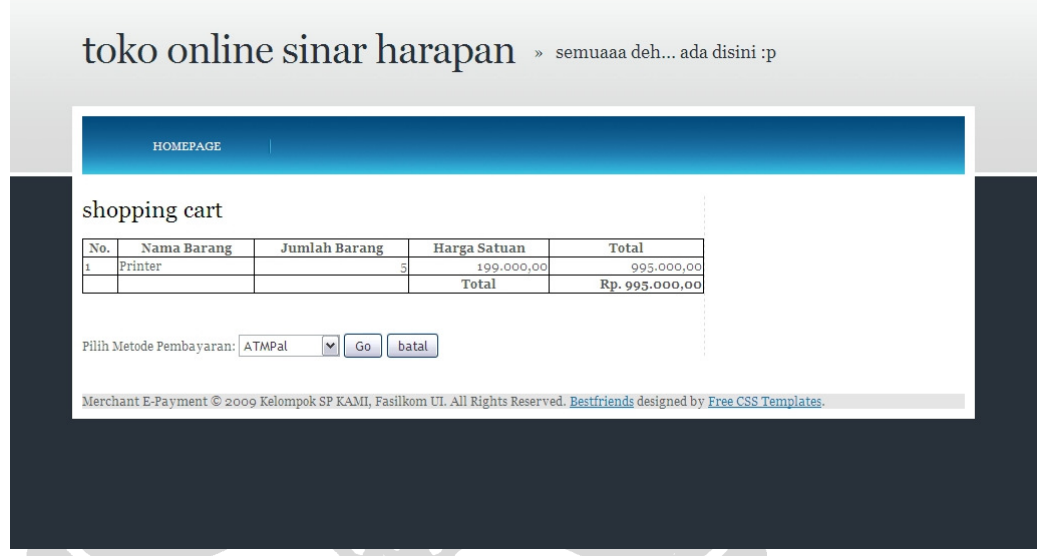

# **Gambar 5. 15 Memilih Metode Pembayaran ATMPal**

Setelah selesai memilih barang yang akan dibeli, pengguna menekan tombol "Check Out". *Website merchant* akan menampilkan isi dari keranjang belanja (*shopping cart*) dari pengguna. Dari "Pilih Metode Pembayaran", pengguna akan memilih "ATMPal". Langkah-langkah ini terlihat pada Gambar 5.15.

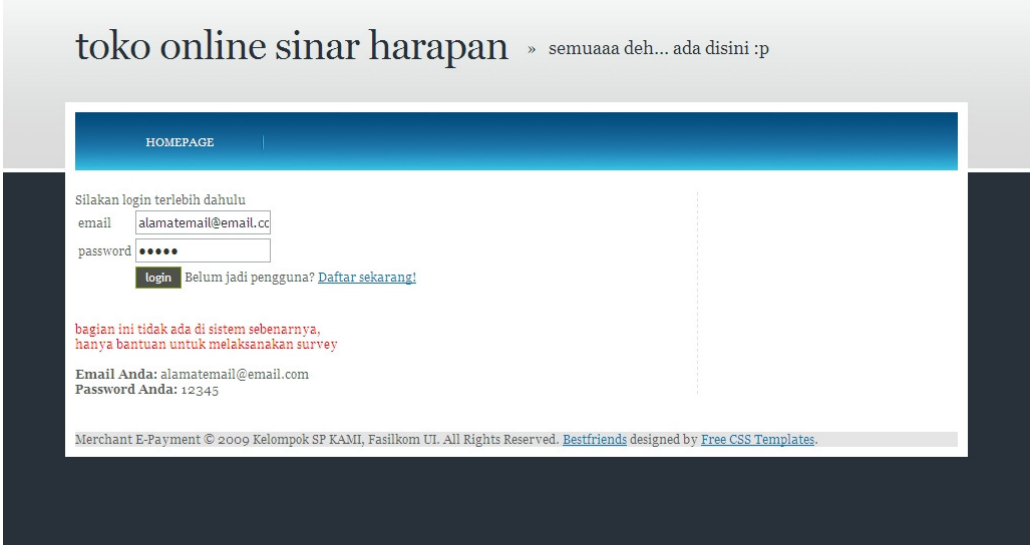

**Gambar 5. 16** *Login* **Pengguna ATMPal** 

Apabila pengguna belum melakukan *login* di *website* ATMPal, pengguna diharuskan untuk *login* terlebih dahulu menggunakan *email* dan *password* yang digunakan pada proses registrasi ATMPal. Sebagai bantuan pengguna dalam melakukan survei, diberikan *email* dan *password* pengguna agar pengguna tidak perlu mengingat-ingat. Proses ini ditunjukkan pada Gambar 5.16.

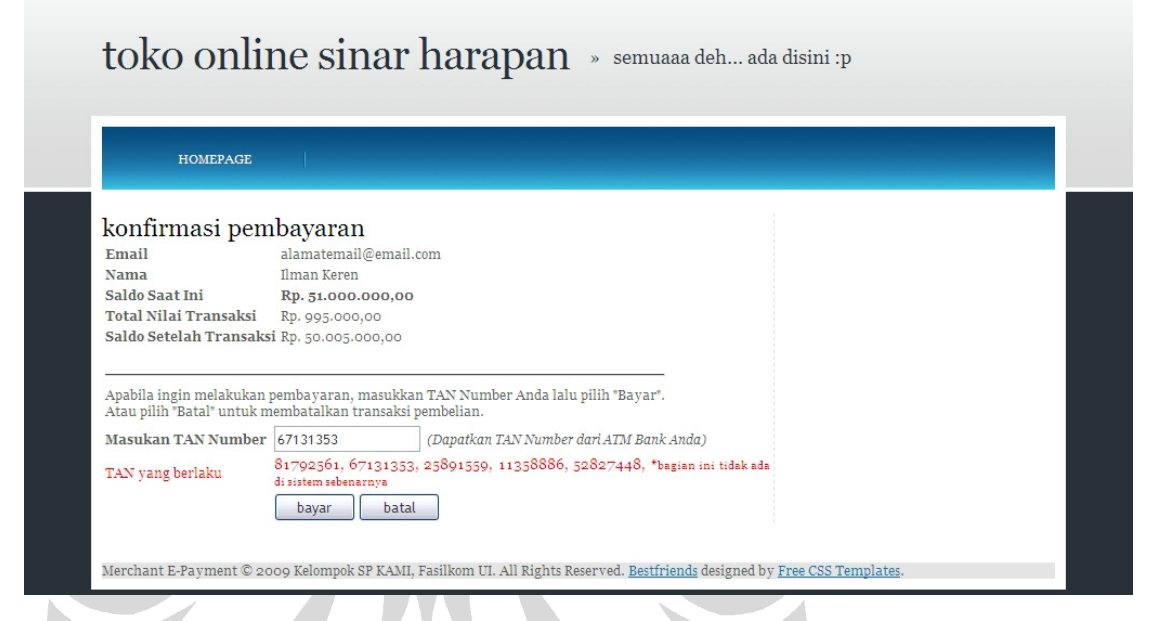

# **Gambar 5. 17 Konfirmasi Pembayaran ATMPal**

Setelah berhasil *login*, sistem *website merchant* menampilkan "konfirmasi pembayaran". Konfirmasi pembayaran ini berisi nama dan *email* pengguna, nilai transaksi, serta saldo pengguna sebelum dan sesudah transaksi. Pengguna harus memasukkan TAN *Number* untuk menyelesaikan transaksi pembayaran, sebagai perangkat keamanan untuk memastikan bahwa pengguna ini adalah pemilik rekeningnya yang sah. Proses tersebut ditampilkan pada Gambar 5.17.

Untuk mempermudah pengguna dalam proses survei, pengguna diberikan petunjuk dari informasi yang seharusnya rahasia. Petunjuk tersebut adalah informasi login ATMPal dan TAN *Number*.

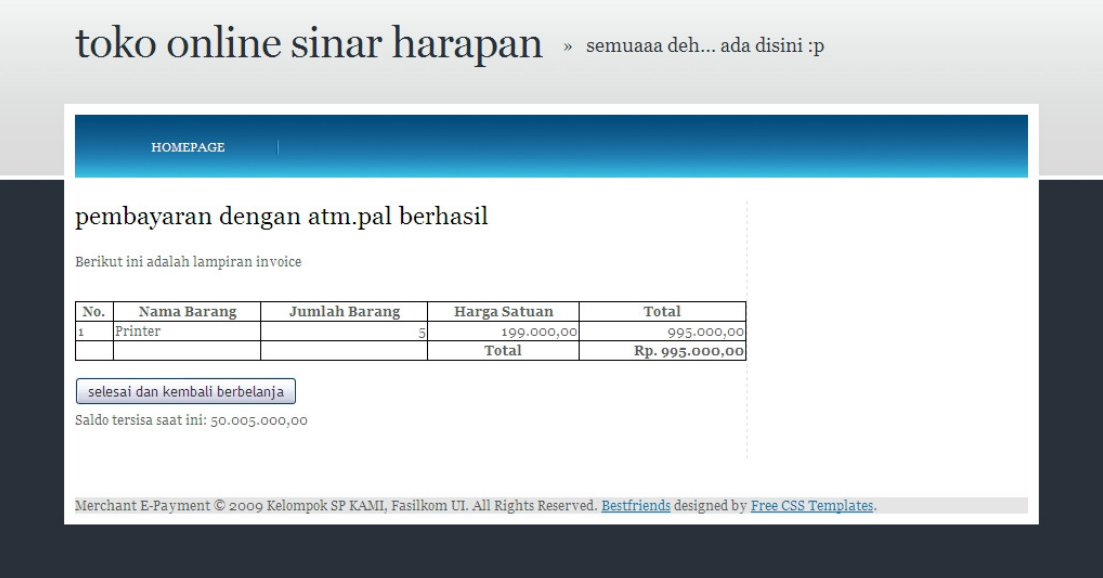

# **Gambar 5. 18 Pemberitahuan Keberhasilan Transaksi Pembayaran**

Setelah berhasil, sistem menampilkan pesan keberhasilan proses transaksi pembelian dengan menggunakan ATMPal. Proses tersebut ditampilkan pada Gambar 5.18.

# **5.2.1.3 Pengiriman Uang antar Pengguna ATMPal**

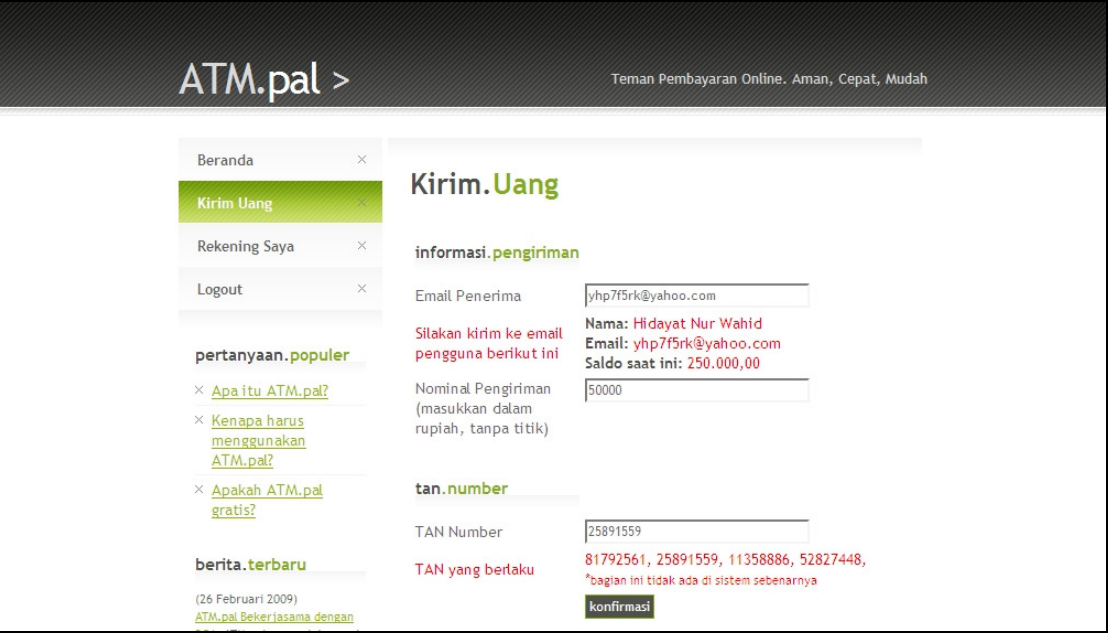

**Gambar 5. 19 Halaman "Kirim Uang"** 

Pertama kali, pengguna harus melakukan aktivasi ATMPal dan *login* di sistem ATMPal, seperti ditampilkan sebelumnya pada Gambar 5.12. Kemudian, pengguna memilih menu "Kirim Uang". Pada halaman "Kirim Uang" seperti pada Gambar 5.19, pengguna memasukkan *email* pengguna ATMPal lainnya yang ingin dikirimi uang, nominal pengiriman, serta TAN *Number*.

Untuk mempermudah pengguna dalam proses survei, pengguna diberikan petunjuk nama, *email*, serta saldo pengguna ATMPal lainnya. Selain itu, pengguna juga diberikan TAN *Number* miliknya.

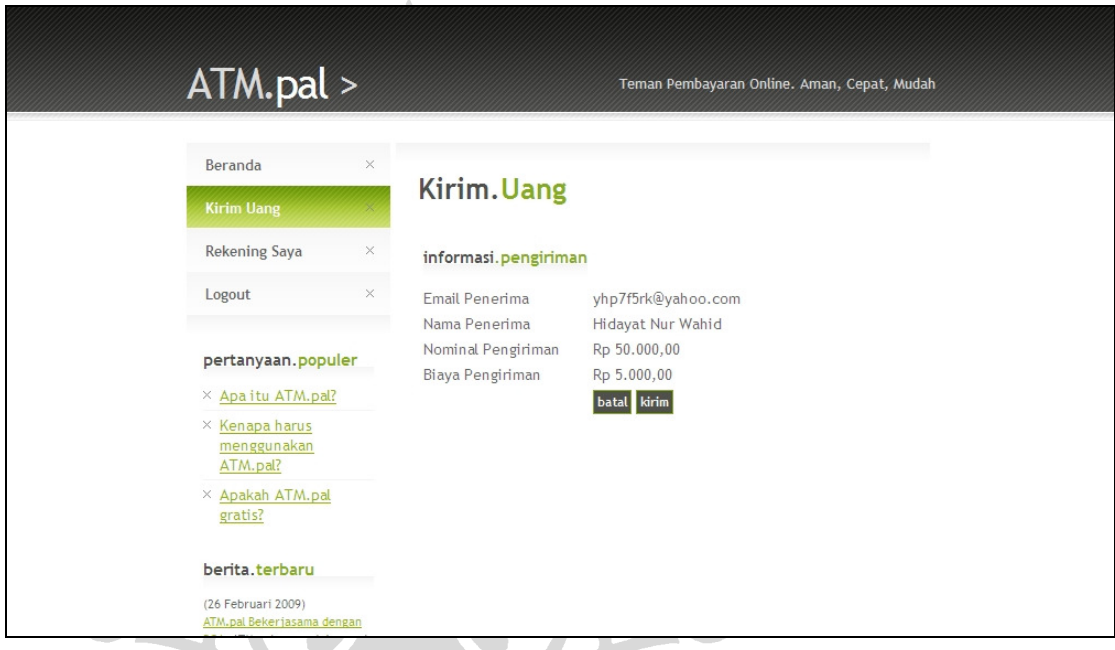

## **Gambar 5. 20 Konfirmasi Pengiriman Uang**

Apabila saldo pengguna mencukupi dan TAN *number* yang dimasukkan sesuai, sistem menampilkan layar konfirmasi pengiriman sebelum pengiriman uang benar-benar terjadi, seperti ditunjukkan pada Gambar 5.20. Apabila pengguna memang ingin mengirim uang kepada pengguna ATMPal lain, pengguna tinggal menekan tombol "Kirim".

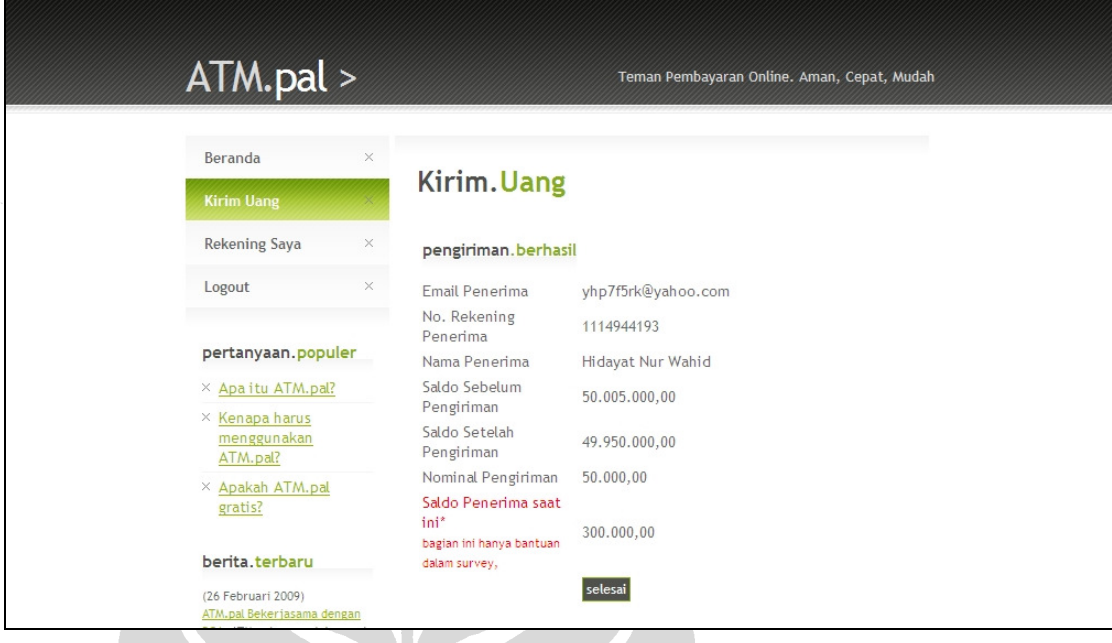

# **Gambar 5. 21 Pemberitahuan Keberhasilan Pengiriman**

Setelah menekan tombol "Kirim", saldo penerima bertambah sesuai jumlah yang dikirimkan, sedangkan saldo pengirim berkurang sesuai jumlah yang dikirimkan ditambah dengan ongkos kirim. Sistem pun menampilkan pemberitahuan keberhasilan pengiriman, seperti pada Gambar 5.21.

Untuk menunjukkan bahwa pengiriman uang berhasil dan mempermudah pengguna dalam melakukan survei, sistem menampilkan pula saldo penerima setelah dilakukan pengiriman uang.

## **5.2.1.4 Pengiriman Uang kepada Nonpengguna ATMPal**

Selain dapat mengirim uang kepada pengguna ATMPal, pengguna juga dapat mengirimkan uang kepada nonpengguna ATMPal. Setelah melakukan *login* dan memilih menu "Kirim Uang", pengguna kemudian memasukkan alamat *email* penerima, nominal pengiriman, dan TAN *number*. Setelah selesai, pengguna menekan tombol "Konfirmasi". Proses ini ditunjukkan pada Gambar 5.22.

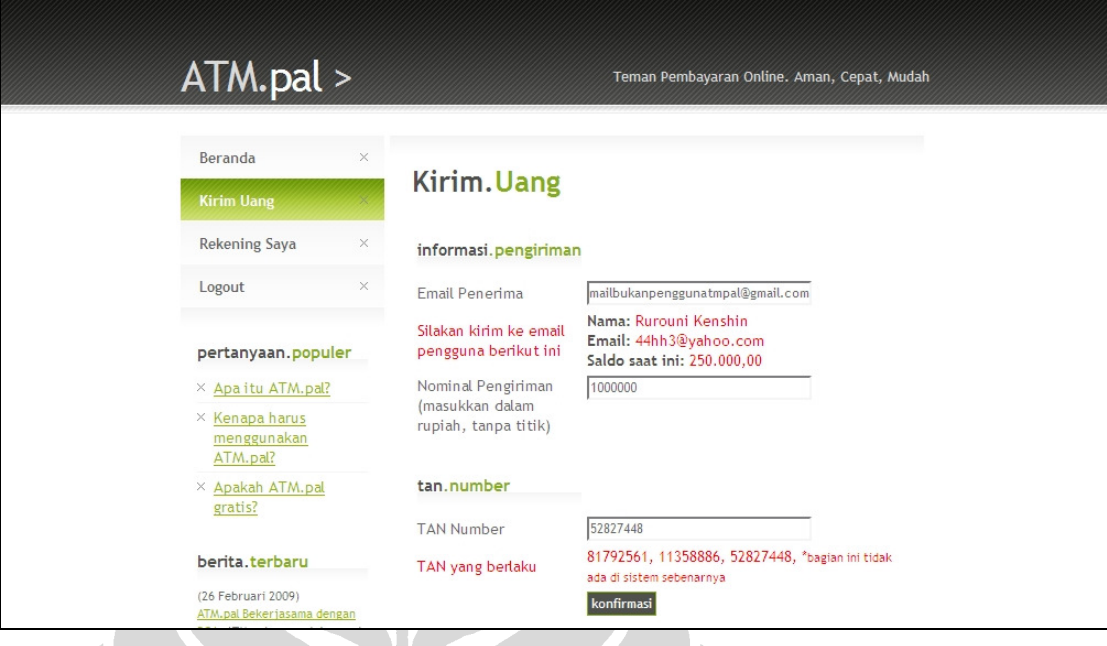

# **Gambar 5. 22 Halaman Kirim Uang**

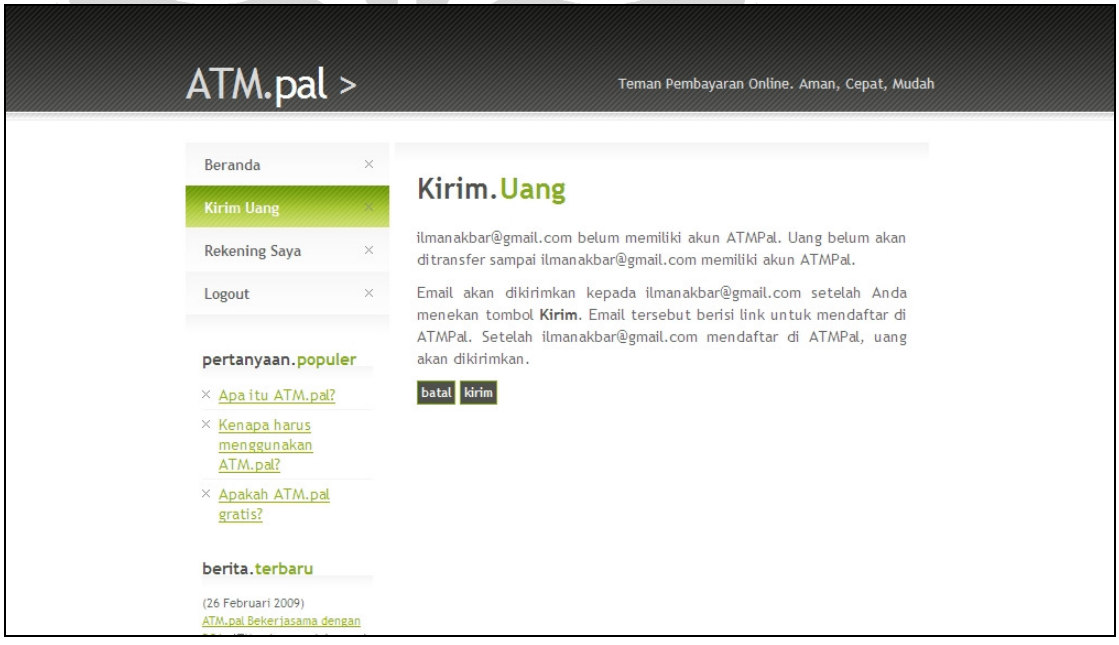

# **Gambar 5. 23 Pemberitahuan bahwa Penerima Belum Menjadi Pengguna ATMPal**

Setelah menekan tombol konfirmasi, sistem akan mengecek apakah *email* penerima uang itu sudah terdaftar menjadi pengguna ATMPal. Apabila belum, sistem akan menampilkan pemberitahuan bahwa *email* penerima belum terdaftar sebagai pengguna ATMPal, seperti pada Gambar 5.23. Pada tahap ini, uang penerima belum dikirimkan kepada penerima, namun TAN *number* pengirim sudah dikurangi satu.

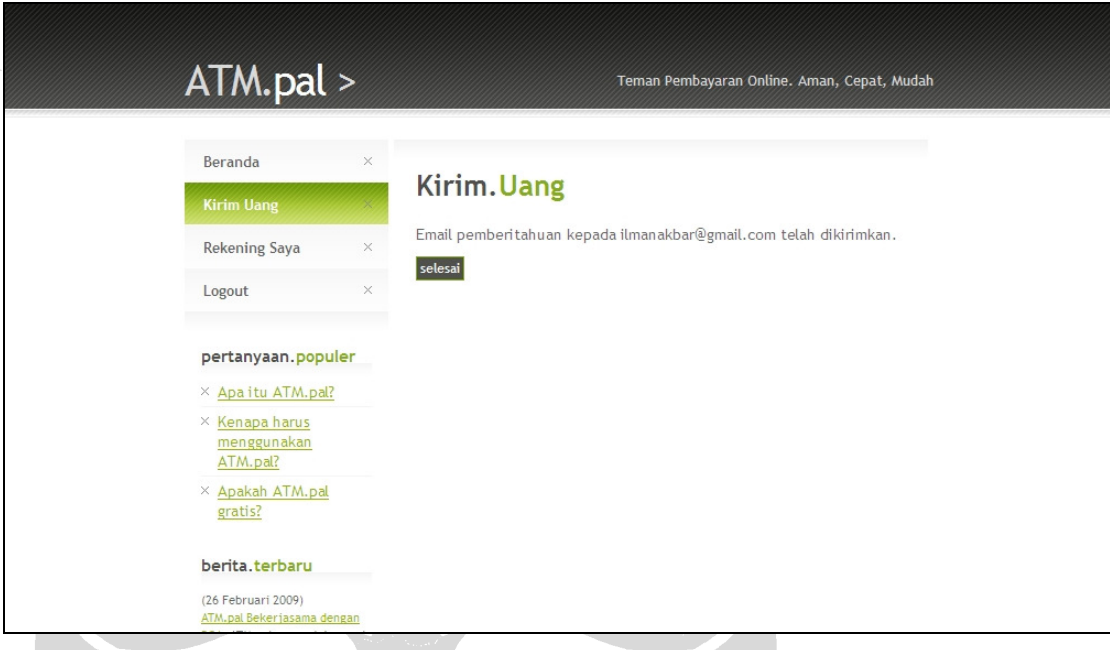

# **Gambar 5. 24 Pemberitahuan bahwa Penerima Telah Menerima** *Email* **dari ATMPal**

Setelah menekan tombol konfirmasi, walaupun dikatakan *email* akan dikirimkan kepada nonpengguna ATMPal, prototipe sistem ini tidak mengakomodasi hal tersebut. Prototipe sistem ini hanya menampilkan pemberitahuan seolah-olah terdapat *email* pemberitahuan yang dikirimkan kepada penerima untuk menjadi pengguna ATMPal karena ada pengguna yang mengirim uang kepadanya. Sistem juga menampilkan pemberitahuan kepada pengguna, seperti terlihat pada Gambar 5.24. Alur pengiriman uang kepada nonpengguna ATMPal selesai di sini.

## **5.2.1.5 Melihat Rekening**

Pengguna memilih "Rekening Saya" dari menu sebelah kiri. Kemudian, informasi akun dan rekening pengguna ATMPal terlihat seperti pada Gambar 5.25.

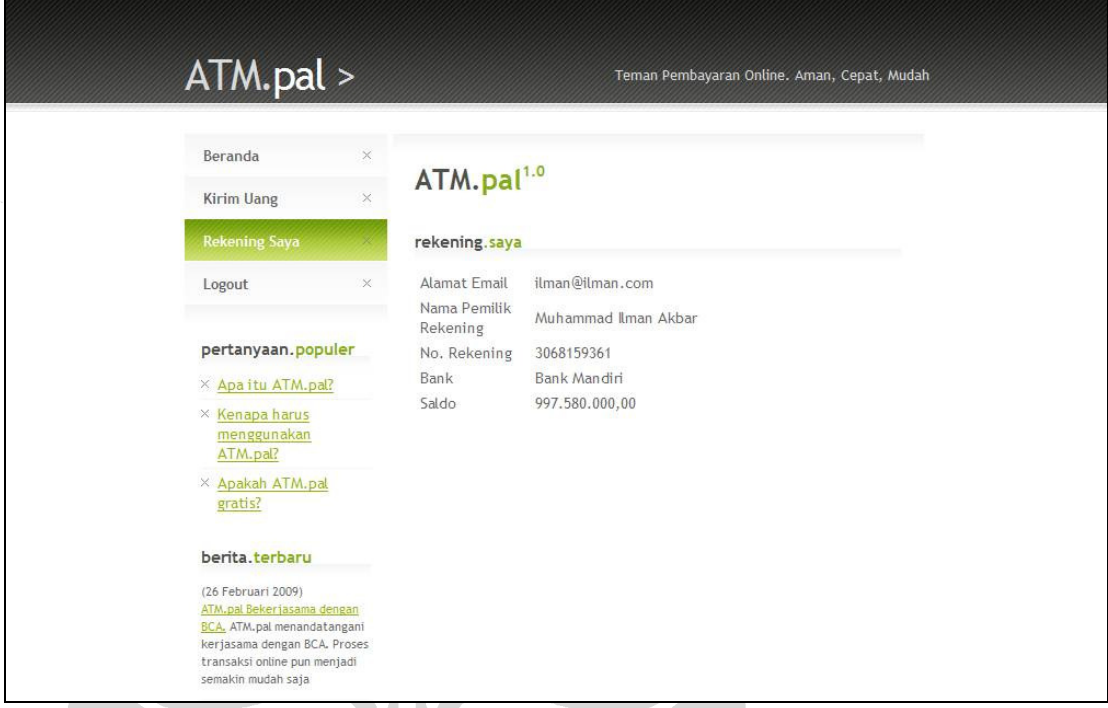

# **Gambar 5. 25 Halaman Melihat Rekening**

# **5.2.2 Model** *E-payment* **iCash**

# **5.2.2.1 Pendaftaran Pengguna iCash**

Pendaftaran pengguna iCash dimulai dengan memilih menu "Daftar" dari halaman utama iCash, seperti terlihat pada Gambar 5.26.

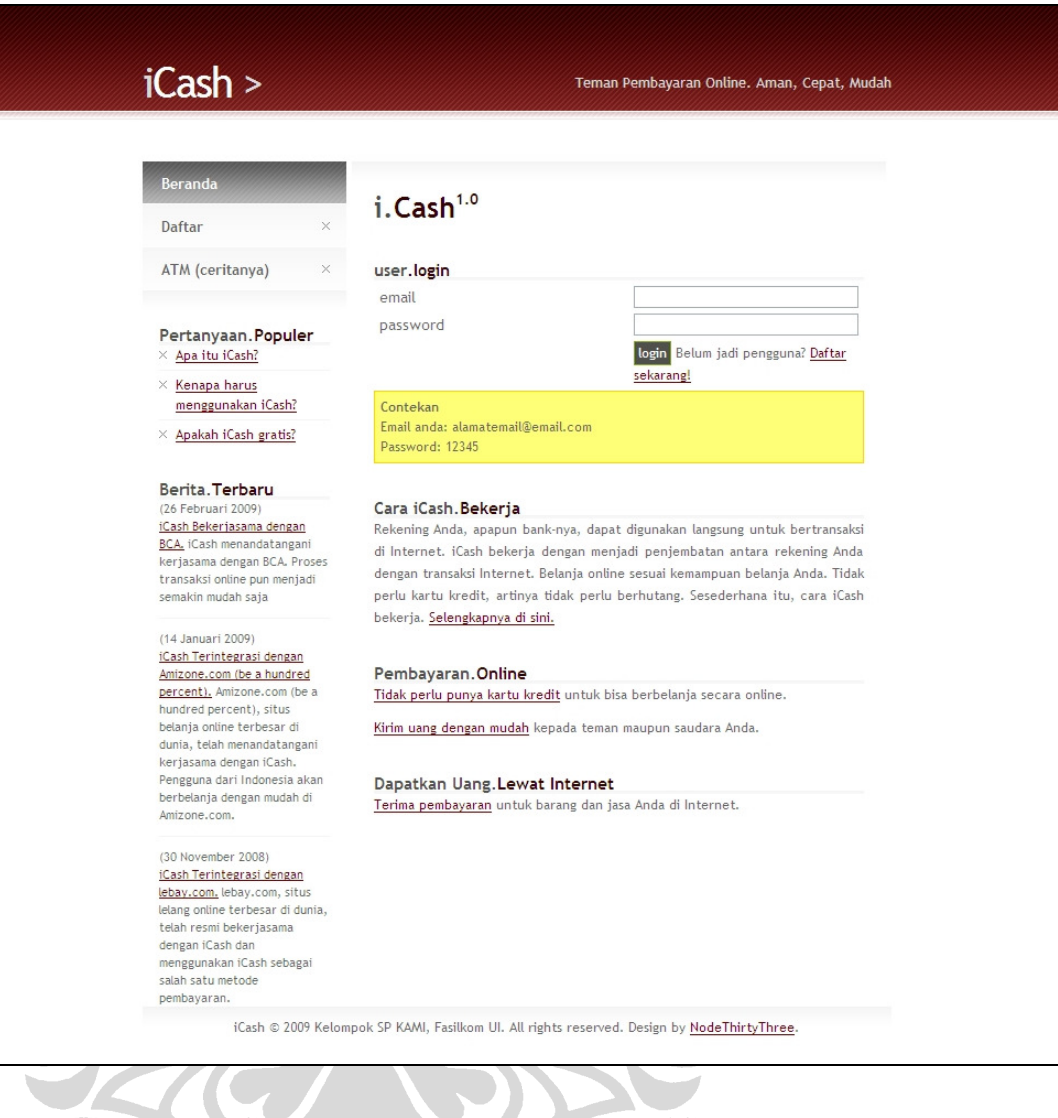

**Gambar 5. 26 Halaman Utama iCash** 

 $\overline{\phantom{0}}$
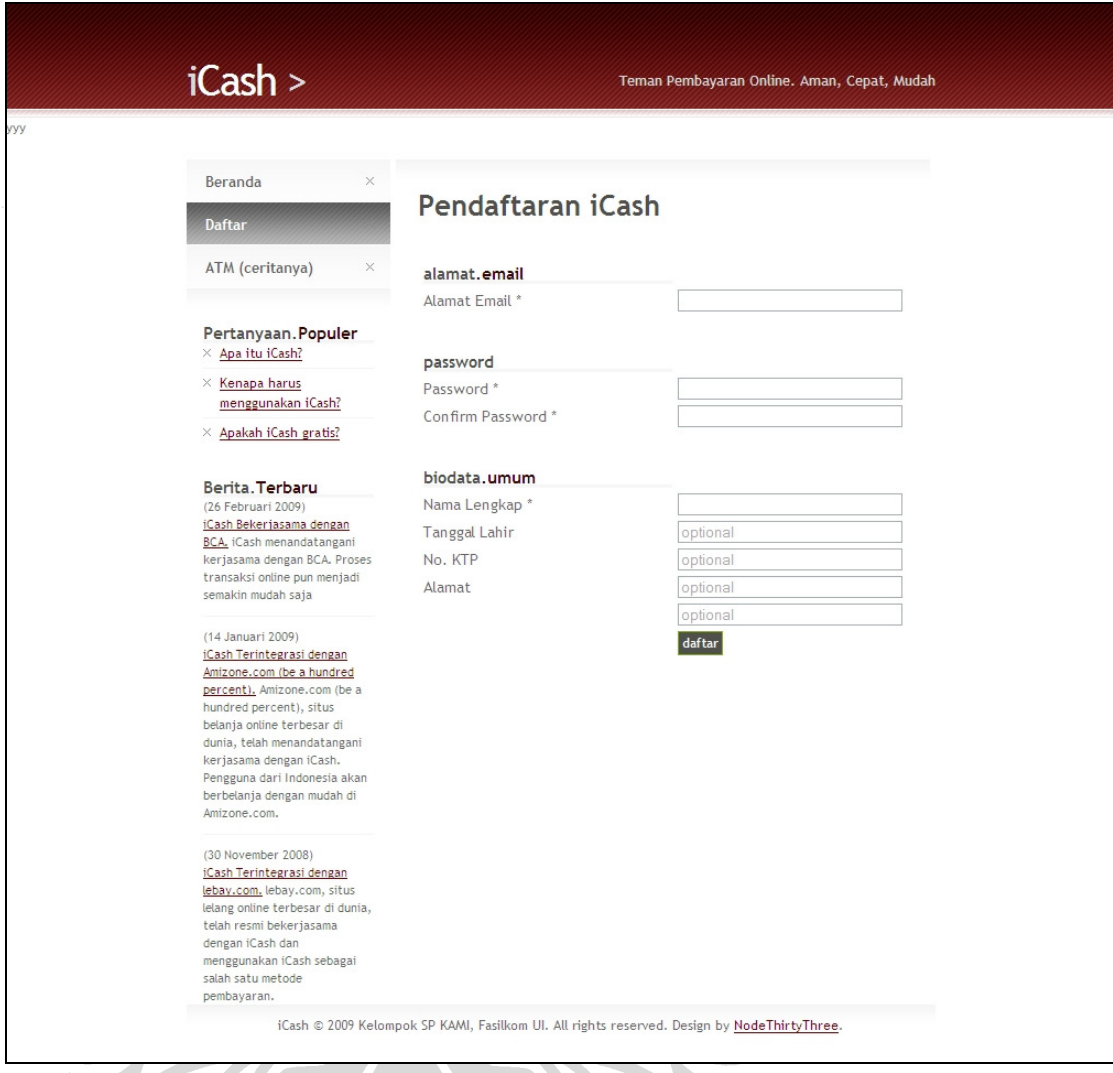

# **Gambar 5. 27 Halaman Pendaftaran Pengguna iCash**

Pada halaman pendaftaran iCash seperti pada Gambar 5.27, pengguna memasukkan alamat *email*, password, serta nama lengkapnya pada *form* yang tersedia. Untuk mempermudah dan mempercepat proses survei, *form* tanggal lahir, nomor KTP, dan alamat dijadikan tidak wajib untuk diisi.

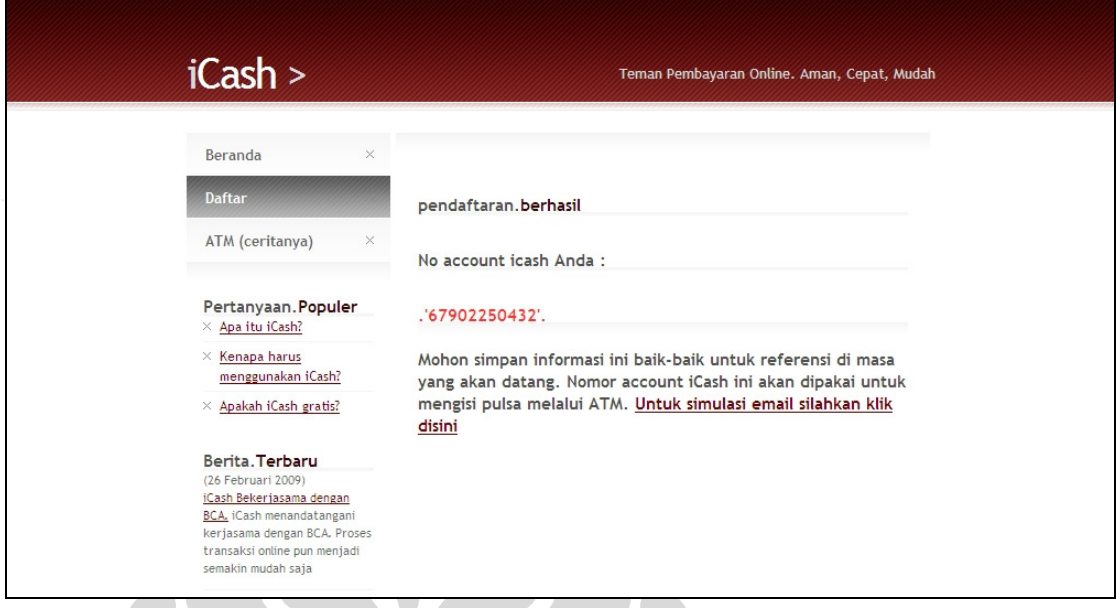

# **Gambar 5. 28 Pemberitahuan Keberhasilan Registrasi iCash**

Setelah semua *form* registrasi terisi dengan benar dan pengguna menekan tombol "daftar", pengguna akan mendapatkan nomor akun iCash sebagai identifikasi pengguna iCash tersebut. Registrasi pengguna iCash selesai sampai di sini. Proses tersebut terlihat pada Gambar 5.28.

Nomor akun iCash ini akan digunakan dalam berbagai kesempatan, seperti proses pengisian saldo iCash dan pengiriman uang antar pengguna iCash. Kedua proses ini akan dijelaskan lebih lanjut.

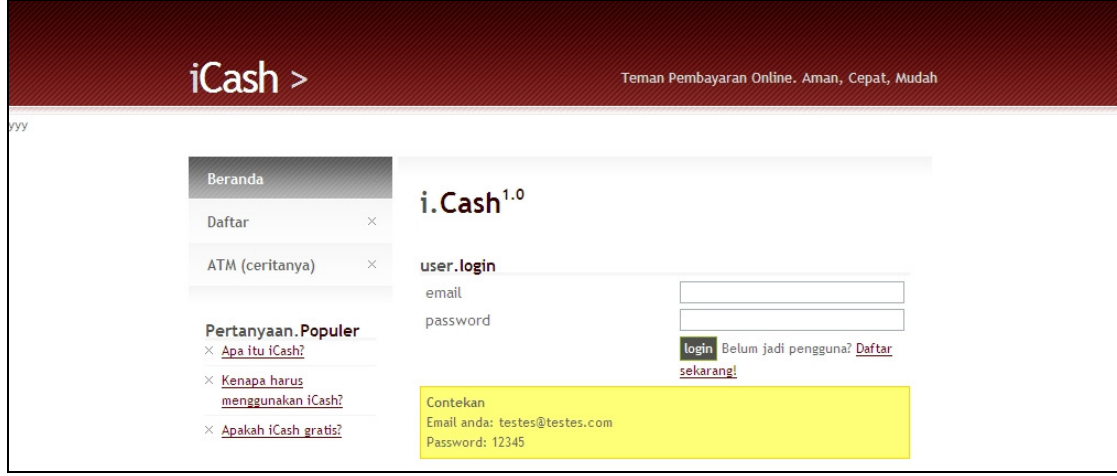

## **5.2.2.2 Pengisian Saldo dengan Menggunakan** *Voucher*

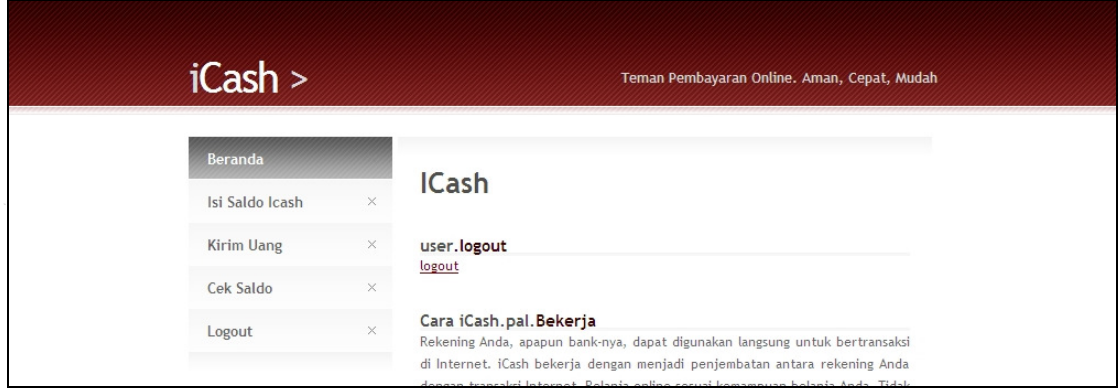

#### **Gambar 5. 29** *Login* **di iCash**

Proses pengisian saldo iCash menggunakan *voucher* dimulai dengan melakukan login pengguna di sistem iCash. Untuk mempermudah pengguna dalam melakukan survei, sistem menampilkan *email* serta *password* yang digunakan untuk mendaftar. Setelah melakukan *login*, pengguna dapat mengisi saldo iCash, mengirim uang kepada orang lain, mengecek saldo iCash, dan *logout*. Proses ini ditunjukkan oleh Gambar 5.24.

 $\mathcal{L}$ 

N

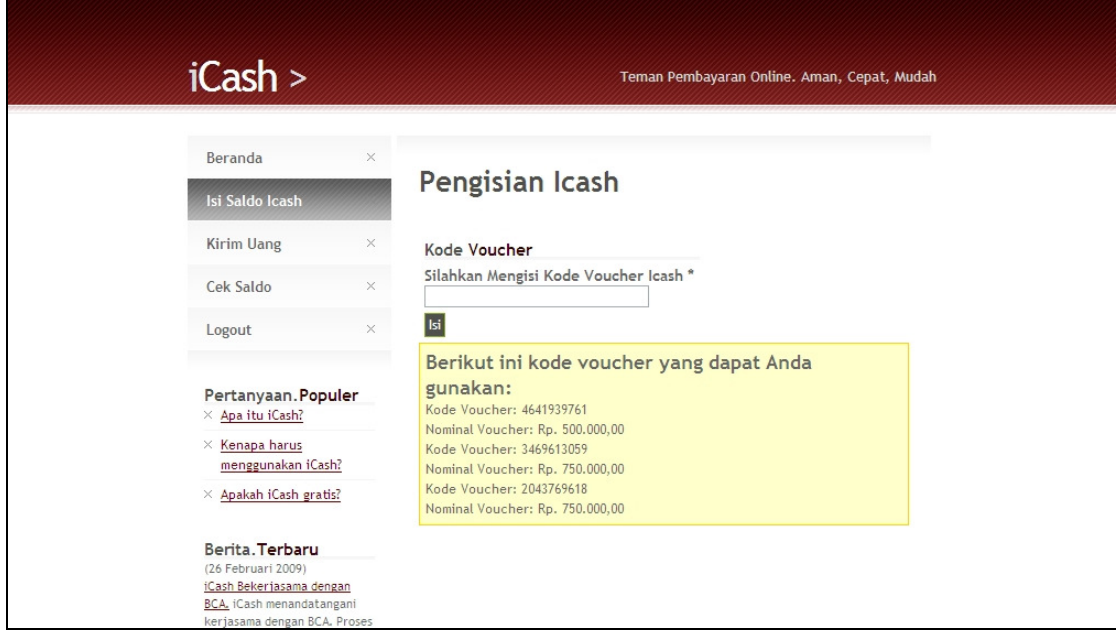

#### **Gambar 5. 30 Halaman Isi Saldo iCash**

Setelah melakukan login, pengguna memilih "Isi Saldo iCash" dari menu di sebelah kiri. Pada sistem nyatanya, pengguna akan memasukkan kode dari *voucher* yang dibeli di dunia nyata. Sedangkan pada prototipe ini, kode *voucher* 

serta nilai nominal masing-masing *voucher* ini disediakan oleh sistem untuk membantu dan mempermudah proses survei. Proses ini terlihat seperti pada Gambar 5.30.

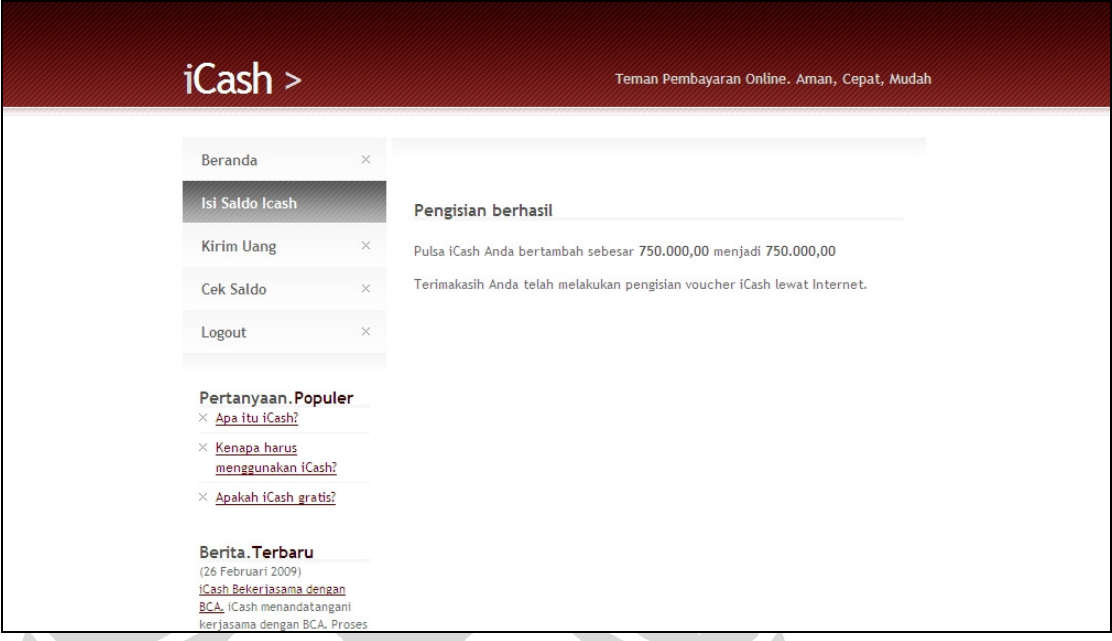

#### **Gambar 5. 31 Pemberitahuan Keberhasilan Pengisian Saldo**

Apabila kode *voucher* yang dimasukkan benar, sistem akan menampilkan informasi keberhasilan pengisian saldo iCash serta informasi jumlah saldo pengguna saat ini. Proses ini terlihat pada Gambar 5.31. Proses pengisian saldo iCash menggunakan *voucher* selesai sampai di sini.

#### **5.2.2.3 Pengisian Saldo iCash dengan Menggunakan ATM**

Persis sama dengan ATMPal, proses di ATM disimulasikan dengan membuat halaman *web*. Proses memasukkan kartu ATM dan PIN disimulasikan dengan *login* memasukkan nomor rekening dan PIN. Untuk mempermudah pengguna dalam melakukan survei, sistem ATM menampilkan nomor rekening dan PIN. Setelah melakukan *login*, menu-menu pada halaman utama ATM akan muncul. Proses ini terlihat pada Gambar 5.32.

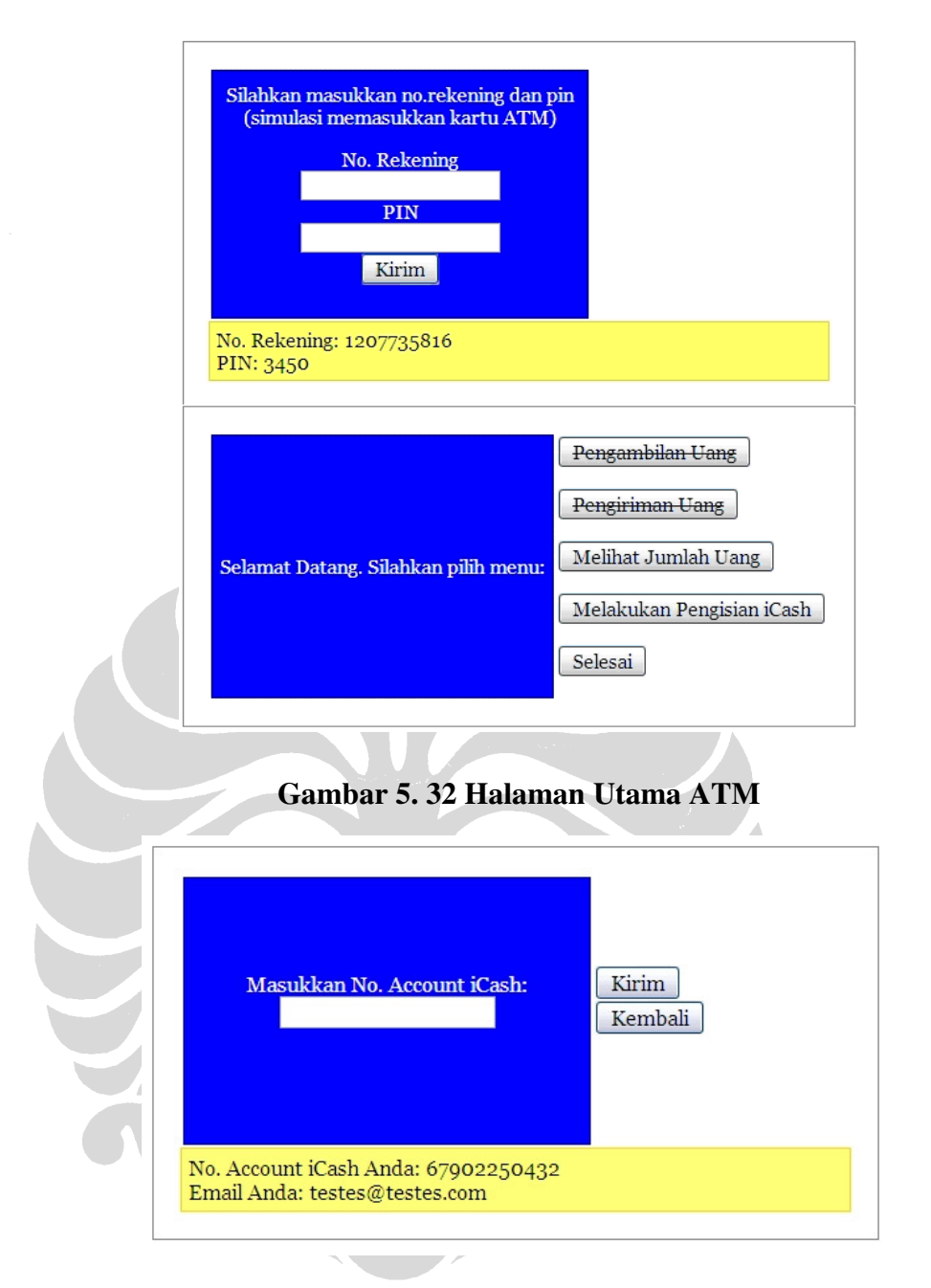

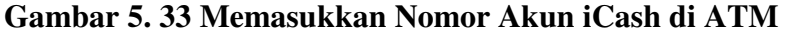

Pengguna kemudian memilih menu "Melakukan Pengisian iCash", kemudian layar ATM akan meminta pengguna untuk memasukkan nomor akun iCash yang ingin diisi saldonya. Untuk membantu pengguna, sistem menampilkan nomor akun iCash dari pengguna ini. Proses ini dapat dilihat pada Gambar 5.33.

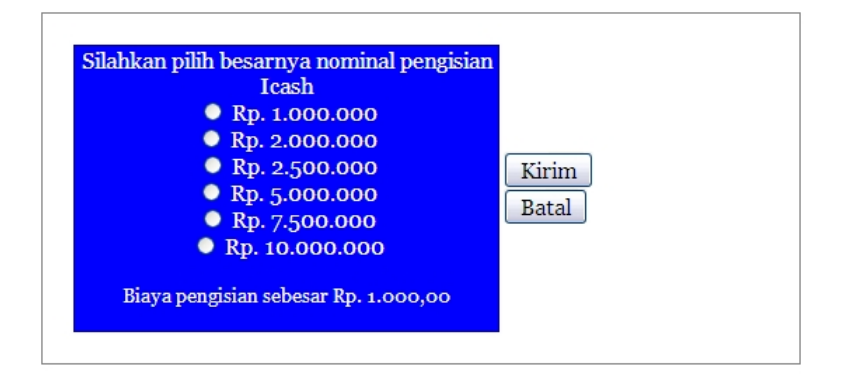

#### **Gambar 5. 34 Memilih Nominal Pengisian Saldo**

Setelah memasukkan nomor akun iCash, pengguna akan memilih berapa banyak saldo yang akan diisi ke akun iCash tersebut. Saldo rekening pengguna ini akan dikurangi sebanyak pilihan saldo yang akan diisi ke akun iCash. Proses ini dapat dilihat pada Gambar 5.34.

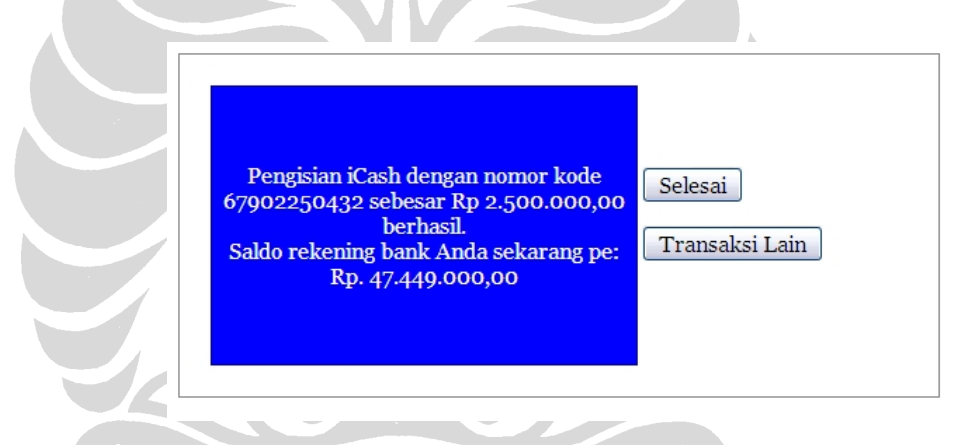

#### **Gambar 5. 35 Pemberitahuan Keberhasilan Pengisian Saldo Lewat ATM**

Setelah memilih jumlah saldo yang akan diisi, sistem akan mengisi saldo iCash dan mengurangi rekening bank pengguna sesuai jumlah saldo yang dipilih. ATM akan menampilkan pemberitahuan keberhasilan pengisian iCash, serta sisa saldo bank pengguna setelah melakukan pengisian. Proses ini dapat dilihat pada Gambar 5.35. Pengisian saldo iCash lewat ATM selesai sampai di sini.

#### **5.2.2.4 Pengiriman Uang antar Pengguna iCash**

Proses pengiriman uang antar pengguna iCash dimulai dengan melakukan *login* pengguna terlebih dahulu, kemudian memilih menu "Kirim Uang". Sistem akan menampilkan halaman berisi form *email* penerima iCash serta nominal yang akan dikirimkan. Untuk memudahkan pengguna dalam melakukan survei, diberikan beberapa *email* pengguna yang dapat dijadikan tujuan pengiriman. Proses ini dapat terlihat pada Gambar 5.36.

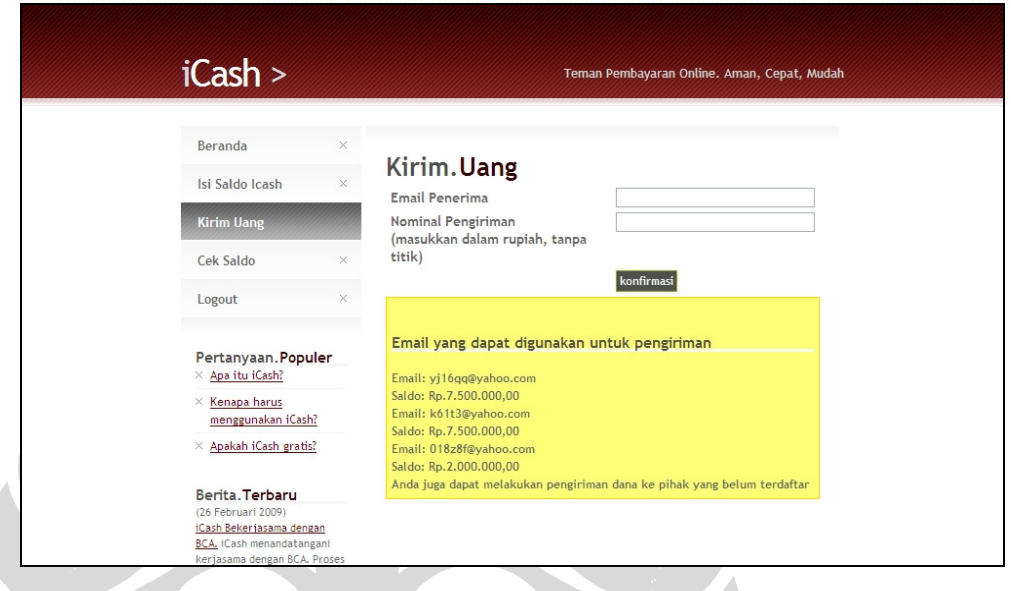

### **Gambar 5. 36 Halaman Kirim Uang iCash**

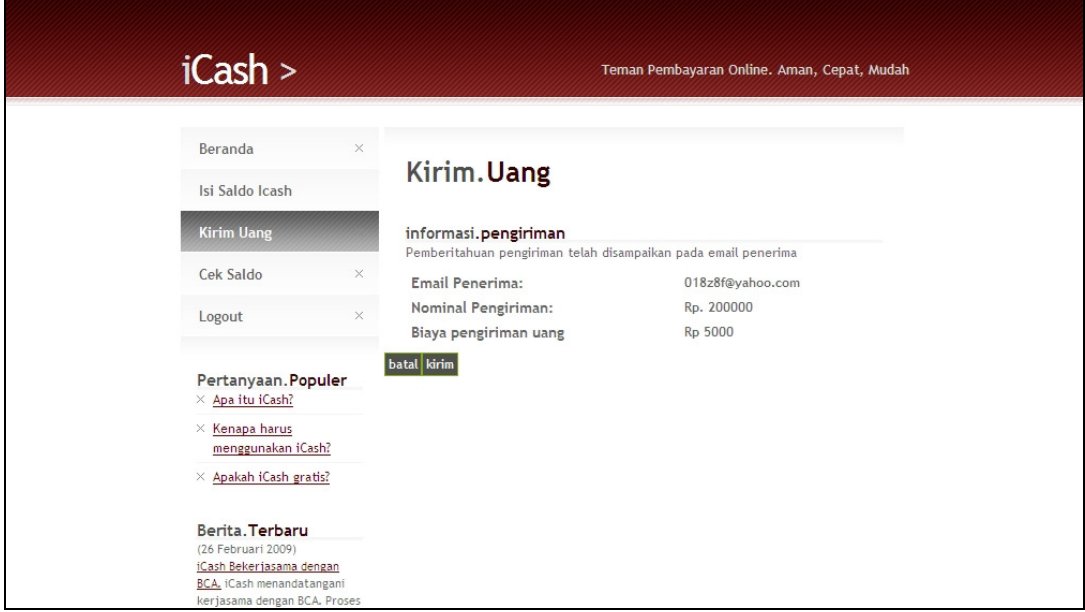

#### **Gambar 5. 37 Konfirmasi Pengiriman iCash**

 Setelah pengguna memasukkan alamat *email* serta nominal uang yang akan dikirim kemudian menekan tombol konfirmasi, sistem akan menampilkan halaman konfirmasi, seperti ada pada Gambar 5.37. Halaman konfirmasi ini berisi *email* tujuan, jumlah nominal pengiriman, serta biaya pengiriman uang yang menjadi salah satu pemasukan dalam *revenue model*.

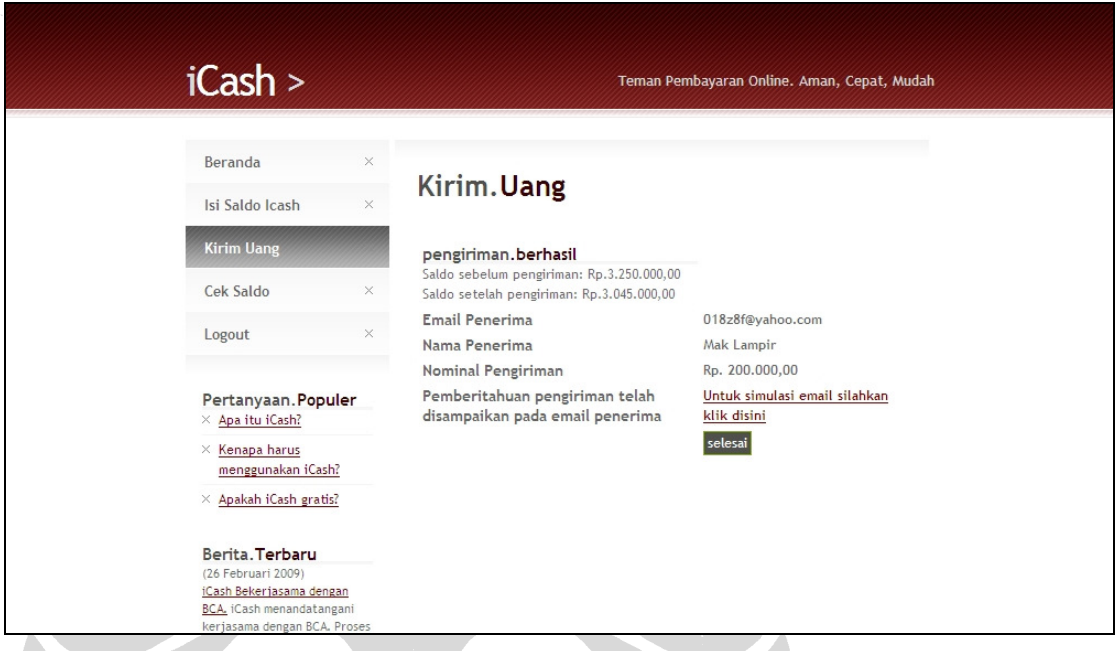

#### **Gambar 5. 38 Pemberitahuan Keberhasilan Pengiriman**

Proses pengiriman selesai setelah pengguna melakukan konfirmasi pengiriman. Sistem akan menampilkan *email* penerima serta nominal yang dikirimkan. Sistem juga menampilkan saldo pengguna sebelum dan sesudah pengiriman, untuk membantu memperjelas proses pengiriman uang ini dalam proses survei keseluruhan. Sistem juga seharusnya mengirimkan *email* kepada pengguna untuk memberitahu bahwa terjadi pengiriman uang, namun prototipe sistem ini tidak mengirimkan *email*. Prototipe sistem ini hanya menampilkan simulasi *email* yang diterima oleh penerima. Proses ini dapat dilihat pada Gambar 5.38.

#### **5.2.2.5 Transaksi Pembelian di** *Website Merchant*

Proses pembelian di *website merchant* (toko *online*) dimulai dengan mengakses halaman utama *website merchant*, seperti tampak pada Gambar 5.39.

# toko online sinar harapan » semuaaa deh... ada disini :p HOMEPAGE printer In computing, a printer is a peripheral which produces a hard copy<br>(permanent human-readable text and/or graphics) of documents stored in<br>the figm, usually on physical print media such as paper or<br>transparencies. Many pri Price: Rp. 199.000,00  $\Box$  Add to Cart | jumlah  $\boxed{1}$ Click this button to check out  $==$ CheckOut **Gambar 5. 39 Halaman Utama** *Website Merchant*  toko online sinar harapan » semuaaa deh... ada disini :p

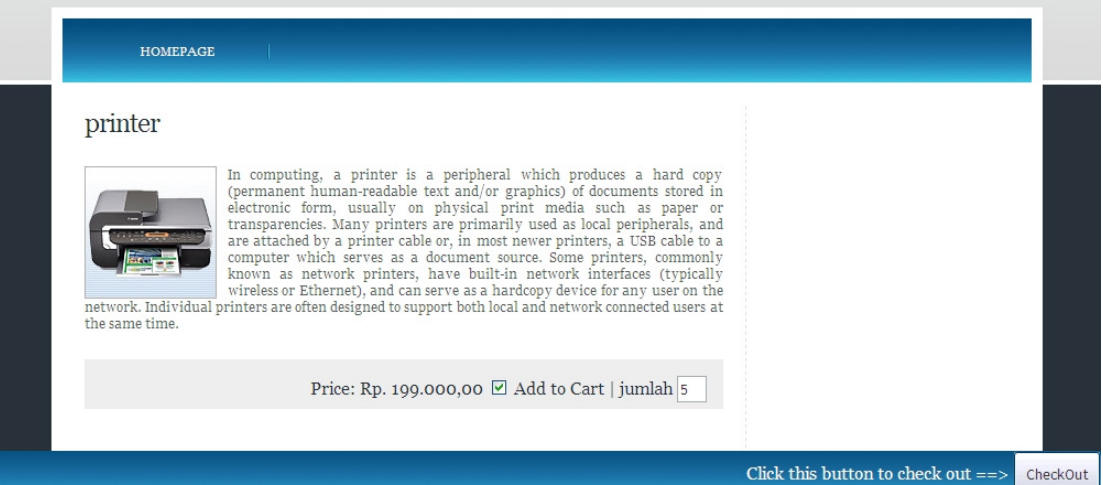

#### **Gambar 5. 40 Memilih Barang di** *Website Merchant*

Pengguna kemudian memilih barang yang ingin dibeli dengan memberi tanda cek pada tulisan "Add to Cart". Jumlah barang yang ingin dibeli juga ditentukan jumlahnya oleh pengguna. Langkah ini ditunjukkan pada Gambar 5.40.

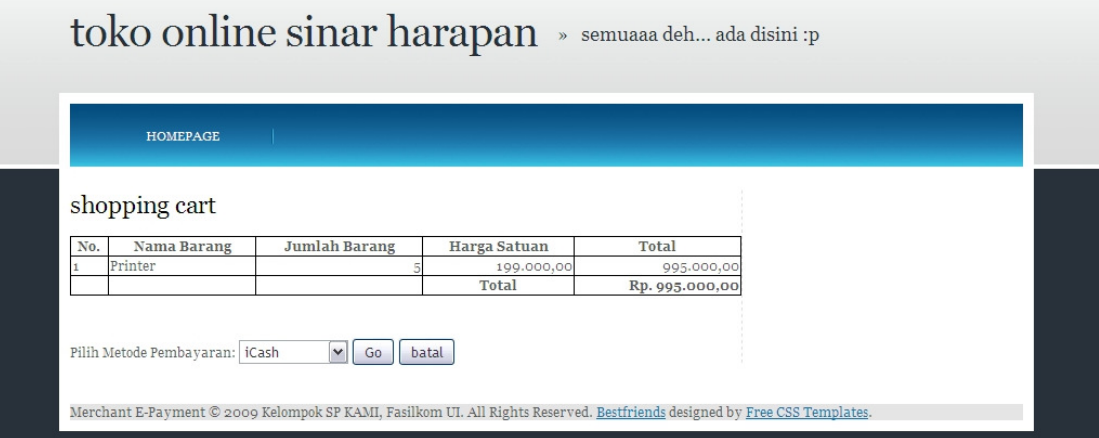

#### **Gambar 5. 41 Memilih Metode Pembayaran iCash**

Setelah selesai memilih barang yang akan dibeli, pengguna menekan tombol "Check Out". *Website merchant* akan menampilkan isi dari keranjang belanja (*shopping cart*) dari pengguna. Dari "Pilih Metode Pembayaran", pengguna akan memilih "iCash". Langkah-langkah ini terlihat pada Gambar 5.41.

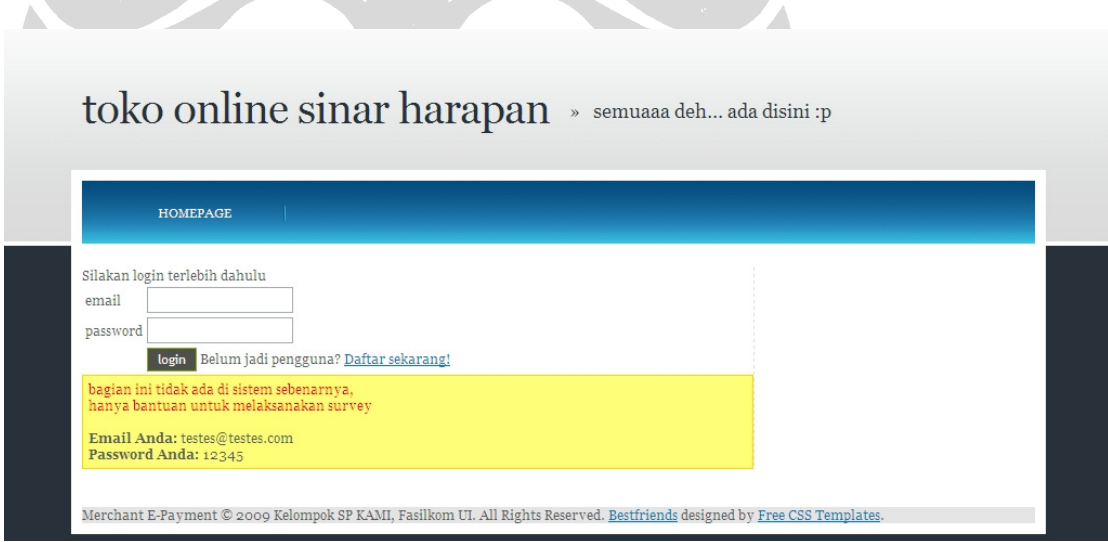

#### **Gambar 5. 42** *Login* **Pengguna iCash**

Apabila pengguna belum melakukan *login* di *website* iCash, pengguna diharuskan untuk *login* terlebih dahulu menggunakan *email* dan *password* yang digunakan pada proses registrasi iCash. Sebagai bantuan pengguna dalam melakukan survei, diberikan *email* dan *password* pengguna agar pengguna tidak perlu mengingat-ingat. Proses ini ditunjukkan pada Gambar 5.42.

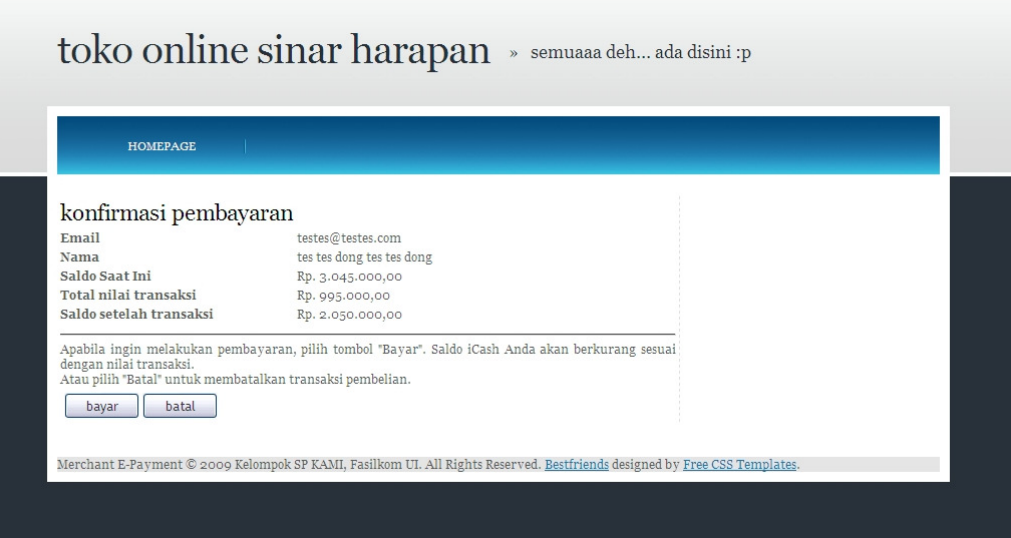

# **Gambar 5. 43 Konfirmasi Pembayaran iCash**

Setelah berhasil login, sistem *website merchant* menampilkan "konfirmasi pembayaran". Konfirmasi pembayaran ini berisi nama dan *email* pengguna, nilai transaksi, serta saldo pengguna sebelum dan sesudah transaksi. Apabila pengguna ingin melanjutkan proses pembayaran, pengguna tinggal menekan tombol "Bayar". Begitu pula apabila ingin membatalkan transaksi, pengguna tinggal menekan tombol "Batal". Proses tersebut ditampilkan pada Gambar 5.43.

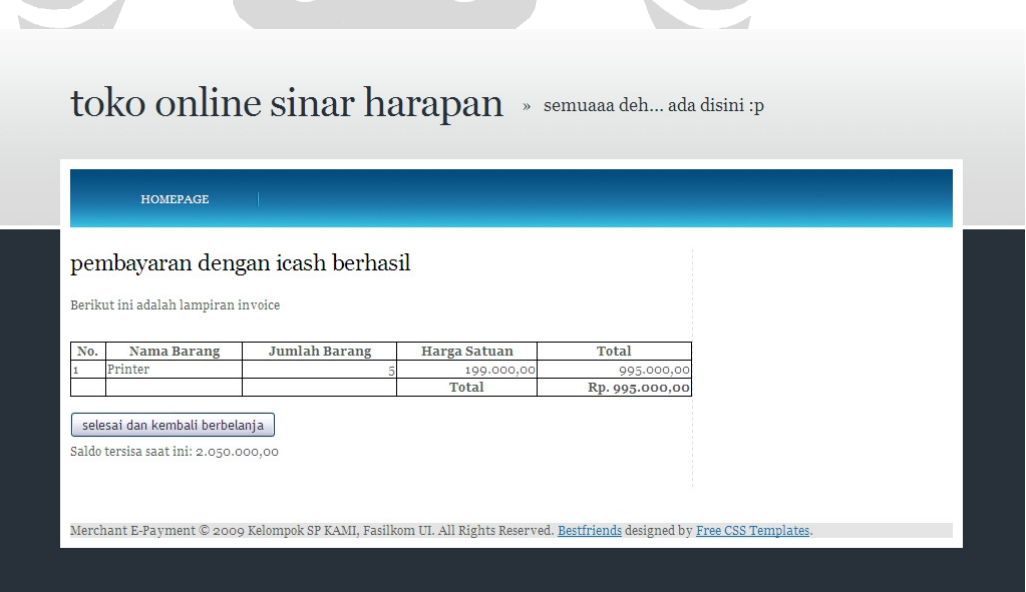

**Gambar 5. 44 Pemberitahuan Keberhasilan Transaksi Pembayaran** 

Setelah berhasil, sistem menampilkan pesan keberhasilan proses transaksi pembelian dengan menggunakan iCash. Proses tersebut ditampilkan pada Gambar 5.44.

#### **5.2.2.6** *Withdrawal*

Fitur *withdrawal* atau penarikan uang dari saldo iCash tidak dapat diimplementasi, karena infrastruktur yang dipersiapkan tidak memungkinkan hal itu terjadi.

# **5.2.2.7 Cek Saldo**

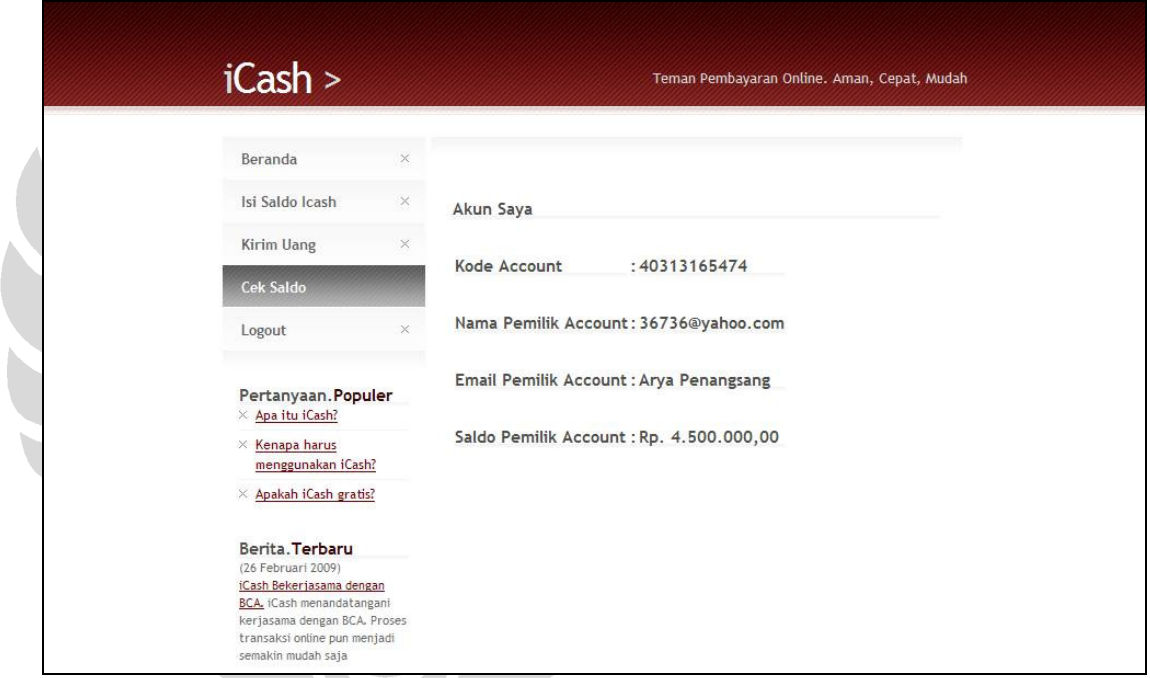

#### **Gambar 5. 45 Cek Saldo iCash**

Pengguna memilih "Cek Saldo" dari menu di sebelah kiri. Informasi akun iCash serta saldo pengguna muncul di sistem, seperti terlihat pada Gambar 5.45.

#### **5.2.3 Model Pulsa** *E-payment*

#### **5.2.3.1 Pengisian Pulsa Melalui ATM**

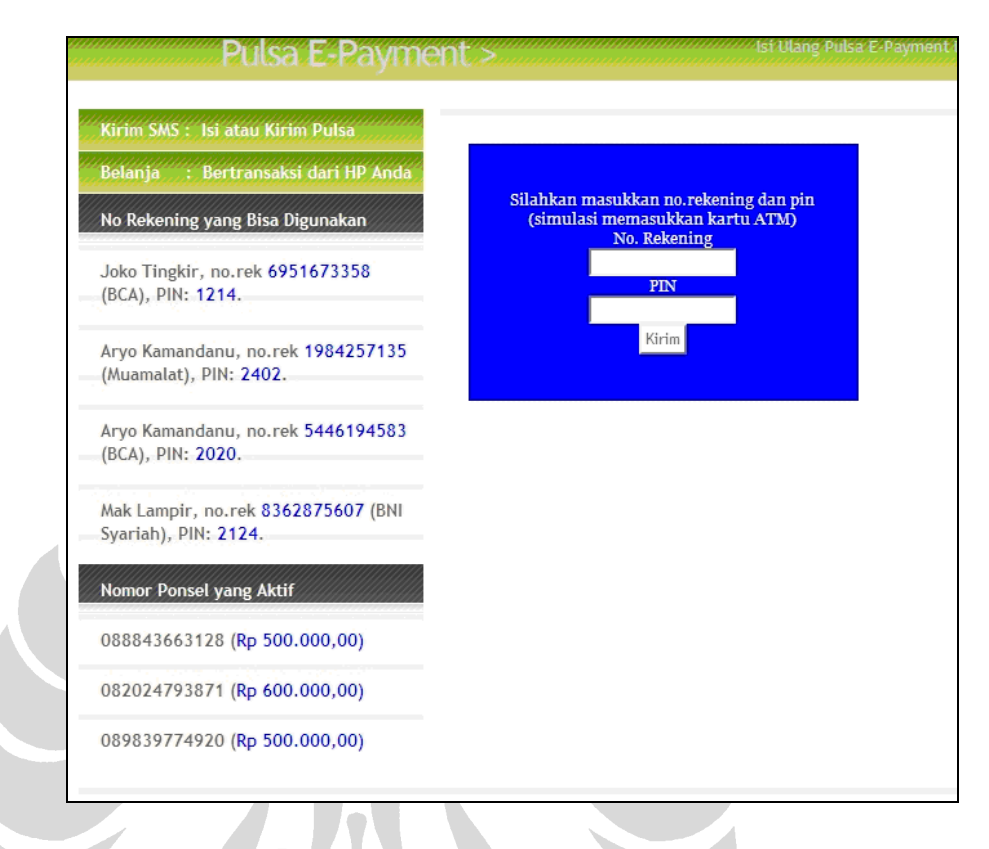

#### **Gambar 5. 46 Halaman Tampilan ATM**

Pengguna pertama kali harus masuk ke ATM, yang disimulasikan sebagai halaman *website*, dengan memilih menu "ATM: Isi pulsa via ATM". Proses memasukan kartu ATM disimulasikan dengan *login,* menggunakan nomor rekening dan PIN yang telah disediakan di sisi sebelah kiri, sebagai bantuan dalam melakukan survei. Proses ini terlihat pada Gambar 5.46.

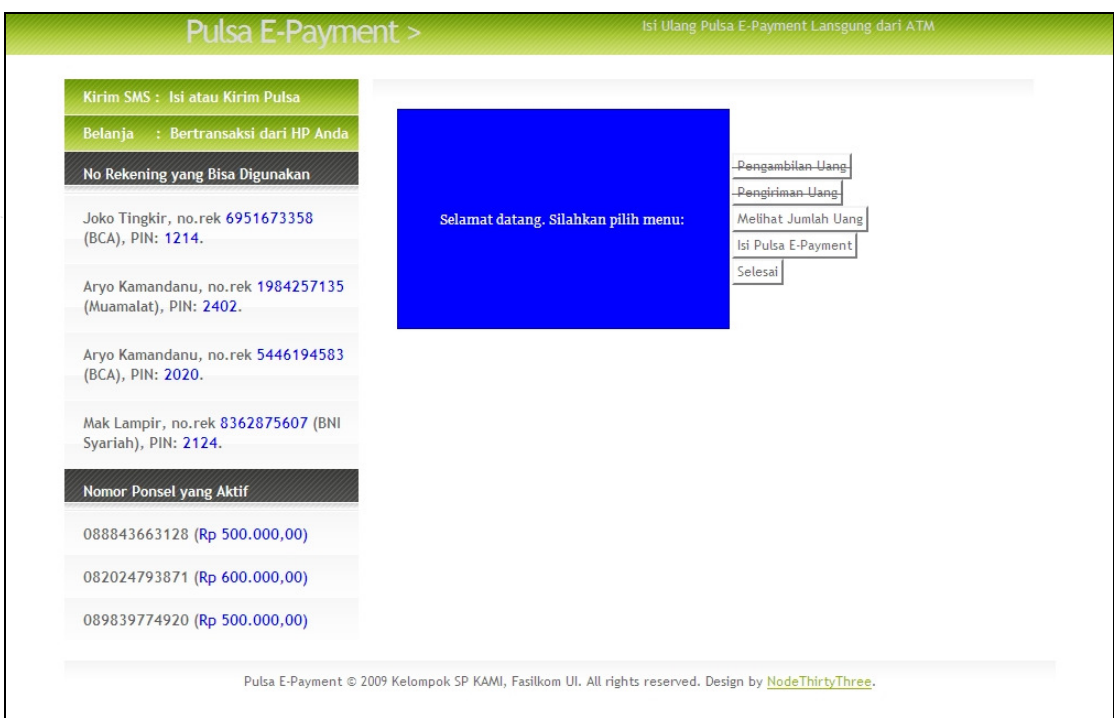

# **Gambar 5. 47 Halaman Utama ATM**

Setelah berhasil masuk ke menu-menu di halaman utama ATM, pengguna kemudian memilih menu "Isi Pulsa *E-payment*", seperti terlihat pada Gambar 5.47.

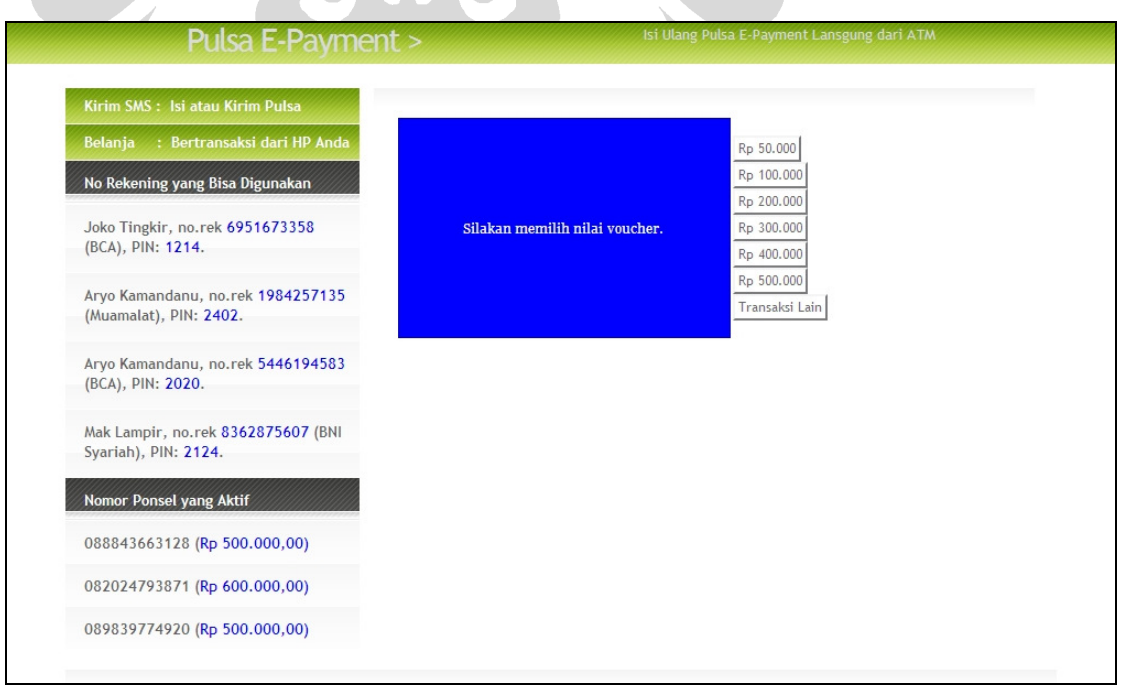

#### **Gambar 5. 48 Memilih Nilai** *Voucher E-payment*

Pengguna kemudian memilih nominal *voucher* pulsa yang dikehendaki dari pilihan nominal *voucher* di ATM, seperti terlihat pada Gambar 5.48. Pengguna hanya dapat mengisi *voucher* apabila saldo di rekeningnya mencukupi.

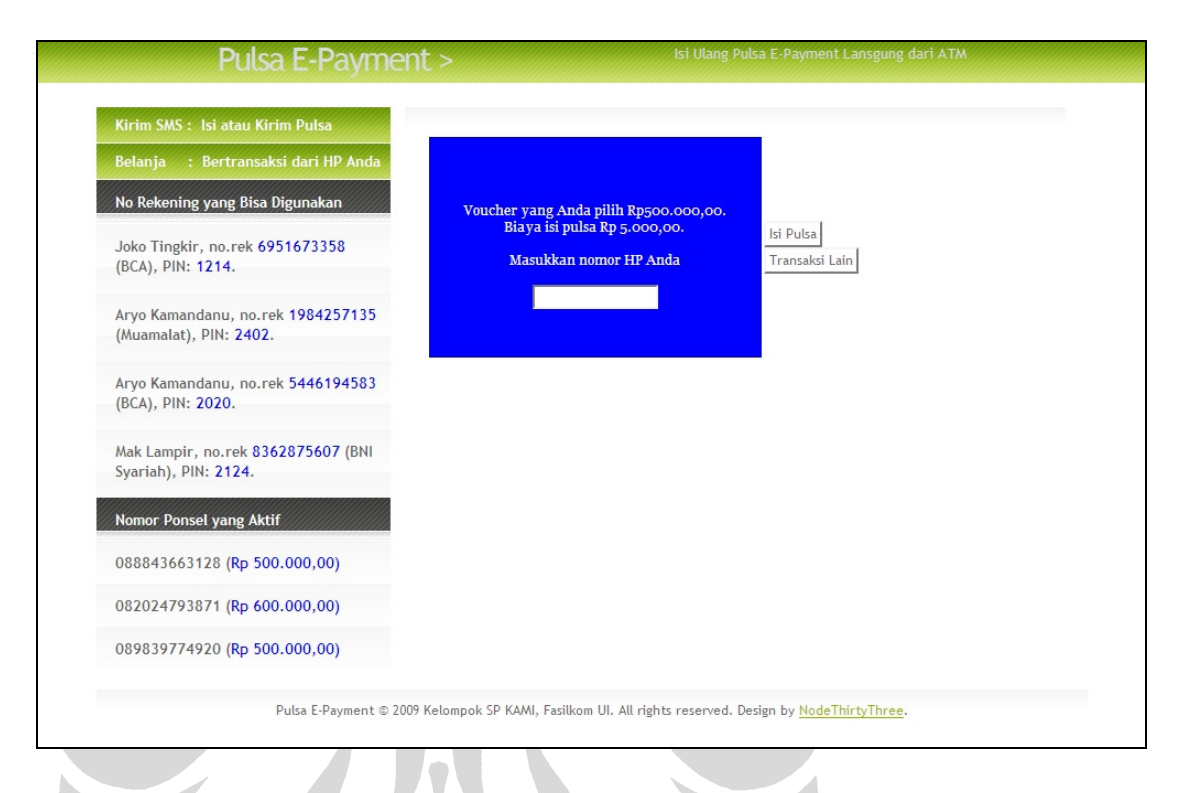

#### **Gambar 5. 49 Memasukkan Nomor Ponsel**

Setelah pengguna memilih nilai nominal *voucher* Pulsa *E-payment* yang dikehendaki, sistem ATM menampilkan *form* untuk memasukkan nomor ponsel yang akan diisi Pulsa *E-payment*-nya. Proses ini terlihat pada Gambar 5.49.

Untuk mempermudah pengguna dalam melakukan survei, sistem menyediakan beberapa nomor ponsel yang dapat diisi pulsa beserta nilai Pulsa *Epayment*nya saat ini. Hal ini memiliki tujuan agar perubahan nilai Pulsa *Epayment* dapat terlihat dengan jelas oleh pengguna setelah melakukan proses pengisian lewat ATM.

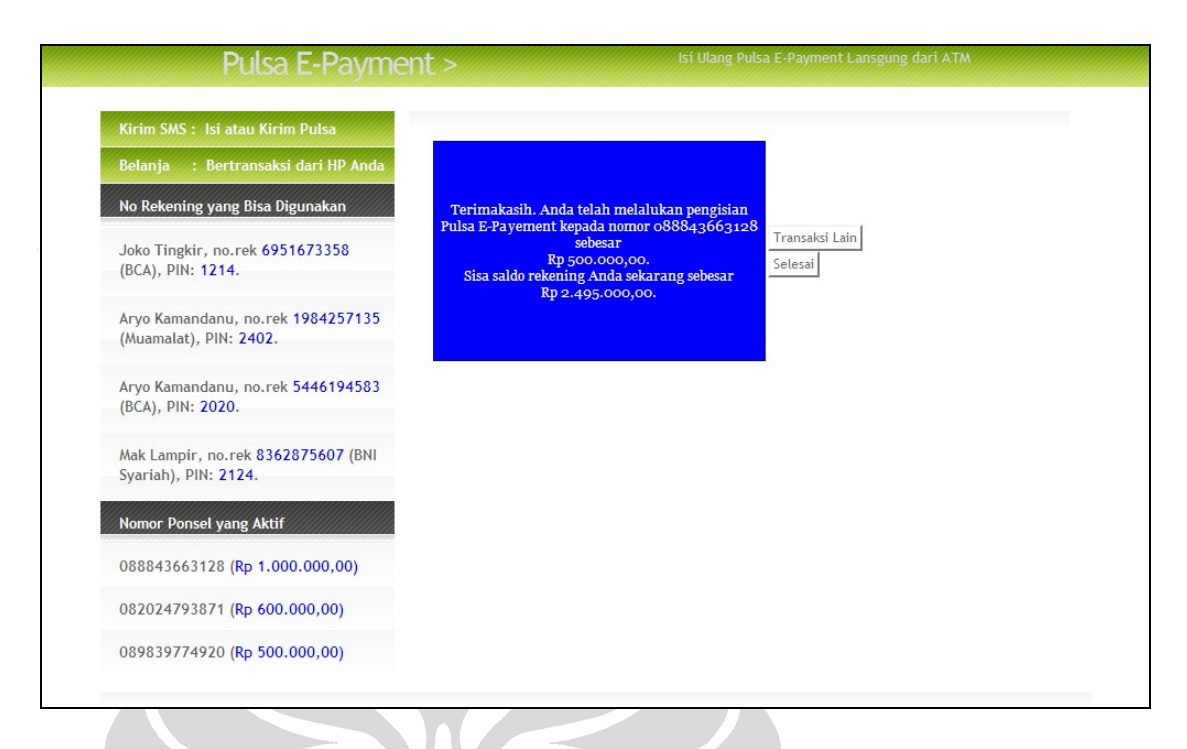

#### **Gambar 5. 50 Pemberitahuan Keberhasilan Pengisian**

Sistem ATM akan menampilkan pemberitahuan keberhasilan pengisian Pulsa *E-payment* lewat ATM, juga sisa saldo rekening pengguna. Di sisi lain, nilai Pulsa *E-payment* milik pengguna akan bertambah sesuai dengan nilai *voucher* yang diisi. Hal ini ditunjukkan dengan bertambahnya nilai Pulsa *E-payment* dari nomor ponsel yang diberikan kepada pengguna di sebelah kiri. Proses ini dapat dilihat pada Gambar 5.50. Fitur pengisian pulsa melalui ATM selesai sampai disini.

#### **5.2.3.2 Pengisian** *Pulsa E-payment* **Melalui** *Voucher* **Fisik**

Dalam prototipe sistem ini, telepon seluler disimulasikan ke dalam halaman *web* dengan tampilan telepon seluler, seperti pada Gambar 5.51. Pengguna dapat mengakses telepon seluler dengan memilih menu "Kirim SMS: Isi atau Kirim Pulsa".

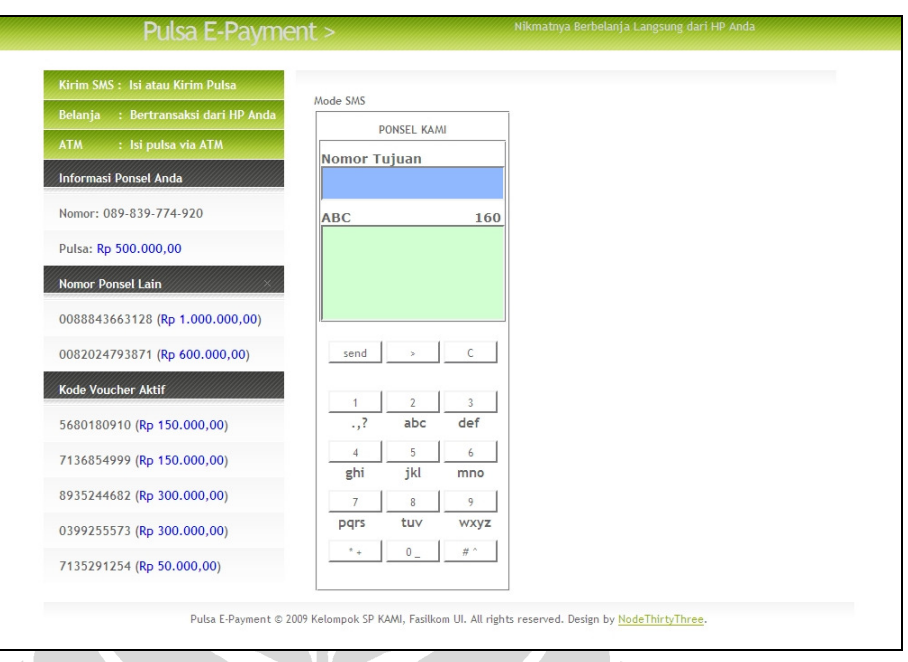

#### **Gambar 5. 51 Tampilan Telepon Seluler**  7 K

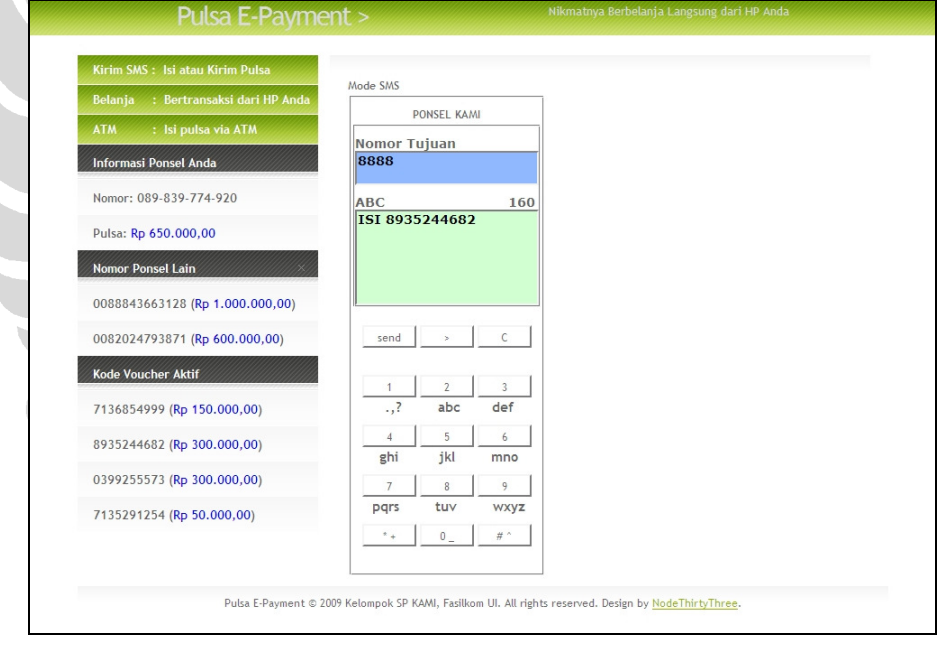

#### **Gambar 5. 52 Pengisian Pulsa Lewat SMS**

Proses pengisian Pulsa *E-payment* lewat SMS terjadi saat pengguna mengetikkan ISI [spasi] kode *voucher* dan dikirimkan ke 8888 sebagai nomor penyedia jasa Pulsa *E-payment*. Untuk mempermudah pengguna dalam proses survei, kode *voucher* yang dalam kondisi nyata seharusnya dibeli, disediakan di sisi sebelah kiri. Proses ini terlihat pada Gambar 5.52.

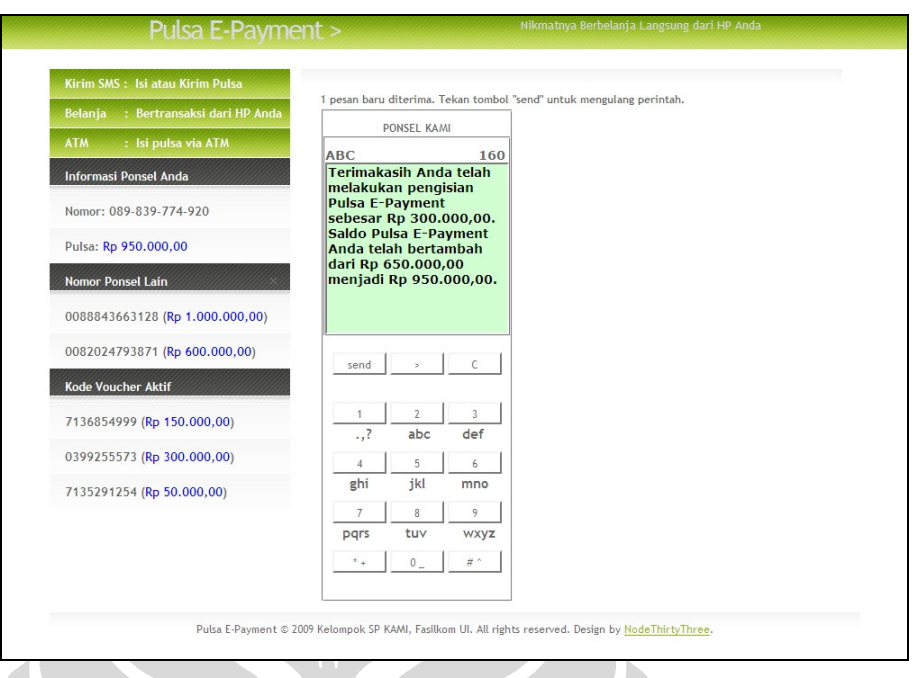

#### **Gambar 5. 53 Pemberitahuan Keberhasilan Pengisian Pulsa Lewat SMS**

Apabila kode *voucher* yang dimasukkan serta nomor pengiriman benar, Pulsa *E-payment* milik pengguna akan bertambah. Pengguna akan menerima SMS pemberitahuan bahwa proses pengisian Pulsa *E-payment* telah berhasil. Dalam SMS pemberitahuan juga disebutkan nilai pulsa awal dan pulsa setelah pengisian. Proses ini dapat dilihat pada Gambar 5.53.

#### **5.2.3.3 Pengiriman Pulsa**

Pertama kali, pengguna dapat mengakses telepon seluler dengan memilih menu "Kirim SMS: Isi atau Kirim Pulsa". Setelah itu, pengguna mengirim pulsa lewat SMS dengan mengetik KIRIM [spasi] nomor tujuan [spasi] nominal yang ingin dikirim, kemudian mengirimkannya ke 8888. Untuk membantu pengguna dalam melakukan survei, sistem telah menunjukkan beberapa nomor ponsel lainnya beserta nilai Pulsa *E-payment*-nya yang dapat dijadikan sasaran pengiriman. Proses ini dapat dilihat pada Gambar 5.54.

Pengembangan alternatif model...,Agung Firmansyah...[et.al],FASILKOM UI, 2009

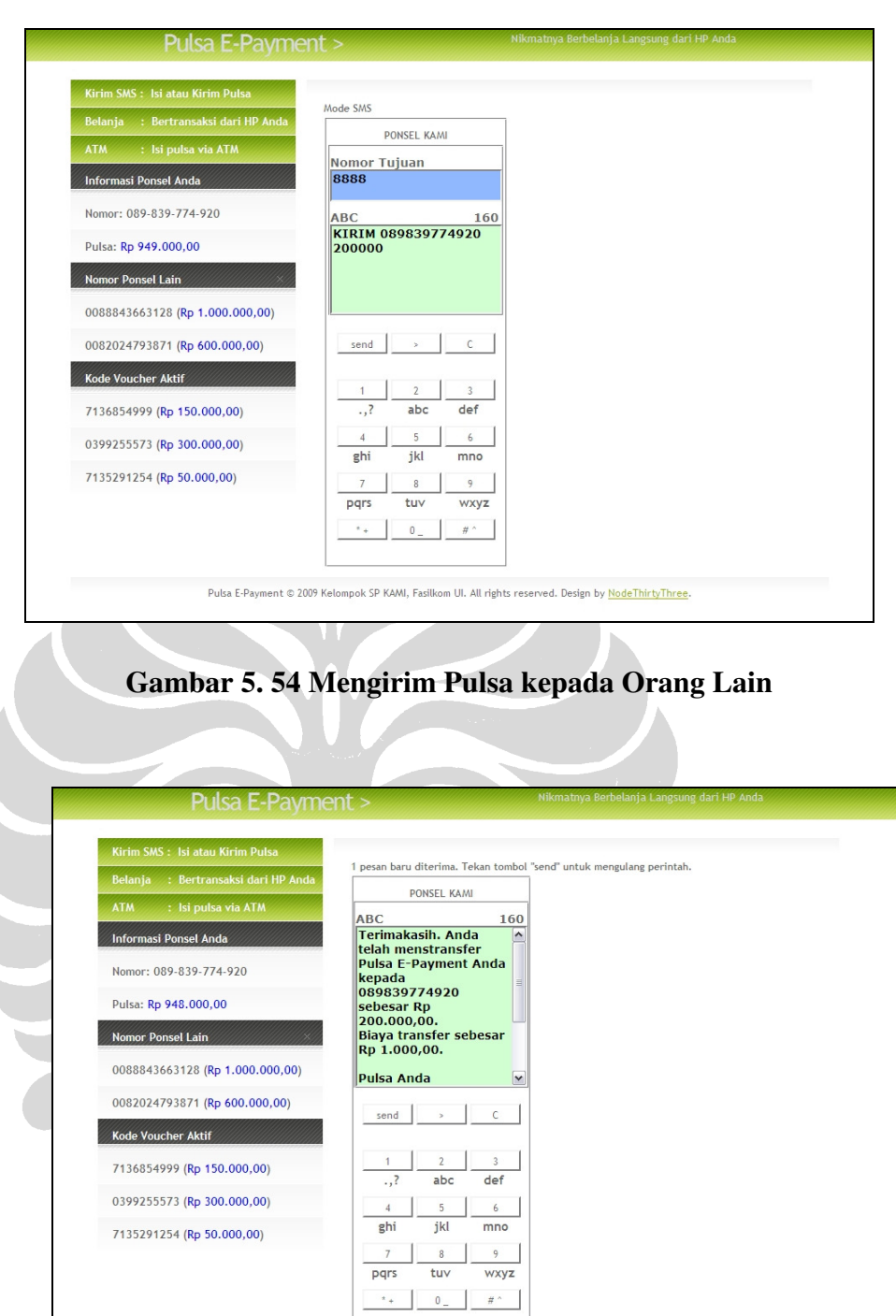

#### **Gambar 5. 55 Pemberitahuan Keberhasilan Pengiriman Pulsa** *E-payment*

Pulsa E-Payment © 2009 Kelompok SP KAMI, Fasilkom UI. All rights reserved. Design by NodeThirtyThree.

Apabila format isi SMS sesuai dan Pulsa *E-payment* mencukupi, Pulsa *Epayment* pengguna akan ditransfer kepada tujuan. SMS pemberitahuan bahwa proses pengiriman telah berhasil dilakukan akan diterima oleh pengirim. Untuk mempermudah proses survei, jumlah Pulsa *E-payment* sebelum dan sesudah pengiriman juga disebutkan dalam SMS pemberitahuan ini. Proses ini dapat dilihat pada Gambar 5.55.

#### **5.2.3.4 Transaksi Jual Beli**

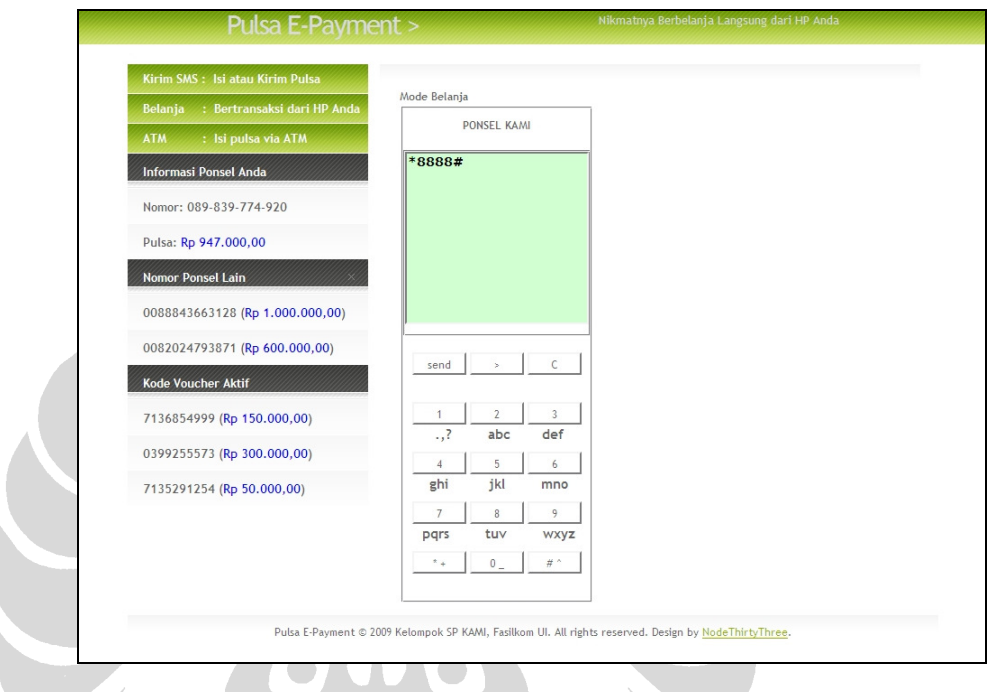

# **Gambar 5. 56 Tampilan Halaman Telepon Seluler untuk Berbelanja**

Transaksi jual beli dimulai setelah pengguna memilih menu "Belanja: Bertransaksi dari HP Anda", untuk mensimulasikan proses berbelanja dari telepon seluler. Setelah itu, pengguna memanggil nomor penyedia jasa *E-payment*, yaitu \*8888#. Proses ini ada pada Gambar 5.56.

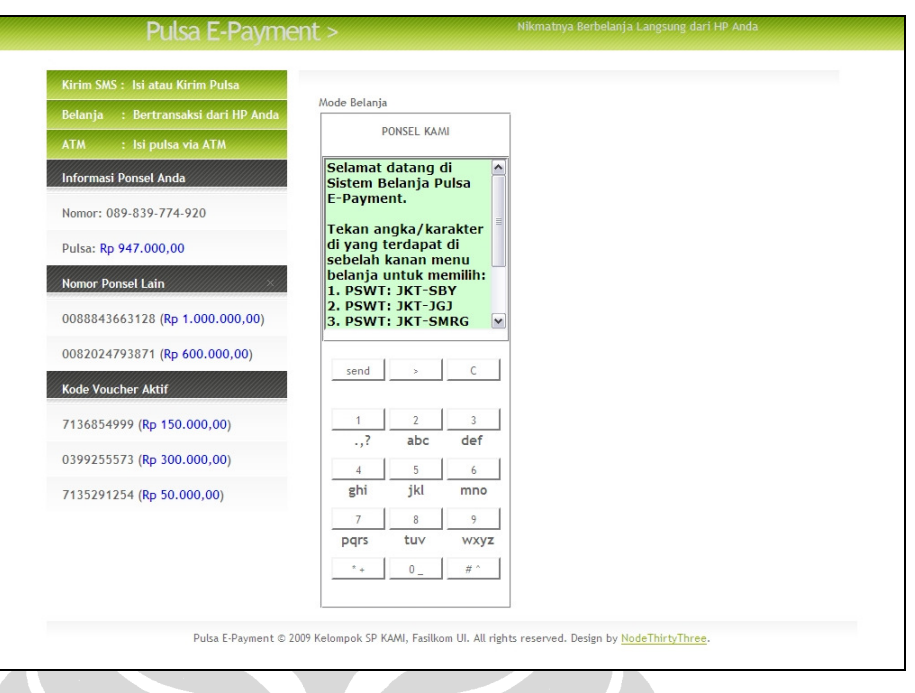

# **Gambar 5. 57 Menu Pilihan Belanja**

Setelah pengguna memanggil nomor \*8888#, layar HP pengguna akan menampilkan menu belanja. Pengguna tinggal me-*reply* menu itu dengan menekan tombol yang sesuai dengan pilihannya saat belanja. Proses ini dapat dilihat pada Gambar 5.57.

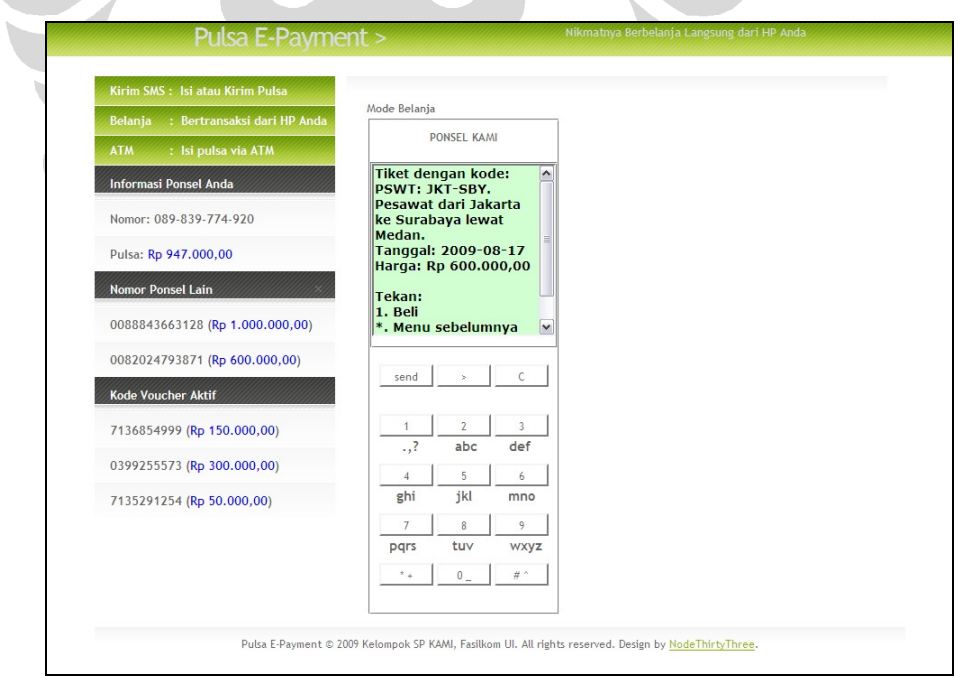

**Gambar 5. 58 Konfirmasi Pembayaran** 

Setelah pengguna memilih menu belanja yang disukai, sistem akan menampilkan layar konfirmasi. Pengguna akan menekan tombol untuk membeli, dan menekan tombol lainnya apabila batal melakukan pembelian. Proses ini ada pada Gambar 5.58.

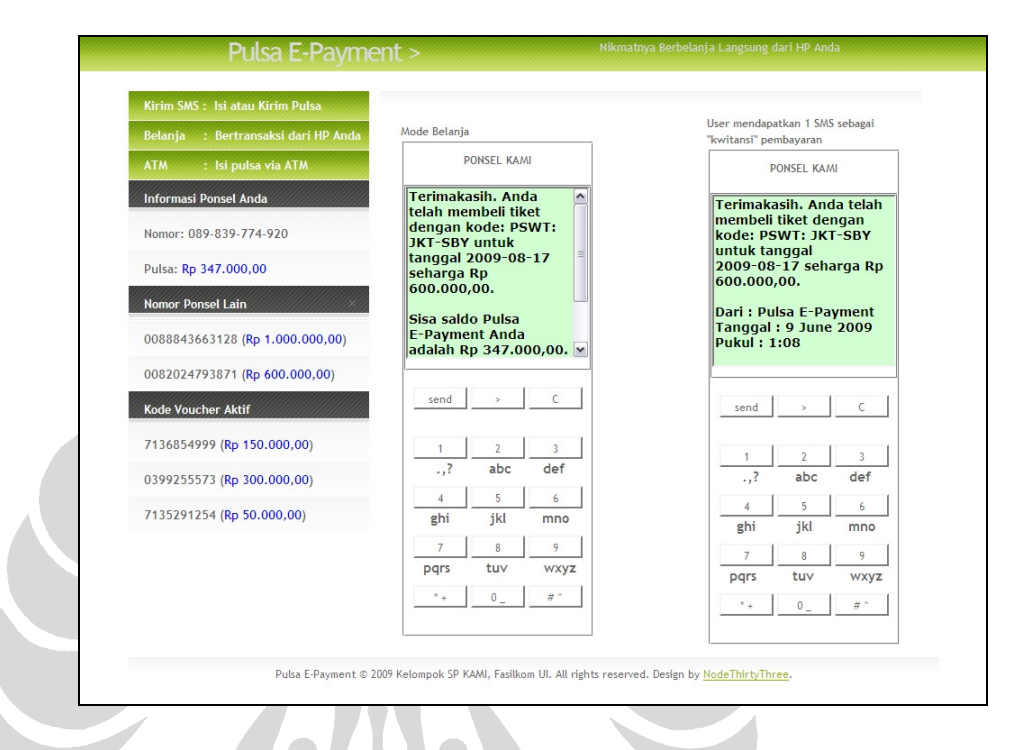

**Gambar 5. 59 Transaksi Belanja Selesai** 

Setelah pengguna memilih berbelanja, pengguna akan mendapatkan pemberitahuan bahwa transaksi pembelian telah berhasil, beserta sisa saldo Pulsa *E-payment*. Pada saat ini, pengguna dapat memilih untuk melanjutkan atau menyelesaikan berbelanja. Untuk bukti pembelian, pengguna akan menerima satu SMS kuitansi yang menyatakan bahwa pengguna telah membeli barang yang dibeli. Dalam prototipe sistem ini, SMS kuitansi ini disimulasikan dengan SMS yang diterima pada ponsel di sebelah ponsel yang digunakan untuk berbelanja. Untuk lebih jelasnya, silakan lihat Gambar 5.59.

#### **5.2.4 Model SMS** *Banking*

#### **5.2.4.1 Registrasi SMS** *Banking*

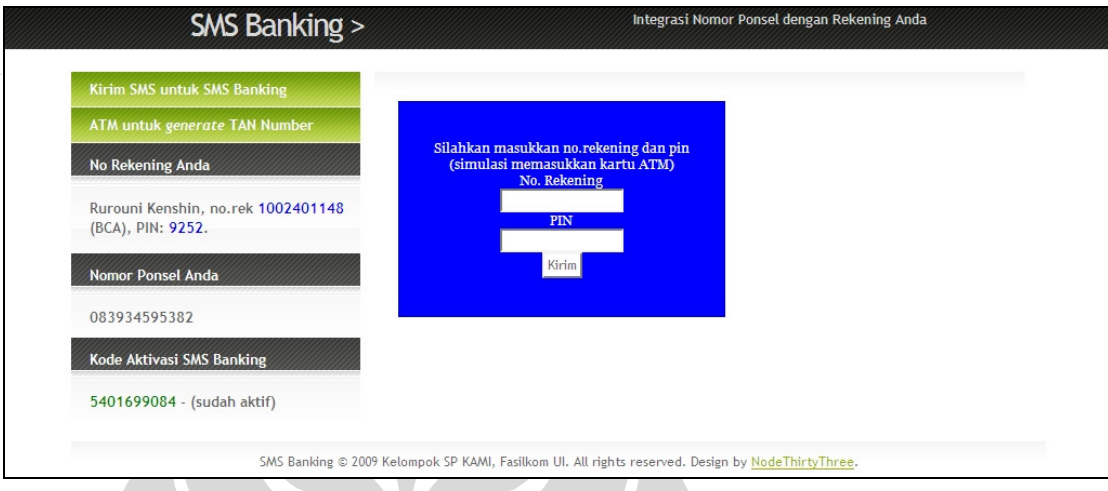

#### **Gambar 5. 60 Halaman Tampilan ATM**

Sebelum menggunakan SMS *Banking*, pengguna harus mendaftarkan nomor ponselnya pada bank tempat pengguna memiliki rekening, melalui ATM. Satu nomor ponsel akan diasosiasikan dengan satu nomor rekening pengguna, untuk keamanan.

Prosesnya dimulai dengan pengguna mengakses ATM terlebih dahulu, seperti pada Gambar 5.60. ATM disimulasikan dengan halaman *website*, dan dapat diakses dengan memilih menu "ATM untuk *generate* TAN Number" di sebelah kiri. Proses memasukkan kartu dan PIN disimulasikan dengan *login* menggunakan nomor rekening dan PIN. Untuk mempermudah proses survei, pengguna diberikan nomor rekening dan PIN-nya.

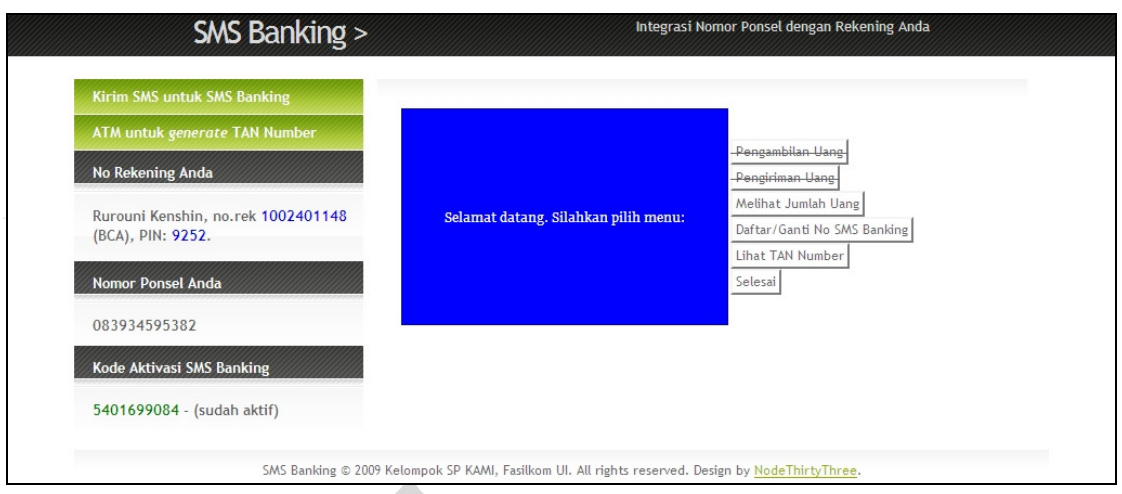

## **Gambar 5. 61 Halaman Utama ATM**

Setelah berhasil *login* dan masuk halaman utama ATM, pengguna akan memilih menu "Daftar/Ganti No SMS *Banking*", seperti pada gambar 5.61.

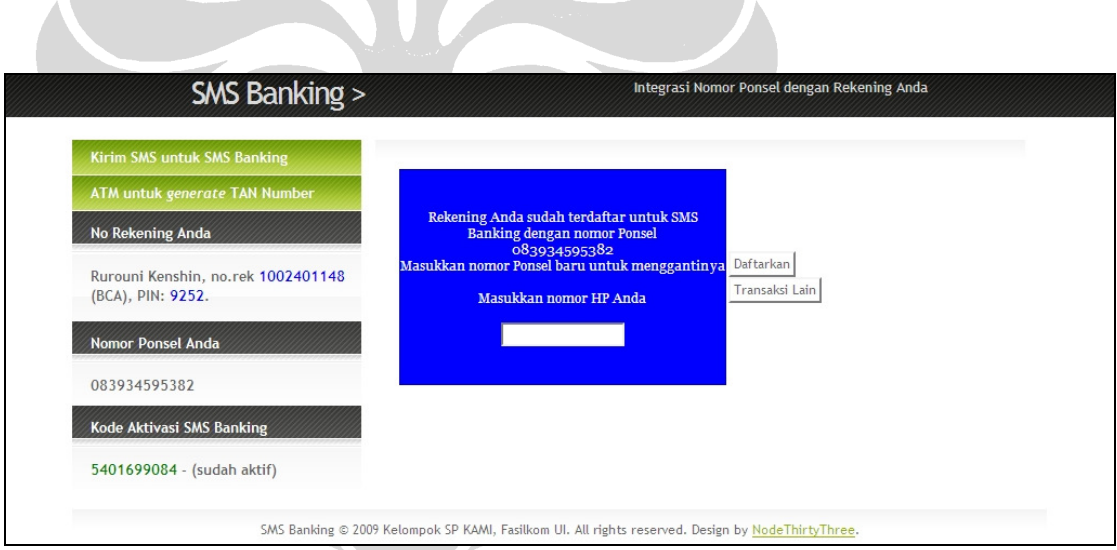

# **Gambar 5. 62 Halaman Memasukkan Nomor Ponsel**

Halaman berikutnya dari ATM adalah halaman untuk memasukkan nomor ponsel yang akan didaftarkan, seperti pada Gambar 5.62.

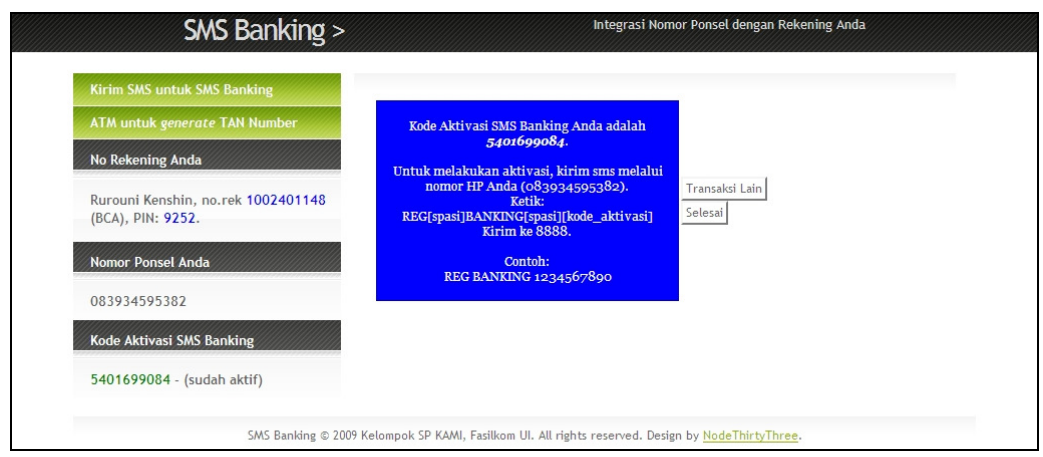

#### **Gambar 5. 63 Pemberitahuan Aktivasi SMS** *Banking*

Apabila nomor ponsel yang didaftarkan adalah nomor ponsel yang benar, sistem ATM akan memberikan kode aktivasi SMS *Banking*. Pada tahap ini, nomor ponsel pengguna belum dapat digunakan untuk SMS *Banking*, karena belum aktif. Pengguna harus mengaktifkan nomor ponselnya lewat SMS dengan menggunakan kode aktivasi tersebut. Sistem juga menampilkan format SMS yang harus dikirim oleh pengguna untuk melakukan aktivasi. Proses ini ada pada Gambar 5.63.

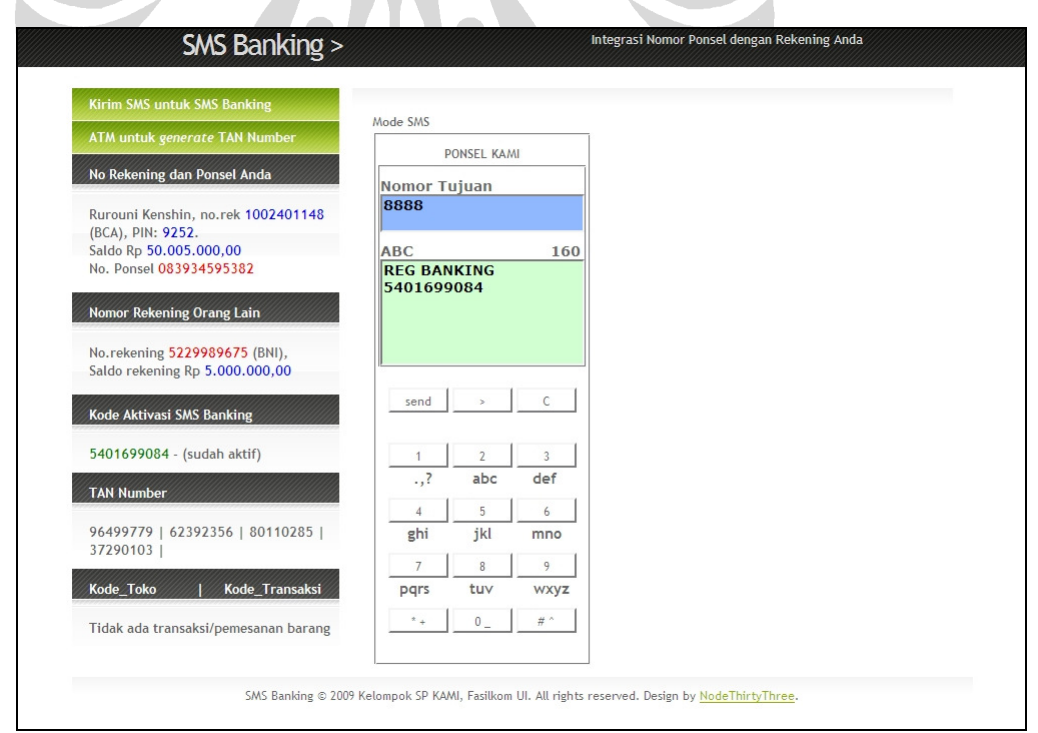

**Gambar 5. 64 Mengirim SMS Aktivasi** 

Untuk mengaktifkan, pengguna mengirimkan SMS kepada penyedia jasa SMS *Banking* dengan format REG *BANKING* kode aktivasi, seperti ada pada Gambar 5.64. Untuk mempermudah pengguna dalam melakukan survei, sistem menampilkan kode aktivasi yang didapat dari ATM.

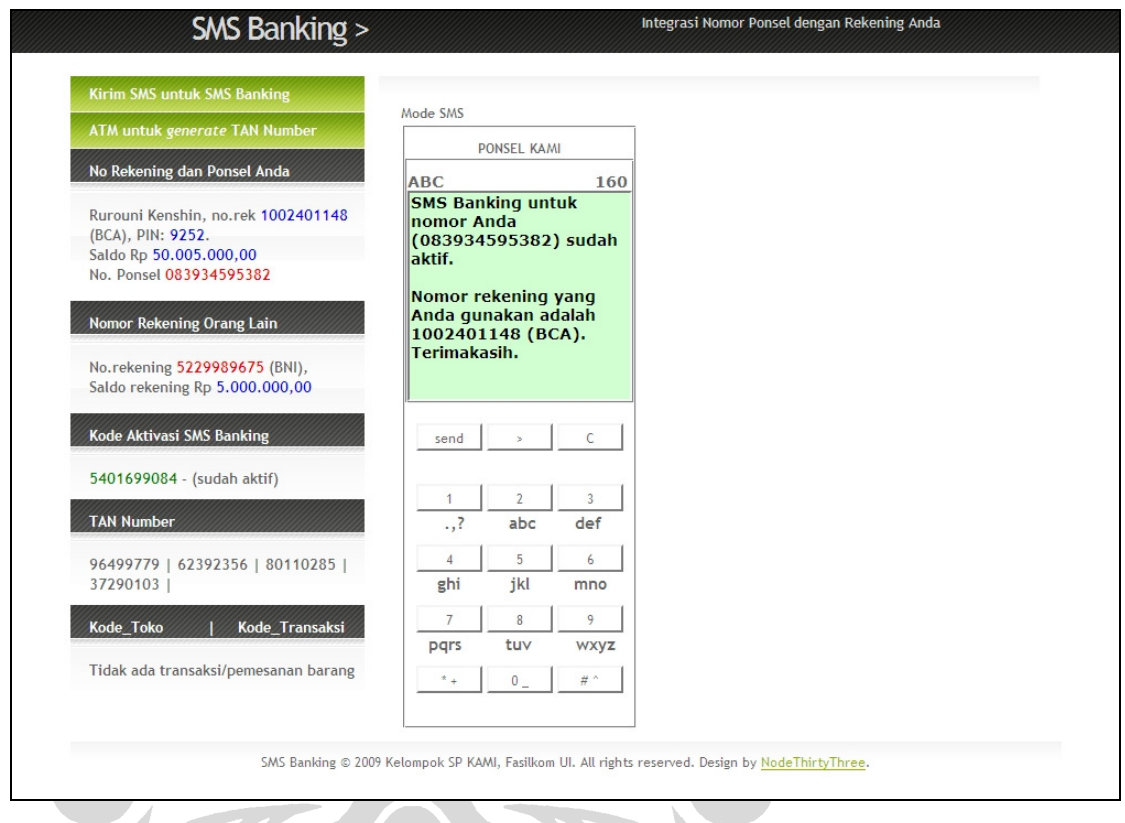

#### **Gambar 5. 65 Pemberitahuan Aktivasi SMS** *Banking*

Apabila SMS dikirimkan dengan format yang benar, akan ada SMS pemberitahuan bahwa nomor ponsel pengguna telah aktif untuk menggunakan SMS *Banking*. SMS pemberitahuan itu juga berisi nomor rekening yang digunakan dalam SMS *Banking*. Proses ini dapat dilihat pada Gambar 5.65 Registrasi SMS *Banking* pun selesai sampai di sini.

#### **5.2.4.2 Transaksi**

Proses pembelian di *website merchant* (toko *online*) dimulai dengan mengakses halaman utama *website merchant*, seperti tampak pada Gambar 5.66.

# toko online sinar harapan » semuaaa deh... ada disini :p HOMEPAGE printer  $\fbox{\parbox{10cm}{0.1cm} {\small \begin{tabular}{|c|c|c|c|} \hline & \multicolumn{1}{|c|}{0.0cm} \hline & \multicolumn{1}{|c|}{0.0cm} \hline & \multicolumn{1}{|c|}{0.0cm} \hline & \multicolumn{1}{|c|}{0.0cm} \hline & \multicolumn{1}{|c|}{0.0cm} \hline & \multicolumn{1}{|c|}{0.0cm} \hline & \multicolumn{1}{|c|}{0.0cm} \hline & \multicolumn{1}{|c|}{0.0cm} \hline & \multicolumn{1}{|c|}{0.0cm} \hline & \multic$ the same time Price: Rp. 199.000,00  $\Box$  Add to Cart | jumlah  $\boxed{1}$ Click this button to check out  $==$ CheckOut **Gambar 5. 66 Halaman Utama** *Website Merchant* toko online sinar harapan » semuaaa deh... ada disini :p HOMEPAGE printer In computing, a printer is a peripheral which produces a hard copy<br>(permanent human-readable text and/or graphics) of documents stored in<br>electronic form, usually on physical print media such as paper or<br>transparencies. M the same time. Price: Rp. 199.000,00 ⊠ Add to Cart | jumlah 5 Click this button to check out = CheckOut

#### **Gambar 5. 67 Memilih Barang di** *Website Merchant*

Pengguna kemudian memilih barang yang ingin dibeli dengan memberi tanda cek pada tulisan "Add to Cart". Jumlah barang yang ingin dibeli juga ditentukan jumlahnya oleh pengguna. Langkah ini ditunjukkan pada Gambar 5.67.

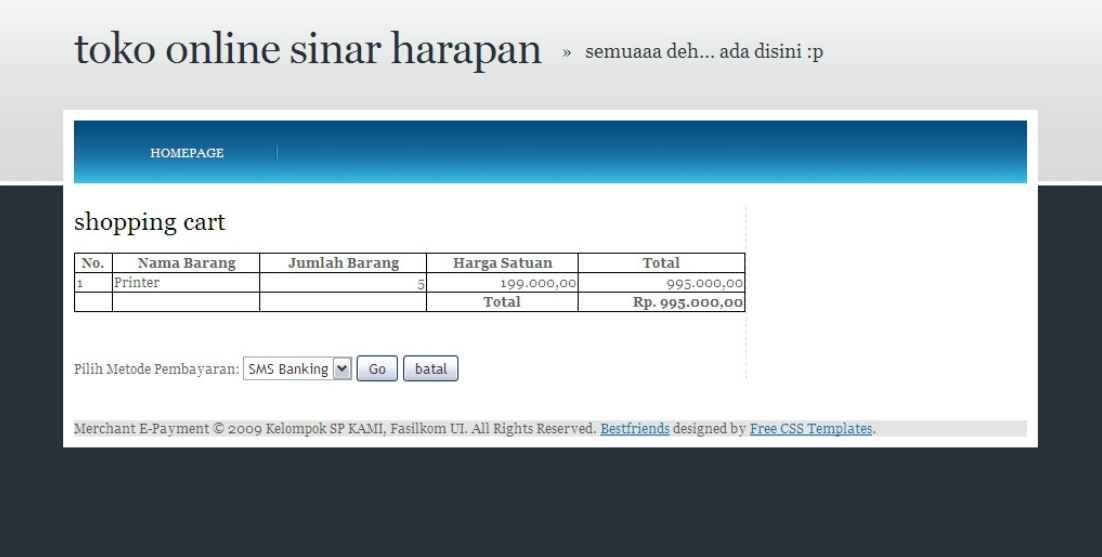

#### **Gambar 5. 68 Memilih Metode Pembayaran SMS** *Banking*

Setelah selesai memilih barang yang akan dibeli, pengguna menekan tombol "Check Out". *Website merchant* akan menampilkan isi dari keranjang belanja (*shopping cart*) dari pengguna. Dari "Pilih Metode Pembayaran", pengguna akan memilih "SMS *Banking*". Langkah-langkah ini terlihat pada Gambar 5.68.

HON L

A.

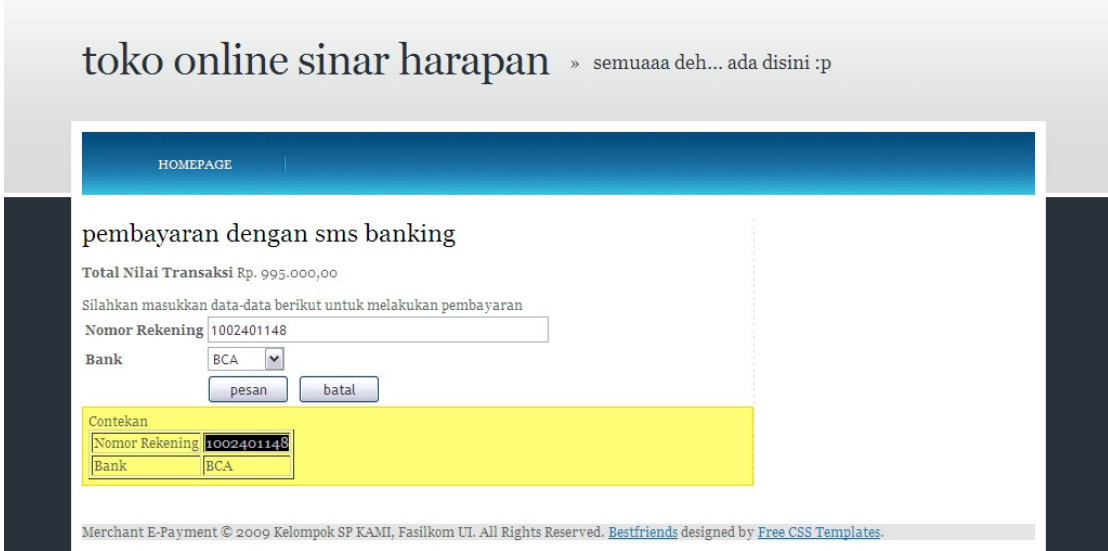

# **Gambar 5. 69 Konfirmasi Pembayaran**

*Website merchant* akan menampilkan *form* isian nomor rekening serta nama bank. Pengguna akan memasukkan nomor rekening serta nama banknya. Untuk mempermudah proses survei, sistem menampilkan nomor rekening serta nama bank pengguna. Proses ini dapat dilihat pada Gambar 5.69.

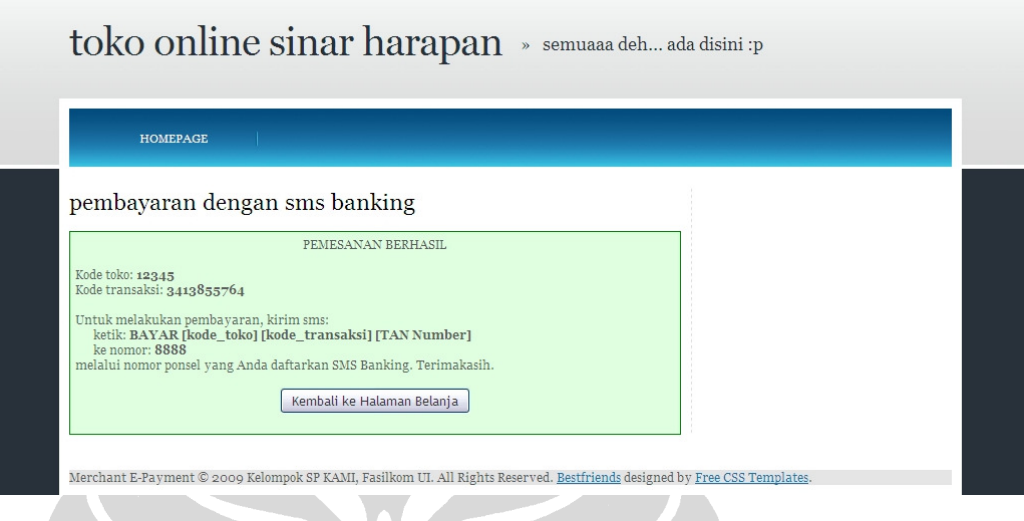

#### **Gambar 5. 70 Pemberitahuan Keberhasilan Pemesanan**

Apabila nomor rekening serta nama bank yang dimasukkan benar, sistem akan menampilkan pemberitahuan keberhasilan proses pemesanan. Pemberitahuan ini berisi kode toko *online*, kode transaksi, serta format SMS yang digunakan untuk membayar. Pembayaran terjadi saat SMS dengan format tertentu dikirimkan kepada penyedia jasa SMS *Banking*. Proses ini dapat dilihat pada Gambar 5.70.

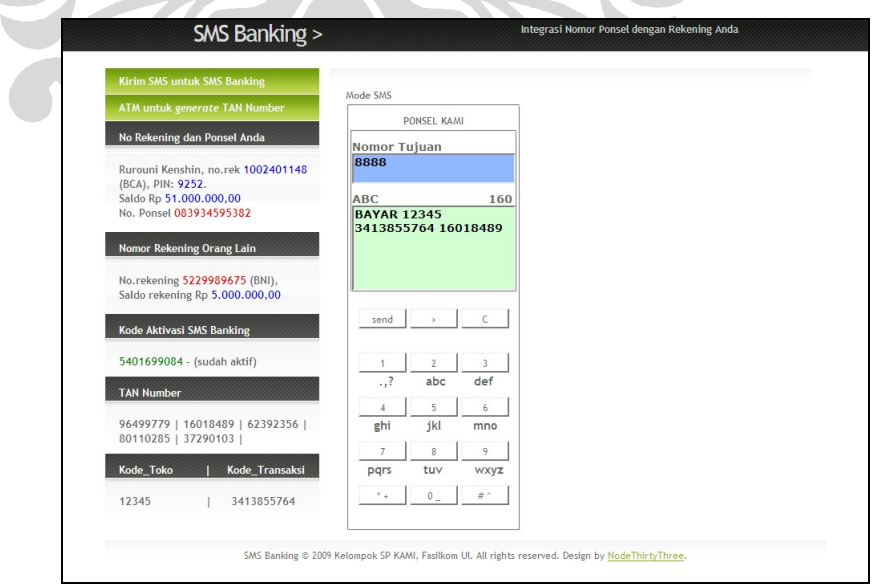

**Gambar 5. 71 Pengiriman SMS Pembayaran** 

Di telepon seluler milik pengguna (dalam prototipe sistem ini disimulasikan menjadi halaman *web*), pengguna mengirim SMS dengan format BAYAR [kode toko] [kode transaksi] [TAN Number] kepada penyedia jasa SMS *Banking*. Kode toko dan kode transaksi adalah dua kode yang didapatkan setelah pengguna menyelesaikan proses transaksi di *website merchant*. Untuk membantu pengguna dalam melakukan survei, sistem menunjukkan kode toko, kode transaksi, dan TAN *number* pengguna. Proses ini dapat dilihat pada Gambar 5.71.

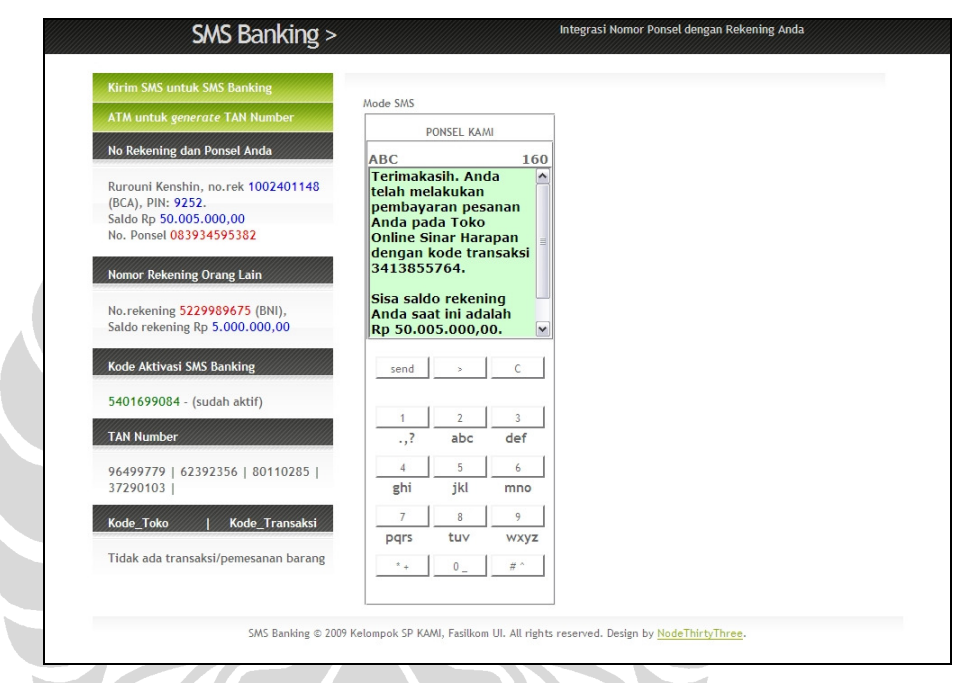

**Gambar 5. 72 SMS Keberhasilan Pembayaran SMS** *Banking*

Apabila format SMS yang dikirimkan benar dan saldo rekening pengguna mencukupi, pengguna akan menerima SMS keberhasilan transaksi pembayaran, seperti terlihat pada Gambar 5.72.

#### **5.2.4.3 Pengiriman Uang**

Pengguna SMS *Banking* dapat mengirim uang kepada pengguna lain. Prosesnya terjadi dengan mengirim SMS dengan format KIRIM nama\_bank\_tujuan nomor\_rekening\_tujuan tan\_number jumlah\_yang\_dikirim ke penyedia layanan SMS *Banking*. Untuk memudahkan pengguna dalam melakukan survei, sistem memberikan nama bank, nomor rekening dari tujuan pengiriman, serta TAN *Number* milik pengguna. Proses ini terlihat pada Gambar 5.73.

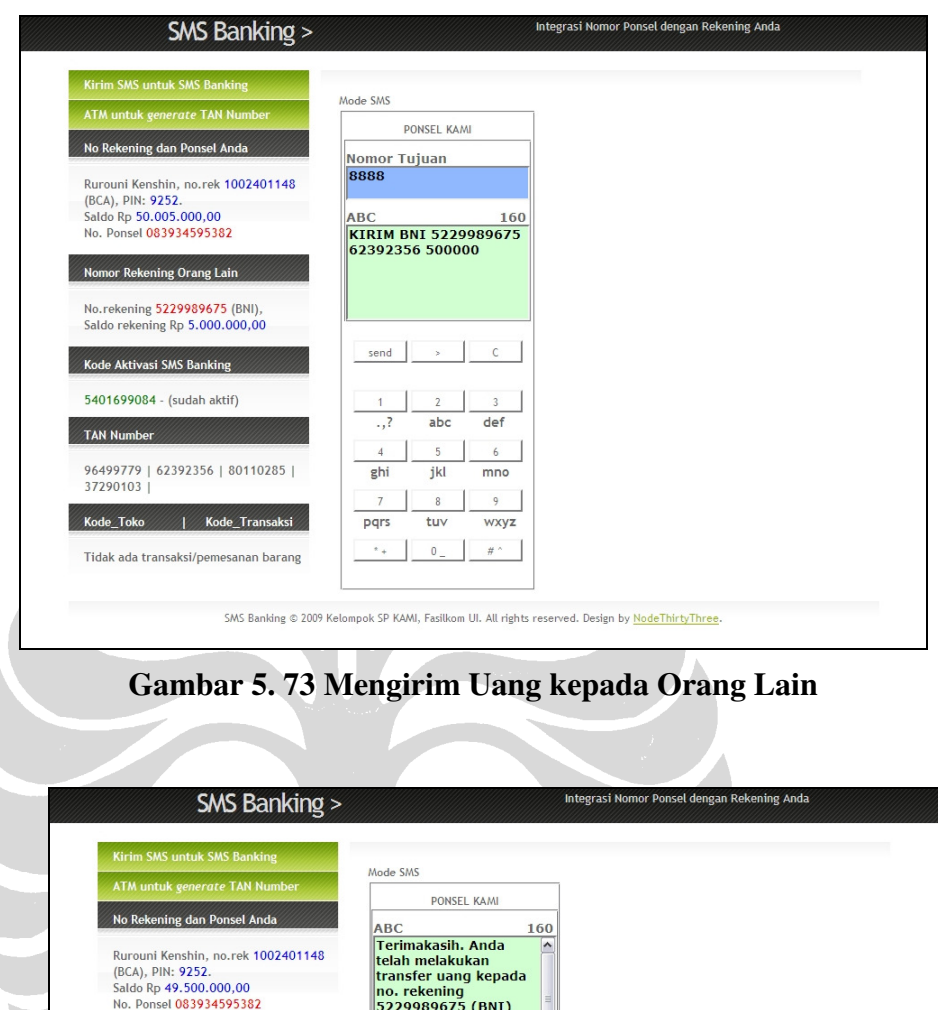

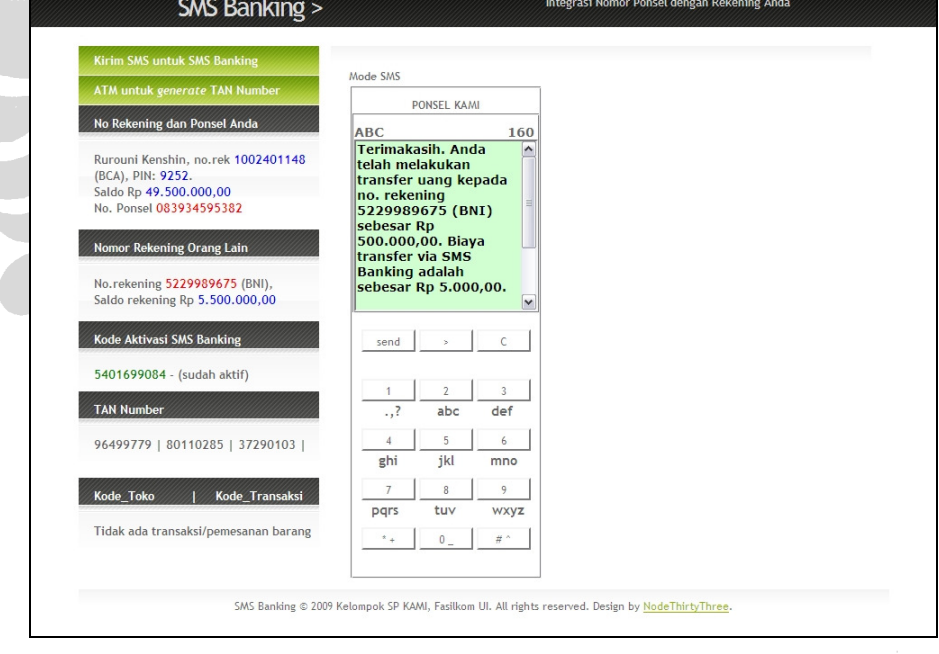

#### **Gambar 5. 74 SMS Pemberitahuan Keberhasilan Pengiriman Uang**

Apabila SMS yang dikirimkan benar, uang akan dikirimkan kepada pengguna yang dituju. Pengguna kemudian akan menerima SMS yang menyatakan keberhasilan proses pengiriman uang. Proses ini dapat dilihat pada Gambar 5.74.

#### **5.2.5 Model** *Client Side*

#### **5.2.5.1 Transaksi**

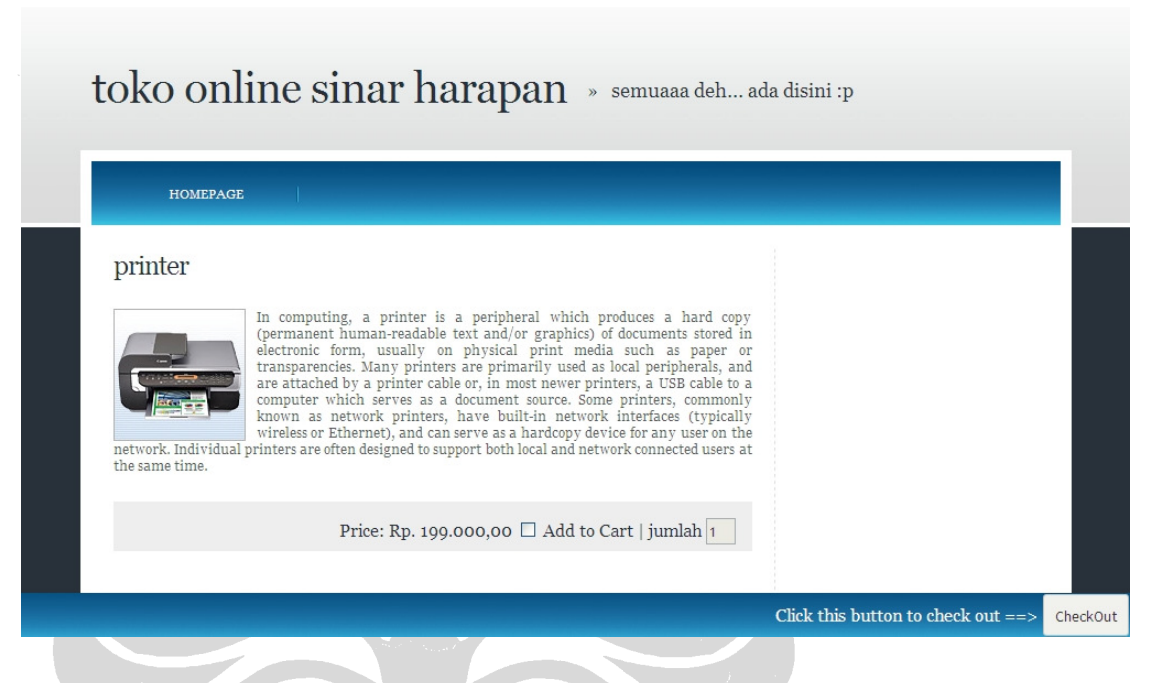

#### **Gambar 5. 75 Halaman Utama** *Website Merchant*

Proses pembelian di *website merchant* (toko *online*) dimulai dengan mengakses halaman utama *website merchant*, seperti tampak pada Gambar 5.75.

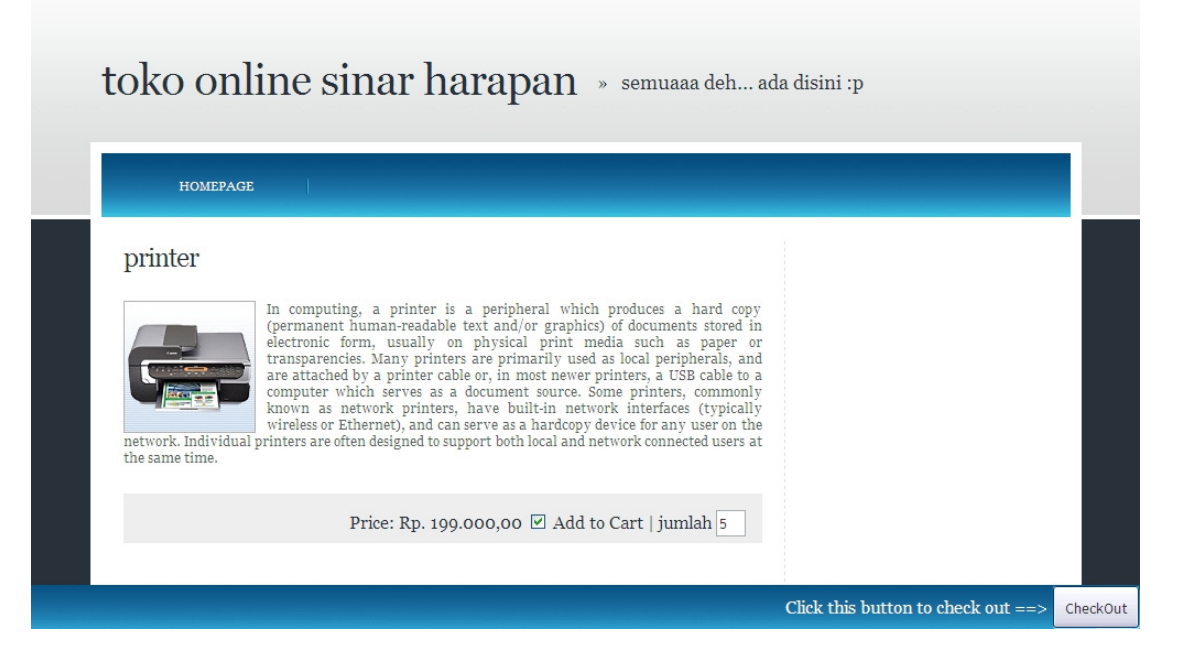

**Gambar 5. 76 Memilih Barang di** *Website Merchant* 

Pengguna kemudian memilih barang yang ingin dibeli dengan memberi tanda cek pada tulisan "Add to Cart". Jumlah barang yang ingin dibeli juga ditentukan jumlahnya oleh pengguna. Langkah ini ditunjukkan pada Gambar 5.76.

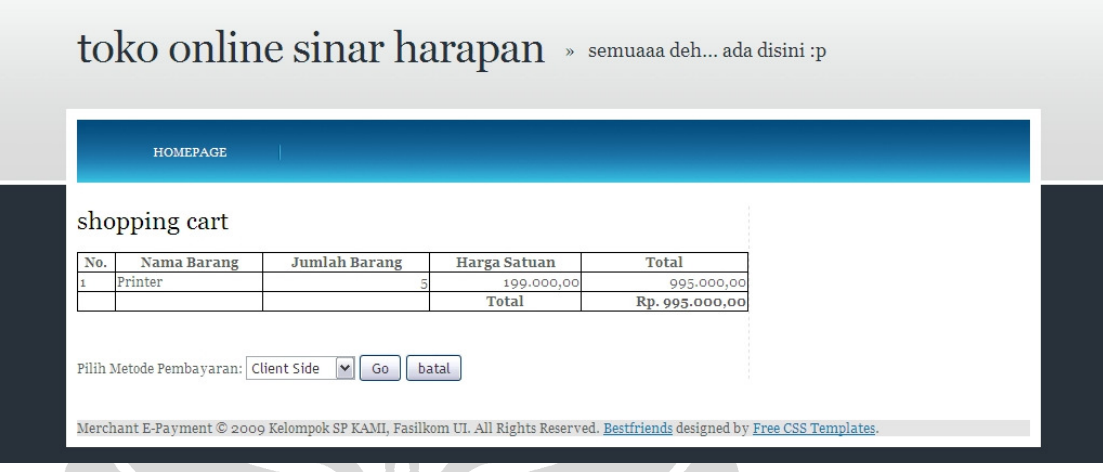

# **Gambar 5. 77 Memilih Metode Pembayaran** *Client Side*

Setelah selesai memilih barang yang akan dibeli, pengguna menekan tombol "Check Out". *Website merchant* akan menampilkan isi dari keranjang belanja (*shopping cart*) dari pengguna. Dari "Pilih Metode Pembayaran", pengguna akan memilih "*Client Side*". Langkah-langkah ini terlihat pada Gambar 5.77.

 $\frac{1}{\sqrt{2}}$ 

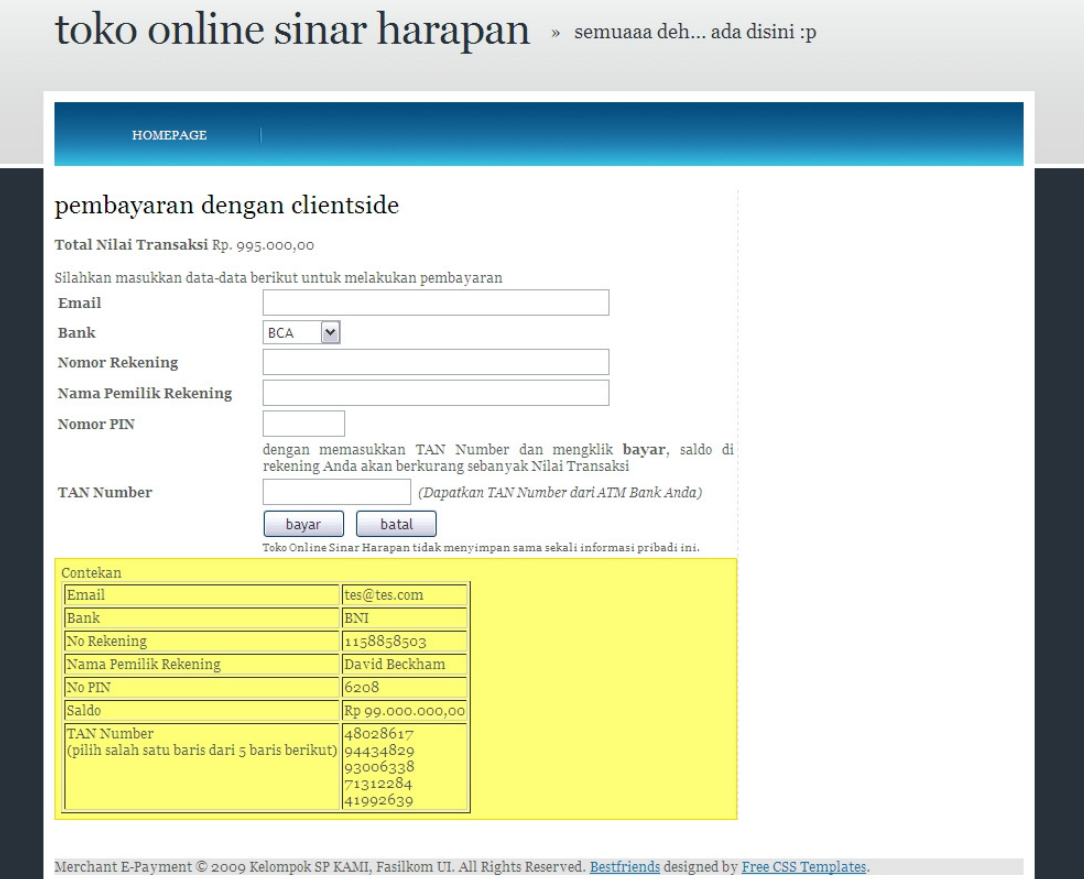

# **Gambar 5. 78 Halaman Pembayaran** *Client Side*

 $\bullet$ 

KH.  $\mathcal{L}$ 

 $\bullet$ 

*Website merchant* kemudian menampilkan *form* isian *email* dan data rekening pengguna: nama bank, nomor rekening, nama pemilik rekening, PIN, dan TAN *number*. Untuk membantu pengguna dalam proses survei, sistem menampilkan informasi-informasi tersebut, seperti terlihat pada Gambar 5.78.

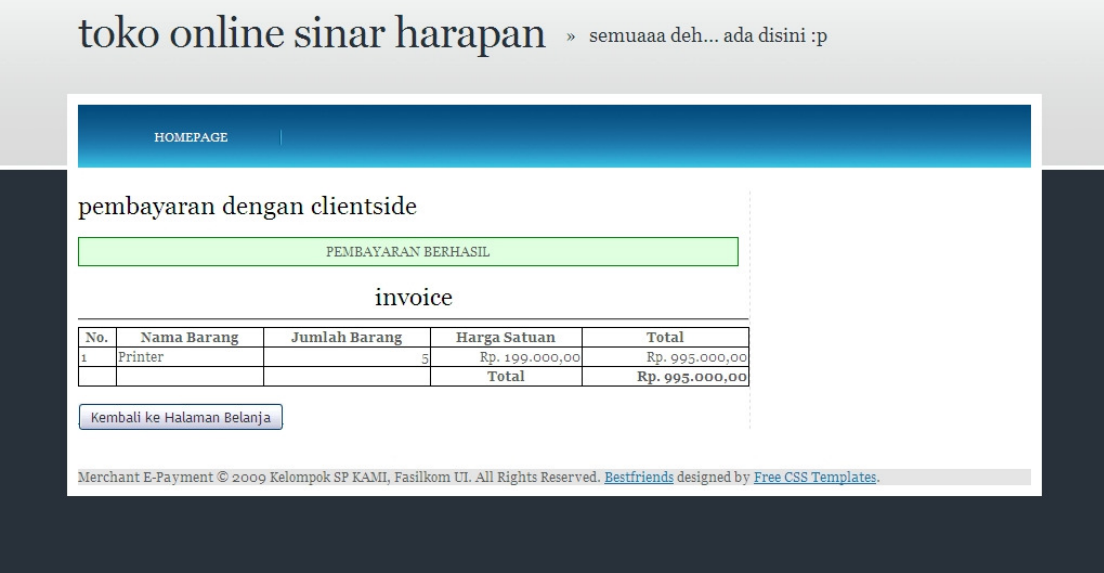

#### **Gambar 5. 79 Pemberitahuan Keberhasilan Pembayaran dengan** *Client Side*

Apabila seluruh informasi yang dimasukkan pengguna benar, sistem akan mengurangi rekening pengguna sejumlah nilai transaksi. Sistem juga akan menampilkan pemberitahuan keberhasilan transaksi menggunakan *Client Side*, seperti ada pada Gambar 5.79.

#### **5.3 Kelebihan dan Kekurangan Tiap Model** *E-payment*

Pada dasarnya teknologi baik dalam bentuk perangkat lunak maupun perangkat keras memiliki kelebihan dan kekurangan yang dapat dirasakan oleh penggunanya. Seperti halnya perangkat lunak dan perangkat keras, *e-payment* merupakan salah satu bentuk teknologi yang dikembangkan untuk memudahkan manusia dalam menjalankan salah satu aktivitas kehidupan yaitu melakukan pembayaran secara *online*. Kelebihan dan kekurangan *e-payment* yang dijadikan sebagai objek penelitian ini akan dijelaskan pada subbab berikutnya.

#### **5.3.1 Model** *E-payment* **ATMPal**

Berdasarkan penjelasan tentang alur yang terjadi pada masing-masing fitur ATMPal di atas, berikut ini merupakan beberapa kelebihan pada ATMPal yaitu:

• Proses pengisian saldo yang sudah familiar

Salah satu kemudahan yang dirasakan oleh pengguna ATMPal terdapat pada proses pengisian saldo. Proses pengisian saldo pada ATMPal dapat dilakukan dengan cara melakukan pengisian saldo pada rekening bank di mana prosesnya sudah umum bagi masyarakat Indonesia. Proses pengisian saldo rekening dapat dilakukan dengan dua cara yaitu dengan mendatangi langsung bank yang bersangkutan atau menggunakan fasilitas ATM melalui transfer rekening.

• Adanya proses aktivasi di ATM

Pengguna yang telah berhasil melakukan proses registrasi mendapatkan kode yang digunakan untuk mengaktivasi akunnya di ATM. Proses aktivasi ini bertujuan untuk melakukan autentifikasi apakah pengguna tersebut benar-benar memiliki hak atas rekening bank yang didaftarkannya.

• Adanya penggunaan TAN *number*

Pihak bank menyediakan TAN *number* untuk masing-masing pengguna yang telah melakukan aktivasi. TAN *number* dapat didapatkan melalui ATM atau mendatangani langsung bank yang bersangkutan. TAN *number*  digunakan saat setiap kali transaksi pembelian atau pengiriman uang melalui ATMPal. TAN *number* berfungsi untuk memastikan apakah pengguna ATMPal yang melakukan transaksi benar-benar memiliki hak atas rekening yang terkait dengan akun ATMPal tersebut.

• ATMPal sebagai pengganti mesin ATM

Pengguna ATMPal yang sudah terdaftar dan melakukan aktivasi dapat menggunakan sistem ATMPal sebagai pengganti beberapa fungsi mesin ATM. Fungsi tersebut antara lain transfer ke rekening lain, melihat jumlah saldo, dan melakukan pembayaran. Dengan demikian, pengguna ATMPal tidak perlu pergi ke mesin ATM apabila ingin melakukan kegiatankegiatan tersebut.

• Sistem waktu nyata

ATMPal menggunakan sistem waktu nyata. Artinya keadaan rekening bank pengguna yang digunakan untuk akun ATMPal sama dengan keadaan sebenarnya (*current time*).
• Tidak bergantung pada alat/tempat tertentu

Sistem ATMPal yang berbasis Internet dapat diakses penggunanya di seluruh tempat di dunia yang terhubung dengan jaringan Internet. Jadi pengguna tidak tergantung pada alat atau tempat tertentu.

• 24 jam sehari, 7 hari seminggu Sistem ATMPal yang berbasis internet dapat diakses kapanpun. Setiap kali pengguna mengakses internet maka pengguna dapat mengakses sistem ATMPal saat itu juga secara waktu nyata.

Selain kelebihan yang telah disebutkan di atas, ATMPal juga memiliki beberapa kekurangan yaitu:

• Adanya proses registrasi

Seseorang yang ingin terdaftar sebagai pengguna ATMPal diwajibkan melakukan proses registrasi terlebih dahulu. Pada proses registrasi, data yang harus dimasukkan oleh calon pengguna jumlahnya lebih dari satu sehingga dibutuhkan waktu yang cukup banyak untuk melakukannya. Selain itu, adanya proses registrasi dapat membuat pengguna khawatir akan terjadinya penyalahgunaan data pribadi milik pengguna termasuk di dalamnya nomor rekening bank.

• Adanya proses aktivasi

Setelah pengguna melakukan registrasi, pengguna harus melakukan aktivasi melalui akun ATMPal-nya melalui bank atau mesin ATM. Di satu sisi, proses aktivasi memberikan jaminan kepada pengguna bahwa hanya pemilik rekening bank sebenarnya yang berhak menggunakan rekening tersebut untuk registrasi ATMPal. Di sisi lain, dengan adanya proses aktivasi maka pengguna melakukan dua kali proses yang memakan waktu lama dan membutuhkan mobilitas (komputer-mesin ATM-komputer) untuk memiliki akun ATMPal.

• Adanya penggunaan TAN *number*

Di satu sisi, TAN *number* menjamin keamanan akun pengguna. Di sisi lain, TAN *number* membuat proses transaksi lebih rumit. Apabila pengguna lupa atau TAN *number* habis maka pengguna harus datang ke bank atau mesin ATM untuk mendapatkan daftar TAN *number* baru

setelah itu baru pengguna dapat melakukan transaksi melalui sistem ATMPal.

• Keamanan dan kerahasiaan data rekening bank pengguna

Apabila orang lain mengetahui *email* pengguna yang digunakan untuk registrasi ATMPal beserta kata kuncinya (*password*) maka orang tersebut dapat mengetahui jumlah saldo rekening bank pengguna. Meskipun demikian, orang tersebut tetap tidak dapat melakukan transaksi apabila tidak mengetahui TAN *number* yang valid.

### **5.3.2 Model** *E-payment* **iCash**

Berdasarkan penjelasan alur yang terjadi pada masing-masing fitur iCash, berikut ini merupakan kelebihan yang terdapat pada iCash yaitu:

• Tingkat keamanan yang baik

Hal ini dikarenakan akun iCash pengguna tidak terkait dengan rekening bank sehingga apabila terjadi pembajakan akun iCash maka risiko kehilangan yang dialami pengguna hanya sebatas jumlah nominal uang yang tersimpan di sistem iCash.

• Proses pengisian saldo yang sudah familiar

Pada hakikatnya, sistem iCash mirip dengan sistem pulsa ponsel. Setiap akun memiliki saldo dan ID masing-masing. Oleh karena itu proses pengisian saldo keduanya—iCash dan ponsel mirip. Pengguna iCash dapat mengisi saldo melalui kode *voucher* yang dapat dibeli di pasaran atau melalui mesin ATM. Keduanya memiliki cara yang sama dengan pengisian pulsa ponsel.

- Mudah digunakan untuk bertransaksi Sistem iCash yang tidak terintegrasi dengan rekening bank manapun memudahkan pengguna dalam melakukan transaksi kirim uang ataupun pembelian barang karena tidak perlu melakukan autentifikasi seperti menggunakan TAN *number*.
- Sistem waktu nyata

iCash menggunakan sistem waktu nyata. Artinya jumlah saldo dan berbagai data lain yang tersimpan di akun iCash adalah sama dengan keadaan sebenarnya (*current time*).

- Tidak bergantung pada alat/tempat tertentu Sistem iCash yang berbasis Internet dapat diakses penggunanya di seluruh tempat di dunia yang terhubung dengan jaringan Internet. Jadi pengguna tidak tergantung pada alat atau tempat tertentu.
- 24 jam sehari, 7 hari seminggu

Sistem iCash yang berbasis Internet dapat diakses kapanpun. Setiap kali pengguna mengakses Internet maka pengguna dapat mengakses sistem iCash saat itu juga secara waktu nyata.

Selain kelebihan yang telah dijelaskan, model *e-payment* iCash juga memiliki beberapa kekurangan yaitu:

• Adanya proses registrasi

Seseorang yang ingin terdaftar sebagai pengguna iCash diwajibkan melakukan proses registrasi terlebih dahulu. Pada proses registrasi ini data yang harus dimasukkan oleh calon pengguna jumlahnya lebih dari satu sehingga dibutuhkan waktu yang cukup banyak untuk melakukannya. Lamanya waktu yang diperlukan pada proses registrasi dapat membuat seseorang enggan untuk mendaftarkan diri sebagai pengguna iCash. Selain itu, adanya proses registrasi dapat memunculkan kekhawatiran pengguna akan terjadinya penyalahgunaan data pribadi pengguna.

• Keamanan dan kerahasiaan data

Apabila ada orang/pihak lain yang membajak akun pengguna iCash maka pihak tersebut memiliki akses penuh terhadap akun pengguna termasuk melakukan kegiatan transaksi dan mengganti identitas.

• Tingkat ketergantungan pengguna yang tinggi terhadap penyedia sistem iCash

Dalam sistem iCash hanya ada dua pihak yang terlibat yaitu pengguna dan penyedia sistem. Secara teknis, penyedia sistem memiliki kekuasaan penuh terhadap akun dan saldo pengguna sehingga apabila tidak diikat

dengan kontrak yang kuat maka penyedia sistem dapat menyalahgunakan akun dan saldo pengguna.

#### **5.3.3 Model** *E-payment* **Pulsa** *E-payment*

Berdasarkan alur yang terjadi pada masing-masing fitur Pulsa *E-payment*, berikut ini merupakan kelebihan yang terdapat pada Pulsa *E-payment* yaitu:

• Tidak adanya proses registrasi

Pengguna yang ingin melakukan transaksi keuangan dengan menggunakan Pulsa *E-payment* tidak perlu melakukan proses registrasi terlebih dahulu sehingga pengguna tidak mengkhawatirkan akan terjadi penyalahgunaan data pribadi oleh pihak penyedia layanan Pulsa *E-payment*.

- Sistem Pulsa *E-payment* yang terintegrasi dengan penyedia layanan seluler Karena sistem ini terintegrasi dengan penyedia layanan seluler maka pengguna mendapatkan rasa aman karena ada pihak lain yang dapat menjamin keamanan saldonya selain penyedia sistem Pulsa *E-payment.*
- Pengguna hanya membutuhkan ponsel dan pulsa

Pengguna dapat memanfaatkan fitur-fitur yang terdapat pada Pulsa *Epayment* jika memiliki ponsel dan pulsa. Ponsel merupakan alat komunikasi yang sangat familiar bagi masyarakat Indonesia dan dapat diperoleh dengan mudah di hampir seluruh Indonesia dan pulsa dapat diperoleh dengan mudah karena proses pendistribusiannya dilakukan oleh operator seluler yang telah mengetahui strategi pemasaran untuk pulsa komunikasi.

• Proses pengisian pulsa yang sudah familiar

Proses pengisian pulsa pada Pulsa *E-payment* sama dengan proses pengisian pulsa untuk komunikasi yakni dengan menghubungi pihak operator seluler dan menyebutkan kode unik yang terdapat pada *voucher* atau dengan cara mengirimkan SMS dengan menyertakan kode unik yang terdapat pada *voucher*.

• Proses transaksi yang sudah familiar Proses transaksi pada Pulsa *E-payment* sudah familiar bagi penduduk Indonesia yang memiliki ponsel karena caranya tidak jauh berbeda dengan proses-proses transaksi lain yang menggunakan media ponsel—seperti pendaftaran pada layanan tertentu dan pengiriman pulsa kepada pengguna lain.

Sistem waktu nyata

Pulsa *E-payment* menggunakan sistem waktu nyata. Artinya jumlah saldo dan berbagai data lain yang tersimpan di sistem Pulsa *E-payment* adalah sama dengan keadaan sebenarnya (*current time*).

- Tidak bergantung pada tempat tertentu Sistem Pulsa *E-payment* yang berbasis layanan seluler dapat diakses penggunanya di seluruh tempat di dunia yang terjangkau layanan seluler tersebut.
- 24 jam sehari, 7 hari seminggu. Sistem Pulsa *E-payment* yang berbasis layanan seluler dapat diakses kapanpun.

Selain kelebihan yang telah disebutkan di atas, model *E-payment* Pulsa *Epayment* juga memiliki beberapa kekurangan yaitu:

• Nominal nilai transaksi terbatas.

Dengan alasan keamanan data maka nilai transaksi melalui ponsel harus dibatasi.

• Fitur dan pilihan belanja yang minimalis dan terbatas

Kegiatan belanja atau pembelian barang pada model Pulsa *E-payment*  dilakukan dengan menggunakan ponsel. Oleh karena itu fitur-fitur dan pilihan belanja juga terbatas.

• Secara fisik, proses belanja melelahkan

Karena proses belanja menggunakan ponsel maka ada kemungkikan pengguna kelelahan karena terlalu sering menekan tombol-tombol di ponsel.

#### **5.3.4 Model** *E-payment* **SMS** *Banking*

Berdasarkan penjelasan tentang alur yang terdapat pada fitur-fitur pada model *E-payment* SMS *Banking*, berikut ini merupakan kelebihan yang terdapat pada SMS *Banking* yaitu:

• Proses pendaftaran yang sederhana

Calon pengguna yang ingin menjadi anggota sistem SMS *Banking* cukup mendatangi bank atau mesin ATM lalu memasukkan nomor ponsel yang ingin didaftarkan sebagai media SMS *Banking*. Kemudia, calon pengguna tinggal melakukan aktivasi melalui SMS dengan memasukkan kode yang didapatkan saat mendaftar di mesin ATM atau bank.

• Proses pengisian saldo yang sudah familiar

Salah satu kemudahan yang dirasakan oleh pengguna SMS *Banking* terdapat pada proses pengisian saldo. Proses pengisian saldo pada SMS *Banking* dapat dilakukan dengan cara melakukan pengisian saldo pada rekening bank di mana prosesnya sudah umum bagi masyarakat Indonesia. Proses pengisian saldo rekening dapat dilakukan dengan dua cara yaitu dengan mendatangi langsung bank yang bersangkutan atau menggunakan fasilitas ATM melalui transfer rekening.

• Adanya proses aktivasi di ponsel

Pengguna yang telah berhasil melakukan proses registrasi mendapatkan kode yang digunakan untuk mengaktivasi akunnya di sistem SMS *Banking*. Proses aktivasi ini bertujuan untuk melakukan autentifikasi apakah pengguna tersebut benar-benar memiliki hak atas nomor ponsel yang didaftarkannya. Proses aktivasi dilakukan melalui SMS.

- Proses aktivasi yang mudah, cepat, dan murah Tidak seperti proses aktivasi pada sistem ATMPal, pada SMS *Banking* proses aktivasi dapat dilakukan di tempat yang sama karena aktivasi dilakukan dengan menggunakan SMS.
- Adanya penggunaan TAN *number* Pihak bank menyediakan TAN *number* untuk masing-masing pengguna yang telah melakukan aktivasi. TAN *number* dapat didapatkan melalui ATM atau mendatangani langsung bank yang bersangkutan. TAN *number*

digunakan saat setiap kali transaksi pembelian atau pengiriman uang melalui SMS *Banking*. TAN *number* berfungsi untuk memastikan apakah pengguna SMS *Banking* yang melakukan transaksi benar-benar memiliki hak atas rekening yang terkait dengan nomor ponsel yang digunakan untuk SMS *Banking* tersebut.

• SMS *Banking* sebagai pengganti mesin ATM

Pengguna SMS *Banking* yang sudah terdaftar dan melakukan aktivasi dapat menggunakan sistem SMS *Banking* sebagai pengganti beberapa fungsi mesin ATM. Fungsi tersebut antara lain transfer ke rekening lain dan melakukan pembayaran. Dengan demikian, pengguna SMS *Banking* tidak perlu pergi ke mesin ATM apabila ingin melakukan kegiatankegiatan tersebut.

Sistem waktu nyata

SMS *Banking* menggunakan sistem waktu nyata. Artinya keadaan rekening bank pengguna yang digunakan untuk SMS *Banking* sama dengan keadaan sebenarnya (*current time*).

• Tidak bergantung pada tempat tertentu Sistem SMS *Banking* yang berbasis layanan seluler dapat diakses penggunanya di seluruh tempat di dunia yang dijangkau oleh layanan tersebut

• 24 jam sehari, 7 hari seminggu. Sistem SMS *Banking* yang berbasis layanan seluler dapat diakses kapanpun.

Selain kelebihan yang telah dijelaskan di atas, SMS *Banking* juga memiliki beberapa kekurangan yaitu:

• Penggunaan dua media untuk pembelian dan pembayaran Pada SMS *Banking* proses pembelian dilakukan dengan menggunakan komputer dan pembayaran dilakukan dengan menggunakan ponsel. Penggunaan dua media ini dapat merepotkan pengguna dalam melakukan transaksi pembelian dan pembayaran barang atau jasa secara *online* sehingga pengguna enggan untuk menggunakan SMS *Banking* sebagai metode pembayaran.

#### • Penggunaan berbagai macam kode pada SMS *Banking*

Sistem SMS *Banking* menggunakan banyak kode seperti kode aktivasi, kode TAN, kode toko tempat pembelian, kode transaksi, dan lain-lain. Kode-kode ini merepotkan pengguna dalam melakukan kegiatan-kegiatan transaksi.

#### • Adanya penggunaan TAN *number*

Di satu sisi, TAN *number* menjamin keamanan akun pengguna. Di sisi lain, TAN *number* membuat proses transaksi lebih rumit. Apabila pengguna lupa atau TAN *number* habis maka pengguna harus datang ke bank atau mesin ATM untuk mendapatkan daftar TAN *number* baru setelah itu baru pengguna dapat melakukan transaksi melalui sistem SMS *Banking*.

#### **5.3.5 Model** *E-payment Client Side*

Berdasarkan penjelasan tentang alur yang terdapat pada fitur-fitur pada model *E-payment Client Side*, berikut ini merupakan kelebihan yang terdapat pada *Client Side* yaitu:

• Sederhana, mudah, dan cepat

Pengguna *Client Side* tidak perlu melakukan registrasi untuk menggunakan sistem ini. Jadi, siapa saja tanpa menjadi anggota dapat melakukan transaksi dengan menggunakan sistem *Client Side.* Pengguna hanya perlu mengisi data-data tertentu yang menunjukkan kepemilikan terhadap rekening bank untuk melakukan pembayaran.

Selain kelebihan yang telah disebutkan di atas, terdapat beberapa kekurangan pada *Client Side* yaitu:

• Tingkat keamanan data yang rentan

Di antara semua sistem *e-payment* yang menggunakan rekening bank hanya *Client Side* yang membutuhkan nomor PIN rekening bank untuk melakukan transaksi. Hal ini membuat sistem *Client Side* paling rawan terhadap kejahatan di dunia maya seperti pencurian data dan penipuan.

**Universitas Indonesia**

# **BAB 6 ANALISIS SURVEI**

Bab ini menjelaskan proses survei yang dilakukan dalam penelitian ini. Bab ini terdiri dari empat subbab. Subbab pertama menjelaskan persiapan yang dilakukan sebelum melakukan survei. Subbab kedua menjelaskan proses survei yang dilakukan. Subbab ketiga berisi analisis data hasil survei. Subbab keempat berisi batasan-batasan dalam melakukan penelitian.

#### **6.1 Persiapan Survei**

Survei dilaksanakan selama kurang lebih dua minggu mulai dari tanggal 19 Mei 2009 sampai dengan tanggal 2 Juni 2009. Dalam pelaksanaan survei ini yang pertama kali dilakukan oleh penulis adalah meng-*upload* prototipe sistem yang sudah dikembangkan sebelumnya. Awalnya prototipe sistem tersebut di-*upload* pada server gatotkaca milik JagoanHosting. Namun, saat ujicoba pertama dilakukan pada *server* tersebut, prototipe sistem yang telah dibuat penulis mengalami gangguan pada masalah *session* PHP. Oleh karena itu, penulis mencoba memindahkan prototipe sistem tersebut ke *server* yang lain. Penulis meminjam *resource server* yang dimiliki oleh *website* AyoNgeblog,com.

Ternyata prototipe sistem yang diletakkan dalam *website* AyoNgeblog itu mengalami hambatan dalam hal waktu pengaksesan mengingat *server* tersebut berada di Amerika Serikat. Penulis berpikir bahwa waktu pengaksesan yang lambat ini akan memperpanjang waktu yang dibutuhkan oleh seorang responden untuk menyelesaikan surveinya. Dengan demikian, penulis kembali mencoba mencari *server* lain yang lebih cepat.

Server selanjutnya yang dicoba adalah *server* tempat *website* anakUI.com berada. Pada *server* ini, penulis sudah mendapatkan beberapa orang responden. Akan tetapi penulis prototipe sistem yang sudah dibuat dan dipublikasikan disana kembali penulis pindahkan ke *server* yang lain. Alasan pemindahan kali ini adalah karena penulis sudah diberikan akses ke salah satu *server* yang dimiliki oleh Fasilkom UI. Pada *server* Fasilkom UI inilah penulis mulai menyebarkan secara luas permohonan bantuan untuk menjalankan survei yang telah dirancang oleh penulis.

### **6.1.1 Pemotongan Skenario**

Dalam pelaksanaan survei ini, tidak seluruh fitur diimplementasikan dalam skenario survei. Hal ini dilakukan dengan dua pertimbangan: 1) waktu yang dihabiskan pengguna dalam melakukan survei, karena semakin banyak skenario, semakin lama pula waktu yang dihabiskan, dan 2) terdapat beberapa fitur yang sangat mirip antar model *e-payment*, sehingga yang digunakan dalam skenario survei hanya satu model *e-payment* saja. Beberapa fitur yang sangat mirip tersebut akan dijelaskan pada sub-subbab berikut ini.

### **6.1.1.1 Registrasi (ATMPal dan iCash)**

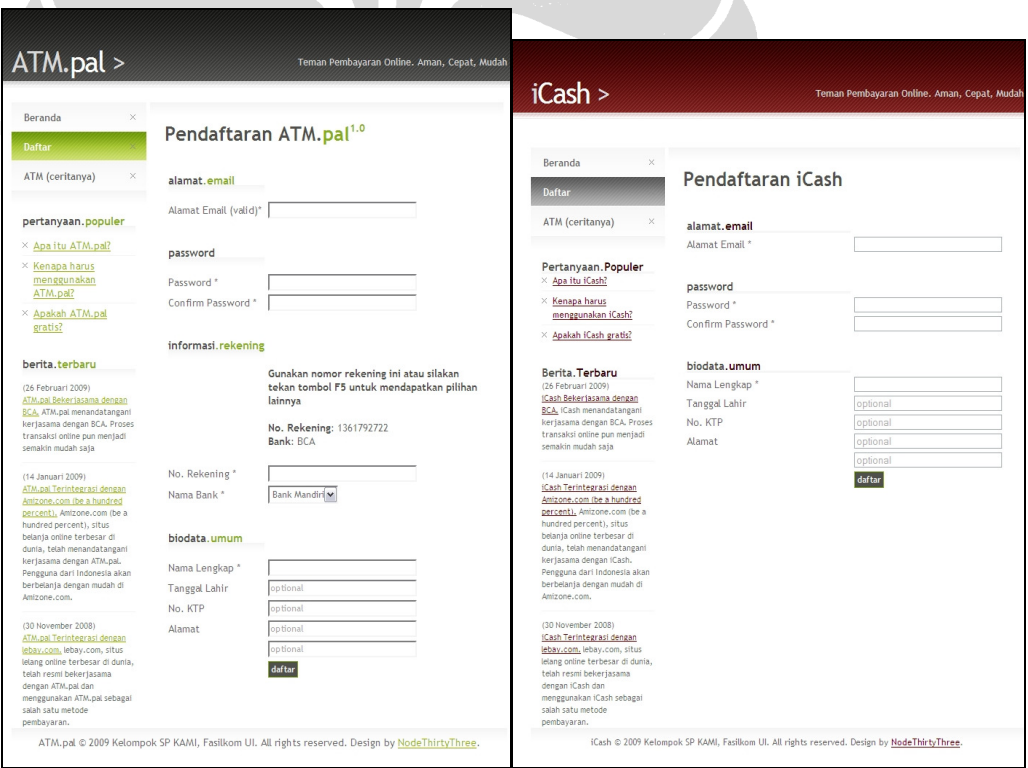

#### **Gambar 6. 1 Perbandingan Pendaftaran ATMPal dan iCash**

Fitur registrasi dari ATMPal dan iCash yang cukup identik dapat terlihat pada Gambar 6.1, dengan perbedaan utama pada adanya nomor rekening pada ATMPal. Pada akhirnya, fitur yang diputuskan untuk digunakan dalam skenario survei adalah pendaftaran ATMPal. Registrasi ATMPal lebih rumit dibandingkan registrasi iCash, karena perlu menggunakan ATM untuk melakukan aktivasi akun ATMPal.

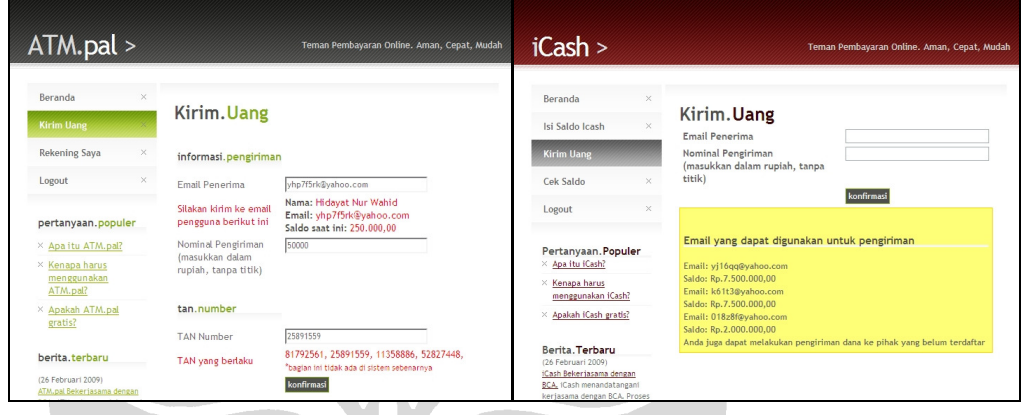

## **6.1.1.2 Pengiriman Uang (ATMPal dan iCash)**

# **Gambar 6. 2 Perbandingan Pengiriman Uang ATMPal dan iCash**

Fitur pengiriman uang dari ATMPal dan iCash yang cukup identik dapat terlihat pada Gambar 6.2, dengan perbedaan pada adanya TAN *number* pada ATMPal. Pada akhirnya, fitur yang diputuskan untuk digunakan dalam skenario survei adalah pengiriman uang dari iCash. Pengiriman uang dari iCash lebih sederhana dibandingkan ATMPal, sehingga akan mempermudah pengguna dalam melakukan survei.

### **6.1.1.3 Pengisian Saldo Lewat ATM (iCash dan Pulsa** *E-payment***)**

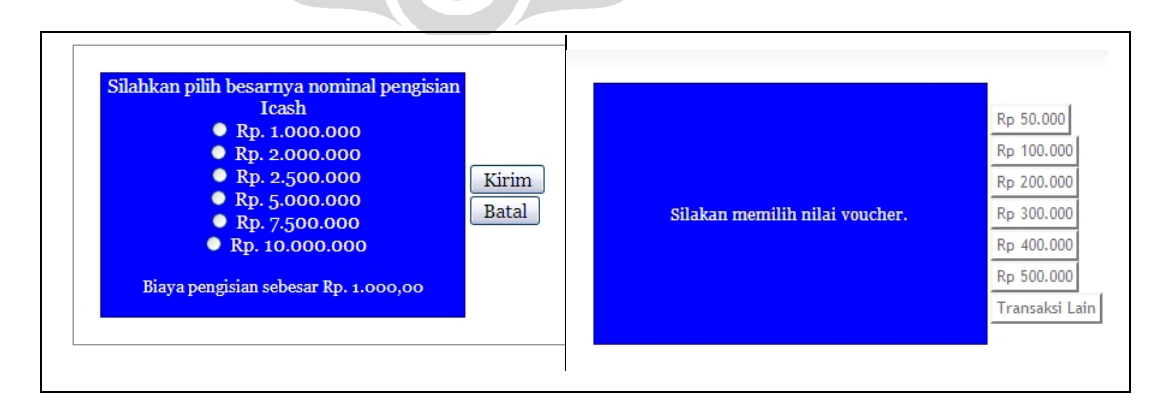

**Gambar 6. 3 Perbandingan Pengisian Saldo Lewat ATM iCash dan Pulsa** *Epayment*

Fitur pengisian saldo dari iCash dan Pulsa *E-payment* yang cukup identik dapat terlihat pada Gambar 6.3. Pada akhirnya, fitur yang diputuskan untuk digunakan dalam skenario survei adalah pengisian saldo dari iCash. iCash dipilih karena saldo iCash dapat diisi lewat *voucher* fisik dan ATM, sehingga fitur pengisian saldo lewat ATM diperlukan untuk melengkapi fitur pengisian saldo.

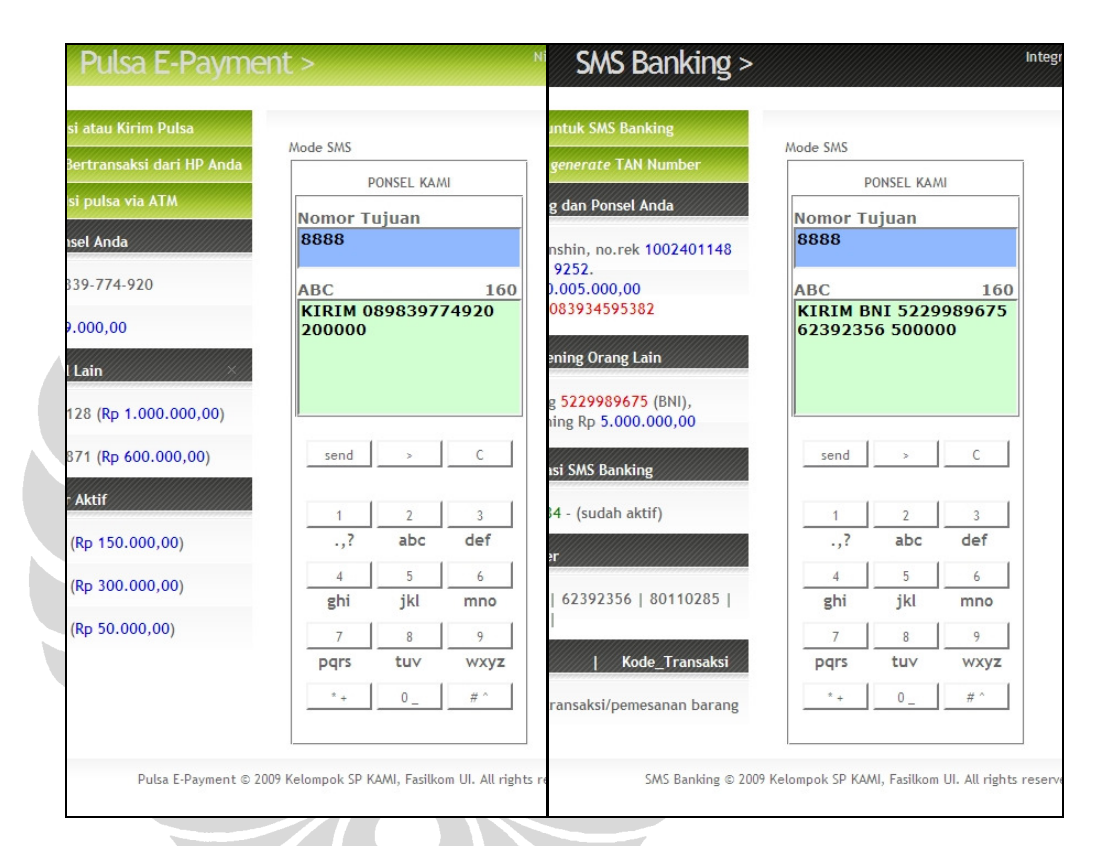

### **6.1.1.4 Pengiriman Uang Lewat SMS (Pulsa** *E-payment* **dan SMS** *Banking***)**

**Gambar 6. 4 Perbandingan Pengiriman Uang Lewat SMS Pulsa** *E-payment* **dan SMS** *Banking*

Fitur pengiriman uang lewat SMS dari Pulsa *E-payment* dan SMS *Banking* yang cukup identik dapat terlihat pada Gambar 6.4, dengan perbedaan pada adanya penambahan format SMS (bank tujuan dan TAN *number*) pada SMS *Banking*. Pada akhirnya, fitur yang diputuskan untuk digunakan dalam skenario survei adalah pengiriman uang lewat SMS dari SMS *Banking*. Fitur pengiriman uang lewat SMS dari SMS *Banking* akan melengkapi alur skenario keseluruhan dari SMS *Banking*.

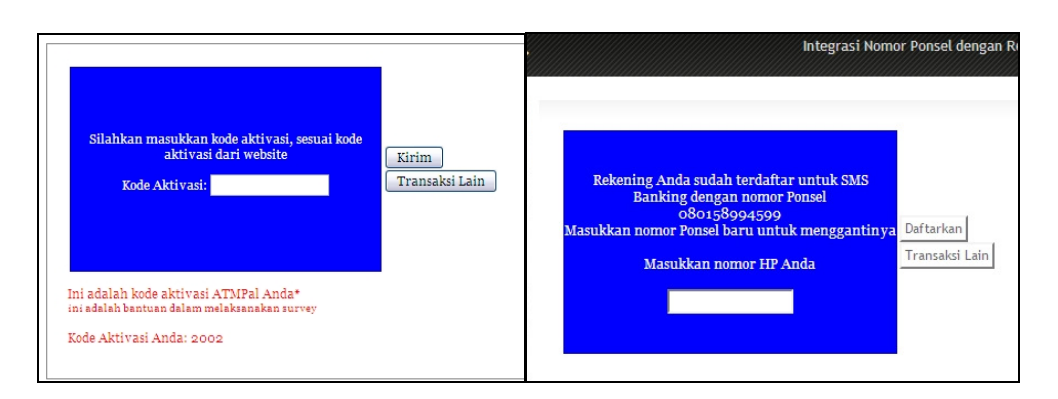

### **6.1.1.5 Pendaftaran dan Aktivasi (ATMPal dan SMS** *Banking***)**

#### **Gambar 6. 5 Perbandingan Pendaftaran ATMPal dan SMS** *Banking*

Fitur pendaftaran dan aktivasi SMS *Banking* seperti terdapat dalam subsubsubbab 5.1.4.1 dihilangkan dari skenario survei, karena prosesnya mirip dengan proses registrasi ATMPal yang memerlukan ATM untuk aktivasi, seperti pada Gambar 6.5.

### **6.2 Pelaksanaan Survei**

#### **6.2.1 Teknik Penyebaran Survei**

Teknik *sampling* yang digunakan oleh penulis pada penelitian ini adalah *convenience sampling.* Teknik ini merupakan teknik pengambilan sampel yang dilakukan secara sederhana dan tidak menetapkan target-target tertentu. Dengan begitu, sampel yang diperoleh tidak dapat merepresentasikan keseluruhan populasi yang diteliti. Berdasarkan penjelasan tersebut, sampel yang diperoleh penulis pada penelitian ini tidak dapat merepresentasikan keseluruhan populasi pengguna internet di Indonesia. Oleh karena itu, penulis menyebarkan *link* survei melalui berbagai media baik *online* maupun *offline*. Penyebaran *link* melalui media *online* diantaranya:

• *Mailing List*

Beberapa yahoo *mailing list* yang digunakan sebagai media untuk melakukan pencarian responden yaitu: Iluni12, mhs1200, beasiswa, KMHDUI, csui05, classix\_spirit, WebPM, EAL, alumni\_ppsdms, jug\_bonek, ikasmanca.

• *Blog*

181

Beberapa *blog* yang digunakan sebagai media untuk melakukan pencarian responden yaitu: kamal87.wordpress.com, agungfirmansyah.wordpress.com, csui05.net

• *Instant Messaging*

Beberapa *instant messaging* yang digunakan sebagai media untuk melakukan pencarian responden yaitu: meebo, yahoomessanger, googletalk, dan flixster.

- Jejaring Sosial Jejaring sosial yang digunakan penulis sebagai media untuk mencari responden yaitu facebook.
- *Microblogging*

*Microblogging* yang digunakan penulis sebagai media untuk mencari responden yaitu plurk.com.

- Scele (*Student Centre E-Learning*)
- *Door-to-door*

Mengajak secara langsung orang-orang yang ada di sekitar penulis untuk menjalankan surveinya.

Survei dilaksanakan dengan mengakses alamat http://student.cs.ui.ac.id/~agfi51.

Responden diminta untuk melaksanakan beberapa skenario dari kelima model *e-payment*. Responden kemudian akan mengisi kuesioner survei di akhir skenario masing-masing model *e-payment*, mengenai pendapat mereka terhadap masingmasing *e-payment*. Pada akhir survei, pengguna akan mengisi kuesioner mengenai perilaku mereka dalam internet dan melakukan transaksi *online*.

#### **6.2.2 Alur Survei**

Dalam pelaksanaan survei, layar sebelah kiri menampilkan instruksi-instruksi dalam skenario tersebut, untuk membantu pengguna. Di akhir setiap instruksi, terdapat tombol untuk lanjut ke skenario selanjutnya. Apabila instruksi- instruksi tersebut tidak diikuti seluruhnya, pengguna tidak dapat melanjutkan ke skenarioskenario selanjutnya.

Subsubbab berikut ini menjelaskan skenario-skenario yang dilewati oleh responden dalam melaksanakan survei.

## **6.2.2.1 Mengisi Profil Responden**

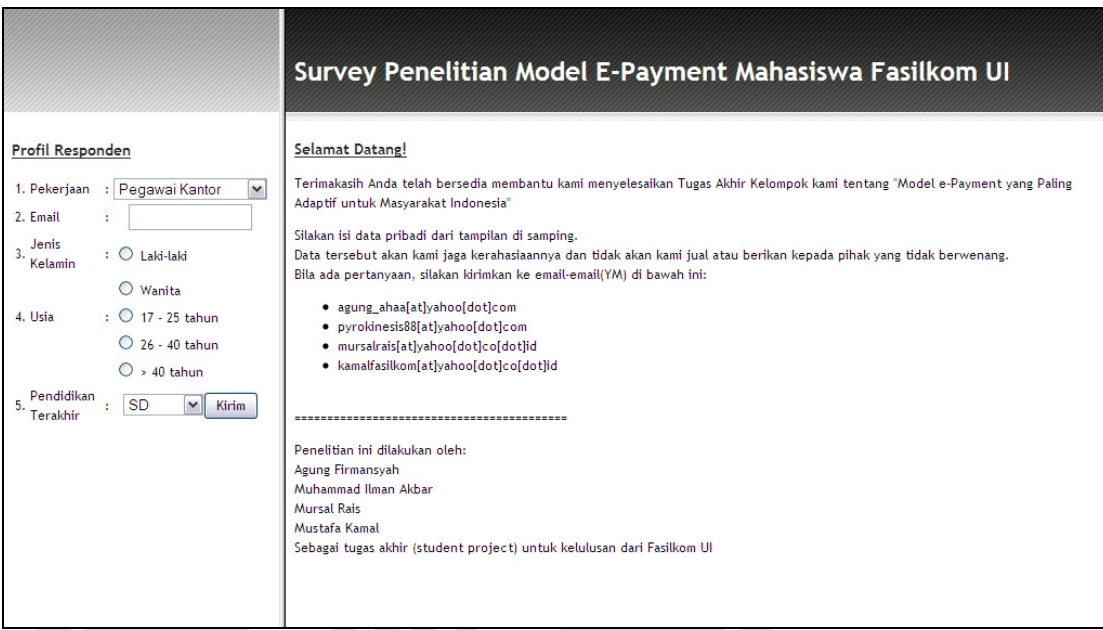

# **Gambar 6. 6 Halaman Utama Survei**

Langkah pertama yang harus dilakukan oleh responden survei adalah mengisi profil responden berupa pekerjaan, *email*, jenis kelamin, usia, serta pendidikan terakhir. Data-data pribadi responden ini tidak dipublikasikan kembali. Langkah ini dapat dilihat pada Gambar 6.6.

 $\overline{\widetilde{\mathcal{K}}}$ 

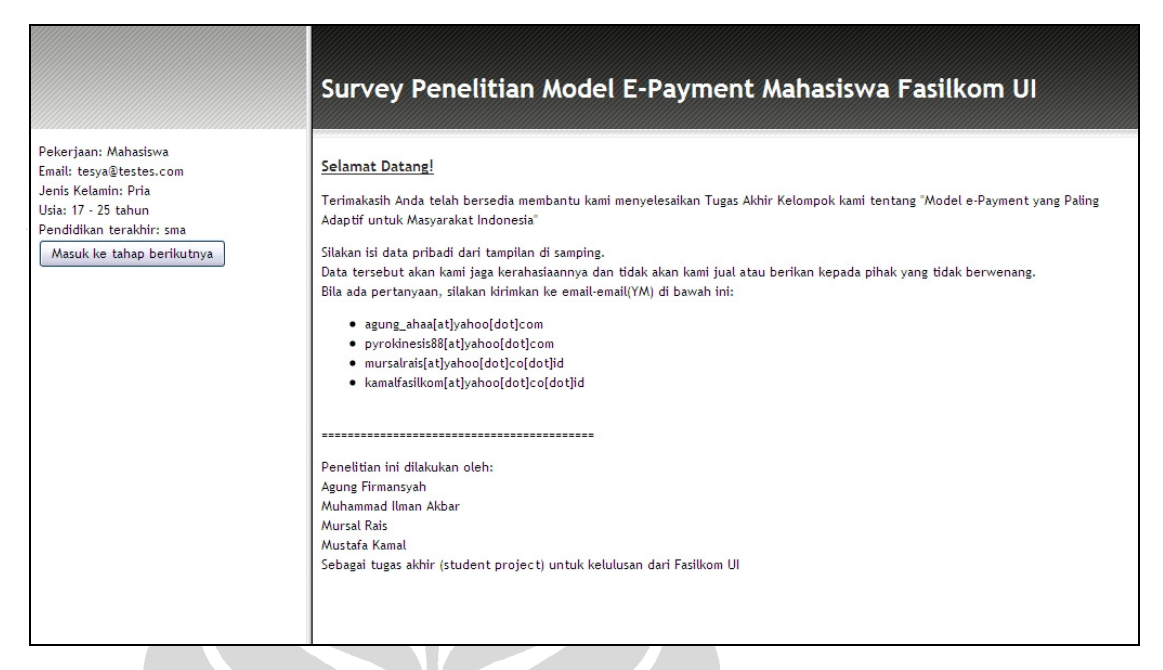

# **Gambar 6. 7 Selesai Mengisi Profil Responden**

Setelah mengisi profil responden, data-data responden tersebut ditampilkan sekali lagi. Responden akan menekan tombol "Masuk ke tahap berikutnya" untuk melanjutkan proses survei. Langkah ini dapat dilihat pada Gambar 6.7.

### **6.2.2.2 ATMPal: Registrasi**

Model *e-payment* pertama yang harus diikuti oleh responden adalah model ATMPal, dengan skenario pertama adalah registrasi. Pengguna akan melakukan proses registrasi di model *e-payment* ATMPal, sesuai dengan langkah-langkah yang ada pada subsubsubbab 5.1.1.1. Skenario pertama ini dapat dilihat pada Gambar 6.8.

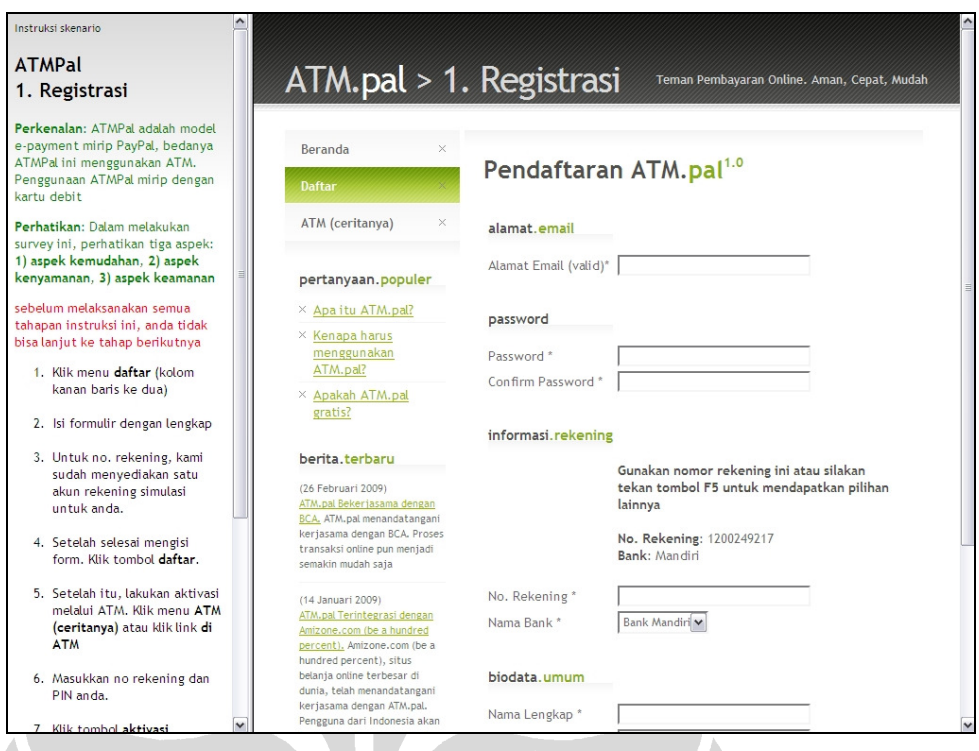

# **Gambar 6. 8 ATMPal: Skenario Registrasi**

### **6.2.2.3 ATMPal: Belanja**

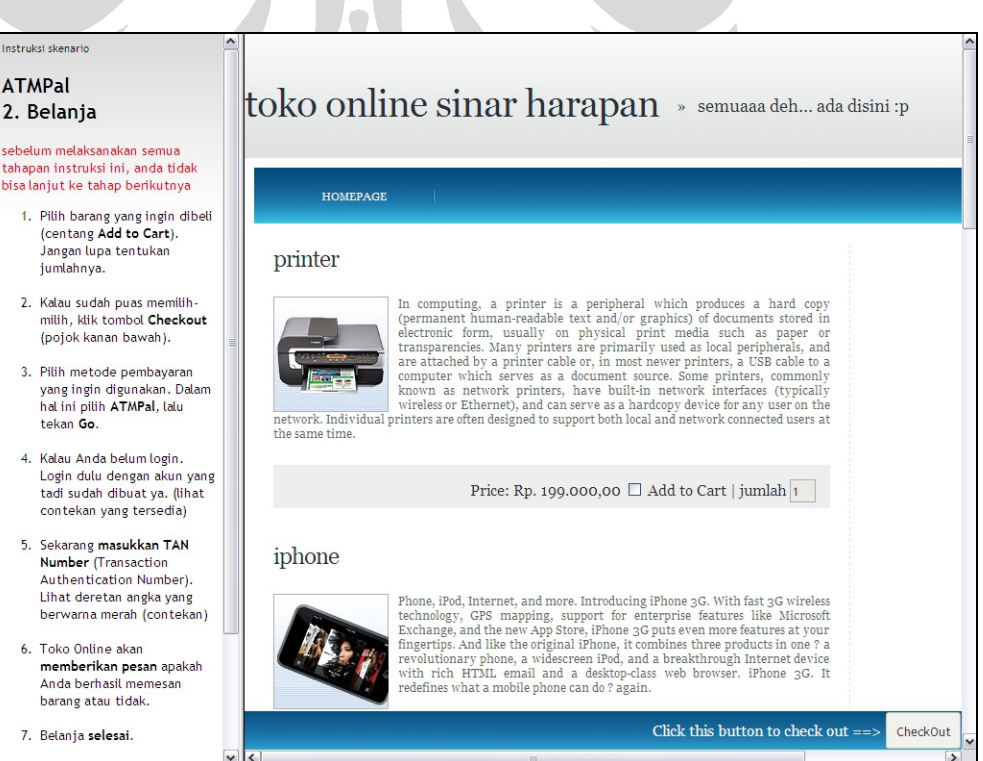

**Gambar 6. 9 Skenario Belanja** 

Skenario kedua dari model *e-payment* ATMPal adalah belanja di *website merchant*. Pengguna akan berbelanja sesuai dengan subsubsubbab 5.1.1.2. Tampilan skenario pertama dapat dilihat pada Gambar 6.9.

### **6.2.2.4 ATMPal: Penilaian Pengguna**

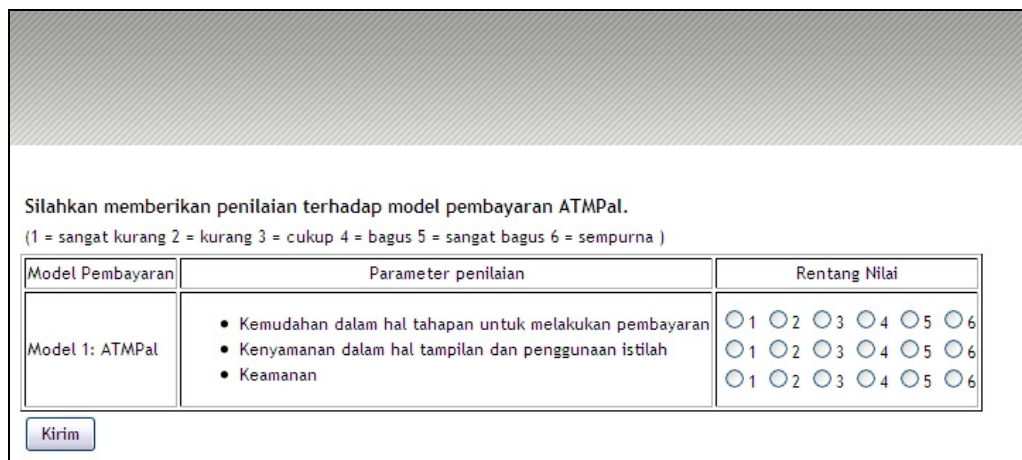

#### **Gambar 6. 10 ATMPal: Penilaian Pengguna**

Skenario model *e-payment* ATMPal berakhir setelah berbelanja. Pengguna kemudian mengisi penilaian terhadap ATMPal dari segi kemudahan, kenyamanan, dan keamanan, seperti terlihat pada Gambar 6.10.

### **6.2.2.5 iCash: Isi Saldo Melalui** *Web*

Model *e-payment* kedua yang harus diikuti oleh responden adalah model ATMPal, dengan skenario pertama adalah isi saldo melalui *web*. Pengguna akan melakukan isi saldo iCash, sesuai dengan langkah-langkah yang ada pada subsubsubbab 5.1.2.2. Skenario ini dapat dilihat pada Gambar 6.11.

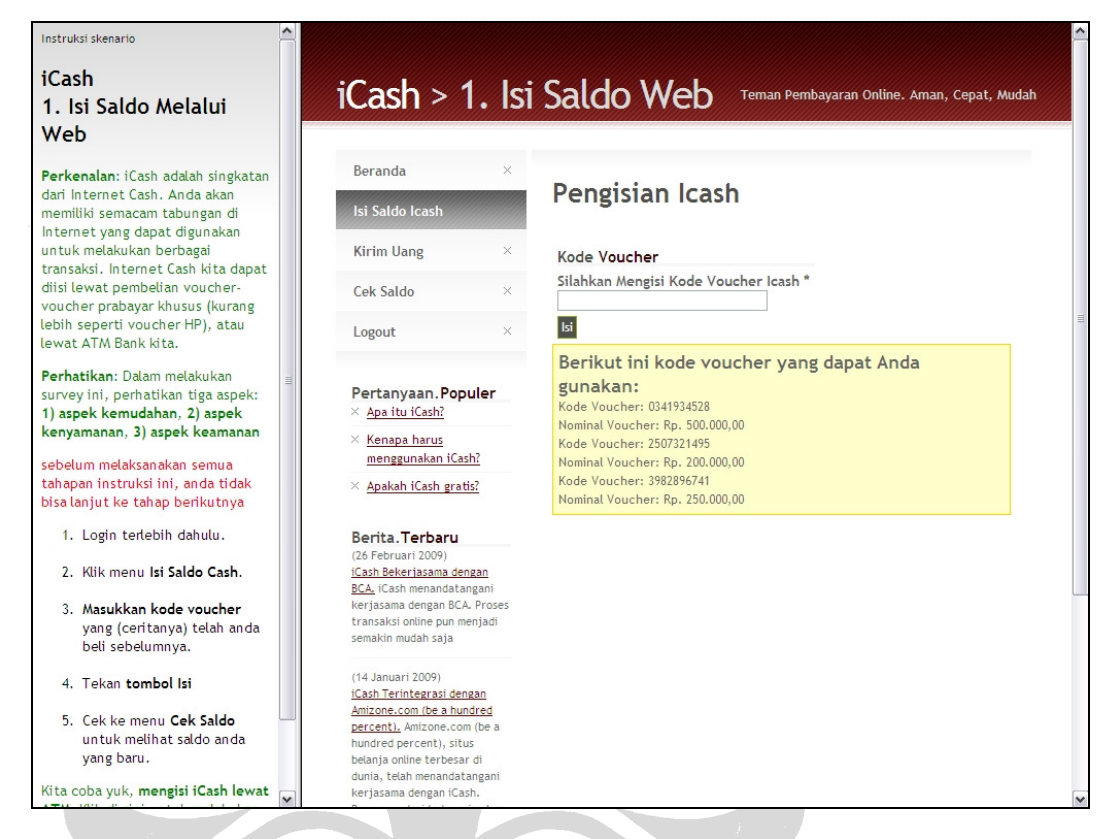

#### **Gambar 6. 11 iCash: Isi Saldo Melalui** *Web*

### **6.2.2.6 iCash: Isi Saldo Melalui ATM**

Skenario kedua iCash adalah isi saldo melalui ATM. Pengguna akan melakukan isi saldo iCash, sesuai dengan langkah-langkah yang ada pada subsubsubbab 5.1.2.3. Skenario ini dapat dilihat pada Gambar 6.12.

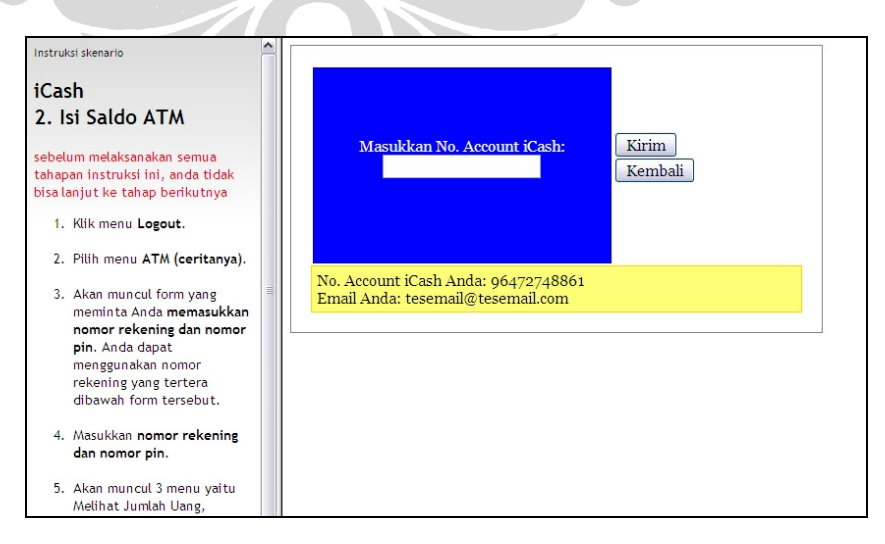

**Gambar 6. 12 iCash: Isi Saldo Lewat ATM** 

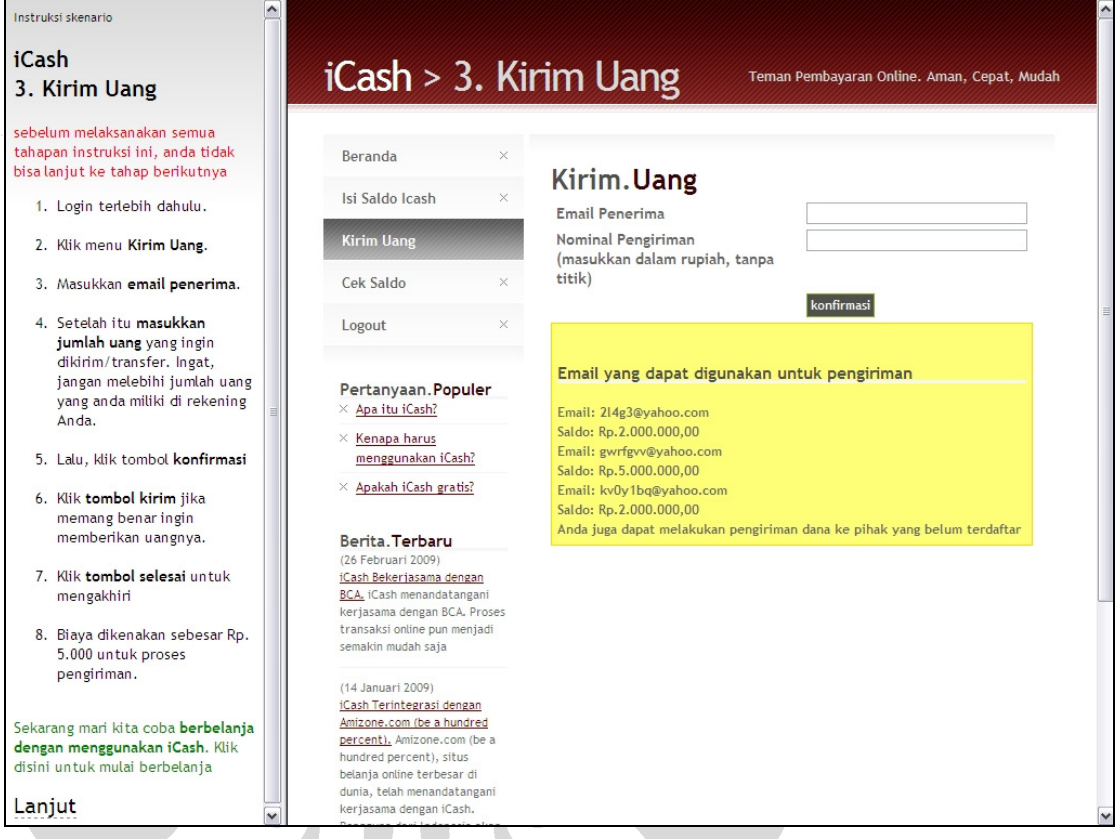

# **Gambar 6. 13 iCash: Kirim Uang**

Skenario ketiga iCash adalah mengirim uang. Pengguna akan mengirim uang kepada pengguna/nonpengguna iCash, sesuai dengan langkah-langkah yang ada pada subsubsubbab 5.1.2.4. Skenario ini dapat dilihat pada Gambar 6.13.

#### **6.2.2.8 iCash: Belanja**

Skenario keempat iCash adalah berbelanja di *website merchant*. Pengguna akan berbelanja sesuai dengan subsubsubbab 5.1.2.5. Skenario ini dapat dilihat pada Gambar 6.14.

187

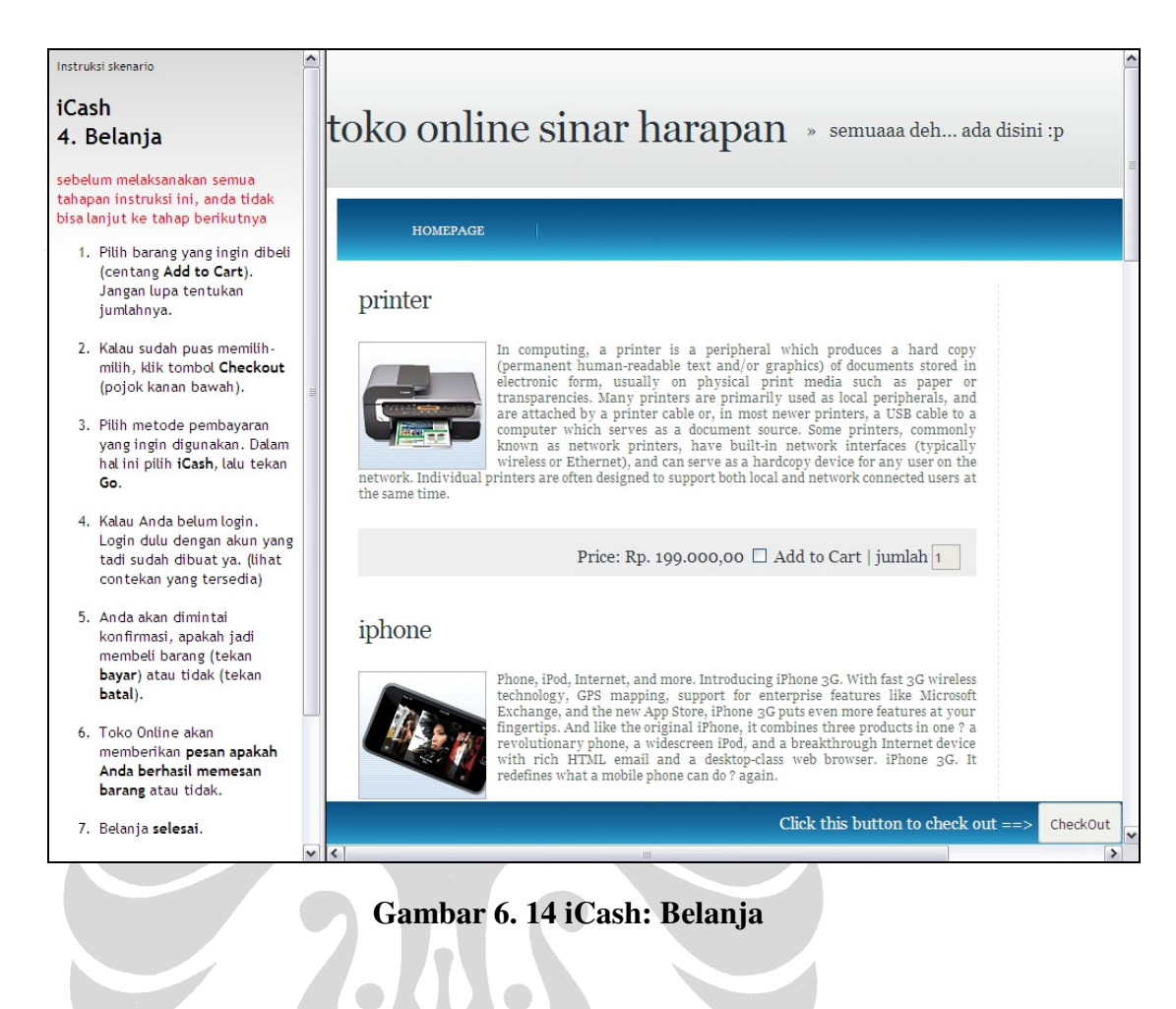

# **6.2.2.9 iCash: Penilaian Pengguna**

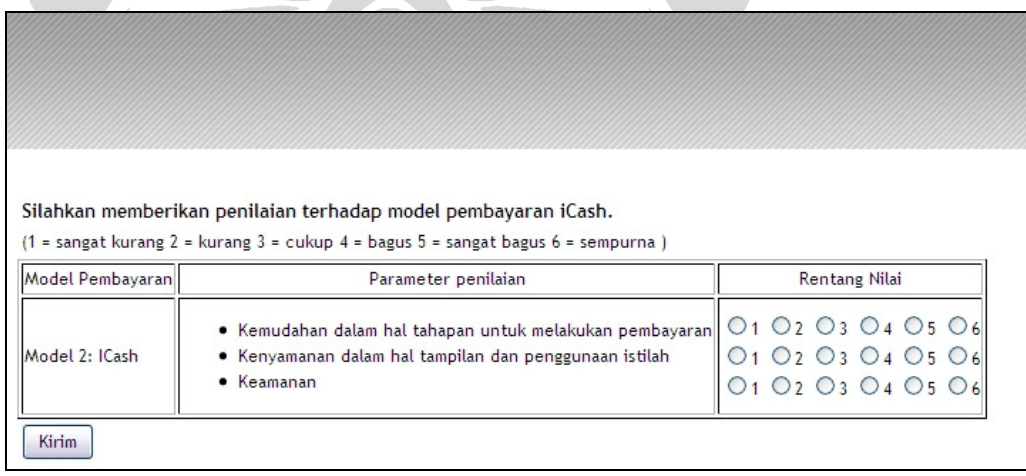

### **Gambar 6. 15 iCash: Penilaian Pengguna**

Skenario model *e-payment* iCash berakhir setelah berbelanja. Pengguna kemudian mengisi penilaian terhadap iCash dari segi kemudahan, kenyamanan, dan keamanan, seperti terlihat pada Gambar 6.15.

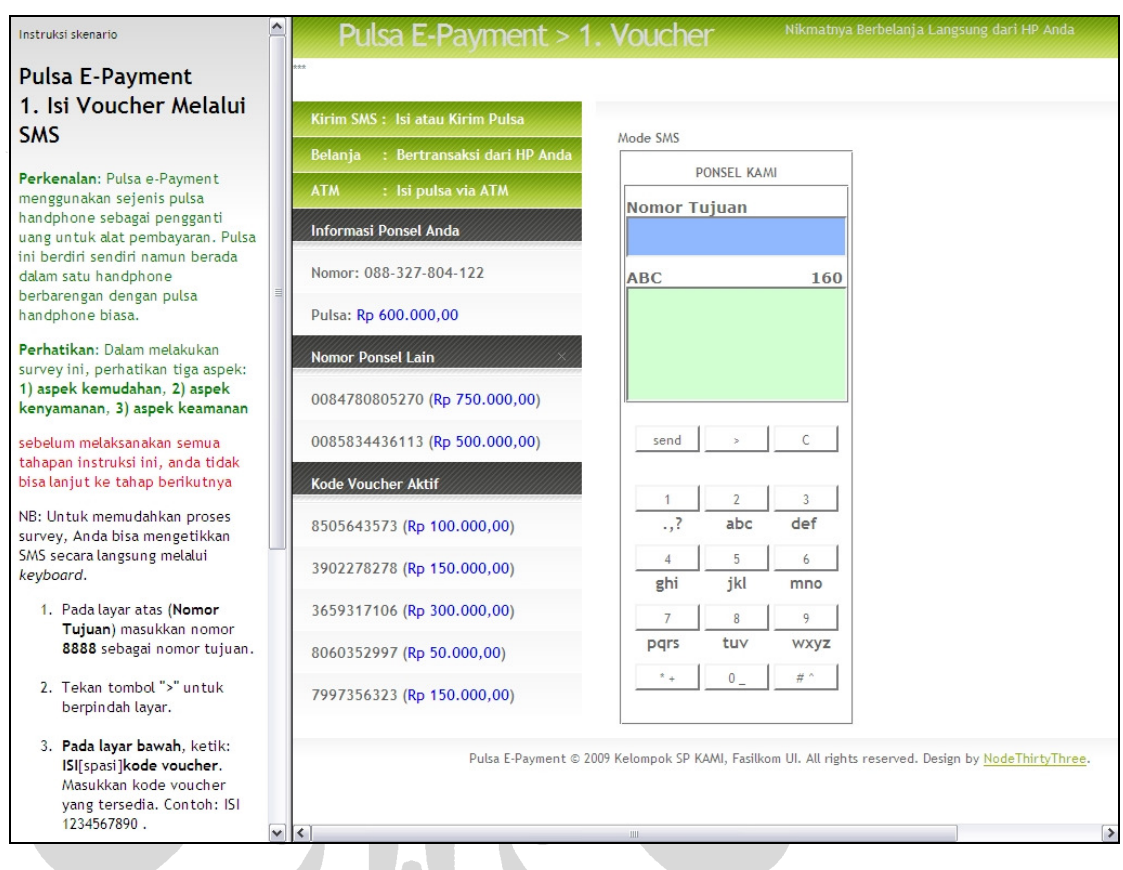

### **6.2.2.10 Pulsa** *E-payment***: Isi** *Voucher* **Melalui SMS**

## **Gambar 6. 16 Pulsa** *E-payment***: Isi** *Voucher* **Melalui SMS**

Model *e-payment* ketiga yang harus diikuti oleh responden adalah model Pulsa *E-payment*, dengan skenario pertama adalah isi *voucher* melalui SMS. Pengguna akan melakukan isi *voucher* melalui SMS, sesuai dengan langkahlangkah yang ada pada subsubsubbab 5.1.3.2. Skenario ini dapat dilihat pada Gambar 6.16.

#### **6.2.2.11 Pulsa** *E-payment***: Belanja**

Skenario kedua Pulsa *E-payment* adalah berbelanja lewat SMS. Pengguna akan berbelanja sesuai dengan subsubsubbab 5.1.3.4. Skenario ini dapat dilihat pada Gambar 6.17.

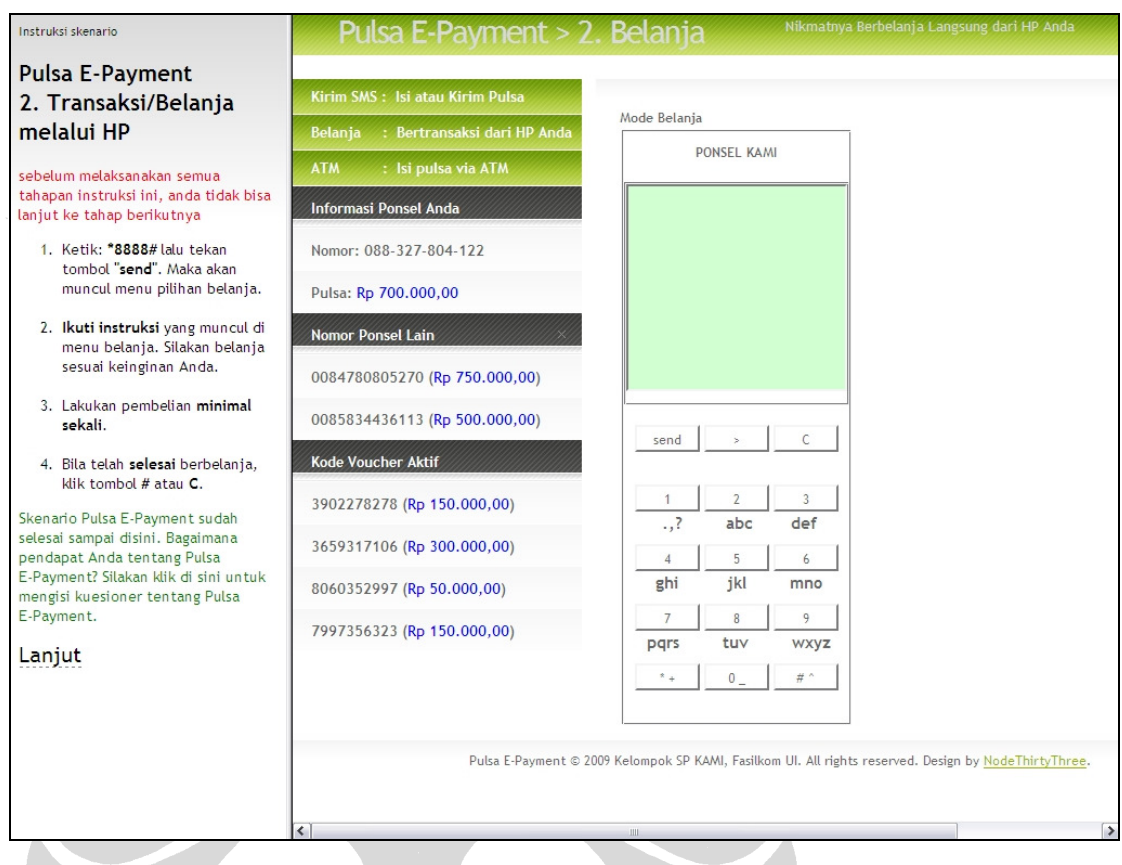

# **Gambar 6. 17 Pulsa** *E-payment***: Belanja**

## **6.2.2.12 Pulsa** *E-payment***: Penilaian Pengguna**

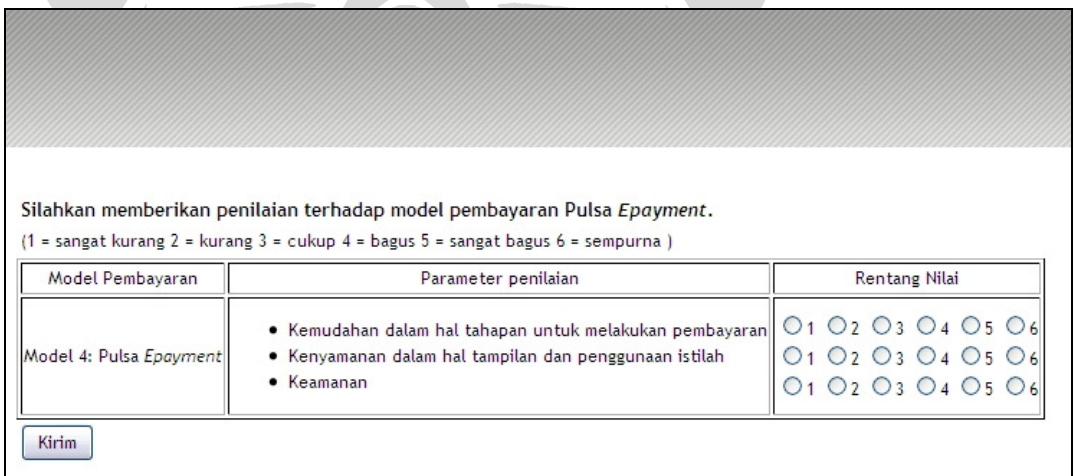

### **Gambar 6. 18 Pulsa** *E-payment***: Penilaian Pengguna**

Skenario model *e-payment* Pulsa *E-payment* berakhir setelah berbelanja. Pengguna kemudian mengisi penilaian terhadap Pulsa *E-payment* dari segi kemudahan, kenyamanan, dan keamanan, seperti terlihat pada Gambar 6.18.

# **6.2.2.13 SMS** *Banking***: Transfer Uang ke Rekening Orang Lain**

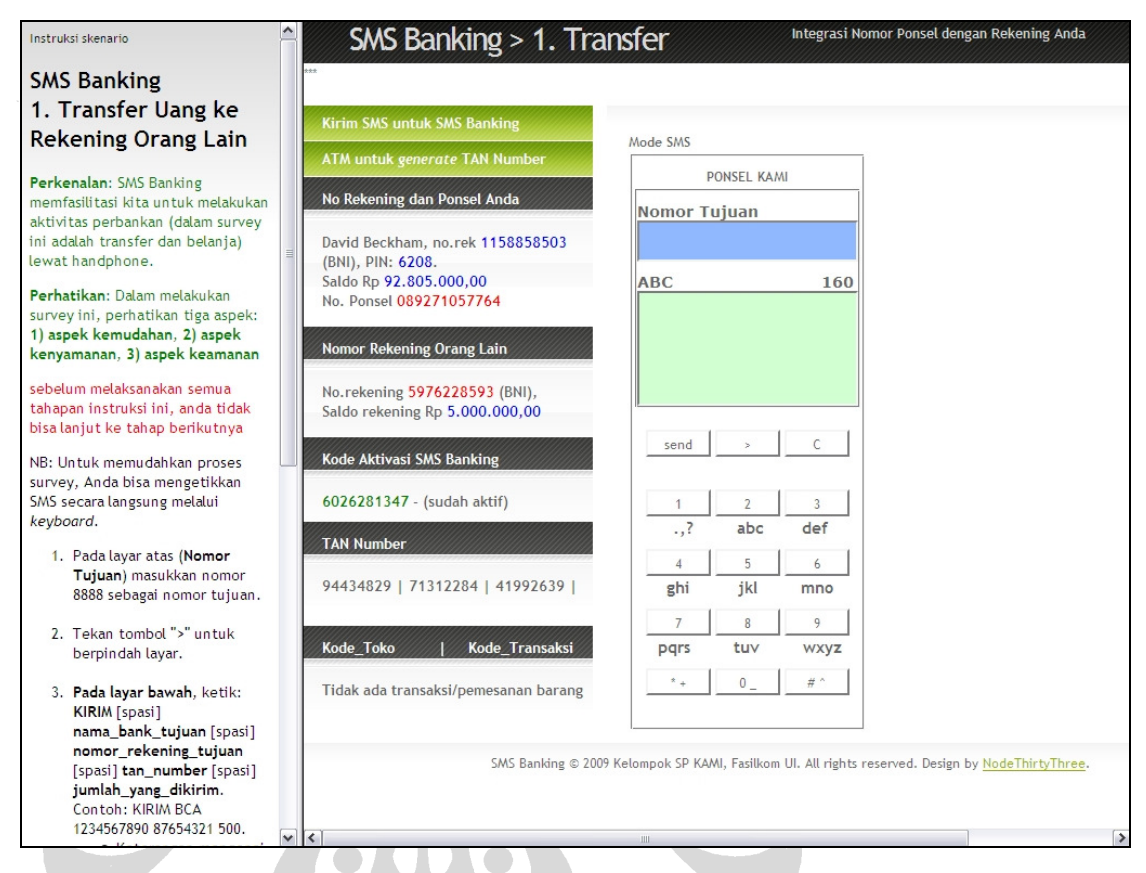

## **Gambar 6. 19 SMS** *Banking***: Transfer Uang ke Rekening Orang Lain**

Model *e-payment* keempat yang harus diikuti oleh responden adalah model SMS *Banking*, dengan skenario pertama adalah transfer uang ke rekening orang lain. Pengguna akan melakukan transfer uang ke rekening orang lain, sesuai dengan langkah-langkah yang ada pada subsubsubbab 5.1.4.3. Skenario ini dapat dilihat pada Gambar 6.19.

#### **6.2.2.14 SMS** *Banking***: Belanja**

Skenario kedua dari SMS *Banking* adalah berbelanja. Pengguna akan berbelanja sesuai dengan subsubsubbab 5.1.4.2. Skenario ini dapat dilihat pada Gambar 6.20.

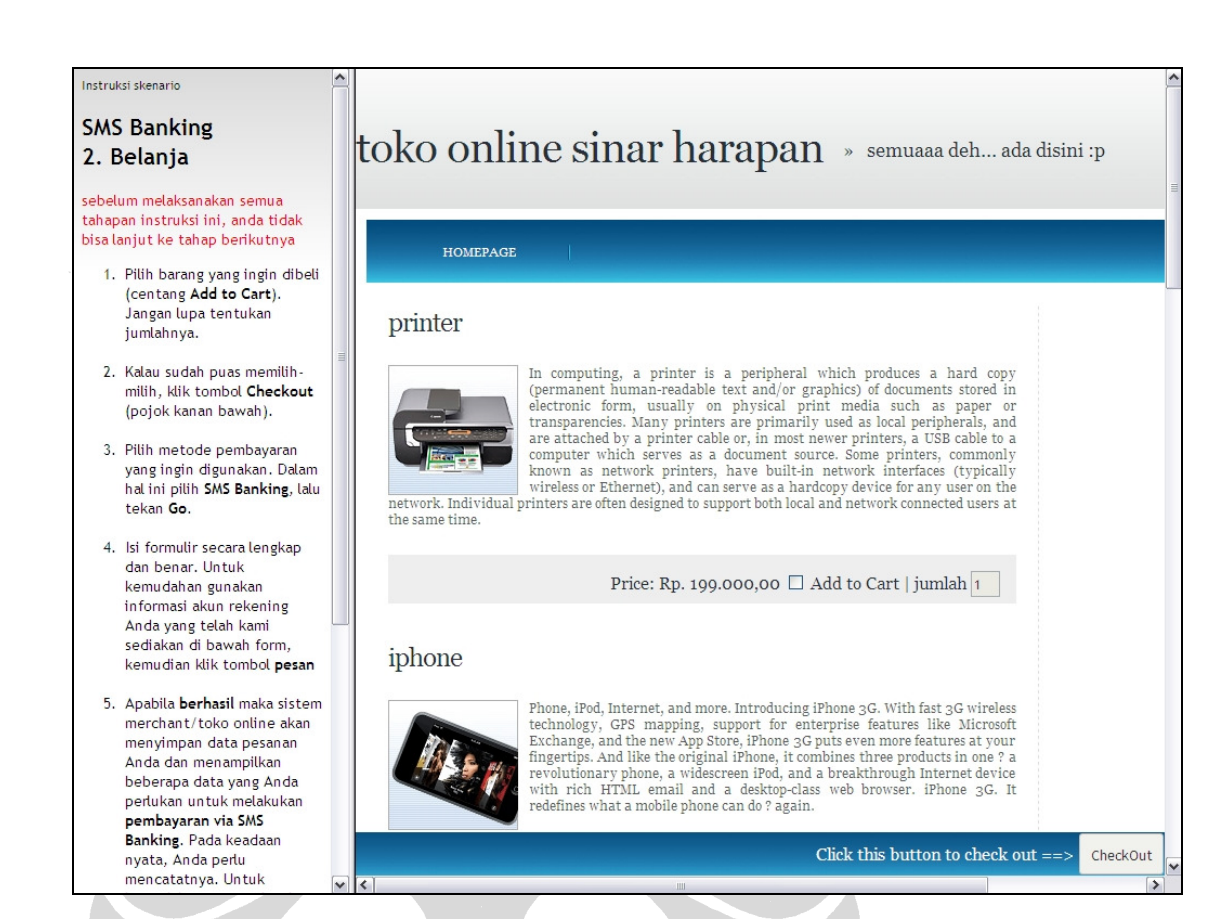

# **Gambar 6. 20 SMS** *Banking***: Belanja**

## **6.2.2.15 SMS** *Banking***: Pembayaran Elektronik Melalui SMS** *Banking*

Kelanjutan dari proses belanja adalah pembayaran lewat SMS *Banking*. Proses ini sesuai dengan subsubsubbab 5.1.4.2 yang melanjutkan proses pembelian. Skenario ini dapat dilihat pada Gambar 6.21.

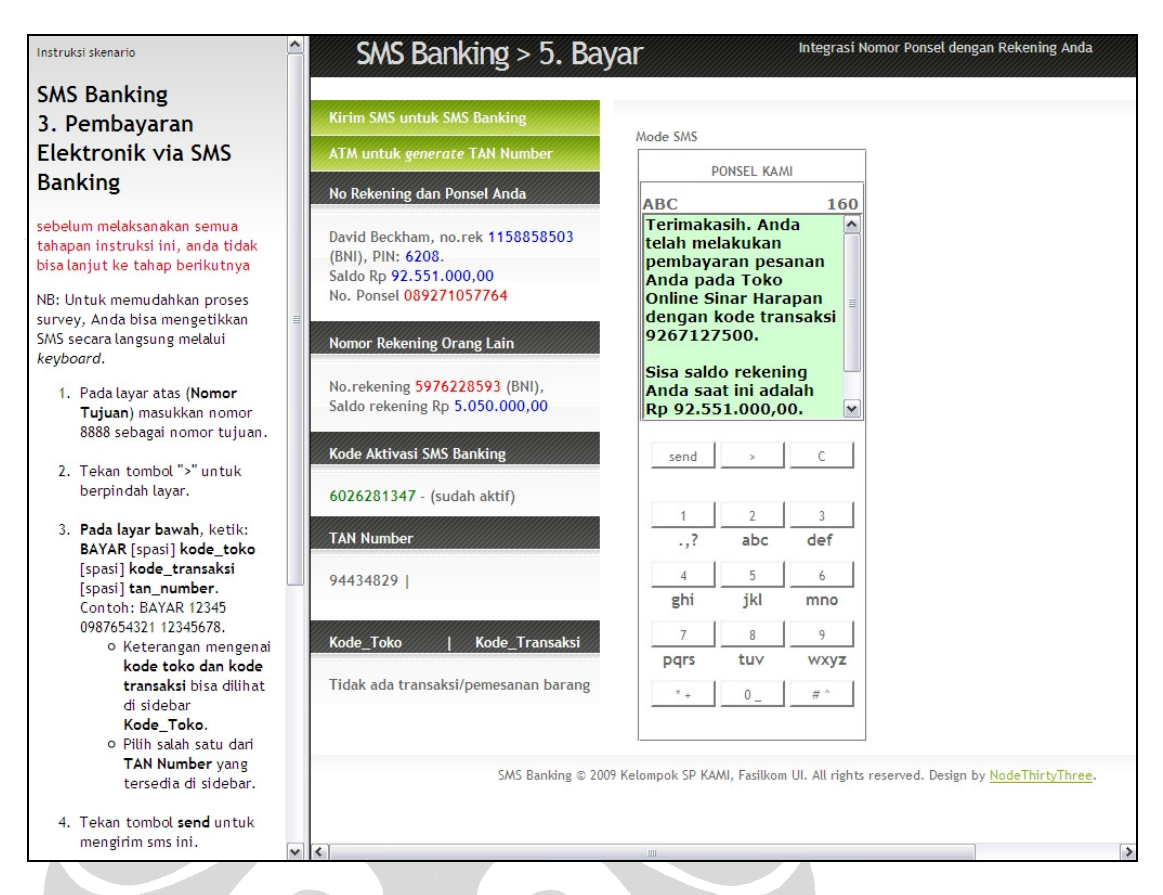

**Gambar 6. 21 SMS** *Banking***: Pembayaran Elektronik Melalui SMS** *Banking*

## **6.2.2.16 SMS** *Banking***: Penilaian Pengguna**

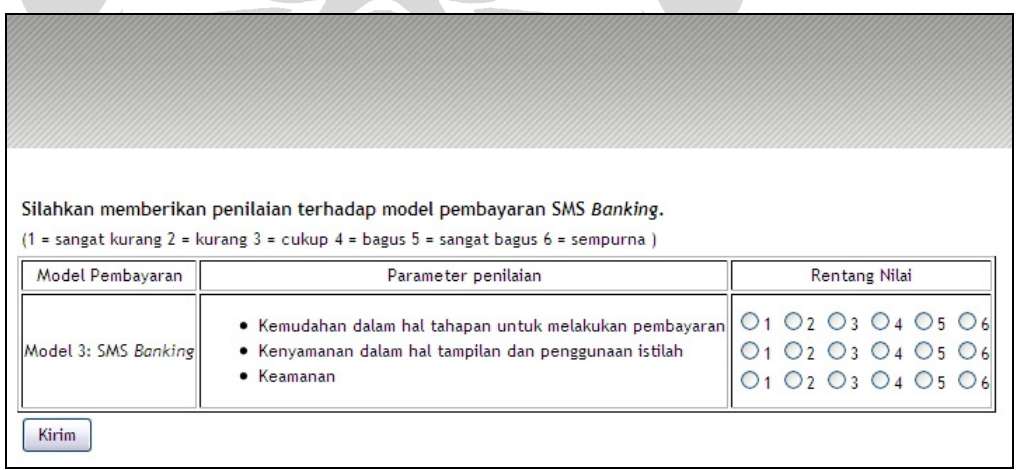

### **Gambar 6. 22 SMS** *Banking***: Penilaian Pengguna**

Skenario model *e-payment* SMS *Banking* berakhir setelah berbelanja. Pengguna kemudian mengisi penilaian terhadap SMS *Banking* dari segi kemudahan, kenyamanan, dan keamanan, seperti terlihat pada Gambar 6.22.

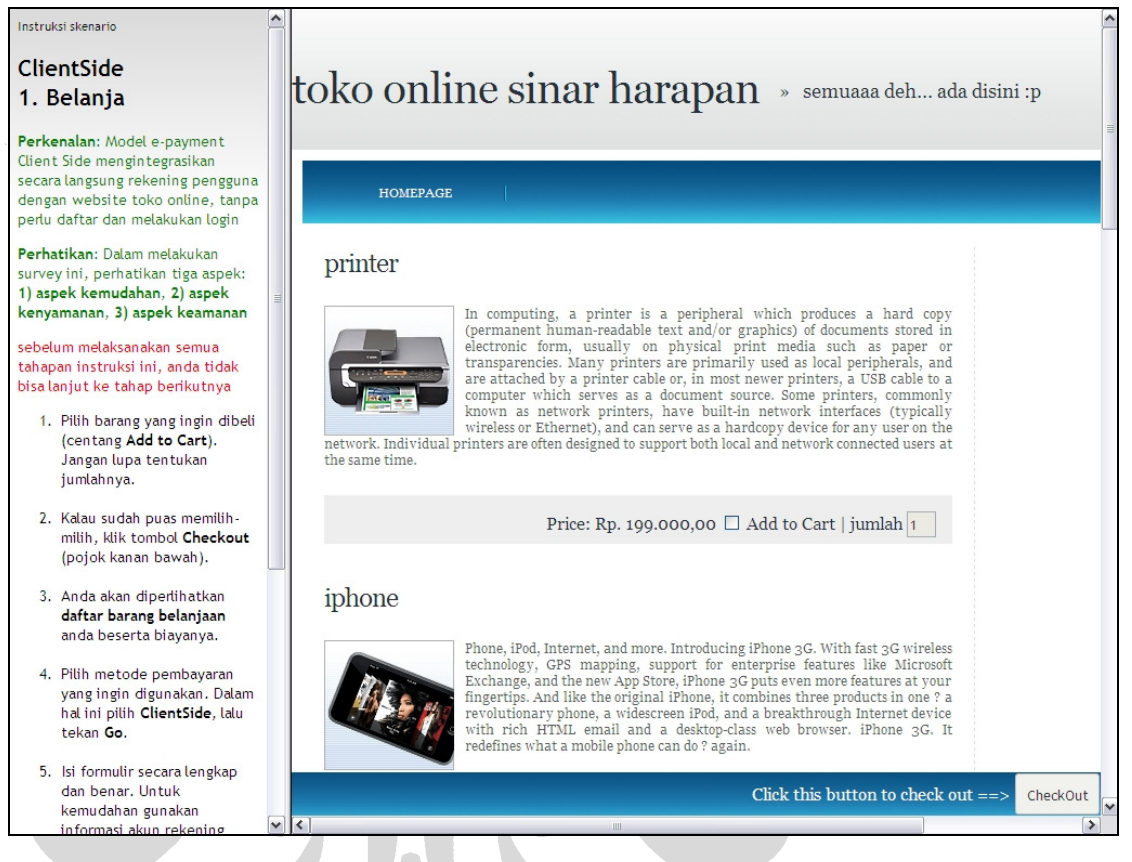

**Gambar 6. 23** *Client Side***: Belanja** 

Model *e-payment* kelima atau terakhir yang harus diikuti oleh responden adalah model *Client Side*, dengan satu-satunya skenario adalah belanja. Pengguna akan melakukan belanja, sesuai dengan langkah-langkah yang ada pada subsubsubbab 5.1.5.1. Skenario ini dapat dilihat pada Gambar 6.23.

### **6.2.2.18** *Client Side***: Penilaian Pengguna**

Skenario model *e-payment Client Side* berakhir setelah berbelanja. Pengguna kemudian mengisi penilaian terhadap *Client Side* dari segi kemudahan, kenyamanan, dan keamanan, seperti terlihat pada Gambar 6.24.

Silahkan memberikan penilaian terhadap model pembayaran Client Side.

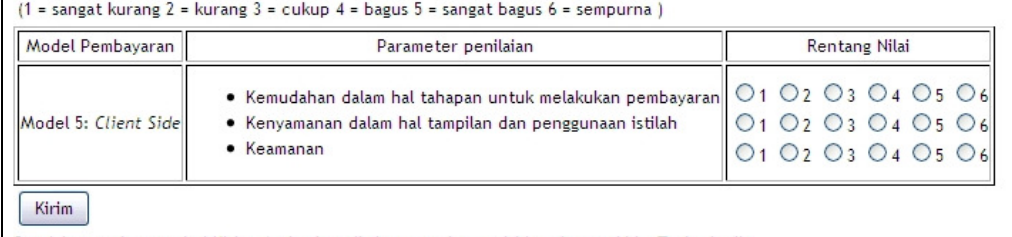

Setelah menekan tombol Kirim, Anda akan diminta untuk mengisi kuesioner akhir. Terimakasih.

# **Gambar 6. 24** *Client Side***: Penilaian Pengguna**

# **6.2.2.19 Kuesioner Akhir**

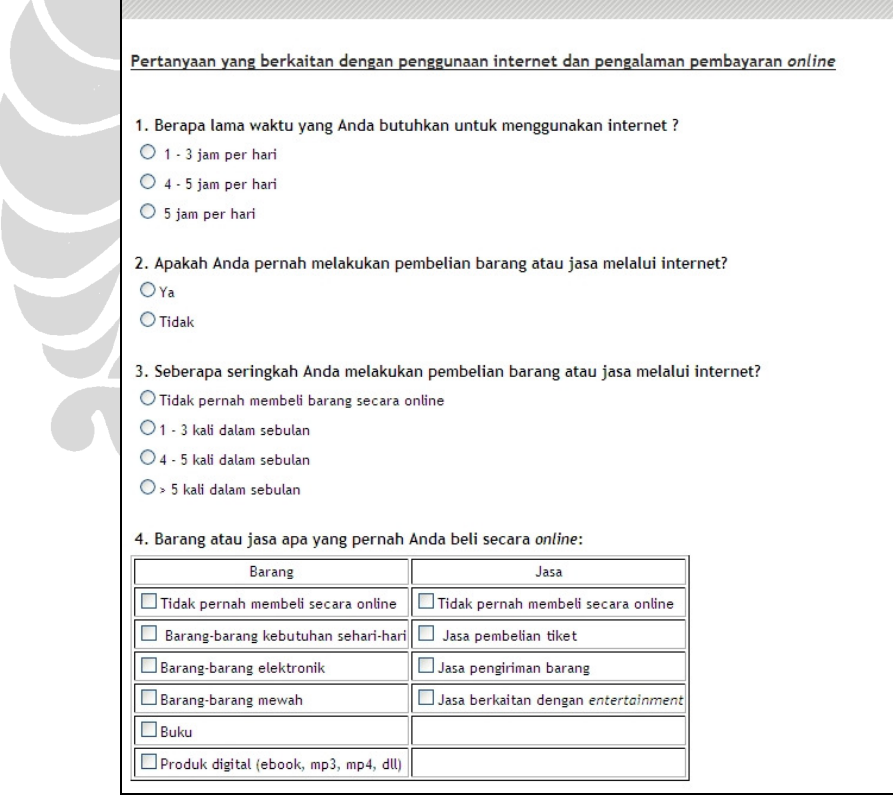

**Gambar 6. 25 Kuesioner Akhir** 

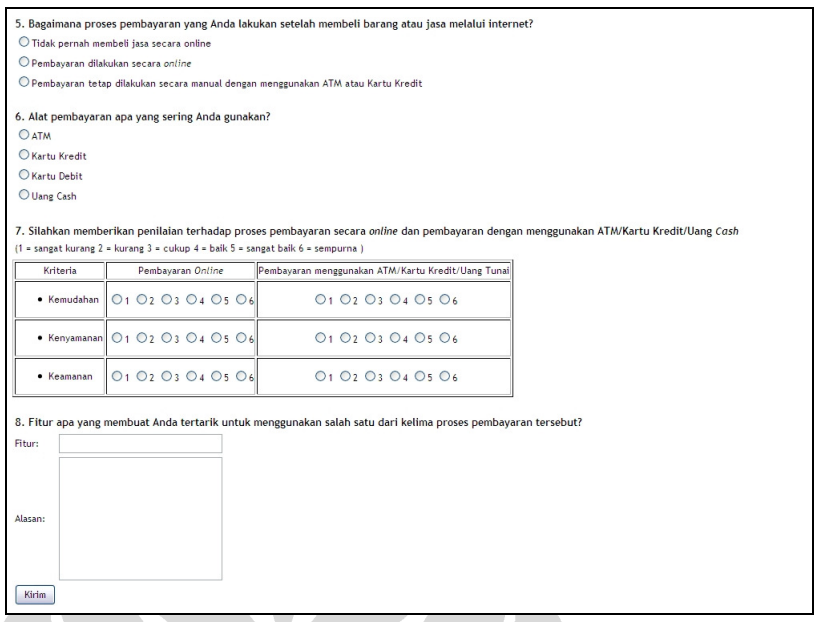

#### **Gambar 6. 25 Kuesioner Akhir (Lanjutan)**

Setelah semua skenario dijalankan, pengguna akan mengisi kuesioner akhir, yang berisi pertanyaan-pertanyaan tentang perilaku *online* responden dalam kaitannya dengan transaksi *online*.

Pertanyaan-pertanyaan yang ada pada kuesioner akhir, seperti tampak pada Gambar 6.25 adalah sebagai berikut:

1. Berapa lama waktu yang Anda butuhkan untuk menggunakan internet ?

- $\bullet$  1 3 jam per hari
- $\bullet$  4 5 jam per hari
- 5 jam per hari
- 2. Apakah Anda pernah melakukan pembelian barang atau jasa melalui internet?
	- Ya
	- Tidak
- 3. Seberapa seringkah Anda melakukan pembelian barang atau jasa melalui internet?
	- Tidak pernah membeli barang secara online
	- 1 3 kali dalam sebulan
	- 4 5 kali dalam sebulan
- 5 kali dalam sebulan
- 4. Barang atau jasa apa yang pernah Anda beli secara online:
	- Barang: Tidak pernah membeli secara online, barang-barang kebutuhan sehari-hari, barang-barang elektronik, barang-barang mewah, buku, produk digital (ebook, mp3, mp4, dll)
	- Jasa: Tidak pernah membeli secara online, jasa pembelian tiket, jasa pengiriman barang, jasa berkaitan dengan entertainment
- 5. Bagaimana proses pembayaran yang Anda lakukan setelah membeli barang atau jasa melalui internet?
	- Tidak pernah membeli jasa secara online
	- Pembayaran dilakukan secara online
	- Pembayaran tetap dilakukan secara manual dengan menggunakan ATM atau Kartu Kredit
- 6. Alat pembayaran apa yang sering Anda gunakan?
	- ATM
	- Kartu Kredit
	- Kartu Debit
	- Uang Cash
- 7. Silahkan memberikan penilaian terhadap proses pembayaran secara online dan pembayaran dengan menggunakan ATM/Kartu Kredit/Uang Cash

 $(1 =$ sangat kurang 2 = kurang 3 = cukup 4 = baik 5 = sangat baik 6 = sempurna )

- Kemudahan  $(1-6)$
- Kenyamanan (1-6)
- Keamanan (1-6)
- 8. Fitur apa yang membuat Anda tertarik untuk menggunakan salah satu dari kelima proses pembayaran tersebut?

#### **6.3 Analisis Data**

Pengolahan dan analisis data pada survei ini dilakukan dengan metode statistika deskriptif karena teknik *sampling* yang digunakan adalah *convenience* 

*sampling*. Penulis hanya menjabarkan hasil analisis data-data yang diperoleh penulis dari proses survei yang telah dijalankan sebelumnya. Dengan begitu, penulis tidak melakukan generalisasi atas hasil analisis tersebut terhadap populasi pengguna internet di Indonesia.

Pengolahan statistika yang dilakukan penulis adalah penghitungan nilai median dan nilai modus berdasarkan keseluruhan data mentah nilai yang diberikan oleh seluruh responden. Nilai median dan nilai modus itulah yang kemudian dipakai untuk menggambarkan kecenderungan responden terhadap kelima model yang diujicobakan dalam survei.

#### **6.3.1 Analisis Data**

Survei berlangsung selama kurang lebih dua minggu, dimulai dari tanggal 19 Mei 2009 sampai dengan tanggal 2 Juni 2009. Total responden survei ini adalah 461 orang. Namun, dari jumlah tersebut hanya 53 orang yang menyelesaikan surveinya. Itu berarti hanya 11.5% dari total responden yang datanya valid dan dapat dipakai dalam proses analisis kedepannya. Gambar 6.26 sampai dengan Gambar 6.33 serta Tabel 6.1 sampai dengan 6.8 menjelaskan mengenai profil responden survei yang valid.

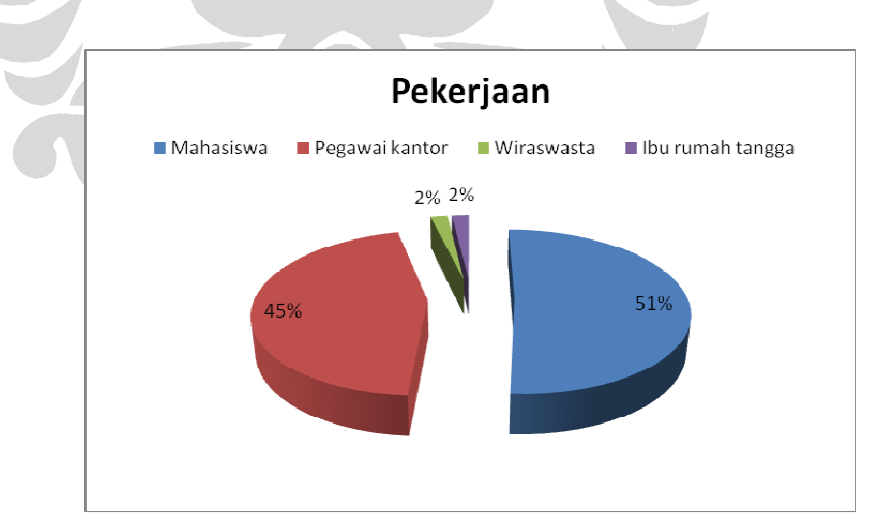

Gambar 6. 26 Diagram Responden Berdasarkan Pekerjaan

| Pekerjaan        | <b>Jumlah</b> |
|------------------|---------------|
| Mahasiswa        | 27            |
| Pegawai kantor   | 24            |
| Wiraswasta       |               |
| Ibu rumah tangga |               |
| <b>Total</b>     | 53            |

**Tabel 6. 1 Responden Berdasarkan Pekerjaan** 

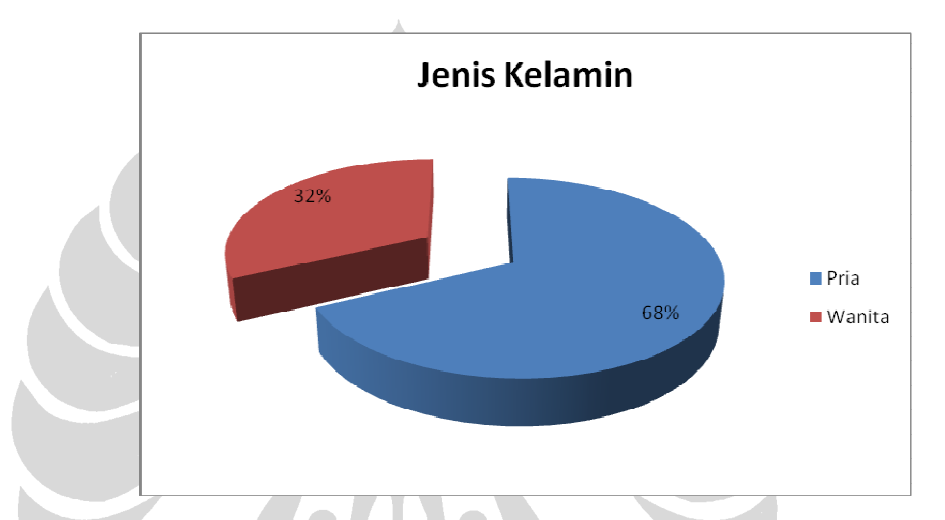

**Gambar 6. 27 Diagram Responden Berdasarkan Jenis Kelamin** 

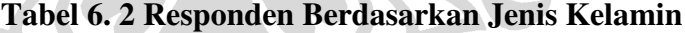

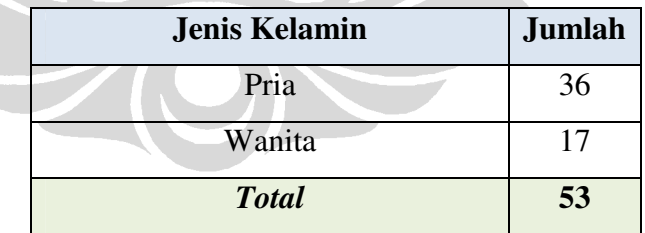

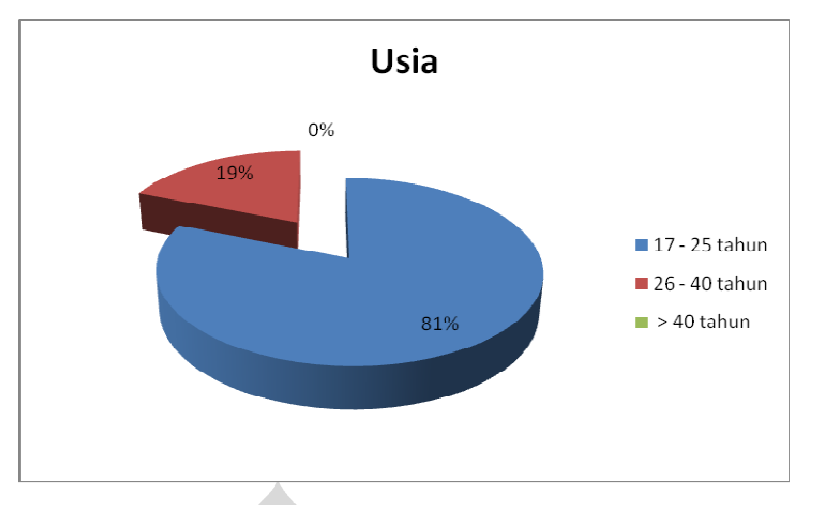

**Gambar 6. 28 Diagram Responden Berdasarkan Usia** 

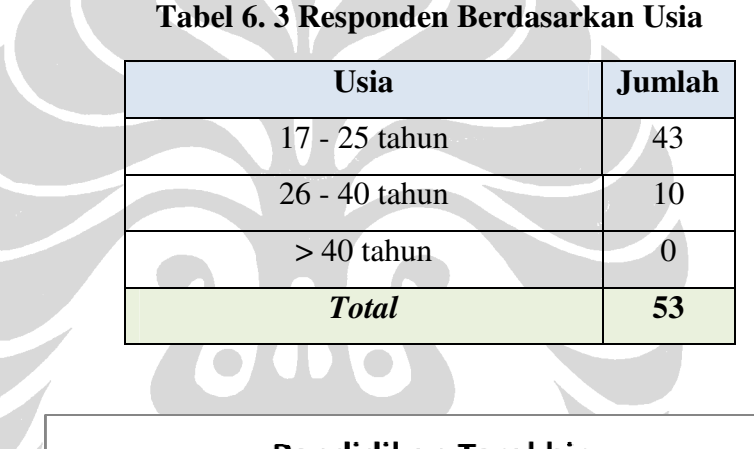

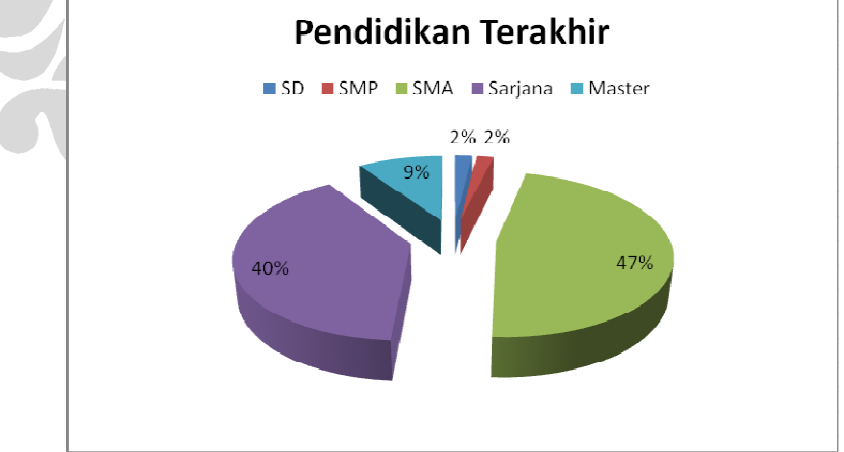

**Gambar 6. 29 Diagram Responden Berdasarkan Pencapaian Pendidikan Terakhir** 

| Pendidikan    | <b>Jumlah</b>            |
|---------------|--------------------------|
| <b>SD</b>     |                          |
| <b>SMP</b>    |                          |
| <b>SMA</b>    | 25                       |
| Sarjana       | 21                       |
| <b>Master</b> | $\overline{\mathcal{L}}$ |
| <b>Total</b>  | 53                       |

**Tabel 6. 4 Responden Berdasarkan Pencapaian Pendidikan Akhir** 

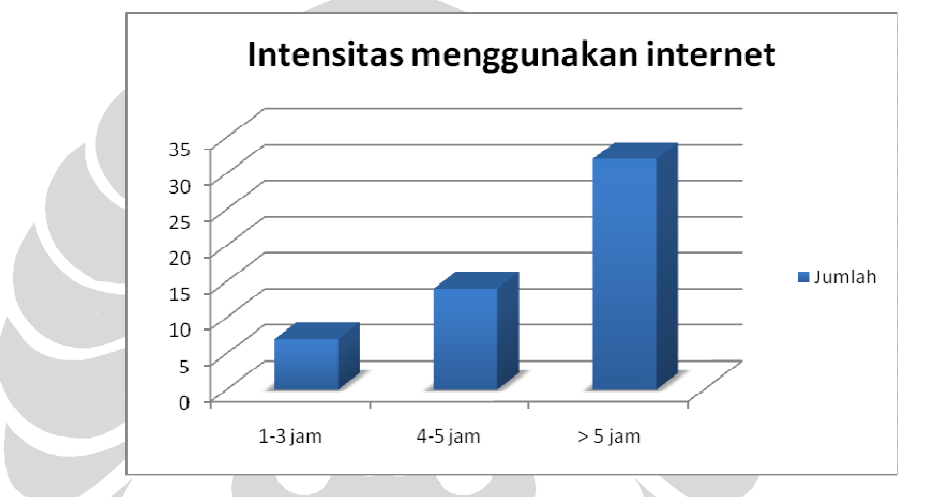

**Gambar 6. 30 Grafik Responden Berdasarkan Intensitas Penggunaan Internet** 

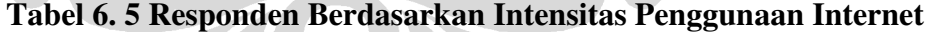

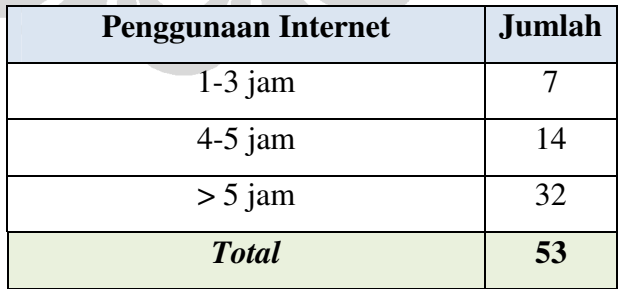

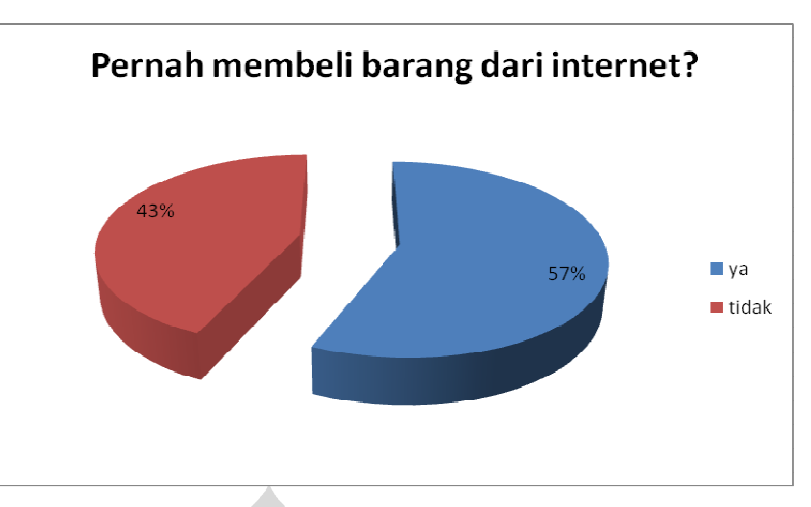

**Gambar 6. 31 Diagram Responden Berdasarkan Pernah Tidaknya Membeli Barang Di Internet** 

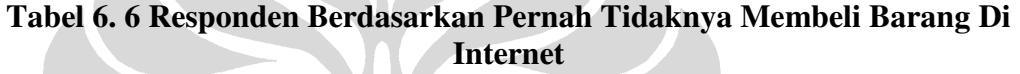

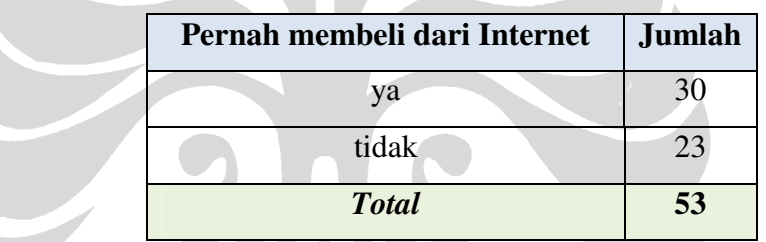

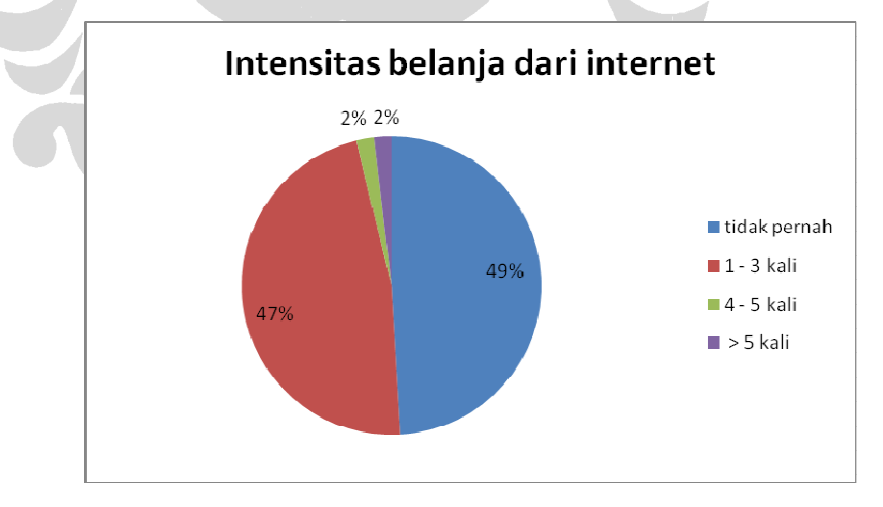

**Gambar 6. 32 Diagram Responden Berdasarkan Intensitas Belanja Di Internet** 

| Intensitas pembelian melalui Internet dalam |               |
|---------------------------------------------|---------------|
| sebulan                                     | <b>Jumlah</b> |
| tidak pernah                                | 26            |
| 1 - 3 kali                                  | 25            |
| 4 - 5 kali                                  |               |
| $>$ 5 kali                                  |               |
| <b>Total</b>                                | 53            |

**Tabel 6. 7 Responden Berdasarkan Intensitas Belanja Di Internet** 

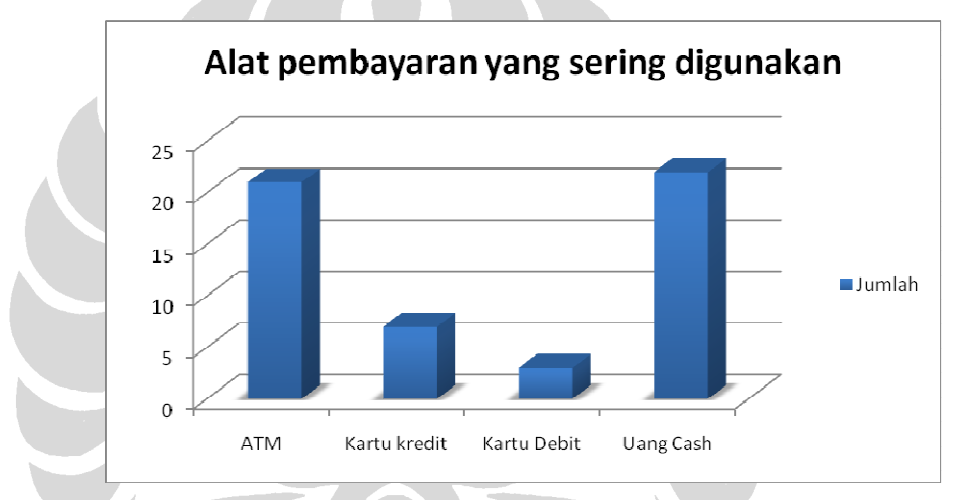

**Gambar 6. 33 Grafik Responden Berdasarkan Alat Pembayaran yang Paling Sering Digunakan** 

# **Tabel 6. 8 Responden Berdasarkan Alat Pembayaran Yang Paling Sering Digunakan**

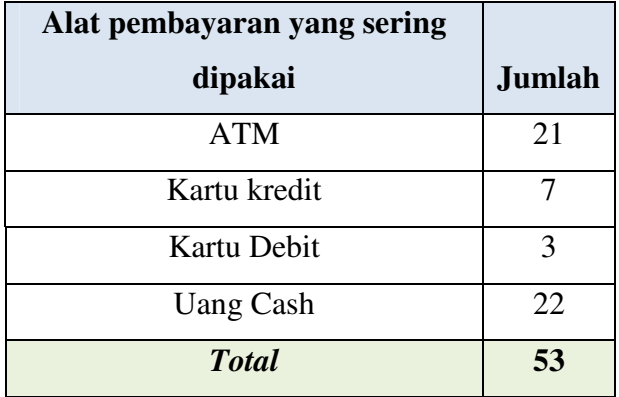
## **6.3.2 Analisis Jumlah Responden**

Berikut hasil analisis atas sedikitnya responden yang menyelesaikan surveinya yang dapat dilihat pada Tabel 6.9.

| <b>Taha</b><br>р          | <b>Model</b>                     | <b>Berhas</b><br>il | <b>Persentase</b><br>keberhasila<br>$\mathbf n$ | Gagal<br><i>(increment)</i> | Gagal<br>per<br>tahap | <b>Persentas</b><br>e<br>kegagalan | <b>Tota</b> |
|---------------------------|----------------------------------|---------------------|-------------------------------------------------|-----------------------------|-----------------------|------------------------------------|-------------|
| tahap                     | ATMPa                            | 131                 | 28.42                                           | 330                         | 330                   | 71.58                              | 461         |
| tahap<br>2                | iCash                            | 91                  | 19.74                                           | 370                         | 40                    | 8.68                               | 461         |
| tahap<br>$\boldsymbol{4}$ | Pulsa<br>$E-$<br>paymen          | 78                  | 16.92                                           | 383                         | 13                    | 2.82                               | 461         |
| tahap<br>3                | <b>SMS</b><br><b>Bankin</b><br>g | 63                  | 13.67                                           | 398                         | 15                    | 3.25                               | 461         |
| tahap<br>5                | Client<br>Side                   | 61                  | 13.23<br>saya na Ka                             | 400                         | $\overline{2}$        | 0.43                               | 461         |

**Tabel 6. 9 Analisis Kegagalan Responden** 

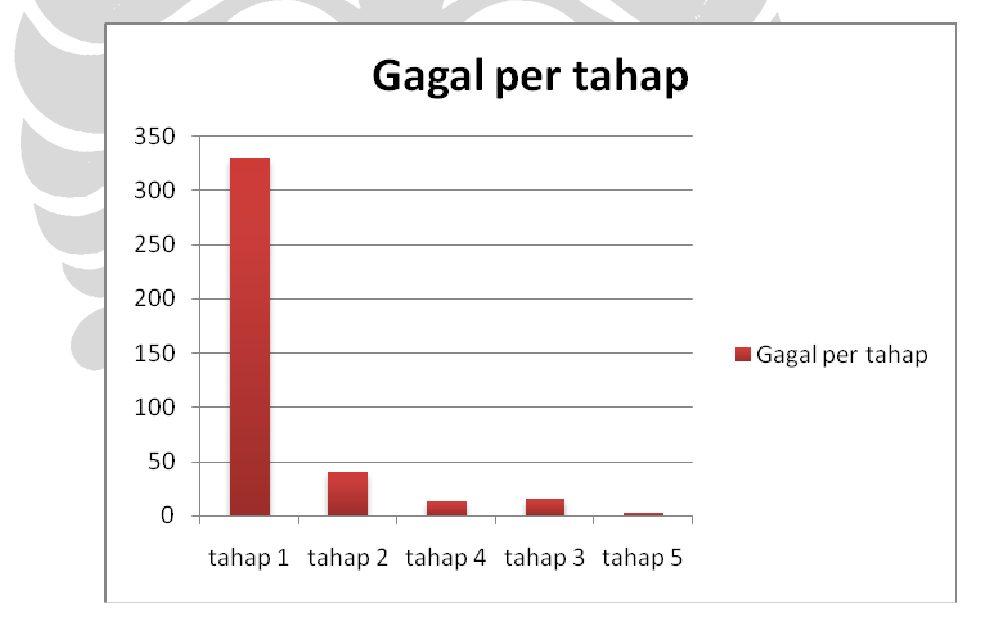

### **Gambar 6. 34 Analisis Kegagalan Responden**

Berdasarkan Tabel 6.9 dan Gambar 6.34, dapat terlihat kegagalan paling banyak terjadi langsung pada model pertama. Jumlah responden yang gagal pada tahapan pertama ini jauh melebihi jumlah responden yang gagal pada tahap-tahap berikutnya. Hal ini mengindikasikan bahwa responden sudah tidak tertarik sejak

awal untuk menjalankan survei. Alasan kenapa banyak responden yang tidak tertarik dengan survei ini adalah sebagai berikut:

- 1. Tampilan *web* yang kurang menarik
- 2. Instruksi survei yang masih kurang jelas
- 3. Lamanya waktu yang harus ditempuh untuk melakukan survei

#### **6.3.3 Analisis untuk Masing-masing Model**

Gambar 6.35 dan Gambar 6.36 menjelaskan hasil analisis model *e-payment* terhadap data yang telah didapatkan sebelumnya melalui survei.

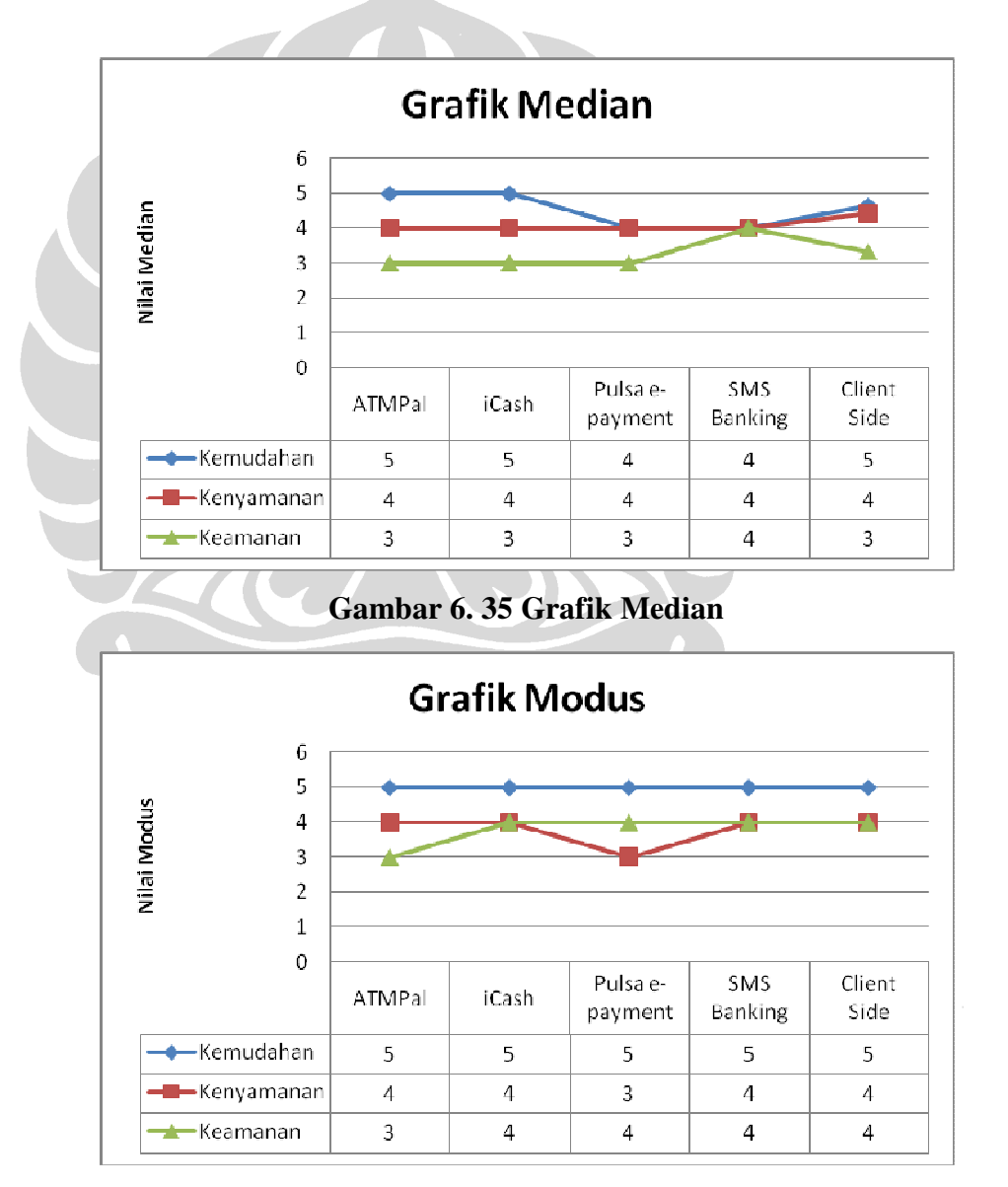

**Gambar 6. 36 Grafik Modus** 

**Universitas Indonesia**

Gambar 6.35 merupakan grafik nilai median dari masing-masing model, sedangkan Gambar 6.36 merupakan grafik nilai modus dari kelima model. Nilai median untuk masing-masing model itu didapatkan dari nilai tengah dari ke-53 nilai yang diinput oleh responden pada setiap modelnya. Nilai modus untuk semua model tersebut didapatkan dengan menghitung nilai yang paling sering muncul dari ke-53 nilai yang diinput oleh responden pada setiap modelnya. Berdasarkan grafik nilai median dan nilai modus di atas kita dapat melihat kecenderungan seluruh responden akan kelima model *e-payment* yang diujicobakan berdasarkan tiga aspek, yaitu kemudahan, kenyaman dan keamanan.

Berdasarkan grafik nilai median, dapat kita lihat bahwa tiga model *e-payment* yakni ATMPal, iCash, dan *Client Side* mendapatkan nilai median yang sama yakni 5 (lima). Nilai median ketiga model *e-payment* tersebut lebih tinggi dibandingkan nilai median yang diperoleh model Pulsa *E-payment* dan SMS *Banking* yakni 4 (empat). Nilai median untuk aspek kenyamanan bernilai sama untuk kelima model *e-payment*. Nilai median yang diperoleh untuk aspek kenyamanan tersebut adalah 4 (empat). Nilai median untuk aspek keamanan paling tinggi dimiliki oleh model SMS *Banking* yakni bernilai 4 (empat), sementara keempat model *e-payment* lainnya bernilai sama yakni dengan nilai 3 (tiga).

Berdasarkan grafik nilai modus, dapat kita lihat bahwa semua model *epayment* mendapatkan nilai yang sama yakni bernilai 5 (lima). Bila dilihat dari aspek kenyamanan model Pulsa *E-payment* mendapatkan nilai terendah yaitu 3 (tiga), sementara keempat model *e-payment* lainnya mendapatkan nilai yang sama yakni 4 (empat). Jika dilihat dari sisi keamanan model ATMPal mendapatkan nilai terendah yaitu 3 (tiga), sementara keempat model *e-payment* lainnya mendapatkan nilai yang sama yaitu 4 (empat).

Grafik lebih lengkap mengenai nilai masing-masing aspek dari kelima model *e-payment* disajikan pada Gambar 6.37 sampai dengan Gambar 6.51.

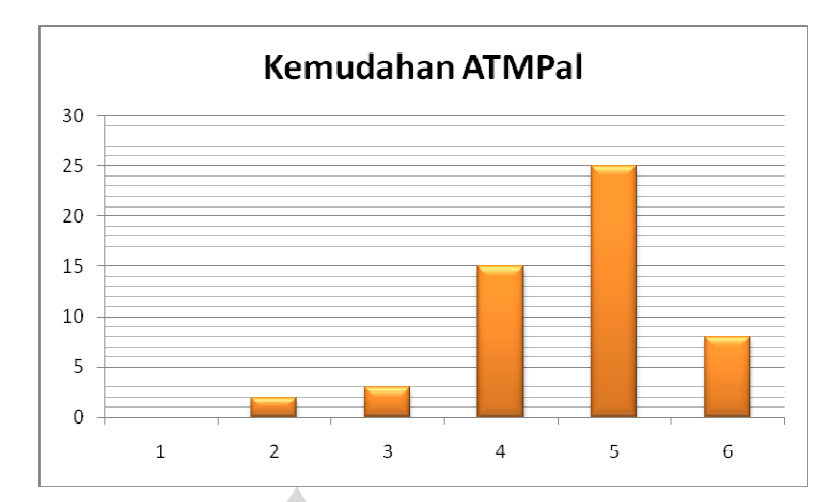

**Gambar 6. 37 Grafik Nilai Kemudahan ATMPal** 

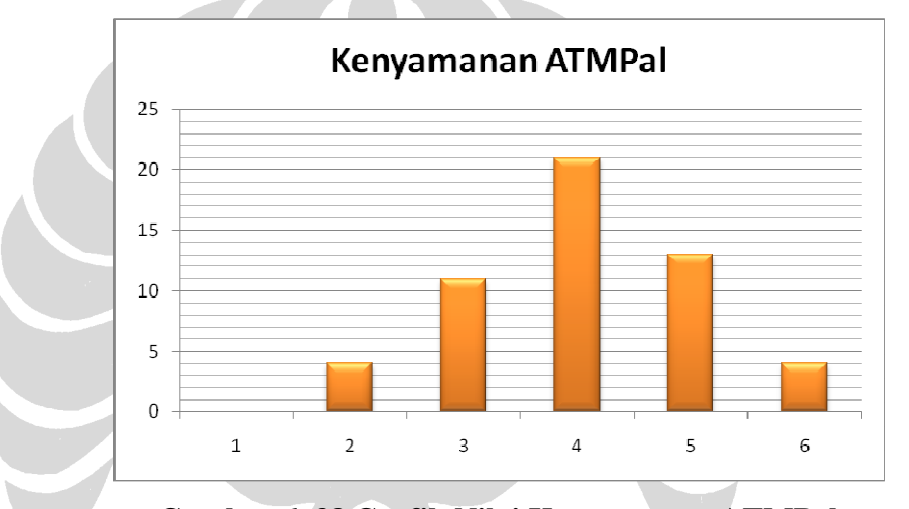

**Gambar 6. 38 Grafik Nilai Kenyamanan ATMPal** 

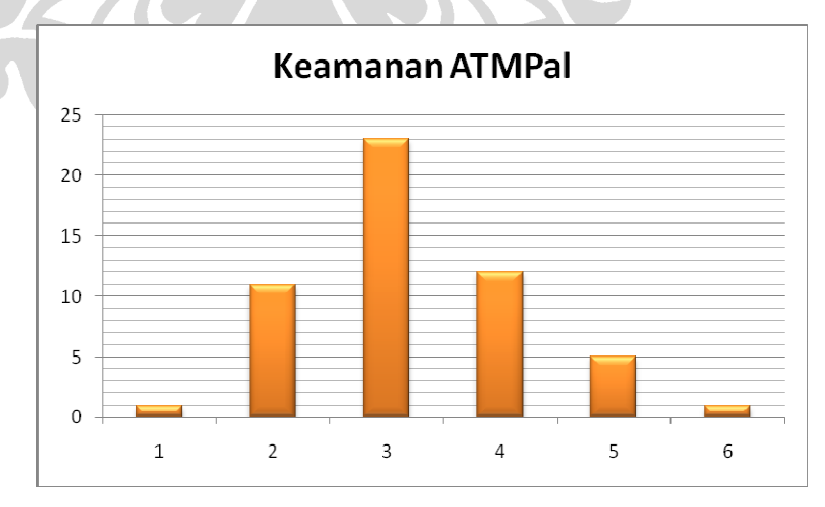

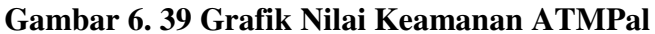

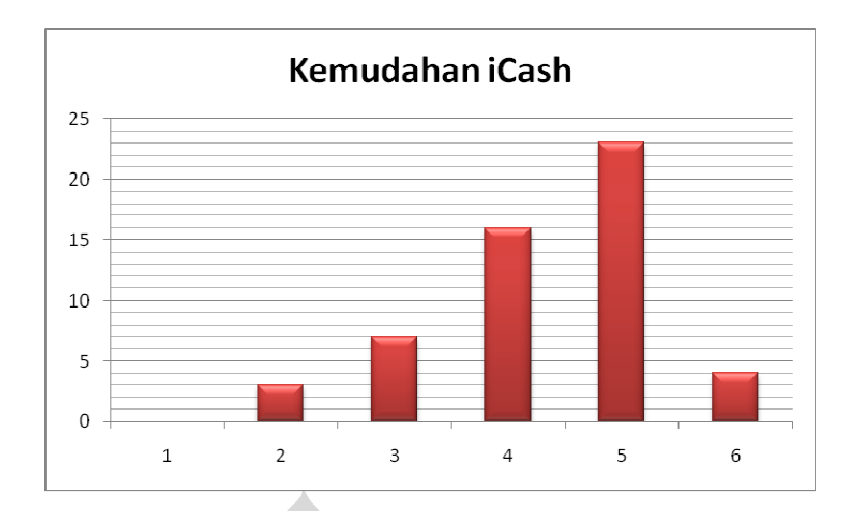

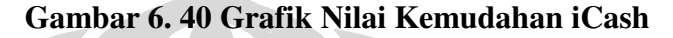

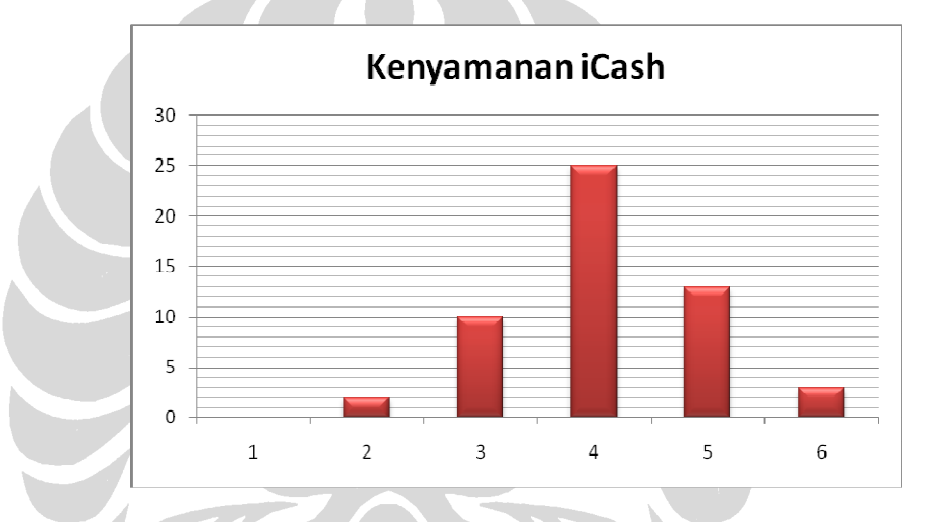

**Gambar 6. 41 Grafik Nilai Kenyamanan iCash** 

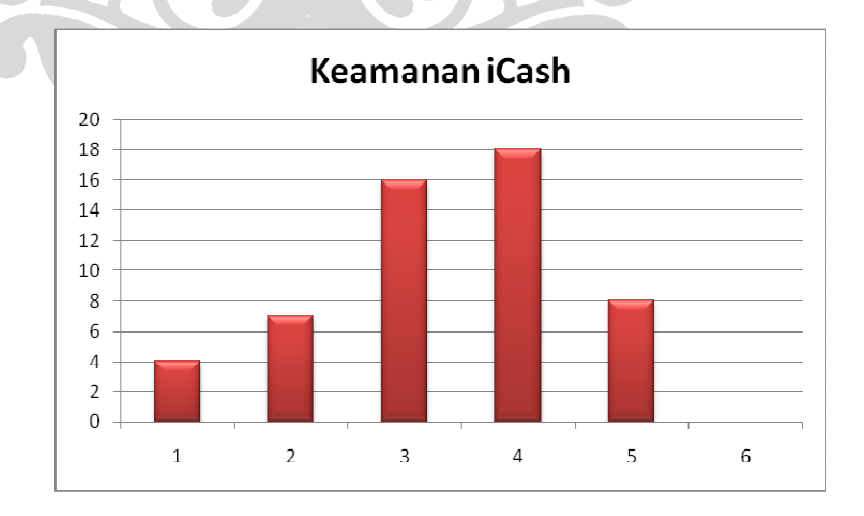

**Gambar 6. 42 Grafik Nilai Keamanan iCash** 

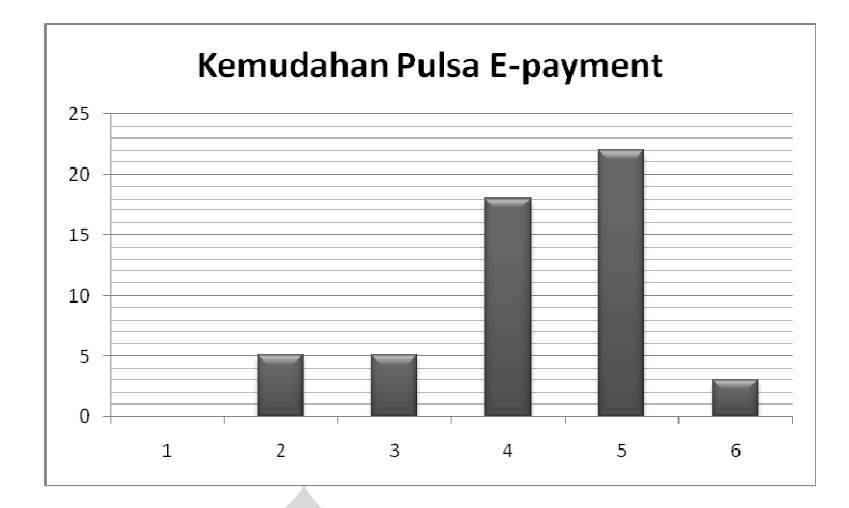

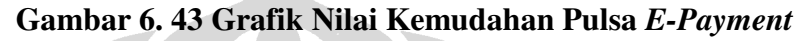

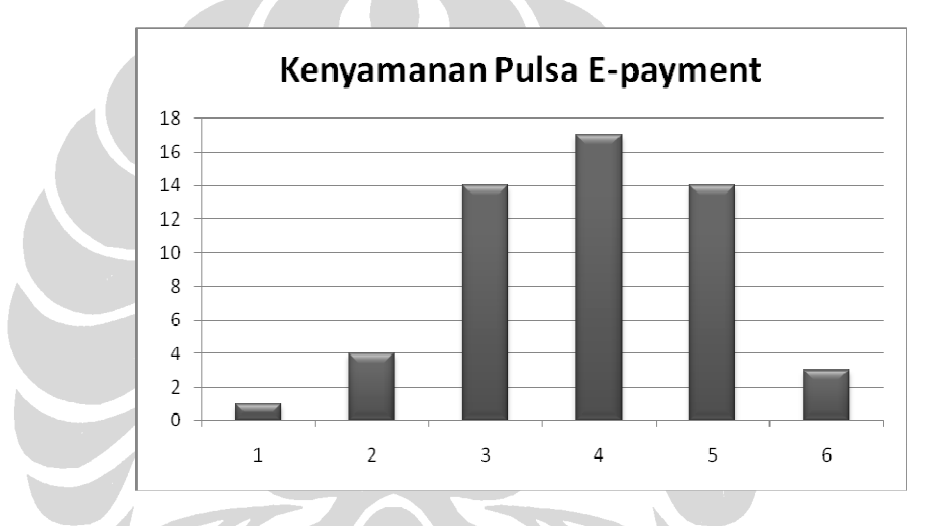

**Gambar 6. 44 Grafik Nilai Kenyamanan Pulsa** *E-Payment*

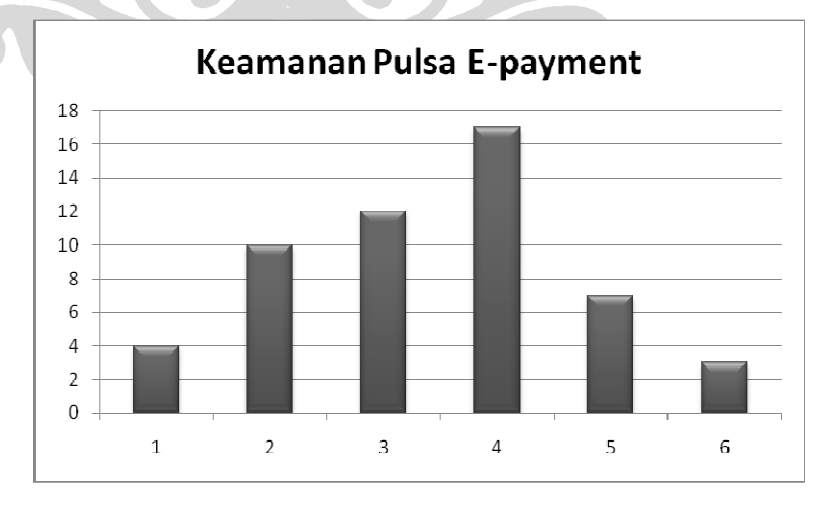

**Gambar 6. 45 Grafik Nilai Keamanan Pulsa** *E-Payment* 

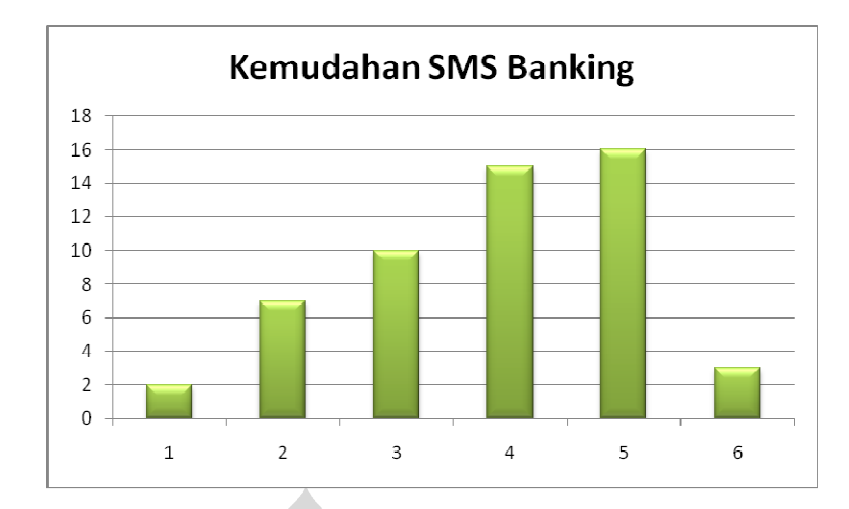

**Gambar 6. 46 Grafik Nilai Kemudahan SMS** *Banking* 

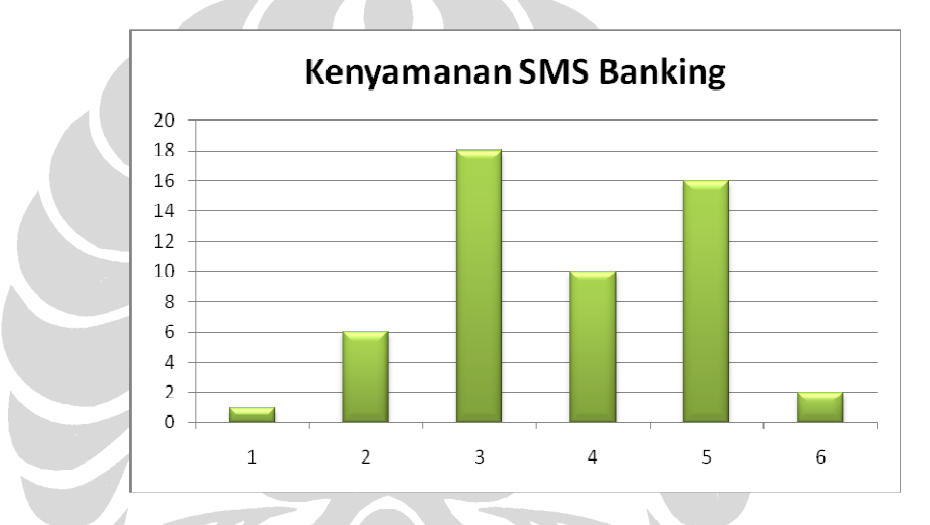

**Gambar 6. 47 Grafik Nilai Kenyamanan SMS** *Banking*

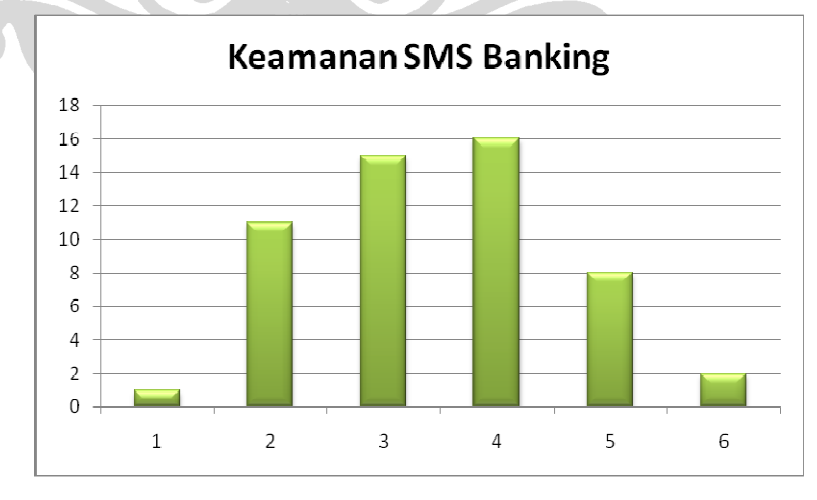

**Gambar 6. 48 Grafik Nilai Keamanan SMS** *Banking*

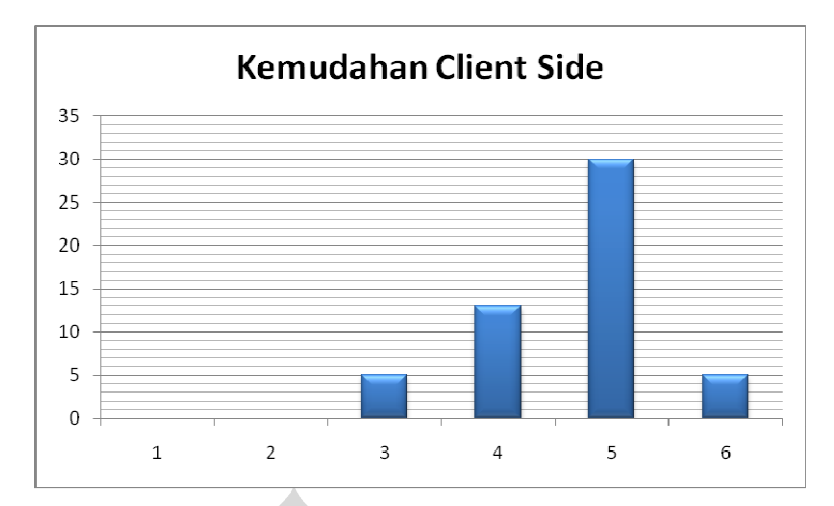

**Gambar 6. 49 Grafik Nilai Kemudahan** *Client Side* 

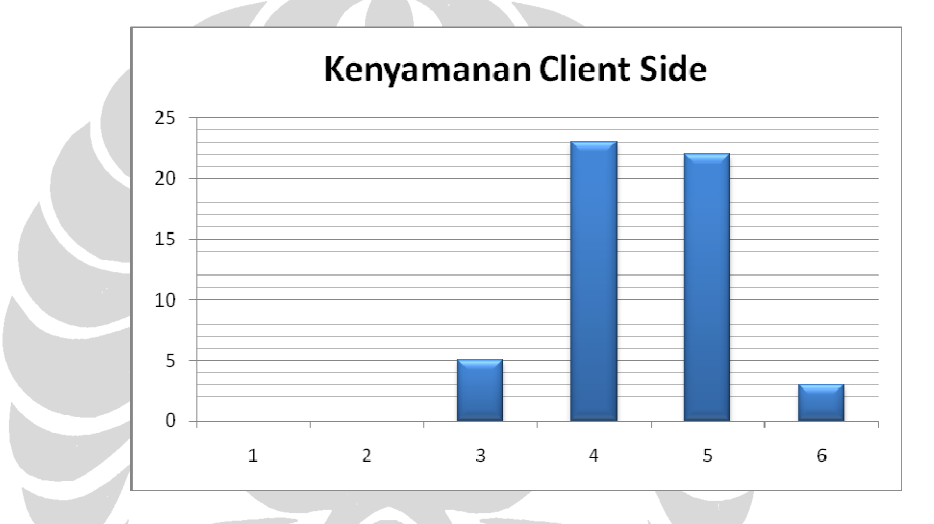

**Gambar 6. 50 Grafik Nilai Kenyamanan** *Client Side*

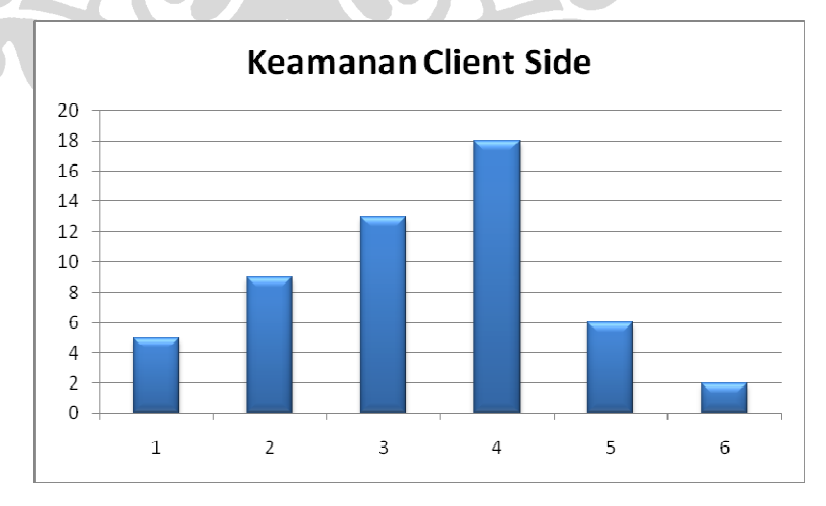

**Gambar 6. 51 Nilai Keamanan** *Client Side*

### **6.4 Batasan Penelitian**

Penulis menyadari bahwa penelitian yang penulis lakukan memiliki batasanbatasan. Penulis akan menjabarkan satu persatu batasan yang penulis temukan di bagian ini akan tetapi hal tersebut tidak menutup kemungkinan adanya batasan yang belum diketahui penulis. Batasan-batasan tersebut antara lain:

### • **Simulasi mesin ATM menggunakan** *web*

Pelaksanaan survei yang berbasis Internet tidak memungkinkan penggunaan simulasi mesin ATM yang tepat sama dengan mesin ATM sesungguhnya. Pada simulasi yang digunakan, kegiatan memasukkan kartu ATM kedalam mesin diganti dengan memasukkan nomor rekening bank. Oleh karena itu, untuk memudahkan responden melakukan kegiatan ini maka penulis memberikan bantuan informasi mengenai nomor rekening yang dapat digunakan di simulasi tersebut.

Meskipun demikian, simulasi mesin ATM menggunakan *web* tetap tidak dapat mewakili keberadaan mesin ATM karena simulasi mesin ATM dibuat lebih mudah daripada penggunaan mesin ATM sesungguhnya. Pada penggunaan mesin ATM sesungguhnya, pengguna sistem *e-payment* harus berpindah dari komputer menuju mesin ATM atau sebaliknya sedangkan pada simulasi, responden tidak perlu melakukan hal tersebut.

• **Simulasi ponsel menggunakan** *web*

Pelaksanaan survei yang berbasis Internet tidak memungkinkan simulasi aplikasi ponsel pada model SMS *Banking* dan Pulsa *E-payment* menggunakan ponsel yang sebenarnya. Untuk mengatasi hal ini penulis membuat aplikasi simulasi ponsel menggunakan PHP dan Javascript agar dapat menghasilkan fungsi layar dan tombol yang mirip dengan ponsel yang sebenarnya. Walaupun demikian, simulasi ponsel menggunakan *web* tidak dapat mewakili penggunaan ponsel yang sesungguhnya karena kegiatan menekan tombol ponsel tidak dapat diwakili oleh kegiatan menekan papan kunci komputer.

### • **Alur survei yang panjang**

Proses survei untuk kelima model *e-payment* panjang. Setiap model memiliki tiga sampai lima kegiatan sehingga total kegiatan yang harus

dilakukan responden kurang lebih dua puluh kegiatan. Alur survei yang panjang membuat responden kelelahan atau malas sehingga tidak melanjutkan survei sampai akhir. Untuk mengurangi risiko ini, penulis memperpendek alur survei dengan menghapus beberapa kegiatan di satu model yang memiliki kesamaan dengan kegiatan serupa di model lain. Sebagai contoh pada prototipe sistem iCash, simulasi kegiatan mengirim uang ke rekening orang lain dihapus karena memiliki kesamaan dengan kegiatan mengirim uang di prototipe sistem ATMPal. Meskipun alur survei telah diringkas akan tetapi responden yang gagal survei (survei tidak sampai selesai) masih sangat tinggi. Penjabaran mengenai hal ini dapat dilihat di bagian analisis hasil survei.

### • **Jumlah responden yang sedikit**

Jumlah responden yang melakukan kegiatan simulasi dan survei sampai akhir jumlahnya sedikit yaitu sebesar lima puluh tiga orang atau hanya 11.5% dari total responden. Hal tersebut dikarenakan oleh panjangnya alur survei yang harus dilakukan.

• **Responden tidak membaca penjelasan di bagian instruksi survei**  Salah satu potensi penyebab gagalnya responden melakukan simulasi dan survei adalah karena responden tidak membaca instruksi survei. Hal tersebut mengakibatkan responden tidak memahami bagaimana melakukan survei dengan benar.

• **Responden tidak memahami ide masing-masing model** *e-payment* **yang dikembangkan** 

Alur survei yang diringkas berpotensi membuat responden tidak memahami ide setiap model *e-payment* secara utuh.

• **Poin-poin penilaian untuk model-model** *e-payment* **yang masih sederhana** 

Poin-poin penilaian untuk masing-masing model masih sederhana, hanya terdiri dari faktor kemudahan, kenyamanan, dan keamanan. Poin-poin penilaian yang terlalu sederhana berpotensi gagal dalam menggambarkan pandangan responden mengenai model *e-payment* yang dikembangkan.

# • **Penjelasan mengenai poin-poin penilaian kepada responden kurang jelas**

Penjelasan mengenai masing-masing poin penilaian pada prototipe masih kurang jelas. Hal tersebut berpotensi menciptakan perbedaan persepsi antara penulis/peneliti dengan responden mengenai definisi poin-poin tersebut.

## • **Bobot setiap poin penilaian dianggap sama**

 $\frac{1}{\sqrt{2}}$ 

Masing-masing poin memiliki bobot yang sama. Padahal pada kenyataannya dapat jadi masing-masing poin memiliki bobot penilaian yang berbeda. Bobot yang sama digunakan untuk memudahkan penelitian.

• **Adanya faktor lain yang mempengaruhi responden dalam menilai masing-masing model** 

Dalam melakukan penilaian, responden juga dipengaruhi faktor-faktor lain selain tingkat kemudahan, kenyamanan, dan keamanan sistem. Contoh faktor-faktor lain tersebut adalah panjangnya alur survei, koneksi Internet yang lambat, waktu pelaksanaan survei yang bersamaan dengan masa UAS mahasiswa, dan lain-lain. Faktor-faktor ini menyebabkan penilaian responden tidak obyektif.